obpbk.book 1 ページ 2000年2月17日 木曜日 午後4時17分

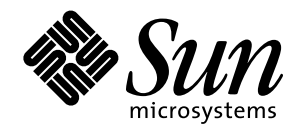

⊕

OpenBoot™ 3.x コマンド・ リファレンスマニュアル

Sun Microsystems, Inc. 901 San Antonio Road Palo Alto, CA 94303-4900 U.S.A

> Part No. 806-2928-10 2000 年 2 月 Revision A

#### Copyright 2000 Sun Microsystems, Inc., 901 San Antonio Road, Palo Alto, California 94303-4900 U.S.A. All rights reserved.

本製品およびそれに関連する文書は著作権法により保護されており、その使用、複製、頒布および逆コンパイルを制限するライセンスのも とにおいて頒布されます。サン・マイクロシステムズ株式会社の書面による事前の許可なく、本製品および関連する文書のいかなる部分 も、いかなる方法によっても複製することが禁じられます。

本製品の一部は、カリフォルニア大学からライセンスされている Berkeley BSD システムに基づいていることがあります。UNIXは、X/Open Company Limitedが独占的にライセンスしている米国ならびに他の国における登録商標です。本製品のフォント技術を含む第三者のソフト ウェアは、著作権法により保護されており、提供者からライセンスを受けているものです。

RESTRICTED RIGHTS: Use, duplication, or disclosure by the U.S. Government is subject to restrictions of FAR 52.227-14(g)(2)(6/87) and FAR 52.227-19(6/87), or DFAR 252.227-7015(b)(6/95) and DFAR 227.7202-3(a).

本製品は、株式会社モリサワからライセンス供与されたリュウミンL-KL (Ryumin-Light)および中ゴシックBBB (GothicBBB-Medium)のフォント・ データを含んでいます。

本製品に含まれるHG明朝LとHGゴシックBは、株式会社リコーがリョービイマジクス株式会社からライセンス供与されたタイプフェース マスタをもとに作成されたものです。平成明朝体W3は、株式会社リコーが財団法人日本規格協会文字フォント開発・普及センターからラ イセンス供与されたタイプフェースマスタをもとに作成されたものです。また、HG明朝LとHGゴシックBの補助漢字部分は、平成明朝体 W3の補助漢字を使用しています。なお、フォントとして無断複製することは禁止されています。

Sun、Sun Microsystems、AnswerBook2、OpenBootは、米国およびその他の国における米国Sun Microsystems, Inc. (以下、米国Sun Microsystems社とし ます)の商標もしくは登録商標です。

サンのロゴマークおよびSolarisは、米国Sun Microsystems社の登録商標です。

すべてのSPARC商標は、米国SPARC International, Inc.のライセンスを受けて使用している同社の米国およびその他の国における商標または登録 商標です。SPARC商標が付いた製品は、米国Sun Microsystems社が開発したアーキテクチャーに基づくものです。

Javaおよびその他のJavaを含む商標は、米国Sun Microsystems社の商標であり、同社のJavaブランドの技術を使用した製品を指します。

OPENLOOK、OpenBoot、JLEは、サン・マイクロシステムズ株式会社の登録商標です。

ATOKは、株式会社ジャストシステムの登録商標です。ATOK8は、株式会社ジャストシステムの著作物であり、ATOK8にかかる著作権その他 の権利は、すべて株式会社ジャストシステムに帰属します。ATOK Server/ATOK12は、株式会社ジャストシステムの著作物であり、 ATOK Server/ATOK12にかかる著作権その他の権利は、株式会社ジャストシステムおよび各権利者に帰属します。

Netscape、Navigatorは、米国Netscape Communications Corporationの商標です。Netscape Communicatorについては、以下をご覧ください。 Copyright 1995 Netscape Communications Corporation. All rights reserved.

本書で参照されている製品やサービスに関しては、該当する会社または組織に直接お問い合わせください。

OPEN LOOKおよび Sun Graphical User Interface は、米国 Sun Microsystems 社が自社のユーザーおよびライセンス実施権者向けに開発しました。米 国Sun Microsystems社は、コンピュータ産業用のビジュアルまたはグラフィカル・ユーザーインタフェースの概念の研究開発における米国 Xerox社の先駆者としての成果を認めるものです。米国Sun Microsystems社は米国Xerox社からXerox Graphical User Interfaceの非独占的ライセンス を取得しており、このライセンスは米国Sun Microsystems社のライセンス実施権者にも適用されます。

本書は、「現状のまま」をベースとして提供され、商品性、特定目的への適合性または第三者の権利の非侵害の黙示の保証を含みそれに限 定されない、明示的であるか黙示的であるかを問わない、なんらの保証も行われないものとします。

本書には、技術的な誤りまたは誤植のある可能性があります。また、本書に記載された情報には、定期的に変更が行われ、かかる変更は本 書の最新版に反映されます。さらに、米国サンまたは日本サンは、本書に記載された製品またはプログラムを、予告なく改良または変更す ることがあります。

本製品が、外国為替および外国貿易管理法(外為法)に定められる戦略物資等(貨物または役務)に該当する場合、本製品を輸出または日本国 外へ持ち出す際には、サン・マイクロシステムズ株式会社の事前の書面による承諾を得ることのほか、外為法および関連法規に基づく輸出 手続き、また場合によっては、米国商務省または米国所轄官庁の許可を得ることが必要です。

原典 OpenBoot 3.x Command Reference Manual Part No: 806-1377-10 Revision A

© 2000 by Sun Microsystems, Inc. 901 SAN ANTONIO ROAD, PALO ALTO CA 94303-4900. All rights reserved.

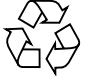

Please Recycle

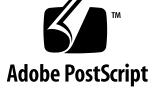

# 目次

はじめに xi 対象読者 xi お読みになる前に xii 本書の構成 xii 関連マニュアル xiii 書体と記号について xiv

#### 1. 概要 1

OpenBoot の特長 1 差し込み式デバイスのドライバ 1 FCode インタプリタ 2 デバイスツリー 2 プログラマブルユーザーインタフェース 2 ユーザーインタフェース 2 デバイスツリー 3 デバイスパス名デバイスのパス名、アドレス、引数 4 デバイス別名 6 デバイスツリーの表示 7 ヘルプの表示 11

iii

obpbk.book iv ページ 2000年2月17日 木曜日 午後4時17分

OpenBoot コマンドの使用上の注意 12

2. システムの起動とテスト 13

システムの起動 13

一般ユーザー向けの起動 15

上級ユーザー向けの起動 15

診断の実行 19

SCSI バスのテスト 20

取り付けられているデバイスのテスト 20

フロッピーディスクドライブのテスト 21

メモリーのテスト 21

クロックのテスト 22

ネットワークコントローラのテスト 22

ネットワークの監視 23

システム情報の表示 23

システムのリセット 24

3. システム変数の設定 25

変数設定の表示と変更 27

セキュリティー変数の設定 29

コマンドセキュリティー 30

フルセキュリティー 31

電源投入時バナーの変更 32

入出力の制御 34

入出力デバイスオプションの選択 34

シリアルポート特性の設定 35

起動オプションの選択 36

電源投入時自己診断テストの制御 (POST) 36

obpbk.book v ページ 2000年2月17日 木曜日 午後4時17分

nvramrc の使用方法 37

スクリプトの内容の編集 39 スクリプトファイルの起動 41

- 4. Forth ツールの使用方法 43
	- Forth コマンド 43
	- データ型 45

数値の用法 45

スタック 46

スタックの内容の表示 47

スタックダイアグラム 48

スタックの操作 51

利用者定義の作成 52

演算機能の使用方法 54

単精度整数演算 54

- 倍精度数演算 56
- データ型変換 56
- アドレス演算 57
- メモリーのアクセス 59
	- 仮想メモリー 59

デバイスレジスタ 63

ワード定義の使用方法 64

辞書の検索 67

データを辞書へコンパイルする 70

- 数値の表示 71
- 基数の変更 72
- テキスト入出力の制御 73
- 入出力先の変更 76

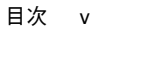

obpbk.book vi ページ 2000年2月17日 木曜日 午後4時17分

コマンド行エディタ 78 条件フラグ 81 制御コマンド 82 if-else-then 構造 82 case 文 84 begin ループ 85 do ループ 86 その他の制御コマンド 89

5. プログラムの読み込みと実行 91

boot の使用方法 93 dlを使ってシリアルポート A から Forth テキストファイルを読み込む 94 load の使用方法 95 dlbin を使って FCode またはバイナリ実行ファイルをシリアルポート A から読み込 む 96 dload を使って Ethernet から読み込む 98 Forth プログラム 98 FCode プログラム 99 実行可能バイナリ 99 ?go の使用方法 100

6. デバッグ 101

Forth 言語逆コンパイラの使用方法 101 逆アセンブラの使用方法 103 レジスタの表示 103 SPARC レジスタ 104 ブレークポイント 106 Forth ソースレベルデバッガ 107

vi OpenBoot 3.x コマンド・リファレンスマニュアル ・ 2000 年 2 月

patch と (patch)の使用方法 109 ftrace の使用方法 112

#### A. TIP 接続の設定 113

TIP に関する一般的問題 116

- B. 起動可能なフロッピーディスクの作成 117
- C. 障害追跡ガイド 119

電源投入時の初期設定処理 119

緊急時の手順 120

- システムクラッシュ後のデータの保存 121
- 一般的な障害 122

画面がブランクになる — 出力を表示できない 122 システムが誤ったデバイスから起動される 123 システムが Ethernet から起動しない 124 システムがディスクから起動しない 124 SCSI の問題 125 コンソールを特定のモニターに設定する 126

D. Sun Ultra 5/10 UPA/PCI システム 127

PCI ベースのシステム 127 PCI バスの pcia と pcib 130

E. Sun Ultra 30 UPA/PCI システム 131

PCI ベースのシステム 131 汎用的な名前 134 PCI バスの pcia と pcib 135

目次 vii

F. Sun Ultra 60 UPA/PCI システム 137

PCI ベースのシステム 137 汎用的な名前 140 PCI バスの pcia と pcib 141

#### G. Sun Ultra 250 UPA/PCI システム 143

Banner コマンドの出力 143 汎用的な名前 143 内蔵 SCSI バス 145 PCI デバイスの .properties 147 .speed コマンド 148 PCI バススロットのプローブ 148 SCSI プローブコマンド 149

H. Sun Ultra 450 UPA/PCI システム 151

Banner コマンドの出力 151 汎用的な名前 151 内蔵 SCSI バス 153 PCI デバイスの .properties 155 .speed コマンド 156 PCI バススロットのプローブ 156 SCSI プローブコマンド 158

I. Forth ワードリファレンス 159

スタック項目の表記 160 デバイスツリー表示コマンド 162 boot コマンドの一般的オプション 163 システム情報表示コマンド 163

viii OpenBoot 3.x コマンド・リファレンスマニュアル ・ 2000 年 2 月

obpbk.book ix ページ 2000年2月17日 木曜日 午後4時17分

システム変数表示/変更用コマンド 164

NVRAMRC エディタコマンド 164

nvedit キー操作コマンド 165

スタック操作コマンド 166

単精度演算機能 168

ビット操作論理演算子 169

倍精度数演算機能 170

32 ビットデータ型変換機能 170

64 ビットデータ型変換機能 171

変換演算子 172

64 ビットアドレス演算機能 173

メモリーアクセスコマンド 173

64 ビットメモリーアクセス機能 175

メモリーマップコマンド 176

ワード定義 177

辞書検索コマンド 178

辞書コンパイルコマンド 179

アセンブリ言語のプログラミング 180

基数値表示 181

基数の変更 181

数値出力ワード用基本式 182

テキスト入力制御 183

テキスト出力表示 184

書式付き出力 184

テキスト文字列の操作 185

入出力先リダイレクトコマンド 186

#### ASCII 定数 186

コマンド行エディタ用キー操作コマンド 187

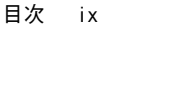

obpbk.book x ページ 2000年2月17日 木曜日 午後4時17分

コマンド補完キー操作コマンド 188 比較コマンド 188 if-else-then コマンド 189 case 文コマンド 189 begin (条件付き) ループコマンド 190 do (カウント付き) ループコマンド 190 プログラム実行制御コマンド 191 ファイル読み取りコマンド 192 逆コンパイラコマンド 193 ブレークポイントコマンド 193 Forth ソースレベルデバッガコマンド 194 時間ユーティリティー 196 その他の処理 196 マルチプロセッサコマンド 197 メモリー割り当てコマンド 197 メモリー割り当て用基本式 198 キャッシュ操作コマンド 199 Sun-4u マシンの マシンレジスタ読み取り/書き込み 200 代替アドレス空間アクセスコマンド 200 SPARC レジスタコマンド 201 SPARC V9 レジスタコマンド 202 緊急キーボードコマンド 203

obpbk.book xi ページ 2000年2月17日 木曜日 午後4時17分

# はじめに

『OpenBoot 3.x コマンド・リファレンスマニュアル』では、IEEE Standard 1275-1994 『 Standard For Boot Firmware』に準拠するファームウェアを実装した Sun™ のシス テムの使用方法について説明します。

本書では、OpenBoot ファームウェアを使用して次の作業を行う方法について説明し ます。

- オペレーティングシステムの起動
- 診断の実行
- システムを起動するための変数の変更
- プログラムの読み込みと実行
- トラブルシューティング

Forth プログラムを作成したり、このファームウェアの (デバッグ機能などの) より高 度な機能を使用する読者のために、本書ではさらに OpenBoot の Forth インタプリタ のコマンドについても説明します。

## 対象読者

本書は、OpenBoot を使用して SBus および PCI ベースのシステムの構成やデバッグ を実施しようとするシステム設計者からシステム管理者、およびエンドユーザーにい たるまで、すべてのユーザーを対象としています。

xi

obpbk.book xii ページ 2000年2月17日 木曜日 午後4時17分

## お読みになる前に

本書に記載されている情報は、バージョン 3.x の OpenBoot を使用するシステムを前 提としています。OpenBoot の実装によっては、プロンプトや書式が異なる場合があ り、本書で説明するツールと機能の一部をサポートしていない場合もあります。

## 本書の構成

第 1 章「概要」では、OpenBoot のユーザーインタフェース、およびその他の主要な 機能について説明します。

第 2 章「システムの起動とテスト」では、OpenBoot を使用する最も一般的な作業を 説明します。

第 3 章「システム変数の設定」では、NVRAM 変数を使ってどのようにシステム管理 作業を行うかについて、詳細に説明します。

第 4 章「Forth ツールの使用方法」では、OpenBoot の Forth 言語の基本、および高度 な機能について説明します。

第 5 章「プログラムの読み込みと実行」では、(Ethernet、ディスク、シリアルポート などの) 様々なソースからプログラムを読み込み、実行する方法について説明しま す。

第 6 章「デバッグ」では、逆コンパイラ、Forth のソースレベルデバッガ、ブレーク ポイントを含む OpenBoot のデバッグ機能について説明します。

付録 A「TIP 接続の設定」では、シリアルポートを使用してシステムをサンの別のシ ステムに接続する方法について説明します。

付録 B「起動可能なフロッピーディスクの作成」では、プログラムやファイルを読み 込める起動可能なフロッピーディスクを作成する方法について説明します。

付録 C「障害追跡ガイド」では、オペレーティングシステムを起動できない代表的な 状況に対する解決方法について検討します。

付録 D「Sun Ultra 5/10 UPA/PCI システム」では、Sun Ultra 5/10 システムの PCI 関連の情報を示します。

付録 E「Sun Ultra 30 UPA/PCI システム」では、Sun Ultra 30 システムの PCI 関連の 情報を示します。

付録 F「Sun Ultra 60 UPA/PCI システム」では、Sun Ultra 60 システムの PCI 関連の 情報を示します。

付録 G「Sun Ultra 250 UPA/PCI システム」では、Sun Ultra 250 システムの PCI 関連 の情報を示します。

付録 H「Sun Ultra 450 UPA/PCI システム」では、Sun Ultra 450 システムの PCI 関連 の情報を示します。

付録 I「Forth ワードリファレンス」には、現在サポートされているすべての OpenBoot の Forth コマンドを示します。

## 関連マニュアル

本書と関連するマニュアルは、次のとおりです。

■ 『OpenBoot 3.x の手引き』

OpenBoot FCode の詳細については、次を参照してください。

- 『Writing FCode 2.x Programs』
- 『Writing FCode 3.x Programs』

オープンファームウェアの詳細については、次を参照してください。

IEEE Standard 1275-1994 Standard for Boot (Initialization, Configuration) Firmware, Core Requirements and Practices (IEEE Order Number SH17327. 1-800-678-4333.) http://playground.sun.com/1275 も参照してください。

Forth 言語についての詳細は、次の刊行書をお読みください。

- ANSI X3.215-1994, American National Standard for Information Systems-Programming Languages-FORTH.
- 『Starting FORTH』 原書 (初版および第 2 版) Leo Brody. FORTH, Inc., second edition, 1987. Prentice-Hall Software Series Eaglewood Cliffs, New Jersey 07632

『FORTH 入門』- 翻語版 (初版のみ) レオ・ブロディ著 原道宏訳 工学社出版

はじめに xiii

- 「Forth: The New Model」, Jack Woehr. M & T Books, 1992.
- Forth Interest Group (1-510-89-FORTH)

http://forth.org/fig.html

# 書体と記号について

このマニュアルで使用する書体と記号について説明します。

表 P-1 このマニュアルで使用している書体と記号

| 字体または記号              | 意味                                                    | 例                                                                             |
|----------------------|-------------------------------------------------------|-------------------------------------------------------------------------------|
| AaBbCc123            | コマンド名、ファイル名、<br>ディレクトリ名、画面上のコ<br>ンピュータ出力、コーディン<br>グ例。 | .login ファイルを編集します。<br>ls -aを使用してすべてのファイル<br>を表示します。<br>system% You have mail. |
| AaBbCc123            | ユーザーが入力する文字を、<br>画面上のコンピュータ出力と<br>区別して表します。           | system% su<br>Password:                                                       |
| AaBbCc123<br>またはゴシック | コマンド行の可変部分。実際<br>の名前または実際の値と置き<br>換えてください。            | rm filename と入力します。<br>rm ファイル名と入力します。                                        |
| $\lceil$ $\rfloor$   | 参照する書名を示します。                                          | 『SPARCstorage Array ユーザー<br>マニュアル』                                            |
| ΓI                   | 参照する章、節、または強調<br>する単語を示します。                           | 第6章「データの管理」を参照して<br>ください。この操作ができるのは、<br>「スーパーユーザー」だけです。                       |
| ok                   | OpenBootコマンドプロンプト                                     | $\alpha$                                                                      |
| ⊱                    | UNIX C シェルのプロント。                                      | system <sup>8</sup>                                                           |

| 字体または記号 | 意味                                                            | 例                                                                   |
|---------|---------------------------------------------------------------|---------------------------------------------------------------------|
| \$      | UNIX の Bourne シェルと<br>Korn シェルのプロンプト。                         | system\$                                                            |
| #       | スーパーユーザーのプロンプ<br>ト(シェルの種類を問わな<br>$V^3$ <sub>0</sub>           | system#                                                             |
|         | 枠で囲まれたコーディング例<br>で、テキストがページ行幅を<br>こえる場合、バックスラッ<br>シュは継続を示します。 | qrep $\lambda$ <sup>+</sup> #define $\lambda$<br>XV VERSION STRING' |

表 P-1 このマニュアルで使用している書体と記号(続き)

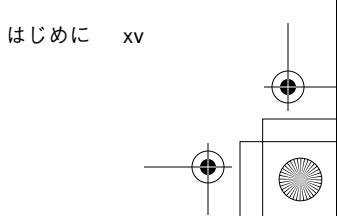

 $\overline{\bigoplus}$ 

obpbk.book xvi ページ 2000年2月17日 木曜日 午後4時17分

 $\overline{\bigoplus}$ 

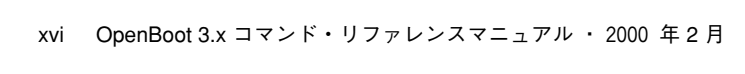

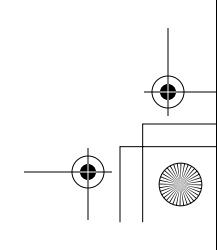

 $\begin{array}{c|c|c|c} \multicolumn{3}{|c|}{\LARGE\bullet} & \multicolumn{3}{|c|}{\LARGE\bullet} \end{array}$ 

# 第1章

## 概要

この章では、 IEEE Standard 1275-1994,『Standard for Boot Firmware』の定義に従う OpenBoot の概要を示します。OpenBoot ファームウェアは、システムの電源を入れる とただちに実行されます。OpenBoot ファームウェアの主な機能は次のとおりです。

- システムハードウェアをテストし初期化します。
- ハードウェア構成を調べます。
- 大容量記憶装置、またはネットワークのいずれかからオペレーティングシステムを 起動します。
- ハードウェアとソフトウェアのテスト用対話式デバッグ機能を提供します。

# OpenBoot の特長

OpenBoot アーキテクチャーは、これまでの固有のシステムと比較して、機能と移植 性が格段に拡張されています。このアーキテクチャーは、サン・マイクロシステムズ 社が SPARC システムの OpenBoot としてはじめて実装したものですが、その設計は プロセッサに依存しません。以下に OpenBoot ファームウェアの特長をいくつか挙げ ます。

## 差し込み式デバイスのドライバ

差し込み式デバイスのドライバは、通常、SBus カードなどの差し込み式デバイスから 読み込まれます。差し込み式デバイスのドライバを使用して、そのデバイスからオペ レーティングシステムを起動したり、オペレーティングシステムがそれ自身のドライ

1

obpbk.book 2 ページ 2000年2月17日 木曜日 午後4時17分

バを起動する前にそのデバイスにテキストを表示できます。この機能によって、シス テム PROM を変更しないで、特定のシステムがサポートする入出力デバイスの機能 を拡張できます。

### FCode インタプリタ

差し込み式ドライバは、*FCode* というマシンに依存しないインタプリタ言語で書かれ ています。各 OpenBoot システム PROM には FCode インタプリタが含まれていま す。したがって、異なる CPU 命令セットを使用しているマシンに対して、同じデバ イスとドライバを使用できます。

### デバイスツリー

デバイスノードの特性デバイスツリーは、システムに接続されている (常時取り付け られている差し込み式の) デバイスを記述する、データ構造です。ユーザーもオペ レーティングシステムも、デバイスツリーを調べることによりシステムの構成を知る ことができます。

### プログラマブルユーザーインタフェース

OpenBoot のユーザーインタフェースは、対話型プログラミング言語である *Forth* を ベースにしています。ユーザーコマンドの処理を組み合わせて完全なプログラムを作 り上げることができます。その結果、ハードウェアとソフトウェアのデバッグを行う 強力な機能を提供します。

# ユーザーインタフェース

ユーザーインタフェースは、対話型コマンドインタプリタをベースにしており、これ を介してハードウェアおよびソフトウェア開発、障害の切り分け、デバッグ用の一連 の広範な機能を利用できます。さまざまなレベルのユーザーがこれらの機能を利用で きます。

ユーザーインタフェースのプロンプトは実装に依存します。

次の方法で OpenBoot 環境に入ります。

■ オペレーティングシステムを停止します。

2 OpenBoot 3.x コマンド・リファレンスマニュアル ・ 2000 年 2 月

- 「Stop-A」を押します。
- システムに電源を再投入 (パワーサイクル) します。

システムが自動的に起動するようになっていない場合は、システムはこのユーザーイ ンタフェースで停止します。

自動起動を設定している場合でも、ディスプレイコンソールにバナーが表示された 後、システムがオペレーティングシステムの起動を開始する前に、キーボードから 「Stop-A」を押すことにより、システムをユーザーインタフェースで停止させること ができます。

■ システムのハードウェアが回復不可能なエラーを検出したとき。(これはウォッチ ドッグリセットとして知られています。)

オペレーティングシステムから OpenBoot に入った後のコマンドの使用方法について は 12 ページの「OpenBoot コマンドの使用上の注意」を参照してください。

## デバイスツリー

デバイスは、相互に接続されたバスを介してホストコンピュータに接続されていま す。OpenBoot は、接続されたバスとそれらのバスに接続されたデバイスをノードの ツリーという形で表します。そのようなツリーを「デバイスツリー」と呼びます。ホ ストコンピュータの物理的なアドレスバスを表すノードが、ツリーのルートノードに なります。

各デバイスノードには次のものがあります。

- 特性 ノードとそれに関連付けられているデバイスを記述するデータ構造
- 方法 デバイスにアクセスするためのソフトウェア手続き
- データ 上記の方法で使用する私用データの初期値
- 子 あるノードに「接続」されていて、デバイスツリーにおいてそのノードのすぐ 下にある他のデバイスノード

第1章 概要

■ 親 - デバイスツリー内のある 1 つのノードのすぐ上にあるノード

obpbk.book 4 ページ 2000年2月17日 木曜日 午後4時17分

子があるノードは、通常、複数のバスと、それらにつながれているコントローラを表 します。そのようなノードはそれぞれ、それらに接続されているデバイス相互間を区 別する物理的なアドレス空間を定義します。そのノードの子には、親のアドレス空間 内の物理アドレスがそれぞれ割り当てられます。

物理アドレスは、一般に (デバイスが取り付けられているバスアドレスまたはスロッ ト番号などの) デバイス固有の物理的性質を表します。デバイスの識別に物理アドレ スを使用すると、他のデバイスをシステムに取り付けたり、システムから削除したと きに、デバイスアドレスの変更を避けることができます。

子ノードのないノードのことをリーフノードといい、一般にはデバイスを表します。 システム提供のファームウェアサービスを表す場合もあります。

### デバイスパス名デバイスのパス名、アドレス、引数

OpenBoot ファームウェアはシステム内のハードウェアデバイスを直接取り扱いま す。各デバイスには、デバイスの種類、システムアドレス構造内のそのデバイスの位 置を表す固有の名前があります。次の例でデバイスのフルパス名を示します。

/sbus@1f,0/SUNW,fas@e,8800000/sd@3,0:a

デバイスのフルパス名は、スラッシュ (/) で区切られた一連のノード名です。ツリー のルートは明示的には示されない、先頭のスラッシュ (/) で示されるマシンノードで す。各ノード名は次の書式になっています。

*driver-name*@*unit-address*:*device-arguments*

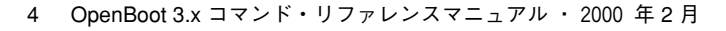

表 1-1 でこれらの変数を説明します。

表 1-1 デバイスパス名の変数

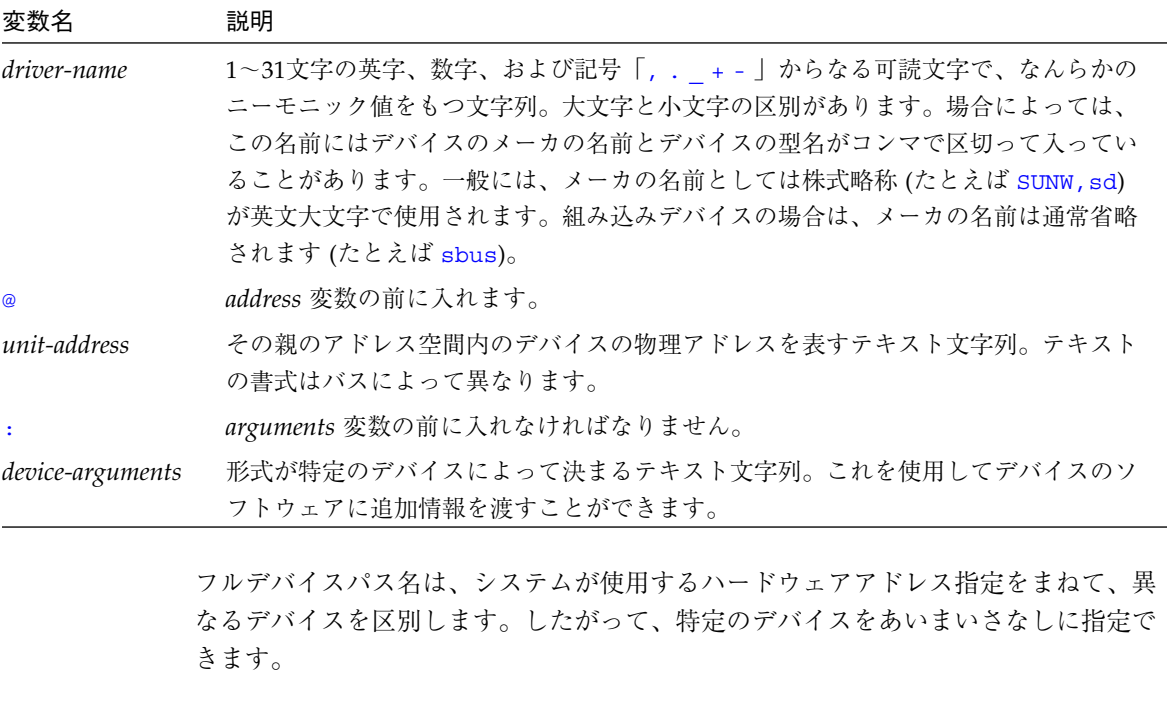

一般的に、ノード名の *unit-address* 部分はその親の物理アドレス空間内の 1 つのアド レスを表します。特定のアドレスの正確な意味は、そのアドレスのデバイスが接続さ れているバスによって決まります。次の例を見てください。

/sbus@1f,0/esp@0,40000/sd@3,0:a

- SBus インタフェースはメインシステムバスに直接接続されているので、1f,0 はメ インシステムバス上のアドレスを表します。
- esp デバイスは SBus のスロット 0 のカード上のオフセット 40000 にあるので、 0,40000 は SBus のスロット番号 (0) とそのスロット内のオフセット (40000) で す。
- ディスクデバイスは SCSI バスのターゲット 3、論理ユニット 0 に接続されている ので 3,0 は SCSI のターゲットと論理ユニット番号です。

第1章 概要 5

**obpbk.book 6 ページ 2000年2月17日 木曜日 午後4時17分** 

パス名を指定するときは、ノード名の @*unit-address* または *driver-name* 部分は省略で きます。省略すると、ファームウェアは指定した名前に最もよく一致するデバイスを 選択しようとします。一致するノードが複数存在すると、ファームウェアはその中か ら 1 つ選択します (ユーザーが希望するものと異なることもあります)。

たとえば、/sbus/esp@0,40000/sd@3,0 の例では、そのシステムにはメインシス テムバス上の SBus が1つあるものとし、sbus を sbus@1f,0 と表すのと同じよう に明確にします。 しかし同じシステムでも、/sbus/esp/sd@3,0 と表すと、あいま いな場合と、そうでない場合があります。SBus には差し込み式カードが装着できるの で、同じ SBus 上に esp デバイスが複数存在する可能性もあります。システム上に複 数あると、esp だけを使用したのではどの esp デバイスかを指定できず、ファーム ウェアはユーザーが意図する esp デバイスを選択しないこともあります。

もう 1 つの例として、/sbus/@2,1/sd@3,0 は通常指定できるのに対して、 /sbus/scsi@2,1/@3,0 は通常では指定できません。それは、SCSI ディスクデバイ スドライバと SCSI テープデバイスドライバの両方に SCSI のターゲット、論理ユニッ トアドレス 3,0 を使用できるためです。

ノード名の :*device-arguments* 部分も省略できます。同じ例を示します。

/sbus@1f,0/scsi@2,1/sd@3,0:a

ディスクデバイスの引数は文字列 a です。このデバイスのソフトウェアドライバはそ の引数をディスクパーティションとして解釈するため、デバイスパス名はそのディス ク上のパーティション a を参照します。

実装によっては、パス名構成要素の省略が可能です。あいまいさが生じなければ省略 しても、その実装では目的とするデバイスが選択されます。たとえば、上の例のシス テムに sd デバイスが 1 つしかなかった場合は、/sd:a これにより、前述した省略し ない場合と同じデバイスが識別されます。

### デバイス別名

デバイスの別名、または単に別名とは、「デバイスパス」の短縮表現のことをいいま す。

たとえば、disk という別名で完全なデバイスパス名を表すことができます。

/sbus@1f,0/esp@0,40000/sd@3,0:a

6 OpenBoot 3.x コマンド・リファレンスマニュアル ・ 2000 年 2 月

obpbk.book 7 ページ 2000年2月17日 木曜日 午後4時17分

システムは、よく使用されるデバイスのほとんどに対して、デバイスの別名をあらか じめ定義しているので、デバイスパス名を全部入力する必要はほとんどありません。

表 1-2 で、別名の確認、作成、変更を行う devalias コマンドを説明します。

表 1-2 デバイス別名の確認と作成

| コマンド                      | 説明                                                        |
|---------------------------|-----------------------------------------------------------|
| devalias                  | 現在のすべてのデバイス別名を表示します。                                      |
| devalias alias            | alias に対応するデバイスパス名を表示します。                                 |
| devalias aliasdevice-path | device-path を表す別名を定義します。同じ名前の別名がすでに存在する<br>と、新しい名前に更新します。 |

ユーザーが定義する別名は、システムのリセット後、または電源の再投入後に失われ ます。永久的な別名を作成するには、devalias コマンドを *nvramrc* と呼ばれる不揮 発性 RAM (NVRAM) の一部に手作業で格納するか、nvalias および nvunalias コ マンドを使用します。(詳細は、第 3 章「システム変数の設定」を参照してくださ  $V_{\lambda_{0}}$ )

### デバイスツリーの表示

デバイスツリーを表示して、個々のデバイスツリーノードを調べ、変更することがで きます。デバイスツリーの表示用コマンドは、Solaris™ ディレクトリツリーで現在の ディレクトリを変更、表示する Solaris コマンドと同じです。デバイスノードを選択す ると、それが現在のノードになります。

デバイスツリーは 表 1-3 に示すコマンドを使用して調べます。

表 1-3 デバイスツリー表示コマンド

| コマンド            | 説明                                                  |
|-----------------|-----------------------------------------------------|
| .properties     | 現在のノードの特性の名前と値を表示します。                               |
| dev device-path | 指定されたデバイスノードを選択し、それを現在のノードにします。                     |
| dey node-name   | 指定されたノード名を現在のノードの下のサブツリーで検索し、最初に<br>見つかったノードを選択します。 |
| $dev \dots$     | 現在のノードの親にあたるデバイスノードを選択します。                          |
| dev /           | ルートマシンノードを選択します。                                    |

第1章 概要

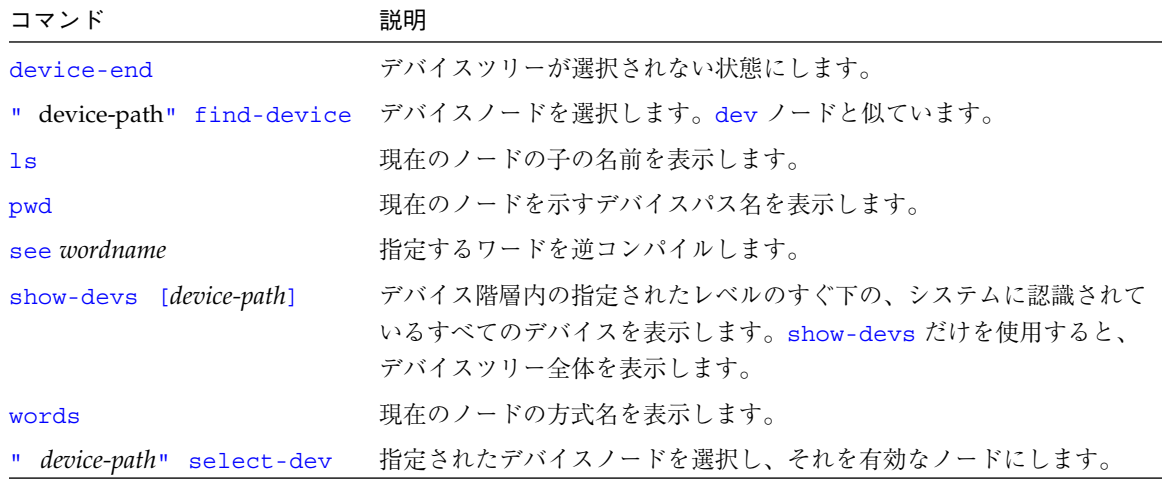

表 1-3 デバイスツリー表示コマンド (続き)

.properties は現在のノードのすべての特性の名前と値を表示します。

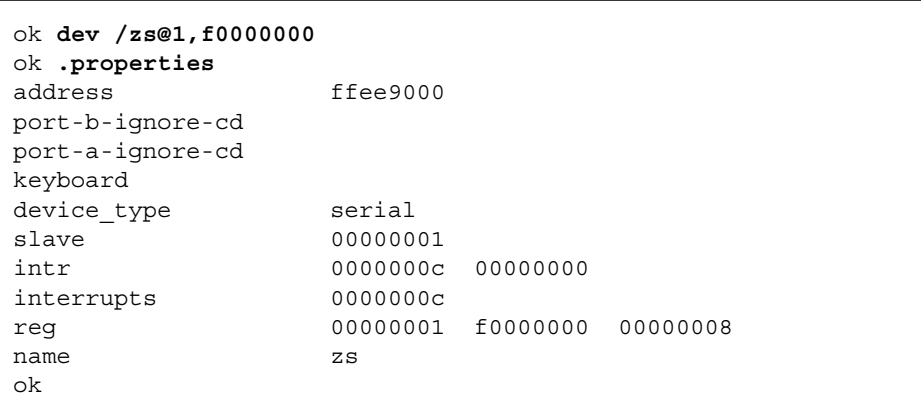

dev は、指定されたノードの内容を表示できるように、現在のノードをそのノードに 設定します。たとえば、ACME 社の「ACME,widget」という名前の SBus デバイスを 現在のノードにするには、次のように入力します。

ok **dev /sbus/ACME,widget**

8 OpenBoot 3.x コマンド・リファレンスマニュアル ・ 2000 年 2 月

find-device は基本的には dev と同じです。異なるのは入力パス名の受け渡し方法 だけです。

ok **" /sbus/ACME,widget" find-device**

注 **–** dev または find-device でデバイスノードを選択した後には、そのノードの 方法は実行できません。それは、dev が現在のインスタンスを設定しないため です。この問題についての詳細は、『Writing FCode 3.x Programs』を参照して ください。

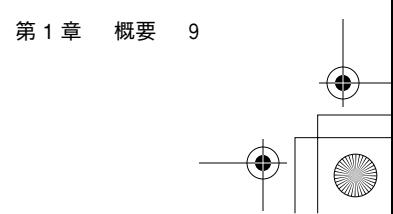

↔

show-devs は次の例で示すように、OpenBoot デバイスツリー上のすべてのデバイス のリストを表示します。

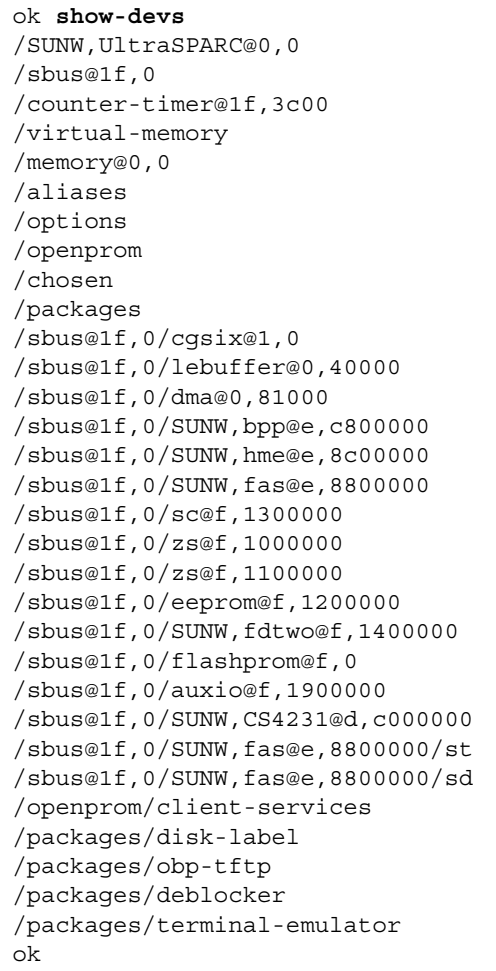

次に words の使用例を示します。

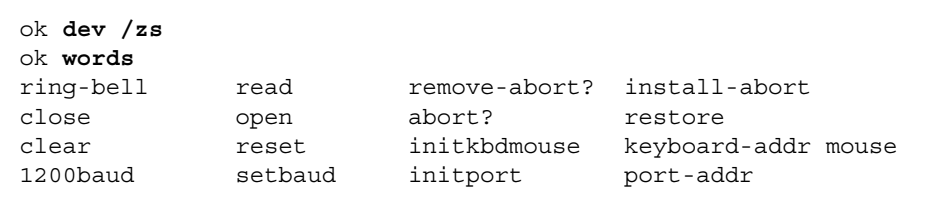

10 OpenBoot 3.x コマンド・リファレンスマニュアル ・ 2000 年 2 月

obpbk.book 11 ページ 2000年2月17日 木曜日 午後4時17分

## ヘルプの表示

ディスプレイ上に ok が表示されているときは、表 1-4 に示すヘルプコマンドを入力 して、ヘルプを表示できます。

表 1-4 ヘルプコマンド

| コマンド |               | 説明                                              |
|------|---------------|-------------------------------------------------|
| help |               | ヘルプの主なカテゴリを表示します。                               |
|      | help category | カテゴリ内の全コマンドのヘルプを表示します。カテゴリ記述の最初の単語だけを<br>使用します。 |
|      | help command  | 各コマンドのヘルプを表示します(ただし、ヘルプが提供されている場合)。             |
|      |               |                                                 |

help のみを入力すると、ヘルプシステムの使用方法についての説明と、提供されて いるヘルプのカテゴリが表示されます。コマンドの数は非常に多いため、ヘルプはよ く使用されるコマンドだけに用意されています。

選択したカテゴリ内のすべてのコマンドのヘルプメッセージ、あるいは、サブカテゴ リのリストを表示するには、次のように入力します。

**ok help** *category*

特定のコマンドのヘルプが必要な場合は、次のように入力します。

**ok help** *command*

たとえば、dump コマンドのヘルプは次のように表示されます。

```
ok help dump
Category: Memory access
dump ( addr length -- ) display memory at addr for length bytes
ok
```
上のヘルプメッセージは、まず、dump が Memory access カテゴリのコマンドであ ることを示し、さらに、dump コマンドの構文も示します。

第1章 概要 11

注 **–** 一部の新しいシステムでは、help コマンドでマシン固有の追加コマンドの説明 を表示できます。ヘルプが使用できないシステムも存在します。

## OpenBoot コマンドの使用上の注意

オペレーティングシステムが実行を開始すると、OpenBoot が正しく動作しない場合 があります。たとえば、「Stop-A」または halt を使用した後などです。このような状 況になるのは、オペレーティングシステムが、続行中の OpenBoot の操作と一貫性の ない方法でシステムの状態を変更する場合に発生します。このような場合は、システ ムに電源を再投入して正常動作に回復させてください。

たとえば、オペレーティングシステムを起動し、OpenBoot に入り、次に probe-scsi コマンド (第 2 章「システムの起動とテスト」で説明) を実行したものと します。probe-scsi の実行が失敗し、オペレーティングシステムの実行が再開でき なかったり、システムの電源を再投入しなければならない場合があります。

オペレーティングシステムが実行されたために失敗した OpenBoot コマンドを実行し 直すには、次のようにします。

- 1. printenv を使用して、NVRAM 設定変数 *auto-boot?* の値を調べます。true の場合は、 *SETENV* を使用してこの値を false に設定します。
- 2. システムをリセットします。
- 3. ユーザーインタフェースで停止した後、OpenBoot コマンドを実行します。
- 4. NVRAM 設定 *auto-boot?* の値を復元します。
- 5. システムをリセットします。

obpbk.book 13 ページ 2000年2月17日 木曜日 午後4時17分

## 第2章

# システムの起動とテスト

この章では、OpenBoot ファームウェアを使用して行う最も一般的な作業について説 明します。次のような作業があります。

- システムの起動
- 診断の実行
- システム情報の表示
- システムのリセット

## システムの起動

OpenBoot ファームウェアの最も重要な機能はシステムを起動することです。起動と は、オペレーティングシステムなどのスタンドアロンプログラムを読み込み、実行す るプロセスのことです。起動は、自動的にも、ユーザーインタフェースでコマンドを 入力しても開始できます。

起動処理は多数のシステム変数によって制御されます (システム変数については、第 3 章「システム変数の設定」で詳細に説明します)。起動処理に関係するシステム変数を 次に示します。

■ auto-boot?

この変数は、システムをリセットまたは電源投入後にシステムを自動的に起動させる かどうかを指定します。この変数は一般的に true です。

■ boot-command

この変数は、auto-boot? が true の場合に実行されるコマンドを指定します。 boot-command のデフォルト値は、引数を付けない boot です。

13

#### ■ diag-switch?

この値が true の場合、診断モードで実行されます。この変数のデフォルト値は false です。

■ boot-device

この変数の内容は、OpenBoot が診断モードでないときに使用されるデフォルトの起 動デバイスの名前です。

■ boot-file

この変数の内容は、OpenBoot が診断モードでないときに使用されるデフォルトの起 動引数です。

■ diag-device

この変数の内容はデフォルトの診断モード起動デバイスの名前です。

■ diag-file

この変数の内容は診断モード時のデフォルトの起動引数です。

上記の各システム変数の値に基づいて、起動処理はさまざまな形態で進められます。 次にいくつかの例を示します。

- auto-boot? が true の場合は、OpenBoot が診断モードであるかどうかによっ て、マシンはデフォルトの起動デバイスか、診断起動デバイスから起動します。
- auto-boot? が false の場合は、マシンはシステムを起動しないで、OpenBoot のユーザーインタフェースで停止します。システムを起動するには、次のいずれか を実行します。
	- 引数をまったく指定しないで boot コマンドを入力します。マシンは、デフォル ト起動引数を使用して、デフォルトの起動デバイスから起動します。
	- 起動デバイスを明示的に指定して boot コマンドを入力します。マシンは、指定 した引数を使用して、デフォルトの起動デバイスから起動します。
	- 起動引数を明示的に指定して boot コマンドを入力します。マシンは、指定した 引数を使用して、デフォルトの起動デバイスから起動します。
	- 起動デバイスと起動引数を明示的に指定して boot コマンドを入力します。マシ ンは、指定した引数を使用して、指定したデバイスから起動します。

## 一般ユーザー向けの起動

一般的に、auto-boot? は true、boot-command は bootに設定されており、 OpenBoot は診断モードにはなりません。したがって、システムに最初に電源を投入 したり、システムをリセットしたときは、システムは、boot-device によって記述 されたデバイスから、boot-file によって記述された引数を使用してプログラムを 読み込み、実行します。

auto-boot? が false のときにデフォルトプログラムを起動する場合は、ok プロ ンプトで boot と入力します。

### 上級ユーザー向けの起動

起動はクライアントプログラムを読み込み実行するプロセスです。クライアントプロ グラムは、通常はオペレーティングシステムまたはオペレーティングシステムのロー ダプログラムですが、boot を使用して診断などその他の種類のプログラムを読み込 み、実行することもできます。(オペレーティングシステム以外のプログラムの読み込 みについての詳細は、第 5 章「プログラムの読み込みと実行」を参照してください。)

起動は、普通は、上記で説明した各システム変数の内容値に基づいて自動的に行われ ますが、ユーザーインタフェースからも開始できます。

OpenBoot は起動処理で次に示す手順を実行します。

- 最後のリセット以降にクライアントプログラムが実行されている場合は、 OpenBoot ファームウェアがマシンをリセットする場合があります。(リセットする かどうかは実装によって決まります。)
- boot コマンド行を読み込んで、使用する起動デバイスと起動引数を知ることによ りデバイスが選択されます。起動デバイスや起動引数値は、boot コマンドの形式 によってはシステム変数から取り出されます。
- デバイスツリーの /chosen ノードの bootpath、bootargs 特性に選択した値が 設定されます。
- 選択されたプログラムが、選択したデバイスのタイプによって決まるプロトコルを 使用してメモリーに読み込まれます。たとえば、ディスク起動の場合はディスクの 先頭から決まったブロック数が読み込まれるのに対して、テープ起動では特定の テープファイルが読み込まれます。

第2章 システムの起動とテスト 15

■ 読み込まれたプログラムが実行されます。プログラムの動作は、さらに、(存在す る場合) 選択するシステム変数に設定されていた引数文字列、コマンド行で boot コマンドに渡される引数文字列によっても制御できます。

多くの場合、起動処理によって読み込み、実行されるプログラムは二次起動プログラ ムであり、それはさらに別のプログラムを読み込みすることを目的とします。この二 次起動プログラムは、OpenBoot が使用するものとは異なるプロトコルを使用して二 次起動プログラムを読み込むことができます。たとえば、OpenBoot は簡易ファイル 転送プロトコル (TFTP) を使用して二次起動プログラムを読み込むこともでき、さら に読み込まれた二次起動プログラムが今度はネットワークファイルシステム (NFS) を 使用してオペレーティングシステムを読み込むこともできます。

一般的な二次起動プログラムには次の形式の引数を指定できます。

#### *filename -flags*

ここで、*filename* はオペレーティングシステムを格納しているファイルの名前であ り、*-flags* は、二次起動プログラム、オペレーティングシステム、またはそれらの両方 の起動フェーズの詳細制御用のオプションのリストです。すぐ次の boot コマンドの テンプレートに示すように、OpenBoot はそのようなテキストをすべて OpenBoot そ のものには特別な意味をもたない、1 つの隠された *arguments* 文字列として取り扱う ということ、つまり、引数文字列は変更されないでそのまま指定されたプログラムに 渡されるということに注意してください。

boot コマンドの形式は次のとおりです。

ok **boot** [*device-specifier*] [*arguments*]

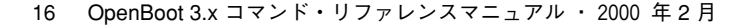

boot コマンドの省略可能な変数を表 2-1 で説明します。

 $\overline{\Phi}$ 

表 2-1 boot コマンドの省略可能な変数

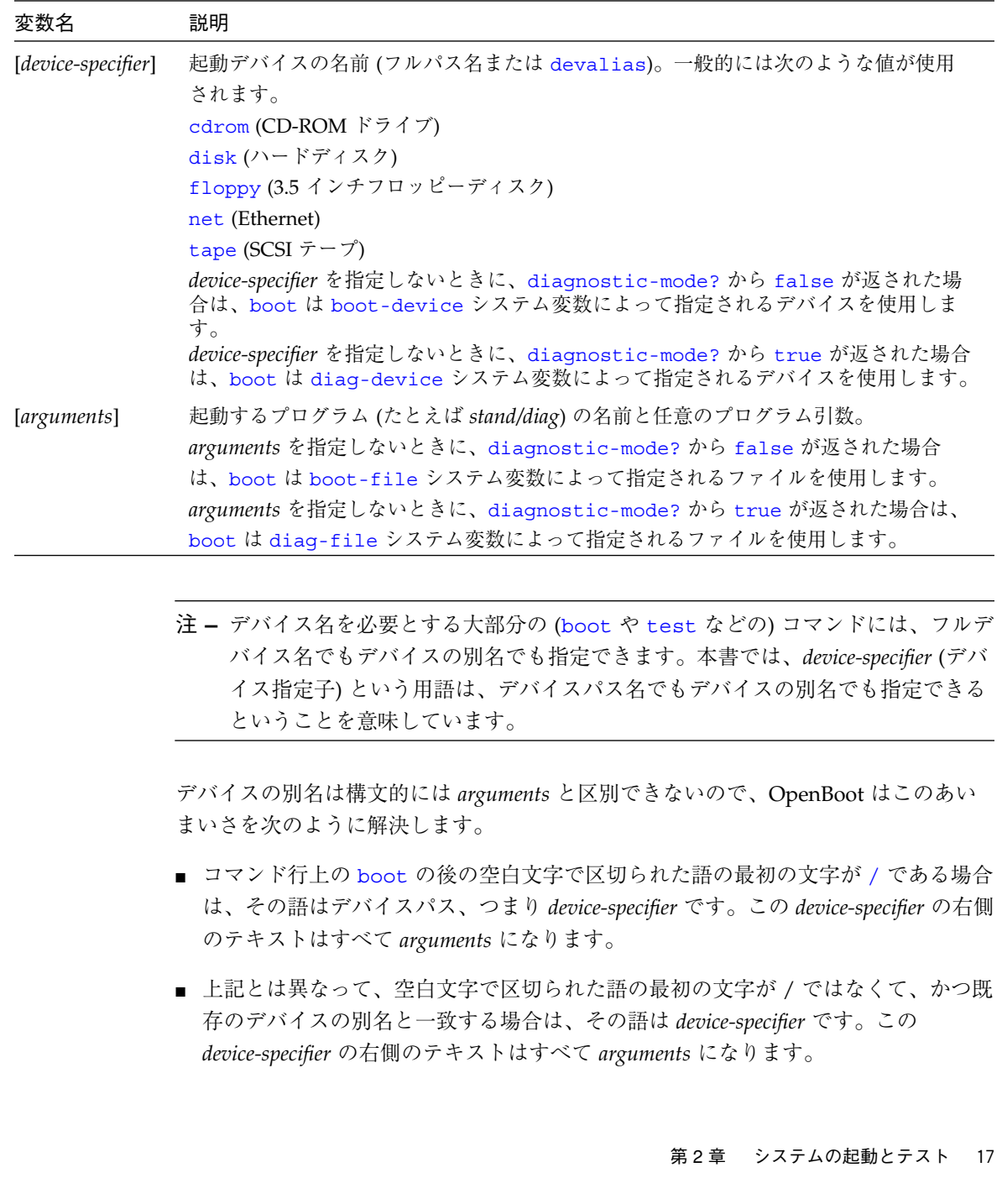

■ 上記のどちらとも異なる場合は、該当するデフォルトの起動デバイスが使用され、 boot の右側のテキストはすべて *arguments* になります。

したがって、boot コマンド行には次に示すような書式が可能です。

ok **boot**

この書式の場合は、boot はデフォルトの起動デバイスからデフォルトの起動引数に よって指定されるプログラムを読み込み、実行します。

ok **boot** *device-specifier*

boot の引数が 1 つだけであって、その最初の文字が / であるか、または定義されて いる devalias の名前である場合は、boot はその引数をデバイス指定子として使用 します。つまり、boot は指定されたデバイスからデフォルト起動引数によって指定 されるプログラムを読み込み、実行します。

たとえば、明示的にディスクから起動するには、次のように入力します。

ok **boot disk**

明示的にネットワークから起動するには、次のように入力します。

ok **boot net**

boot の引数が 1 つだけであって、かつその最初の文字が / でもなく、また定義され ている devaliasの名前でもない場合は、boot はその後のテキストをすべて boot の引数として使用します。

ok **boot** *arguments*

boot はデフォルトの起動デバイスから引数によって指定されるプログラムを読み込 み、実行します。

ok **boot** *device-specifier arguments*

18 OpenBoot 3.x コマンド・リファレンスマニュアル ・ 2000 年 2 月

空白文字で区切られた引数が最低 2 つはあって、かつそれらの最初の引数の最初の文 字が / であるか、または定義されている devalias の名前である場合は、boot は最 初の引数をデバイス指定子として使用し、その後のテキストをすべて boot の引数と して使用します。つまり、boot は指定されたデバイスから引数によって指定される プログラムを読み込み、実行します。

上に示したすべての場合について、boot はそれが使用するデバイスを /chosen ノー ドの bootpath 特性に記録します。boot はさらに、それが使用する引数も /chosen ノードの bootargs 特性に記録します。

デバイスの別名定義はシステムごとに異なります。第 1 章「概要」で説明している devalias を使用してシステムの別名の定義を調べてください。

## 診断の実行

いくつかの診断ルーチンがユーザーインタフェースで使用できます。これらのオン ボードテストでは、ネットワークコントローラ、フロッピーディスクシステム、メモ リー、装着されている SBus カード、SCSI デバイス、システムクロックなどのデバイ スの機能を確認できます。

diagnostic-mode? から返される値は、次に示す設定を行います。

- (デバイスとファイルがこれらのコマンドの引数として明示的に指定されなかった 場合) boot、load コマンドが使用するデバイスとファイルを選択します。
- 電源投入時に自己診断テストで実行される診断の範囲と (実装によって異なる) 生成 される診断メッセージ数を設定します。

OpenBoot は診断モードになり、次の条件のうち少なくとも 1 つが満たされた場合 は、diagnostic-mode? コマンドから true が返されます。

- システム変数 diag-switch? が true に設定されている。
- (存在する場合) マシンの診断スイッチが「オン」である。
- 別のシステム依存のインジケータが拡張診断を要求している。

OpenBoot が診断モード (Diagnostic mode) のときは、diag-device の値は boot コマンドの 「デフォルトの起動デバイス」 として使用され、diag-file の値は 「デフォルトの起動引数」として使用されます。

第2章 システムの起動とテスト 19

obpbk.book 20 ページ 2000年2月17日 木曜日 午後4時17分

OpenBoot が診断モード (Diagnostic mode) でないときは、boot-device の値は boot コマンドの「デフォルトの起動デバイス」として使用され、boot-file の値は 「デフォルトの起動引数」として使用されます。

表 2-2 に診断テスト用コマンドの一覧を示します。これらのテストは OpenBoot で実 装していないことがあります。

表 2-2 診断テストコマンド

| コマンド                  | 説明                                                                       |
|-----------------------|--------------------------------------------------------------------------|
| probe-scsi            | SCSI バスに接続されているデバイスを確認します。                                               |
| test device-specifier | 指定したデバイスの自己診断テスト (selftest) を実行します。例を示します。<br>test net: ネットワーク接続をテストします。 |
| watch-clock           | 時計機能をテストします。                                                             |
| watch-net             | ネットワークの接続を監視します。                                                         |

### SCSI バスのテスト

SCSI バスに接続されているデバイスの機能を確認するには、次のように入力します。

```
ok probe-scsi
Target 1
 Unit 0 Disk SEAGATE ST1480 SUN04246266 Copyright (C) 1991 Seagate All rights
reserved
Target 3
 Unit 0 Disk SEAGATE ST1480 SUN04245826 Copyright (C) 1991 Seagate All rights
reserved
ok
```
応答は SCSI バスに接続されているデバイスによって異なります。

## 取り付けられているデバイスのテスト

取り付けられている 1 つのデバイスをテストするには、次のように入力します。

ok **test** *device-specifier*

20 OpenBoot 3.x コマンド・リファレンスマニュアル ・ 2000 年 2 月
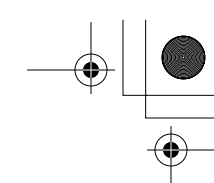

一般的に、メッセージが何も表示されなければテストは成功です。

注 **–** 多くのデバイスでは、このテストを実行するために、システムの diag-switch? パラメタを true にしておく必要があります。

## フロッピーディスクドライブのテスト

フロッピーディスクドライブのテストは、フロッピーディスクドライブが正しく機能 するかどうかを調べます。このテストを実行するには、フロッピーディスクドライブ にフォーマット済みの高密度 (HD) ディスクをセットしておかなければなりません。

フロッピーディスクドライブをテストするには、次のように入力します。

```
ok test floppy
Testing floppy disk system. A formatted
disk should be in the drive.
Test succeeded.
ok
```
注 **–** 一部の OpenBoot システムにはこのテストワードがありません。

ソフトウェアによる取り出しが可能なシステムのドライブからフロッピーディスクを 取り出すには、次のように入力します。

```
ok eject-floppy
ok
```
#### メモリーのテスト

メモリーをテストするには、次のように入力します。

```
ok test /memory
Testing 16 megs of memory at addr 4000000 11
ok
```
第2章 システムの起動とテスト 21

注 **–** 一部の OpenBoot システムにはこのテストワードはありません。

上の例で、最初の数値 (4000000) はテストの基底アドレスであり、その次の数値 (11) はテストされる M バイト数です。

#### クロックのテスト

クロック機能をテストするには、次のように入力します。

```
ok watch-clock
Watching the 'seconds' register of the real time clock chip.
It should be ticking once a second.
Type any key to stop.
1
ok
```
数値が 1 秒ごとに 1 つずつ増えていきます。テストを停止するには任意のキーを押し ます。

注 **–** 一部の OpenBoot システムにはこのテストワードがありません。

#### ネットワークコントローラのテスト

ネットワークコントローラをテストするには、次のように入力します。

ok **test net** Internal Loopback test - (結果) External Loopback test - (結果) ok

システムはテストの結果を示すメッセージを応答します。

注 **–** 特定のネットワークコントローラとシステムが接続しているネットワークのタイ プとによって、各種レベルのテストが可能です。それらのテストによっては、 ネットワークインタフェースをネットワークに接続することが必要な場合があり ます。

#### ネットワークの監視

ネットワーク接続を監視するには、次のように入力します。

```
ok watch-net
Internal Loopback test - succeeded
External Loopback test - succeeded
Looking for Ethernet packets.
'.' is a good packet. 'X' is a bad packet.
Type any key to stop
....................X.....X...............
ok
```
システムはネットワークトラフィックを監視し、エラーのないパケットを受け取るた びに . を、また、ネットワークハードウェアインタフェースによって検出できるエ ラーがあるパケットを受け取るたびに X をそれぞれ表示します。

注 **–** 一部の OpenBoot システムにはこのテストワードがありません。

## システム情報の表示

ユーザーインタフェースはシステム情報を表示するコマンドをいくつか備えていま す。banner は ObenBoot のすべての実装で提供されます。その他のコマンドについ ては、一部の実装で拡張機能として提供されます。それらのコマンドを 表 2-3 に示し ます。 これらのコマンドでは、システムバナー、Ethernet コントローラの Ethernet

obpbk.book 24 ページ 2000年2月17日 木曜日 午後4時17分

アドレス、ID ROM の内容、OpenBoot ファームウェアのバージョン番号を表示でき ます。(ID ROM 内容は、シリアル番号、製造年月日、マシンに割り当てられている Ethernet アドレスを含む各マシン固有の情報です。)

表 2-3 システム情報表示コマンド

| コマンド       | 説明                                      |  |
|------------|-----------------------------------------|--|
| banner     | 電源投入時のバナーを表示します。                        |  |
| show-sbus  | 取り付けられ、プローブされる SBus デバイスのリストを表示しま<br>す。 |  |
| .enet-addr | 現在の Ethernet アドレスを表示します。                |  |
| .idprom    | ID PROM の内容をフォーマットされた形式で表示します。          |  |
| .traps     | プロセッサに依存するトラップタイプのリストを表示します。            |  |
| version    | 起動 PROM のバージョンと日付を表示します。                |  |
| .speed     | プロセッサおよびバスの速度を表示します。                    |  |

表 1-3 のデバイスツリー表示コマンドも参照してください。

## システムのリセット

場合により、システムをリセットすることが必要になることがあります。reset-all コマンドはシステム全体をリセットします。これは、電源再投入 (パワーサイクル) を 行うのと同じです。

システムをリセットするには次のように入力します。

#### ok **reset-all**

リセット時にパワーオン自己診断テスト (POST) および初期化手続きを実行するよう にシステムを設定してある場合は、このコマンドを起動すると、それらの手続きの実 行が開始されます。(システムによっては、電源投入後に POST だけが実行されま す。) POST が終了すると、電源再投入後と同様に、システムは自動的に起動するか、 ユーザーインタフェースに入ります。

obpbk.book 25 ページ 2000年2月17日 木曜日 午後4時17分

第3章

# システム変数の設定

この章では、不揮発性 RAM (NVRAM) のシステム変数にアクセスし、変更する方法 について説明します。

システム変数はシステム NVRAM に格納されます。それらの変数は、起動時のマシン 構成と関連する通信特性を設定します。システム変数のデフォルト値は変更すること ができ、行った変更は電源再投入後も有効です。システム変数は常に注意深く調整す る必要があります。

この章で説明する手順は、ユーザーインタフェースに入っているものとしています。 ユーザーインタフェースに入る方法については、第 1 章「概要」を参照してくださ  $V_{\alpha}$ 

表 3-1 に、IEEE Standard 1275-1994 の定義に従う標準的セットの NVRAM システム 変数の一覧を示します。

| 変数名          | 設定値      | 説明                                    |
|--------------|----------|---------------------------------------|
| $auto-boot?$ | true     | true の場合、電源投入後またはリセット後に自動的に起動<br>します。 |
| boot-command | boot     | auto-boot? が true の場合に実行されるコマンド。      |
| boot-device  | disk net | 起動するデバイス。                             |
| $b$ oot-file | 空白文字     | 起動するプログラムに渡される引数。                     |
| diag-device  | net      | 診断起動ソースデバイス。                          |
| diag-file    | 空白文字     | 診断モードで起動するプログラムに渡される引数。               |
| diag-switch? | false    | true の場合、診断モードで実行します。                 |

表 3-1 標準システム変数

25

₩

| 変数名                 | 設定値      | 説明                                                              |
|---------------------|----------|-----------------------------------------------------------------|
| fcode-debug?        | false    | true の場合、差し込み式デバイス FCode の名前フィール<br>ドを取り入れます。                   |
| input-device        | keyboard | コンソール入力デバイス (通常 keyboard、ttya、ttyb)                             |
| nvramrc             | 空白文字     | NVRAMRCの内容。                                                     |
| oem-banner          | 空白文字     | カスタム OEM バナー (oem-banner? が true で使用可能<br>になります)。               |
| oem-banner?         | false    | true の場合、カスタム OEM バナーを使用します。                                    |
| oem-logo            | デフォルトなし  | バイト配列カスタム OEM ロゴ (oem-logo? が true で使<br>用可能になります)。<br>16 進で表示。 |
| oem-logo?           | false    | true の場合、カスタム OEM ロゴを使用します (true でな<br>い場合は、サンロゴを使用します)。        |
| output-device       | screen   | コンソール出力デバイス (通常 screen、ttya、ttyb)。                              |
| screen-#columns     | 80       | 画面上のカラム数 (文字数/行)。                                               |
| screen-#rows        | 34       | 画面上の行数。                                                         |
| security-#badlogins | デフォルトなし  | 誤ったセキュリティーパスワードの試行回数。                                           |
| security-mode       | none     | ファームウェアセキュリティーレベル (none, command,<br>$full$ <sub>o</sub>        |
| security-password   | デフォルトなし  | ファームウェアセキュリティーパスワード (表示されませ<br>$\lambda$ <sub>o</sub>           |
| use-nvramrc?        | false    | ファームウェアセキュリティーパスワード (表示されませ<br>$\lambda$ <sub>o</sub>           |

表 3-1 標準システム変数 (続き)

上記以外に、IEEE Standard 1275-1994 の SBus 版でシステム変数が定義されていま す。それらの変数を表 3-2 に示します。

表 3-2 SBus システム変数

| 変数名             | 設定値  | 説明                                   |
|-----------------|------|--------------------------------------|
| sbus-probe-list | 0123 | プローブされる SBus スロットとそれらがプローブされる順<br>番。 |

注 **–** OpenBoot の実装が異なると、使用するデフォルトやシステム変数も異なる場合 があります。

# 変数設定の表示と変更

NVRAM システム変数は、表 3-3 に示すコマンドを使用して表示、変更できます。

表 3-3 システム変数の表示と変更

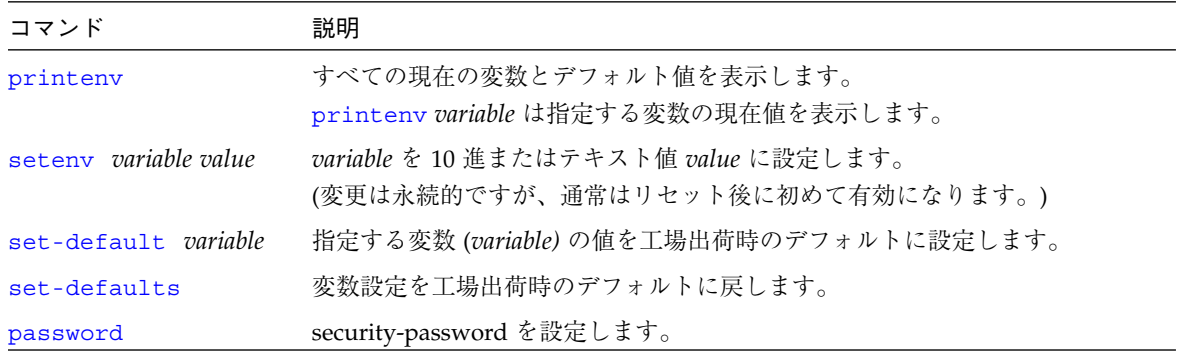

以降でこれらのコマンドをどのように使用できるかを示します。

注 **–** Sun OS は OpenBoot システム変数を変更するための eeprom (1M) ユーティリ ティーを備えています。

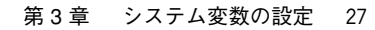

変数の現在の設定の表示システムの現在の変数設定のリストを表示するには、次のよ うに入力します。

#### ok **printenv** Variable Name Value Default Value oem-logo 2c 31 2c 2d 00 00 00 00 … oem-logo? false false oem-banner oem-banner? false false output-device ttya screen input-device ttya keyboard sbus-probe-list 03 0123 diag-file diag-device net net boot-file boot-device disk disk net auto-boot? false true fcode-debug? true false use-nvramrc? false false nvramrc screen-#columns 80 80 screen-#rows 34 34 security-mode none none security-password security-#badlogins 0 diag-switch? true false ok

現在の設定の書式付きリストでは、数値変数は 10 進数で示されます。

変数設定を変更するには、次のように入力します。

ok **setenv** *variable-name value*

*variable-name* は変数の名前であり、*value* は変数に該当する数値またはテキスト文字 列です。数値のデータ型は、0x を前に付けなければ 10 進になります。0x は 16 進数 の修飾子です。

たとえば、auto-boot? 変数の設定を false に変更するには、次のように入力しま す。

ok **setenv auto-boot? false** ok

注 **–** 多くの場合、変数の値を変更しても、そのままでは *OpenBoot* ファームウェアの動 作には無効です。次の電源再投入またはシステムリセットで初めて、ファーム ウェアはそれらの変数の新しい値を使用します。

set-default 変数と set-defaults コマンドを使用して、変数の特定の 1 つまた は大部分をもとのデフォルト設定に戻すことができます。

たとえば、auto-boot? 変数をそのもとのデフォルト設定 (true) に戻すには、次のよ うに入力します。

```
ok set-default auto-boot?
ok
```
大部分の変数をそれぞれのもとのデフォルト設定に戻すには、次のように入力します

```
ok set-defaults
ok
```
SPARC システムでは、マシンのパワーアップ処理の間「Stop-N」 を押し下げておく ことにより、NVRAM 変数をそれぞれのデフォルト設定に戻すことができます。この コマンドを発行するときは、SPARC システムに電源を投入した直後に「Stop-N」を 押し、数秒間またはバナーが表示されるまで (ディスプレイが使用できる場合)、押さ えたままにしておきます。これにより、SPARC と互換性のあるマシンの NVRAM の 内容をデフォルト設定に戻すことができます。

## セキュリティー変数の設定

NVRAM のシステムセキュリティー用として次に示す変数があります。

- security-mode
- security-password
- security-#badlogins

第 3 章 システム変数の設定 29

obpbk.book 30 ページ 2000年2月17日 木曜日 午後4時17分

security-mode は、ユーザーがユーザーインタフェースから実行できる一連の処理 を制限できます。3 つのセキュリティーモードを、セキュリティーの高い順序で示す と次のとおりです。

表 3-4 security-mode 設定用コマンド

| モード     | コマンド                                     |
|---------|------------------------------------------|
| full    | qo 以外のコマンドはすべてパスワードを必要とします。              |
| command | boot および qo 以外のコマンドはすべてパスワードを必要としま<br>す。 |
| none    | パスワードを必要としません (デフォルト)。                   |

## コマンドセキュリティー

security-mode を設定しているときは、

- boot コマンドだけを入力する場合、パスワードは必要ありません。ただし、引数 を付けて boot コマンドを使用すると、パスワードが必要です。
- go コマンドはパスワードを要求しません。
- その他のコマンドを実行するにはパスワードが必要です。

次に画面で例を示します。

```
ok boot (パスワード必要なし)
ok go (パスワード必要なし)
ok boot filename (パスワード必要)
Password: (入力時パスワードは画面表示されない)
ok reset-all (パスワード必要)
Password: (入力時パスワードは画面表示されない)
```
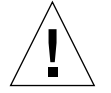

注意 **–** セキュリティーパスワードを絶対に忘れないようにしてください。また、セ キュリティーモードを設定する前にセキュリティーパスワードを設定してくだ さい。このパスワードを忘れると、システムが使用できなくなります。購入先 に連絡してマシンを再び起動可能にする必要があります。

セキュリティーパスワードと command セキュリティーモードを設定するには、ok プ ロンプトで次のように入力します。

```
ok password
ok New password (only first 8 chars are used):
ok Retype new password:
ok setenv security-mode command
ok
```
設定するセキュリティーパスワードは0~8つの文字でなければなりません。8文字 目より後の文字は無視されます。システムをリセットする必要はありません。セキュ リティー機能はコマンドを入力した直後に有効になります。

誤ったセキュリティーパスワードを入力した場合は、約 10 秒の遅延があってから次の 起動プロンプトが現れます。誤ったセキュリティーパスワードを入力した回数は security-#badlogins 変数に格納されます。

#### フルセキュリティー

full セキュリティーモードは最も制限の多いモードです。security-mode を full に設定した場合は、

- boot コマンドの入力時にはパスワードが必要です。
- go コマンドはパスワードを要求しません。
- その他のコマンドを実行するにはパスワードが必要です。

次に例を示します。

```
ok go (パスワード必要なし)
ok boot (パスワード必要)
Password: (入力時パスワードは画面表示されない)
ok boot filename (パスワード必要)
Password: (入力時パスワードは画面表示されない)
ok reset-all (パスワード必要)
Password: (入力時パスワードは画面表示されない)
```
第 3 章 システム変数の設定 31

obpbk.book 32 ページ 2000年2月17日 木曜日 午後4時17分

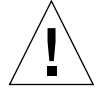

注意 **–** セキュリティーパスワードを絶対に忘れないようにしてください。また、セ キュリティーモードを設定する前にセキュリティーパスワードを設定してくだ さい。このパスワードを忘れると、システムが使用できなくなります。購入先 に連絡してマシンを再び起動可能にする必要があります。

セキュリティーパスワードと full セキュリティーを設定するには、ok プロンプトで 次のように入力します。

```
ok password
ok New password (only first 8 chars are used):
ok Retype new password:
ok setenv security-mode full
ok
```
## 電源投入時バナーの変更

バナー構成用として次の変数があります。

- oem-banner
- oem-banner?
- oem-logo
- oem-logo?

電源投入時バナーを表示するには、次のように入力します。

```
ok banner
Sun Ultra 1 SBus (UltraSPARC 167 MHz), Keyboard PresentPROM Rev.
3.0, 64MB memory installed, Serial # 289Ethernet address
8:0:20:d:e2:7b, Host ID: 80000121
ok
```
システムによりバナーはこれとは異なることがあります。

バナーは、テキストフィールドとロゴの 2 つの部分からなっています (シリアルポー トを介す場合は、テキストフィールドしか表示されません)。oem-banner と oem-banner? システム変数を使用して、既存のテキストフィールドを、カスタマイ ズしたテキストメッセージに置き換えることができます。

作成カスタマイズしたバナー電源投入時バナーにカスタマイズしたテキストフィール ドを挿入するには、次のように入力します。

```
ok setenv oem-banner Hello Mom and Dad
ok setenv oem-banner? true
ok banner
 Hello Mom and Dad
ok
```
システムは、前の画面に示すように、新しいメッセージ付きのバナーを表示します。

図形ロゴは多少異なる方法で取り扱わなければなりません。oem-logo は、64×64 に 配列された合計 4096 ビットからなる 512 バイトの配列です。各ビットはそれぞれ 1 ピクセルに相当します。最初のバイトの最上位ビット (MSB) が左上コーナのピクセル を制御します。次のビットはその右のピクセルを制御し、以下同様に各ビットは順次 にピクセルに対応します。

新しいロゴを作成するには、まず、正しいデータを収容した Forth 配列を作成し、次 にこの配列を oem-logo にコピーします。次にこの配列を \$setenv で oem-logo に インストールします。次の例では、oem-logo の上側の半分に昇順パターンを書き込 んでいます。

```
ok create logoarray d# 512 allot
ok logoarray d# 256 0 do i over i + c! loop drop
ok logoarray d# 256 " oem-logo" $setenv
ok setenv oem-logo? true
ok banner
```
初期設定のサンの電源投入時バナーを復元するには、oem-logo? および oem-banner? 変数を false に設定します。

```
ok setenv oem-logo? false
ok setenv oem-banner? false
ok
```
oem-logo 配列は非常に大きいので、printenv は最初のほぼ 8 バイト (16 進) しか 表示しません。配列全体を表示するには、oem-logo dump コマンドを使用します。 oem-logo 配列は、データの復元が難しいことがあるので、set-defaultsによって 消去されません。しかし、set-defaults を実行すると、oem-logo? が false に設 定され、したがってカスタマイズしたロゴはそれ以降表示されなくなります。

第 3 章 システム変数の設定 33

注 **–** 一部のシステムは oem-logo 機能をサポートしません。

## 入出力の制御

コンソールは、OpenBoot とユーザーとの間の第一の対話手段として使用されます。 コンソールは、ユーザーから与えられる情報を受け取るために使用される入力デバイ スと、ユーザーに情報を送るために使用される出力デバイスからなっています。一般 的に、コンソールはテキスト・グラフィックス両用ディスプレイデバイスとキーボー ドの組み合わせか、シリアルポートに接続された ASCII 端末です。

システム入出力の制御関係の構成用として次に示すシステム変数があります。

- input-device
- output-device
- screen-#columns
- screen-#rows

これらの変数を使用してコンソール用の電源投入時デフォルトを割り当てます。これ らの値は次の電源再投入またはシステムリセットまで有効になりません。

#### 入出力デバイスオプションの選択

input-device および output-device 変数は、電源投入リセット後のファーム ウェア入出力デバイスの選択を制御します。input-device のデフォルト値は keyboard であり、output-device のデフォルト値は screen です。 input-device、output-device の値はデバイス指定子でなければなりません。多 くの場合、別名 keyboard、screen がこれらの変数の値として使用されます。

システムをリセットすると、指定したデバイスが初めのフォームウェアのコンソール の入力または出力デバイスになります。(入力または出力デバイスを一時的に変更する 場合は、第 4 章「Forth ツールの使用方法」で説明する input または output コマン ドを使用します。)

設定デフォルト入出力デバイス ttya を電源投入時初期コンソール入力デバイスとして 設定するには、次のように入力します。

#### ok **setenv input-device ttya** ok

input-device として keyboard を選択したが、このデバイスが接続されていない場合 は、次の電源再投入またはシステムリセット後は、入力は予備のデバイス (通常 ttya) から受け入れられます。output-device として screen を選択したが、フレー ムバッファーが存在しない場合は、次の電源再投入またはシステムリセット後は、出 力は予備のデバイスに送られます。

デフォルト出力デバイスとして SBus フレームバッファーを指定するには (特にシステ ムに複数のフレームバッファーが存在する場合)、次のように入力します。

```
ok setenv output-device /sbus/SUNW,leo
ok
```
#### シリアルポート特性の設定

設定シリアルポート特性シリアルポートの代表的な通信特性の範囲は次のとおりで す。

- *baud* = 110、300、1200、2400、4800、9600、19200、または 38400 ビット/秒
- *#bits* = 5、6、7、または 8 (データビット)
- *parity* **= n (なし)、e (偶数)、または o (奇数)、パリティービット**
- *#stop* = 1 (1)、. (1.5)、または 2 (2) ストップビット
- 注 **–** システムによっては、rts/cts および xon/xoff ハンドシェークは実装されていま せん。選択したプロトコルが実装されていないときは、ハンドシェーク変数は受 け入れられますが、無視されます。メッセージは何も表示されません。

obpbk.book 36 ページ 2000年2月17日 木曜日 午後4時17分

# 起動オプションの選択

次にシステム変数を使用して、電源再投入またはシステムリセット後にシステムを自 動的に起動させるかどうかを設定できます。

■ auto-boot?

auto-boot? が true で OpenBoot が診断モードではない場合は、システムは電源再 投入またはシステムのリセット後 (boot-device と boot-file の値を使用して) 自 動的に起動します。

手動起動時にも、これらの変数を使用して起動デバイスと起動するプログラムを選択 することができます。たとえば、Ethernet からの自動起動を指定するには、次のよう に入力します。

ok **setenv boot-device net** ok

boot-file と boot-device に対する変更は、次に起動 (boot) が実行されたとき に有効になります。

## 電源投入時自己診断テストの制御 (POST)

電源投入時自己診断テスト用として次に示す変数があります。

- diag-switch?
- diaq-device
- diag-file
- diag-level

diag-switch? を true に設定すると、diagnostic-mode? が true を返します。 diagnostic-mode? が true を返すと、システムは次のように動作します。

■ 以降の電源投入やシステムリセットプロセスでは、完全な 自己診断テストを実行し ます。

- 追加ステータスメッセージ (詳細は実装によって異なります) を表示することがあり ます。
- 異なる起動用システム変数を使用します。(起動処理に対する影響についての詳細 は、第 2 章「システムの起動とテスト」を参照してください。)

大部分のシステムでは、diag-switch? 変数の工場出荷時のデフォルトは false で す。diag-switch? を true に設定するには、次のように入力します。

ok **setenv diag-switch? true** ok

- 注 **–** 一部のシステムは diagnostic-mode? が true を返すハードウェアの診断ス イッチを備えています。そのハードウェアスイッチが設定されているか、または diag-switch? が true に設定されている場合は、システムは電源投入時にフ ルテストを実行します。
- 注 **–** 一部の実装では、電源投入時に実装によって決まるキー入力処理を使用して diag-switch? を true に強制設定できる場合があります。詳細は、システム のマニュアルまたは本書の付録 C「障害追跡ガイド」を参照してください。

diag-switch? を false に設定するには、次のように入力します。

```
ok setenv diag-switch? false
ok
```
診断モードではない場合は、(テストでエラーが発生しなければ) システムは診断テス ト実行中は報告せず、診断の一部を実行します。

# nvramrc の使用方法

nvramrc システム変数はスクリプトと呼ばれる内容を持ち、起動時に実行されるユー ザー定義コマンドを格納します。

第 3 章 システム変数の設定 37

obpbk.book 38 ページ 2000年2月17日 木曜日 午後4時17分

一般的に、nvramrc は起動時のシステム変数を保存したり、デバイスドライバコード をパッチしたり、インストール先固有のデバイス構成とデバイスの別名を定義するた めにデバイスドライバが使用します。また、バグパッチまたはユーザーインストール の拡張用にも使用できます。コマンドは、ユーザーがコンソールから入力するように ASCII で格納されます。

use-nvramrc? システム変数が true の場合は、そのスクリプトが OpenBoot の起動 処理で次のように評価されます。

- 電源投入時自己診断テスト (POST)を実行します。
- システムの初期化を実行します。
- (use-nvramrc? が true の場合) スクリプトを評価します。
- probe-all を実行します (FCode を評価します)。
- install-console を実行します。
- banner を実行します。
- 二次診断を実行します。
- (auto-boot? が true の場合) デフォルト起動を実行します。

場合によっては、probe-all install-console banner の処理を変更することが 必要な場合があります。たとえば、差し込み式ディスプレイデバイスのプローブが終 わってからコンソールデバイスの選択が終わるまでに、差し込み式デバイスの特性を 変更するコマンドを実行する必要があることがあります。そのようなコマンドは、 probe-all と install-console の間で実行する必要があります。出力をコンソー ルに表示するコマンドを install-console または banner の後に入れる必要があ ります。

これは、banner か suppress-banner を内容とするカスタムスクリプトを作成する ことにより実現できます。それは、そのスクリプトから banner か suppress-banner が実行されれば、probe-all、install-console および banner 処理が実行されないためです。つまり、そのスクリプト内部で probe-all、 install-console、banner を場合により他のコマンドと混用する形で使用するこ とができ、スクリプト終了後にそれらのコマンドを再び実行させないようにできま す。

次の例外を除く、ほとんどすべてのユーザーインタフェースコマンドがスクリプトで 使用できます。

obpbk.book 39 ページ 2000年2月17日 木曜日 午後4時17分

- boot
- go
- nvedit
- password
- reset-all
- setenv security-mode

## スクリプトの内容の編集

スクリプトエディタである nvedit では、表 3-5 に示すコマンドを使用して、スクリ プトの内容を作成、変更することができます。

表 3-5 NVRAMAC に影響するコマンド

| コマンド                      | 説明                                                                                                    |
|---------------------------|----------------------------------------------------------------------------------------------------|
| nvalias alias device-path | スクリプトにコマンド devalias alias device-path を格納します。この別<br>名は、nvunalias または set-defaults コマンドが実行されるまで<br>有効です。                                                                          |
| <i><b>Snvalias</b></i>    | スタックから引数 name-string と device-string を使用する以外は、<br>nvalias と同じ機能です。                                                                                                    |
| nvedit                    | スクリプトエディタを起動します。前の nvedit セッションからのデー<br>タが一時バッファー内に残っている場合は、以前の内容の編集を再開し<br>ます。残っていない場合は、nvramrc の内容を一時バッファーに読み<br>取って、それらの編集を開始します。                                             |
| nvquit                    | 一時バッファーの内容を、nvramrc に書き込まないで捨てます。捨て<br>る前に、確認を求めます。                                                                                                    |
| nvrecover                 | nvramrc の内容が set-defaults の実行結果として失われている場<br>合、それらの内容を回復し、次に nvedit の場合と同様にこのエディタ<br>を起動します。nvramrc の内容が失われたときから nvrecover が実<br>行されるまでの間に nvedit を実行した場合は、nvrecover は失敗し<br>ます。 |
| nvrun                     | 一時バッファーの内容を実行します。                                                                                                    |

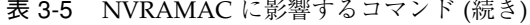

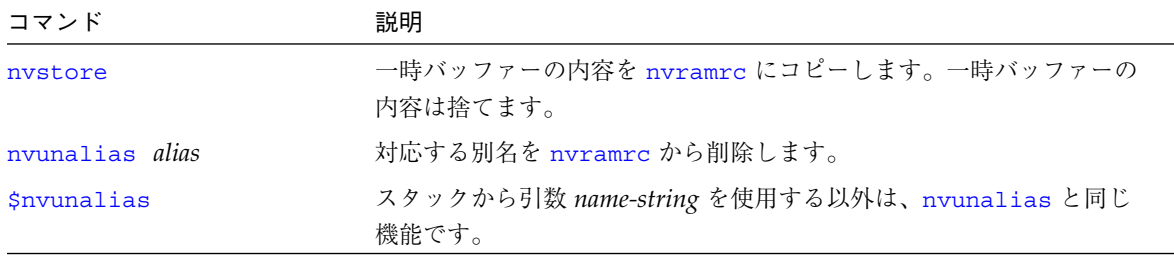

表 3-6 にスクリプトエディタで使用できる編集コマンドを示します。

表 3-6 スクリプトエディタキー操作コマンド

| キー操作           | 説明                                                                                              |  |
|----------------|-------------------------------------------------------------------------------------------------|--|
| Control-B      | 1文字位置戻ります。                                                                                      |  |
| Escape B       | 1語戻ります。                                                                                         |  |
| Control-F      | 1文字位置進みます                                                                                       |  |
| Escape F       | 1語進みます。                                                                                         |  |
| Control-A      | 行の先頭に戻ります。                                                                                      |  |
| Control-E      | 行の終わりに進みます。                                                                                     |  |
| Control-N      | スクリプト編集バッファーの次の行に進みます。                                                                          |  |
| Control-P      | スクリプト編集バッファーの前の行に戻ります。                                                                          |  |
| Return (Enter) | カーソル位置に改行を挿入し、次の行に進みます。                                                                         |  |
| Control-O      | カーソル位置に改行を挿入し、現在の行にとどまっています。                                                                    |  |
| Control-K      | カーソル位置から行の終わりまで消去し、消去した文字を保存バッファーに格納しま<br>す。カーソルが行の終わりにある場合は、現在の行に次の行をつなぎます (つまり、改<br>行を削除します)。 |  |
| Delete         | 前の1文字を削除します。                                                                                    |  |
| Backspace      | 前の1文字を削除します。                                                                                    |  |
| Control-H      | 前の1文字を削除します。                                                                                    |  |
| Escape H       | 語の先頭からカーソルの直前まで消去し、消去した文字を保存バッファーに格納しま<br>す。                                                    |  |
| Control-W      | 語の先頭からカーソルの直前まで消去し、消去した文字を保存バッファーに格納しま<br>す。                                                    |  |
| Control-D      | 次の1文字を消去します。                                                                                    |  |

| キー操作        | 説明                                          |  |
|-------------|---------------------------------------------|--|
| Escape D    | カーソルから語の終わりまで消去し、消去した文字を保存バッファーに格納します。      |  |
| Control-U   | 1 行全体を消去し、消去した文字を保存バッファーに格納します。             |  |
| $Control-Y$ | 保存バッファーの内容をカーソルの前に挿入します。                    |  |
| Control-O   | 次の文字の前に引用符を付けます (つまり、制御文字を挿入できます)。          |  |
| $Control-R$ | 1行を入力し直します。                                 |  |
| Control-L   | 編集バッファーの内容全体を表示します。                         |  |
| Control-C   | エディタを終了し、OpenBoot コマンドインタプリタに戻ります。一時バッファーは保 |  |
|             | 存されていますが、スクリプトには戻されません。(後で nvstore を使用して書いて |  |
|             | 戻してください。)                                   |  |

表 3-6 スクリプトエディタキー操作コマンド (続き)

スクリプトファイルの起動

次の手順で、スクリプトコマンドファイルを作成し起動してください。

● ok プロンプトで、nvedit と入力します。

エディタのコマンドを使用してスクリプトの内容を編集します。

● Control-C を入力してエディタを終了し、再び ok プロンプトを表示させます。

変更を保存するために nvstore をまだ入力していない場合、nvrun と入力して一時 編集バッファーの内容を実行できます。

- 1. nvstore と入力して変更結果を保存します。
- 2. 次のように入力して、スクリプトを有効にします。

**setenv use-nvramrc? true**

3. reset-all と入力してシステムをリセットしてからスクリプトの内容を実行するか、次 のように入力してスクリプトの内容を直接実行します。

**nvramrc evaluate**

第 3 章 システム変数の設定 41

次の例で、nvramrc 内に単純なコロン定義を作成する方法を示します。

```
ok nvedit
0: : hello ( -- )
1: ." Hello, world. " cr
2: ;
3: ^C
ok nvstore
ok setenv use-nvramrc? true
ok reset-all
…
ok hello
Hello, world.
ok
```
上の例で nvedit の行番号のプロンプト (0:、1:、2:、3:) に注意してください。これら のプロンプトはシステムによって異なることがあります。

第4章

# Forth ツールの使用方法

この章では、OpenBoot に実装されている Forth プログラミング言語の概要を説明し ます。Forth プログラミング言語に詳しい読者も、この章の例を確認してください。 これらの例には、OpenBoot に関連する特有の情報が含まれています。

OpenBoot に含まれる Forth のバージョンは、ANS Forth に準拠しています。付録 I 「Forth ワードリファレンス」に全コマンドのリストを載せてあります。

注 **–** この章では、読者はユーザーインタフェースの起動、終了手順を知っているもの としています。 ok プロンプトで入力したコマンドのためにシステムがハング アップし、キー入力操作で回復できない場合は、正常動作に復帰させるために電 源の再投入を行う必要があることがあります。

## Forth コマンド

Forth のコマンド構造は非常に単純です。Forth のコマンドは、Forth ワードとも呼ば れますが、印刷可能な文字 (たとえば、英字、数字、句読記号) の任意の組み合わせで す。正しいワードの例を次に示します。

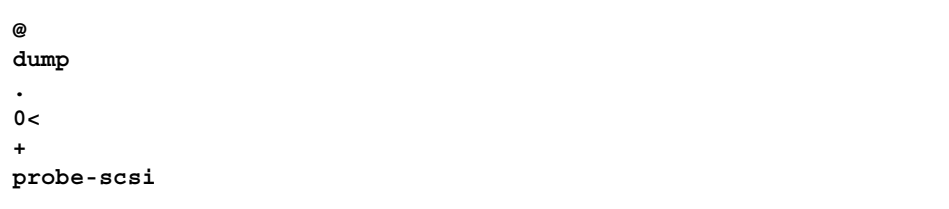

43

コマンドとして認識されるためには、*Forth* ワードはそれぞれの間を *1* つまたはそれ以上 の空白文字で分離する必要があります。他の一部のプログラミング言語で通常「句読文 字」として取り扱われる文字は、Forth ワード間の区切りには使用されません。実際に は、それらの多くの「句読文字」は Forth ワードそのものなのです。

どのコマンド行の終わりで Return キーを押しても、そこまで入力したコマンドが実 行されます。(この章に示すすべての例で、行の終わりでは Return キーが押されるも のとしています。)

1 コマンド行に複数のワードを入力できます。1 行上の複数のワードは、左から右に向 かって、つまり入力順に 1 つ 1 つ実行されます。たとえば、次の例は、

```
ok testa testb testc
ok
```
次の 3 行と同じです。

```
ok testa
ok testb
ok testc
ok
```
OpenBoot では、Forth ワード名に大文字と小文字の区別はありません。したがって、 testa、TESTA、TesTa はすべて同じコマンドを起動します。しかし、習慣によりコ マンドは小文字で書きます。

コマンドによっては (たとえば、dump または words) 、大量の出力を生成するものが あります。そのようなコマンドは、q 以外の任意のキーを押して中断できます(q を押 した場合は、出力は一時停止でなく強制終了されます)。コマンドを中断すると、出力 は一時的に停止され、次のメッセージが表示されます。

More [<space>,<cr>,q] ?

これに対して、スペースバー (<space>) を押して出力を再開するか、Return (<cr>) キーを押して 1 行出力し、再び休止するか、または q を入力してコマンドを強制終了 します。出力が複数ページ生成する場合は、システムは自動的に各ページの終わりに 上に示したプロンプトを表示します。

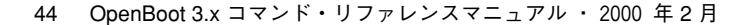

obpbk.book 45 ページ 2000年2月17日 木曜日 午後4時17分

## データ型

表 4-1 に示す用語は Forth が使用するデータ型です。

表 4-1 Forth データ型の定義

| 表記      | 説明                                                                                                    |
|---------|----------------------------------------------------------------------------------------------------|
| byte    | 8 ビット値。                                                                                                    |
| cell    | 実装によって定義される固定サイズのセルであり、アドレス単位と対応のビット数で指<br>· 定されます。データスタック要素、復帰スタック要素、アドレス、実行トークン、フラ<br>グ、整数は1セル幅です。<br>OpenBoot システムでは、セルは最低 32 ビットからなり、十分に仮想アドレスを格納で<br>きます。セルサイズは実装によって異なることがあります。32 ビット   実装のセルサイ<br>ズは4であり、「64 ビット」実装のセルサイズは8です。 |
| doublet | 16 ビット値。                                                                                                    |
| octlet  | 64 ビット値。64 ビット実装にかぎり定義されます。                                                                                                    |
| quadlet | 32 ビット値。                                                                                                    |

## 数値の用法

数値は、たとえば 55 や -123 など、その値をキーボードで入力します。Forth は整数 (すべての数字) しか受け入れません。分数値 (たとえば 2/3) は解釈しません。数値の 終わりにピリオドを入力すると、それが倍精度であることを意味します。数値のなか にピリオド、コンマを埋め込んでも無視されます。したがって、5.77 は 577 と解釈さ れます。表記規則では、記号は通常 4 桁おきに使用します。数値は、1 つまたはそれ 以上の空白文字を使用してワードや別の数値と区切ってください。

特に指定がないかぎり、OpenBoot は 1 セルサイズのデータ項目の整数演算を実行し て、1 セルサイズの結果を生成します。

obpbk.book 46 ページ 2000年2月17日 木曜日 午後4時17分

OpenBoot の実装ではデフォルトで基数 16 (16 進数) を使用するよう奨励しています が、これは必須ではありません。したがって、正しく演算されるためにコードが特定 の基数に依存する場合は、そのような基数を設定する必要があります。decimal、 hex といったコマンドを使用して変更できます。これらのコマンドは、以降の数値の 入出力をそれぞれ 10、16 を基数として行わせます。

たとえば、10 進で演算するには、次のように入力します。

```
ok decimal
ok
```
16 進に変更するには、次のように入力します。

```
ok hex
ok
```
現在使用されている基数を知る方法を次に示します。

```
ok 10 .d
16
ok
```
上記の画面に表示されている 16 は、16 進で演算が行われることを示しています。10 が表示される場合は、10 を基数としていることを意味します。.d は、現在の基数と は無関係に 10 を基数として表示します。

## スタック

Forth のスタックは、数値情報の一時的保持用の後入れ先出し型 (LIFO) バッファーで す。これを積み重ねられた本と考えてみてください。その場合、最後に置いた、つま り本の積み重ねの一番上に乗せた本から先に取ることになります。Forth を使用する には、スタックを理解することが不可欠です。

スタックに数値を入れる (一番上に乗せる) には、単にその値を入力します。

ok **44** *(*値 *44* がスタックの一番上に乗る*)* ok **7** *(*値 *7* がスタックの一番上に乗り、*44* はそのすぐ下になる*)* ok

#### スタックの内容の表示

スタックの内容は通常は表示されません。しかし、希望する結果を得るためには、現 在のスタックの内容を確認する必要があります。ok プロンプトが現れるごとに ス タックの内容を表示することができますが、それには、次のように入力します。

```
ok showstack
44 7 ok 8
44 7 8ok noshowstack
ok
```
一番上のスタック項目は、ok プロンプトの直前に、リストの最後の項目として常に表 示されます。上の例では、一番上のスタック項目は 8 です。

前に showstack を実行している場合は、noshowstack と入力すれば、各プロンプ トの前のスタック表示が削除されます。

注 **–** この章のいくつかの例では showstack を有効にしています。それらの例では、 各 ok プロンプトのすぐ前にそのときのスタックの内容が表示されています。そ れらの例は、スタックの内容が表示される点を除けば、showstack を有効にし てない場合と同じです。

数値変数を必要とするほとんどすべてのワードは、それらの変数をスタックの一番上 から取り出します。また、返されるどの値も、通常にスタックの一番上に残され、別 のコマンドで表示したり、「消費」する (つまり演算などに使ってスタックから削除 する) ことができます。たとえば、+ という Forth ワードは、スタックから 2 つの数値 を削除し、それらを加算し、結果をスタックに残します。次の例では、演算はすべて 16 進で行われます。

```
44 7 8 ok +
44 f ok +
53 ok
```
第 4 章 Forth ツールの使用方法 47

2 つの値が加算されると、結果がスタックの一番上に乗せられます。Forth ワードの . は一番上のスタック項目を削除し、その値を画面に表示します。次の例を参照してく ださい。

53 ok **12** 53 12 ok **.** 12 53 ok **.** 53 ok *(*ここではスタックは空*)* ok **3 5 + .** 8 ok *(*ここではスタックは空*)* ok **.** Stack Underflow ok

#### スタックダイアグラム

規則に従うコーディング形式では、わかりやすいように Forth ワードの定義ごとに、 それぞれの最初の定義行に ( -- ) の形式の「スタックダイアグラム 」を表記する必 要があります。スタックダイアグラムは、ワードを実行するとスタックがどうなるか を指定するものです。

-- の左側におかれる項目は、ワードがスタックが取り出し、その操作で使用するス タック項目を表します。これらの項目の最も右側のものがスタックの一番上にあり、 それより前の項目は順次にその下にあります。つまり、引数は左から右の順にスタッ クにプッシュされ、最も新しい項 (ダイアグラムの最も右の項目) がスタックの一番上 に残ることになります。

-- の右側におかれる項目は、ワードが実行を終了した後にスタックに残されるスタッ ク項目を表します。この場合もやはり、最も右側の項目がスタックの一番上に置か れ、それより前の項目はその下に入ります。

たとえば、ワード + のスタックダイアグラムは

#### ( nu1 nu2 -- sum )

です。この場合、+ は 2 つの数値 (nu1 と nu2) をスタックから削除し、それらの和 (sum) をスタックに残します。もう 1 つの例として、ワード . のスタックダイアグラ ム

( nu -- )

があります。この場合、ワード . はスタックの一番上の数値 (nu) を削除し、それを表 示します。

スタックの内容に影響しないワード (showstack や decimal など) のスタックダイ アグラムは ( -- ) になります。

場合によっては、コマンド行のワードのすぐ後に別のワード、または他のテキストが 必要なことがあります。たとえば、ワード see は

see thisword

という形式で使用されます。

スタック項目は、正しい使い方がわかりやすいように、一般的に (意味を表すような) 説明的名前を使用して書きます。本書で使用するスタック項目の省略表記について は、表 4-2 を参照してください。

表 4-2 スタック項目の表記法

| 表記                                    | 説明                                                                   |
|---------------------------------------|----------------------------------------------------------------------|
|                                       | 前後に空白文字を入れて表示される代替スタック結果。たとえば、(input                                 |
|                                       | -- addr len false   result true).                                    |
| ???                                   | 未知のスタック項目(1つまたは複数)。                                                  |
|                                       | 未知のスタック項目 (1 つまたは複数)。スタックコメントの両側に使用した場<br>合は、両側に同じスタック項目があることを意味します。 |
| $\langle$ > $\langle$ space $\rangle$ | 空白区切り文字。先行空白文字は無視されます。                                               |
| a-addr                                | 可変境界アドレス。                                                            |
| addr                                  | メモリーアドレス (一般的に仮想アドレス)。                                               |
| addr len                              | メモリー領域のアドレスと長さ。                                                      |
| byte bxxx                             | 8 ビット値 (1 セル中の下位バイト)。                                                |
| char                                  | 7 ビット値(1 セル中の下位バイト)。最上位ビットは不定                                        |
| cnt                                   | カウント値。                                                               |
| len                                   | 長さ。                                                                  |
| size                                  | カウント値または長さ。                                                          |
| dxxx                                  | 倍 (拡張) 精度数。2 セルで、スタックの上部には、最上位のセルが置かれ<br>る。quadlet (32 ビット)。         |

第 4 章 Forth ツールの使用方法 49

**◆ obpbk.book 50 ページ 2000年2月17日 木曜日 午後4時17分** 

表 4-2 スタック項目の表記法 (続き)

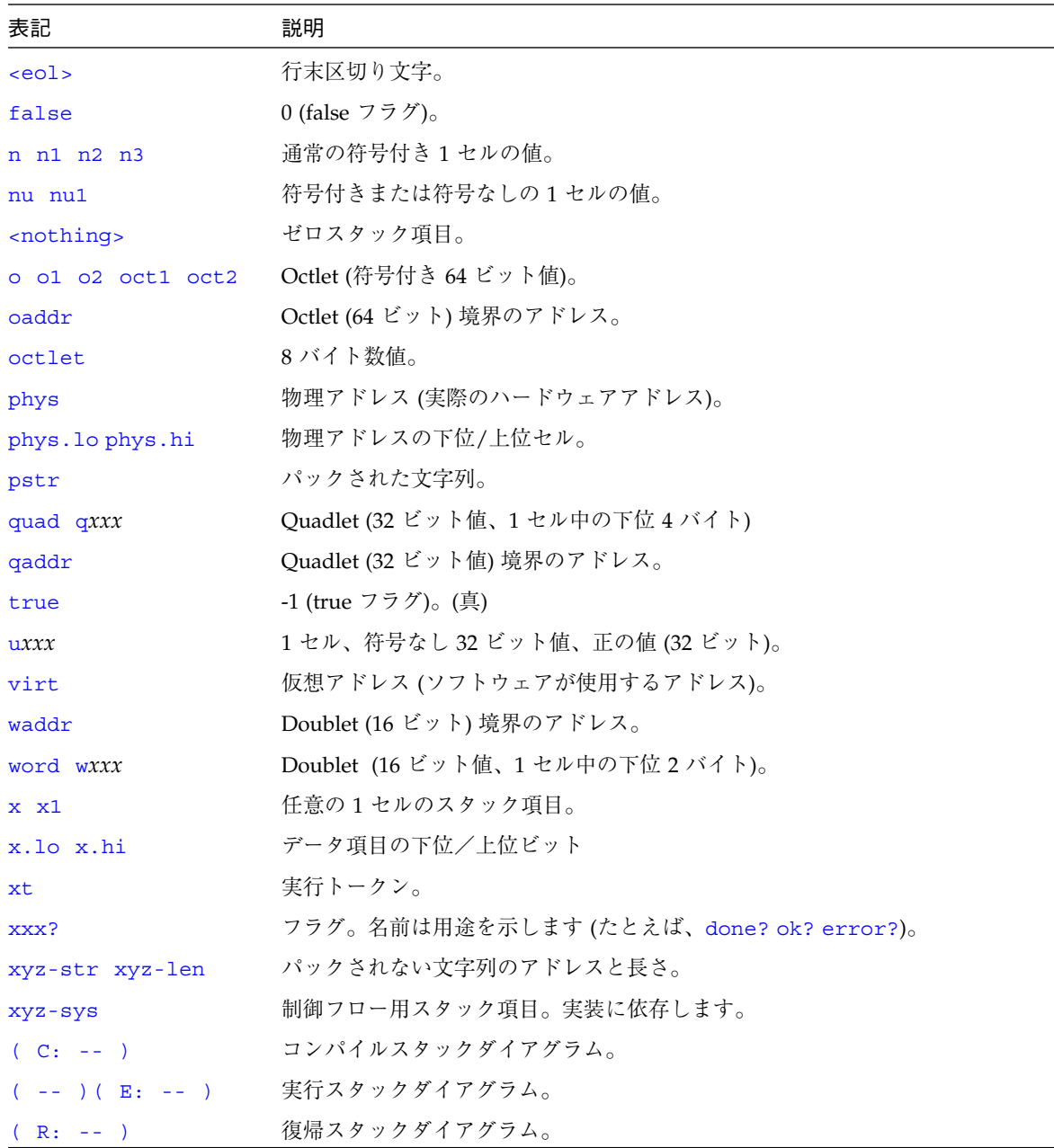

 $\overline{\bigoplus}$ 

obpbk.book 51 ページ 2000年2月17日 木曜日 午後4時17分

↔

## スタックの操作

スタック操作用のコマンド (表 4-3 で説明) では、スタック上の項目の追加、削除、並 べ替えができます。

表 4-3 スタック操作コマンド

| コマンド         | スタックダイアグラム                                | 説明                                                      |
|--------------|-------------------------------------------|---------------------------------------------------------|
| clear        | $( ? ? ? - )$                             | スタックを空にします。                                             |
| depth        | $( -  u)$                                 | スタック上の項目数を返します。                                         |
| drop         | $(x - )$                                  | 一番上のスタック項目を削除します。                                       |
| 2drop        | $(x1 x2 - )$                              | スタックから2つの項目を削除します。                                      |
| 3drop        | $(x1 x2 x3 - )$                           | スタックから3つの項目を削除します。                                      |
| dup          | $(x - x x)$                               | 一番上のスタック項目を複製します。                                       |
| 2dup         | $(x1 x2 - x1 x2 x1 x2)$                   | 2つのスタック項目を複製します。                                        |
| 3dup         | $(x1 x2 x3 - x1 x2 x3 x1 x2 x3)$          | 3つのスタック項目を複製します。                                        |
| ?dup         | $(x - x x   0)$                           | 一番上のスタック項目がゼロ以外の場合、複製しま<br>す。                           |
| nip          | $(x1 x2 - x2)$                            | 2番目のスタック項目を削除します。                                       |
| over         | $(x1 x2 - x1 x2 x1)$                      | 2番目のスタック項目をスタックの一番上にコピー<br>します。                         |
| 2over        | $(x1 x2 x3 x4 - x1 x2 x3 x4 x1 x2)$       | 初めから2つのスタック項目をコピーします。                                   |
| pick         | $(xu  x1 x0 u - xu  x1 x0 xu)$            | u 番目のスタック項目をコピーします<br>$(1 \text{ pick} = over)_{\circ}$ |
| $\mathbf{r}$ | $(x - ) (R: - x)$                         | スタック項目を復帰スタックに転送します。                                    |
| r            | $(-x)$ (R: x -- )                         | 復帰スタック項目をスタックに転送します。                                    |
| r@           | $(-x)$ (R: x -- x)                        | 復帰スタックの一番上をスタックにコピーします。                                 |
| roll         | $(xu  x1 x0 u - xu-1  x1 x0 xu)$          | u個のスタック項目を回転します (2 roll = rot)。                         |
| rot          | $(x1 x2 x3 - x2 x3 x1)$                   | 3つのスタック項目を逆方向に回転します。                                    |
| $-rot$       | $(x1 x2 x3 - x3 x1 x2)$                   | 3 つのスタック項目を逆方向に回転します。                                   |
| 2rot         | $(x1 x2 x3 x4 x5 x6 - x3 x4 x5 x6 x1 x2)$ | 3 対のスタック項目を回転します。                                       |

第 4 章 Forth ツールの使用方法 51

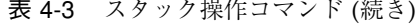

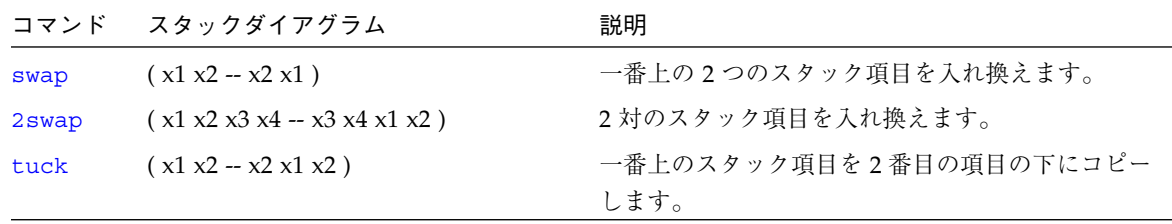

代表的なスタック操作の用途は、次の例に示すように、すべてのスタック項目を保持 しておきながら、一番上のスタック項目を表示することです。

```
5 77 ok dup (一番上のスタック項目を複製)
5 77 77 ok . (一番上のスタック項目を削除し、表示)
77
5 77 ok
```
# 利用者定義の作成

Forth は、既存ワードの処理から新しいコマンドワードを作成するための簡単な手段 を提供します。表 4-4 に、利用者定義作成用の Forth ワードを示します。

#### 表 4-4 コロン定義ワード

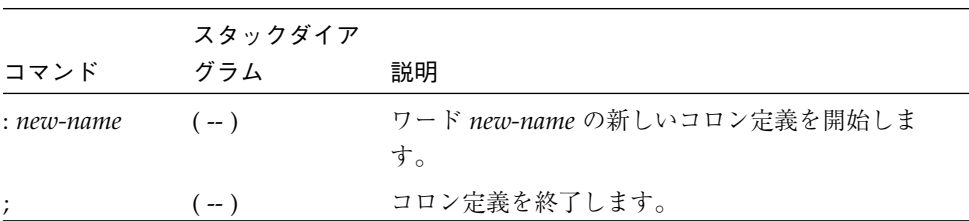

新しいコマンドの定義は、: を用いて定義することから、コロン定義と呼ばれます。た とえば、任意の 4 つの数値を加算し、結果を表示する新しいワード add4 を作成しま す。定義は、たとえば次のように作成できます。

ok **: add4 + + + . ;** ok

;(セミコロン) は、(+++.) の操作を行う add4 の定義する定義の終わりを示しま す。3 つの加算演算子 (+) は 4 つのスタック項目を 1 つの和に変えてスタックに残し ます。次に . はその結果を削除し、表示します。次に例を示します。

```
ok 1 2 3 3 + + + .
9
ok 1 2 3 3 add4
9
ok
```
これらの定義はシステムをリセットすると消去されます。よく使う定義を保存するに は、それらをスクリプトにする、つまりテキストファイルにして、ホストシステムに それらの定義を保存します。このテキストファイルは、以降、必要に応じて読み込み できます。(ファイルの読み込みについての詳細は、第 5 章「プログラムの読み込みと 実行」を参照してください。)

ユーザーインタフェースから定義を入力すると : (コロン) を入力してから ; (セミコロ ン) を入力するまで、ok プロンプトが、] (右角括弧) プロンプトになります。たとえ ば、add4 の定義は次のように入力できます。

```
ok : add4
] + + +
] .
] ;
ok
```
複数行の定義に ] プロンプトを使用するのは、サン・マイクロシステムズ社の実装の 特徴です。

■ スタックダイアグラムはワードの正しい使い方を示します。したがって、そのス タック効果がない場合 (--) であっても、作成する定義ごとに必ずスタックダイアグ ラムを入れてください。複雑な定義内にはわかりやすいスタックコメントを使用し てください。それによって、実行のフローを容易に追跡できます。たとえば、 add4 を作成するには、次のように定義できます。

: add4 ( n1 n2 n3 n4 -- ) + + + . ;

第 4 章 Forth ツールの使用方法 53

または、次のようにも定義できます。

```
: add4 ( n1 n2 n3 n4 -- )
  + + + ( sum ). (;
```
注 **–** 「(」(左側括弧) は、それ以降「)」(右側括弧) までのテキストを無視することを 意味します。ほかのすべての Forth ワードと同様に、左側括弧の右側には 1 つま たはそれ以上の空白文字が必要です。

## 演算機能の使用方法

#### 単精度整数演算

表 4-5 に示すコマンドは、単精度整数演算を行います。

表 4-5 単精度演算機能

| コマンド       | スタックダイアグラム          | 説明                                                 |
|------------|---------------------|----------------------------------------------------|
| $+$        | $(nu1 nu2 - sum)$   | nu1 + nu2 の加算を行います。                                |
|            | $(nu1 nu2 - diff)$  | nu1 - nu2 の減算を行います。                                |
| $\star$    | $(nu1 nu2 - prod)$  | $nu1 \times nu2$ の乗算を行います。                         |
| $\star/$   | $(n1 n2 n3 - quot)$ | nu1 * nu2 / n3 を計算します。入力、出力、中間値はす<br>べて1つのセルに入ります。 |
| $\sqrt{ }$ | $(n1 n2 - quot)$    | n1 を n2 で割ります。剰余は捨てられます。                           |
| $1+$       | $(nu1 - nu2)$       | 1を足します。                                            |
| $1 -$      | $(nu1 - nu2)$       | 1を引きます。                                            |
| $2+$       | $(nu1 - nu2)$       | 2を足します。                                            |
| $2 -$      | $(nu1 - nu2)$       | 2を引きます。                                            |
| abs        | $(n - u)$           | 絶対値。                                               |

| コマンド     | スタックダイアグラム                     | 説明                                                 |
|----------|--------------------------------|----------------------------------------------------|
| bounds   | (start len -- len+start start) | do または ?do ループ用に start、len を end、start に変<br>換します。 |
| even     | $(n - n   n+1)$                | 最も近い偶数の整数 >= $n$ に丸めます。                            |
| max      | $(n1 n2 - n3)$                 | n1 と n2 の大きいほうの値を n3 とします。                         |
| min      | $(n1 n2 - n3)$                 | n1 と n2 の小さいほうの値を n3 とします。                         |
| mod      | $(n1 n2 - rem)$                | n1 /n2 の剰余を計算します。                                  |
| $*/mod$  | $(n1 n2 n3 - rem quot)$        | n1 * n2 / n3 の剰余と商。                                |
| /mod     | $(n1 n2 - rem quot)$           | n1 / n2 の剰余と商。                                     |
| negate   | $(n1 - n2)$                    | n1 の符号を変更します。                                      |
| u*       | $($ u1 u2 -- uprod $)$         | 符号なしの2つの数値を乗算し、符号なしの積を生じ<br>ます。                    |
| $u$ /mod | $( u1 u2 - urem uquot )$       | 符号なし1セル数値を符号なし1セル数値で割り、1<br>セルの剰余と商を生じます。          |
| <<       | $(x1 u - x2)$                  | 1shift の同義語。                                       |
| >        | $(x1 u - x2)$                  | rshift の同義語。                                       |
| $2*$     | $(x1 - x2)$                    | 2を掛けます。                                            |
| 2/       | $(x1 - x2)$                    | 2で割ります。                                            |
| >>a      | $(x1 u - x2)$                  | x1 を u ビット右に算術シフトします。                              |
| and      | $(x1 x2 - x3)$                 | ビット単位の論理積。                                         |
| invert   | $(x1 - x2)$                    | x1の全ビットを反転します。                                     |
| lshift   | $(x1 u - x2)$                  | x1 をu ビット左シフトし、下位ビットにゼロを埋め込<br>みます。                |
| not      | $(x1 - x2)$                    | invert の同義語。                                       |
| or       | $(x1 x2 - x3)$                 | ビット単位の論理和。                                         |
| rshift   | $(x1 u - x2)$                  | x1 をu ビット右シフトし、上位ビットにゼロを埋め込<br>みます。                |
| u2/      | $(x1 - x2)$                    | 1ビット右へ論理シフトし、上位ビットにゼロをシフト<br>します。                  |
| xor      | $(x1 x2 - x3)$                 | ビット単位排他的論理和。                                       |

表 4-5 単精度演算機能 (続き)

第 4 章 Forth ツールの使用方法 55

## 倍精度数演算

表 4-6 に示すコマンドは倍精度数の演算を行います。

表 4-6 倍精度数演算機能

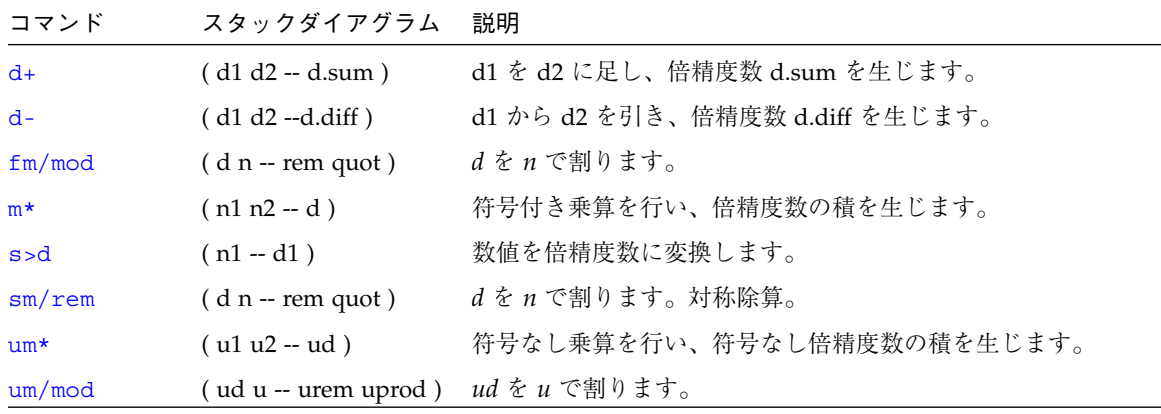

データ型変換

表 4-7 に示すコマンドはデータ型の変換を行います。

表 4-7 32 ビットデータ型変換機能

| コマンド    | スタックダイアグラム                                                    | 説明                                    |
|---------|---------------------------------------------------------------|---------------------------------------|
| bljoin  | $(b \cdot \text{low } b2 b3 b \cdot \text{hi} - \text{quad})$ | 4 バイトを結合して quadlet (32 ビット)<br>を作ります。 |
| bwjoin  | $(b.low b.hi - word)$                                         | 2 バイトを結合して doublet (16 ビット)<br>を作ります。 |
| lbflip  | $(quad1 - quad2)$                                             | quadlet 内の4バイトを逆に並べ替えま<br>す。          |
| lbsplit | $(quad -- b. low b2 b3 b.hi)$                                 | quadlet を 4 バイトに分割します。                |
| lwflip  | $(quad1 - quad2)$                                             | quadlet 内の2つの doublet をスワップ<br>します。   |
| lwsplit | $($ quad -- w.low w.hi $)$                                    | quadlet を2つの doublet に分割しま<br>す。      |
表 4-7 32 ビットデータ型変換機能 (続き)

| コマンド    | スタックダイアグラム              | 説明                                   |
|---------|-------------------------|--------------------------------------|
| wbflip  | ( word1 -- word2 )      | doublet 内の2バイトをスワップしま<br>す。          |
| wbsplit | $( word - b. low b.hi)$ | doublet を2バイトに分割します。                 |
| wljoin  | $(w, low w.hi - quad)$  | 2つの doublet を結合して quadlet を作<br>ります。 |

表 4-8 に示すデータ型変換用コマンドは 64 ビットの OpenBoot 実装専用です。

表 4-8 64 ビットデータ型変換機能

| コマンド   | スタックダイアグラム                                         | 説明                                                               |
|--------|----------------------------------------------------|------------------------------------------------------------------|
| bxjoin | $(b.10 b.2 b.3 b.4 b.5 b.6 b.7 b.1i - 0)$          | 8バイトを結合して octlet を作ります。                                          |
| lxjoin | $(quad.lo quad.hi - o)$                            | 2つの quadlet を結合して octlet を作ります。                                  |
| wxjoin | $(w \cdot 10 w \cdot 2 w \cdot 3 w \cdot 10 - 0)$  | 4つの doublet を結合して octlet を作ります。                                  |
| xbflip | $( oct1 - oct2)$                                   | octlet 内の 8 バイトを逆に並べ替えます。                                        |
|        | $xbsplit$ (o -- b.lo b.2 b.3 b.4 b.5 b.6 b.7 b.hi) | octlet を8バイトに分割します。                                              |
| xlflip | $(oct1 - oct2)$                                    | octlet 内の 2 つの quadlet をスワップします。各<br>quadlet 内の4バイトは逆に並べ替えられません。 |
|        | $x \text{lsplit}$ (o -- quad.lo quad.hi)           | octlet を2つの quadlet に分割します。                                      |
|        | $xwflip$ (oct1 -- oct2)                            | octlet 内の 4 つの doublet を逆に並べ替えます。各<br>doublet 内の2バイトは並べ替えられません。  |
|        | $xwsplit$ (o -- w.low.2 w.3 w.hi)                  | octlet を4つの doublet に分割します。                                      |

## アドレス演算

表 4-9 に示すコマンドはアドレス演算を行います。

表 4-9 アドレス演算機能

| コマンド       | スタックダイアグラム           | 説明                           |
|------------|----------------------|------------------------------|
| aligned    | $(n1 - n1   a-addr)$ | 必要な場合、n1 大きくして可変境界アドレスを生じます。 |
| $\sqrt{c}$ | ( -- n )             | バイトのアドレス単位数:1。               |
| $/c*$      | ( nu1 -- nu2 )       | chars の同義語。                  |

表 4-9 アドレス演算機能 (続き)

| コマンド   | スタックダイアグラム                    | 説明                           |
|--------|-------------------------------|------------------------------|
| $ca+$  | $($ addr1 index $-$ addr2)    | addr1 を/c の値の index 倍増やします。  |
| $ca1+$ | $(addr1 -addr2)$              | char+の同義語。                   |
| cell+  | $(addr1 - addr2)$             | addr1 を /n の値だけ増やします。        |
| cells  | $(nu1 - nu2)$                 | nu1 に /n の値を掛けます。            |
| char+  | $($ addr1 $-$ addr2)          | addr1 を /c の値だけ増やします。        |
| chars  | $(nu1 - nu2)$                 | nu1 に /c の値を掛けます。            |
| /1     | $(-n)$                        | quadlet のアドレス単位数: 通常 4。      |
| /1*    | $(nu1 - nu2)$                 | nu1 に /1 の値を掛けます。            |
| $1a+$  | (addr1 index -- addr2)        | addr1 を/1 の値の index 倍増やします   |
| $1a1+$ | $(addr1 - addr2)$             | addr1 を /1 の値だけ増やします。        |
| /n     | $(-n)$                        | セルのアドレス単位数。                  |
| $/n*$  | $(nu1 - nu2)$                 | cells の同義語。                  |
| na+    | (addr1 index -- addr2)        | addr1 を/n の値 index 倍増やします。   |
| na1+   | $(addr1 - addr2)$             | cell+の同義語。                   |
| /w     | $(-n)$                        | doublet のアドレス単位数:通常2。        |
| $/w*$  | $(nu1 - nu2)$                 | <i>nu1 に /w の</i> 値を掛けます。    |
| wa+    | $($ addr1 index $-$ addr2 $)$ | addr1 を /w の値の index 倍増やします。 |
| wa1+   | $( addr1 - addr2)$            | addr1 を /w の値だけ増やします。        |

表 4-10 に示すアドレス演算用コマンドは 64 ビットの OpenBoot 実装専用です。

表 4-10 64 ビットアドレス演算機能

| コマンド   | スタックダイアグラム             | 説明                           |
|--------|------------------------|------------------------------|
| /x     | $(-n)$                 | octlet のアドレス単位数:通常 8。        |
| $/x*$  | $(nu1 - nu2)$          | nu1 に /x の値を掛けます。            |
| $xa+$  | (addr1 index -- addr2) | addr1 を /x の値の index 倍増やします。 |
| $xa1+$ | 'addr1 -- addr2)       | addr1 を /x の値だけ増やします。        |

obpbk.book 59 ページ 2000年2月17日 木曜日 午後4時17分

## メモリーのアクセス

#### 仮想メモリー

メモリーアクセスするユーザーインタフェースはメモリー内容の確認および設定用の コマンドを備えています。次の操作はユーザーインタフェースを使用して行います。

- 任意の仮想アドレスの読み取り、書き込み。
- 仮想アドレスの物理アドレスへの割り当て。

メモリー演算子を使用すると、任意のメモリー位置からの読み取り、任意のメモリー 位置への書き込みが行えます。以降の例に示すメモリーアドレスはすべて仮想アドレ スです。

8 ビット、16 ビット、32 ビット (システムによっては 64 ビット) のさまざまな操作が できます。一般的に、c (文字) という 接頭辞は 8 ビット (1 バイト) の操作を示し、w (ワード) という接頭辞は 16 ビット (doublet) の操作を示し、l (ロングワード) という 接頭辞は 32 ビット (quadlet) の操作を示します。x という接頭辞は 64 ビット (octlet) 操作を示します。

waddr、qaddr、oaddr は境界の制約をもつアドレスを示します。たとえば、qaddr は 32 ビット (4 バイト) 境界を示し、したがってそのアドレス値は次の例に示すように 4 の倍数でなければなりません。

```
ok 4028 l@
ok 4029 l@
Memory address not aligned
ok
```
OpenBoot に実装されている Forth インタプリタはできるだけ ANS の Forth 標準に準 拠しています。明示的に 16 ビット または 32 ビット (システムによっては 64 ビット) を取り出す場合は、@ の代わりにそれぞれ w@、l@、または x@ を使用してくださ い。メモリーやデバイスレジスタへのアクセスコマンドもこの規則に従います。

obpbk.book 60 ページ 2000年2月17日 木曜日 午後4時17分

表 4-11 にメモリーアクセス用のコマンドを示します。

表 4-11 メモリーアクセスコマンド

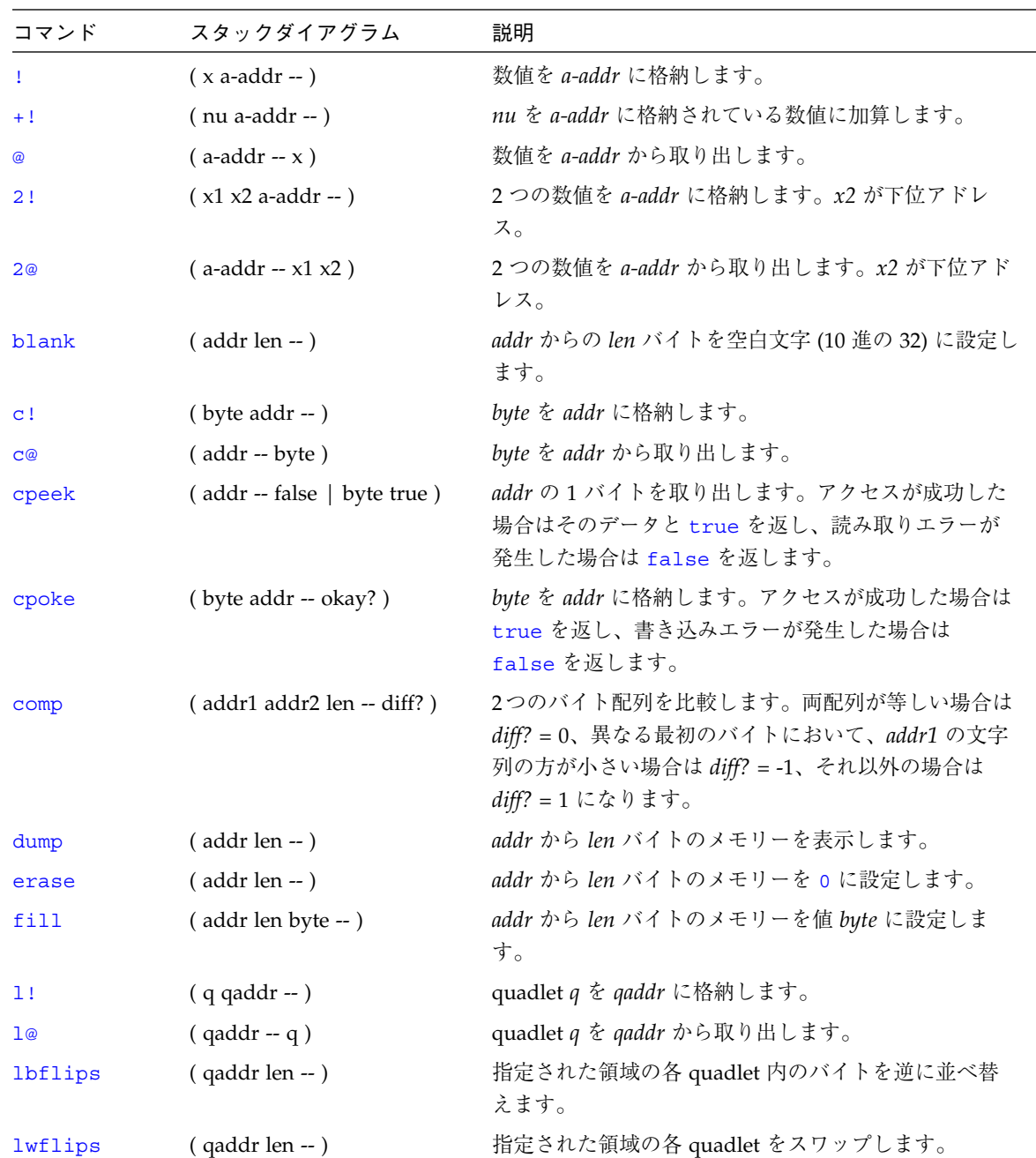

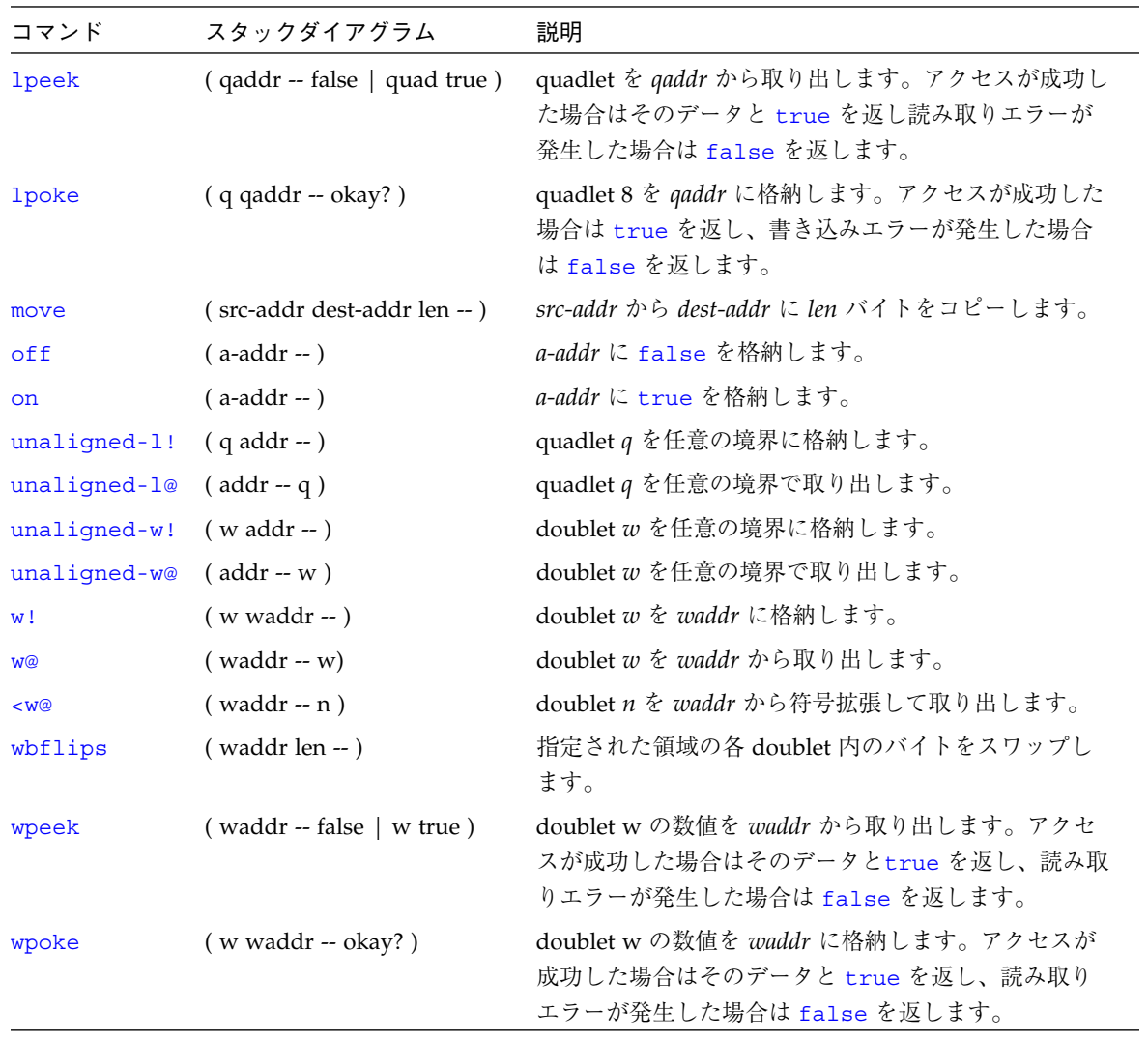

表 4-11 メモリーアクセスコマンド (続き)

表 4-12 に示すメモリーアクセス用コマンドは 64 ビットの OpenBoot 実装専用です。

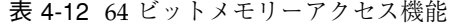

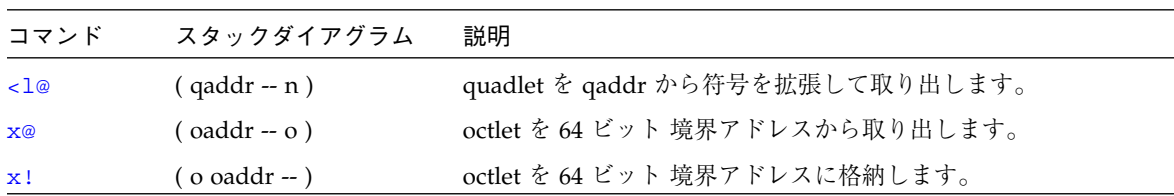

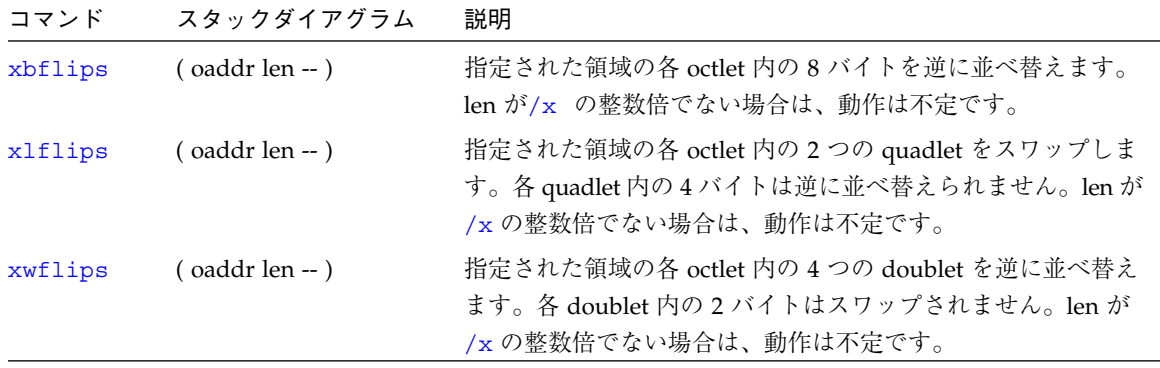

表 4-12 64 ビットメモリーアクセス機能 (続き)

dump コマンドは特に便利です。このコマンドは、メモリーの領域をバイト値、ASCII 値の両方で表示します。次の例は、仮想アドレス 10000 からの 20 バイトを表示しま す。

ok **10000 20 dump** *(*仮想アドレス *10000* からの *20* バイトを表示*)* \/ 1 2 3 4 5 6 7 8 9 a b c d e f v123456789abcdef 10000 05 75 6e 74 69 6c 00 40 4e d4 00 00 da 18 00 00 .until.@NT..Z... 10010 ce da 00 00 f4 f4 00 00 fe dc 00 00 d3 0c 00 00 NZ..tt..~\..S... ok

> 一部の実装は、メモリーを16、32、64 の各ビット値として表示する、dump のバリ エーションをサポートしています。sifting dump (67 ページの「辞書の検索」を参 照)を使用すれば、システムにそのようなバリエーションがあるかどうかを確認でき ます。

(たとえば、@ を使用して) 無効なメモリー位置をアクセスしようとした場合は、処理 はただちに終了し、PROM が Data Access Exception または Bus Error などのエ ラーメッセージを表示します。

表 4-13 にメモリーマップ操作用のコマンドを示します。

表 4-13 メモリーマップコマンド

| コマンド     | スタックダイアグラム                | 説明                                          |
|----------|---------------------------|---------------------------------------------|
|          | alloc-mem (len -- a-addr) | len バイトの空きメモリーを割り当てます。割り当てた仮想アド<br>レスを返します。 |
| free-mem | $(a$ -addr len -- $)$     | alloc-mem で割り当てられていたメモリーを開放します。             |

次の画面は alloc-mem と free-mem の使用例です。

- alloc-mem が 4000 バイトのメモリーを割り当てます。その予約領域の開始アドレ ス (ef7a48) が表示されます。
- dump が ef7a48 から始まるメモリー 20 バイトの内容を表示します。
- 次に、このメモリー領域を値 55 でみたします。
- 最後に、free-mem が、割り当てられた ef7a48 からの 4000 バイトのメモリーを 返します。

```
ok
ok 4000 alloc-mem .
ef7a48
ok
ok ef7a48 constant temp
ok temp 20 dump
       0 1 2 3 4 5 6 7 \/ 9 a b c d e f 01234567v9abcdef
ef7a40 00 00 f5 5f 00 00 40 08 ff ef c4 40 ff ef 03 c8 ..u_..@..oD@.o.H
ef7a50 00 00 00 00 00 00 00 00 00 00 00 00 00 00 00 00 ................
ef7a60 00 00 00 00 00 00 00 00 00 00 00 00 00 00 00 00 ................
ok temp 20 55 fill
ok temp 20 dump
       0 1 2 3 4 5 6 7 \/ 9 a b c d e f 01234567v9abcdef
ef7a40 00 00 f5 5f 00 00 40 08 55 55 55 55 55 55 55 55 ..u_..@.UUUUUUUU
ef7a50 55 55 55 55 55 55 55 55 55 55 55 55 55 55 55 55 UUUUUUUUUUUUUUUU
ef7a60 55 55 55 55 55 55 55 55 00 00 00 00 00 00 00 00 UUUUUUUU........
ok
ok temp 4000 free-mem
ok
```
#### デバイスレジスタ

前項で説明の仮想メモリーアクセス用のオペレータ (コマンド) を使用してデバイスレ ジスタをアクセスした場合、信頼性が欠けることがあります。デバイスレジスタアク セス用には特別なオペレータ (コマンド) があります。それらのオペレータ (コマンド) の場合は、使用する前にマシンを正しく設定する必要があります。これについての詳 細は、『Writing FCode 3.x Programs』を参照してください。

obpbk.book 64 ページ 2000年2月17日 木曜日 午後4時17分

## ワード定義の使用方法

辞書には用意されているすべての Forth ワードが含まれています。ワード定義を使っ て新しい Forth コマンドを作成します。

ワード定義は 2 つのスタックダイアグラムを必要とします。最初のダイアグラムで は、新しいワードを作成するときのスタック効果を示します。2 番目の (E:) ダイアグ ラムはそのコマンドが後で実行されるときのスタック効果を示します。

表 4-14 に新しい Forth ワードを作成するためのワード定義を示します。

作成辞書への登録ある Forth コマンドが既存のコマンドと同じ名前で作成されると、 新しいコマンドが正常に作成されます。実装によっては 「new-name isn't unique」 というメッセージが表示されます。そのコマンドの以前の使用方法は、影 響を受けません。そのコマンド名をそのあとに使用する場合、最新の定義を使用しま す。コマンド名の同じものはすべて同じ動作をするようにするには、patch を使用し て修正してください。( 109 ページの「patch と (patch)の使用方法」を参照してくださ  $V_{\infty}$ )

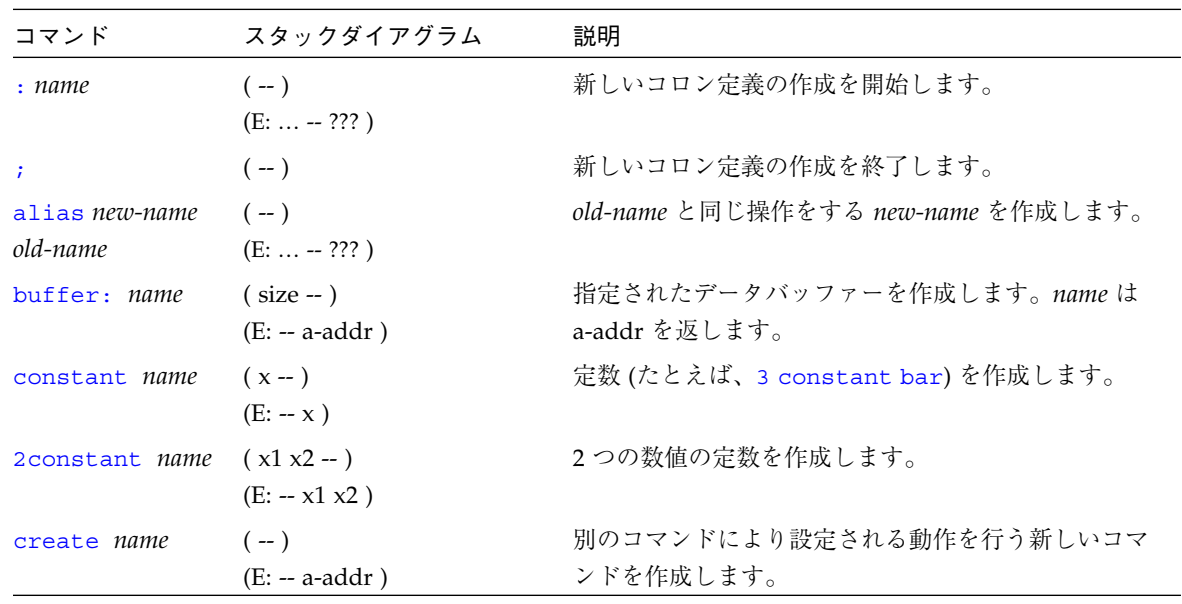

表 4-14 ワード定義

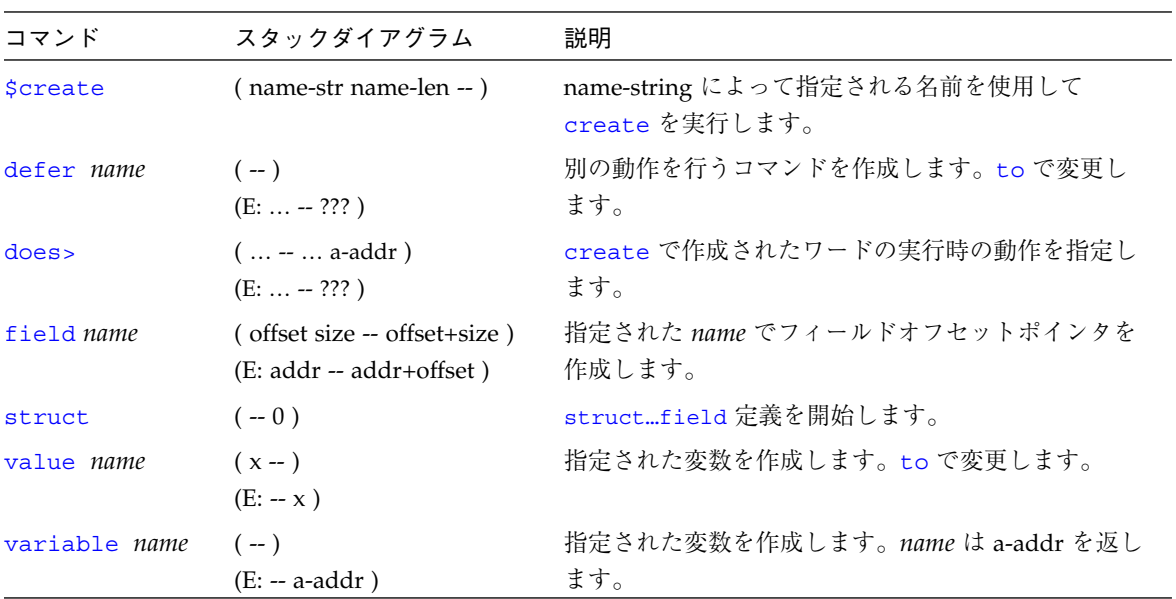

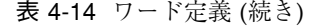

value では名前に変更可能な任意の数値を付けることができます。その名前を後で実 行すると、その代入値がスタックに残されます。次の例は 22 という初期値を foo と いう名前のワードに代入し、次に foo を呼び出してその代入値を演算に使用します。

```
ok 22 value foo
ok foo 3 + .
25
ok
```
値は to で変更できます。たとえば、次の例を参照してください。

ok 43 value thisval ok thisval . 43 ok 10 to thisval ok thisval . 10 ok

value を使用して作成したワードは、値が必要な場合、@ を使用しないで済むので便 利です。

ワード定義 variable は 1 セルのメモリー領域に名前を割り当てます。この領域は必 要に応じて値の保存用として使用できます。後でその名前を実行すると、領域のメモ リーアドレスがスタックに残されます。そのアドレスの読み書きには @ と ! が使用さ れます。次の例を参照してください。

```
ok variable bar
ok 33 bar !
ok bar @ 2 + .
35
ok
```
ワード定義 defer により、異なる機能を読み込むスロットが生成され、後で機能を変 更できるワードを生成することができます。次の例を参照してください。

```
ok hex
ok defer printit
ok ['] .d to printit
ok ff printit
255
ok : myprint ( n -- ) ." It is " .h
] ." in hex " ;
ok ['] myprint to printit
ok ff printit
It is ff in hex
ok
```
obpbk.book 67 ページ 2000年2月17日 木曜日 午後4時17分

## 辞書の検索

辞書にはシステムが備えているすべての Forth コマンドが含まれています。表 4-15 に 辞書検索用のツールを示します。これらのツールの一部は、方法またはコマンドだけ を検索処理の対象とするのに対して、その他のツールは (たとえば、変数や値をはじ めとする) すべての種類のワードを対象とすることに注意してください。

表 4-15 辞書検索コマンド

| コマンド                       | スタックダイアグラム                           | 説明                                                                                                    |
|----------------------------|--------------------------------------|----------------------------------------------------------------------------------------------------|
| ' name                     | $(-x t)$                             | 指定されたワードを辞書から検索します。実行トー<br>クンを返します。外部定義を使用します。                                                                                                    |
| $\lceil \cdot \rceil$ name | $(-x t)$                             | 内部、外部のどちらの定義でも使用される点以外<br>は、、と同じです。                                                                                                    |
| .calls                     | $(xt - )$                            | 実行トークンが xt を使用するすべてのコマンドのリ<br>ストを表示します。                                                                                                    |
| <b>\$find</b>              | (str len -- xt true   str len false) | str len によって指定されるワードを探します。見つ<br>かった場合は、xt と true をスタックに残します。見<br>つからなかった場合は、名前の文字列と false をス<br>タックに残します。                                                   |
| find                       | $(pstr - xt n   pstr false)$         | pstr によって指定されるワードを探します。見つ<br>かった場合は、xt と true をスタックに残します。見<br>つからなかった場合は、名前の文字列と false をス<br>タックに残します。<br>(パックされた文字列を使用しないようにするため、<br>\$find を使用するよう推奨します)。 |
| see thisword               | $(-)$                                | 指定されたワードを逆コンパイルします。                                                                                                    |
| (see)                      | $(xt - )$                            | 実行トークンが xt であるワードを逆コンパイルしま<br>す。                                                                                                    |
| <i><b>\$sift</b></i>       | (text-addr text-len -- )             | text-string を含むすべてのコマンド名を表示しま<br>す。                                                                                                    |
| sifting text               | $(-)$                                | text を含むすべてのコマンド名を表示します。text<br>内には空白文字はありません。                                                                                                    |
| words                      | $(-)$                                | 次に説明するように辞書内のすべてのワードを表示<br>します。                                                                                                    |

obpbk.book 68 ページ 2000年2月17日 木曜日 午後4時17分

辞書検索ツールの動作を理解するには、その前に、ワードがどのようにして見えるよ うになるかを理解する必要があります。ワードを定義するときにアクティブパッケージ があった場合は、新しいワードはその有効パッケージの方法になり、そのパッケージ が有効のときしか見えません。dev、find-device というコマンドを使用して、有 効パッケージを選択したり、変更することができます。コマンド device-end は、現 在有効なパッケージの選択を解除して、有効パッケージをなくします。

ワードを定義するときにアクティブパッケージがなかった場合は、そのワードはグ ローバルに見ることができます。(つまり、特定のパッケージ専用ではなく、常に使用 可能です)。

辞書検索コマンドは、存在する場合、最初に有効パッケージのワードに対して検索 し、次にグローバルに見えるワードに対して検索します。

注 **–** Forth コマンドの only と also が、どのワードを見えるようにするかを制御し ます。

.calls を使用して、それぞれの定義に指定されたワードを使用しているすべての Forth コマンドを検索できます。.calls はスタックから実行トークンを取り出し、 辞書全体を検索して、その実行トークンを使用しているすべての Forth コマンドの名 前とアドレスのリストを生成します。次の例を参照してください。

```
ok ' input .calls
    Called from input at 1e248d8
     Called from io at 1e24ac0
     Called from install-console at 1e33598
     Called from install-console at 1e33678
ok
```
see は、

see *thisword*

の形式で使用すると、*thisword* のソースの「プリティプリント」リストを表示しま す。次の例を参照してください。

```
ok see see
: see
     ' ['] (see) catch if
     drop
     then
;
ok
```
see の使用上の詳細は、 101 ページの「Forth 言語逆コンパイラの使用方法」を参照 してください。

sifting は入力ストリームから文字列を取り出し、辞書の検索順にすべての語を調 べ、次の画面に示すように、指定された文字列を含むすべてのコマンド名を見つけま す。

```
ok sifting input
    In vocabulary options
(1e333f8) input-device
    In vocabulary forth
(1e2476c) input(1e0a9b4) set-input(1e0a978) restore-input
(1e0a940) save-input(1e0a7f0) more-input?(1e086cc) input-file
ok
```
words は辞書内のすべての見えるワード名を、最も新しい定義から先に表示します。 ノードが現在 (たとえば devで) 選択されている場合は、words によって生成されるリ ストはその選択されているノードのワードだけに限定されます。

obpbk.book 70 ページ 2000年2月17日 木曜日 午後4時17分

# データを辞書へコンパイルする

表 4-16 に、データを辞書へコンパイルするためのコマンドを示します。

表 4-16 辞書コンパイルコマンド

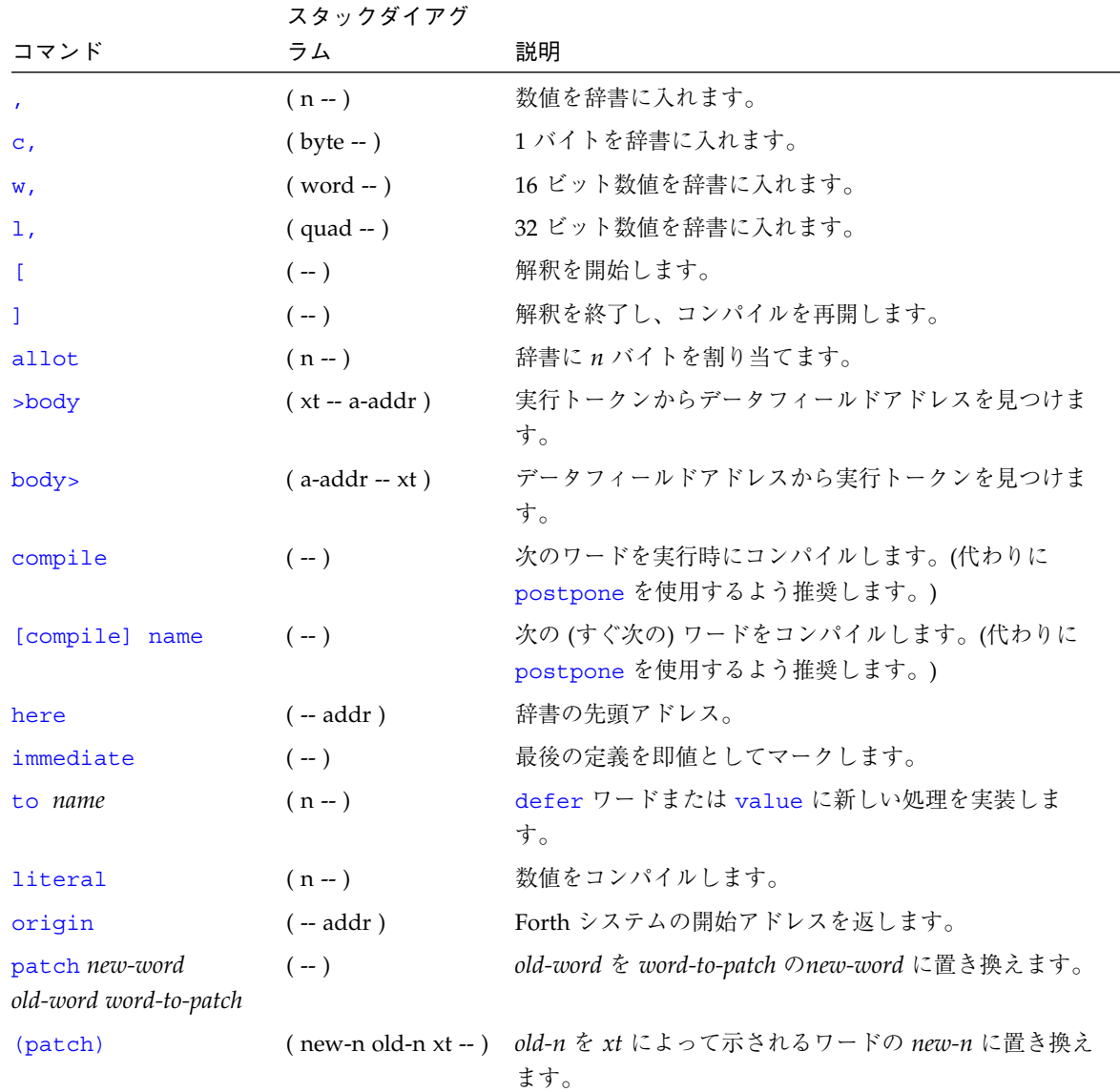

表 4-16 辞書コンパイルコマンド (続き)

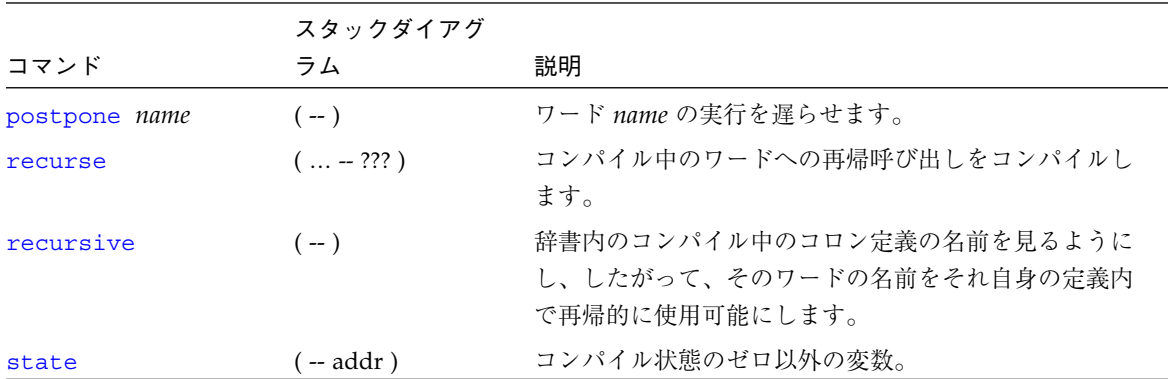

表 4-17 に示す辞書コンパイル用コマンドは 64 ビットの OpenBoot 実装専用です。

表 4-17 64 ビット辞書コンパイルコマンド

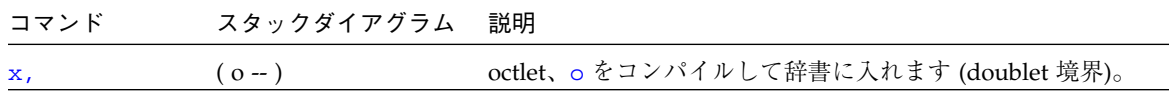

# 数値の表示

表 4-18 にスタック値表示用の基本コマンドを示します。

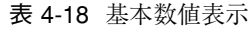

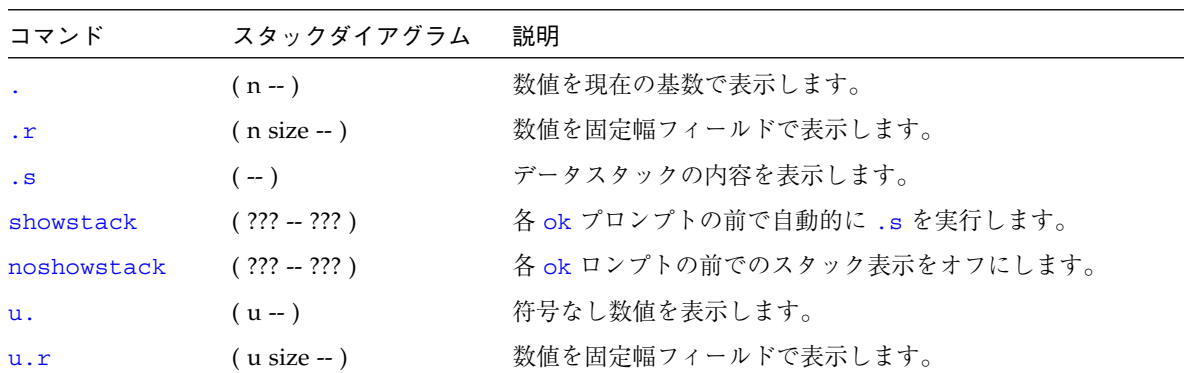

.s コマンドはスタックの内容全体をそのまま表示します。このコマンドはいつでもデ バッグ目的に使用して安全です。(これは、showstack が自動的に実行する機能で す。)

## 基数の変更

数値を特定の基数で出力することや、表 4-19 に示すコマンドを利用して演算の基数を 変更することもできます。

表 4-19 基数の変更

|                     | スタックダイアグ    |                                 |
|---------------------|-------------|---------------------------------|
| コマンド                | ラム          | 説明                              |
| $\cdot$ d           | $(n - )$    | 基数を変更しないで n を 10 進で表示します。       |
| $\cdot$ h           | $(n - )$    | 基数を変更しないで n を 16 進で表示します。       |
| base                | ( -- addr ) | 基数を格納している変数。                    |
| decimal             | $(-)$       | 基数を 10 進に設定します。                 |
| $d$ # <i>number</i> | $(-n)$      | number を 10 進に変換します。基数は変更されません。 |
| hex                 | $(-)$       | 基数を 16 進に設定します。                 |
| h# number           | $-$ n)      | number を 16 進に変換します。基数は変更されません。 |

d# 、h# の各コマンドは、現在の基数を明示的に変更しないで、特定の数値を別の基 数で入力するときに便利です。

ok decimal (基数を 10 進に変更) ok 4 h# ff 17 2 4 255 17 2 ok

.d および .h コマンドの機能は、現在の基数設定にかかわりなく、値をそれぞれ 10 進または 16 進で表示する点を除いて、「.」と同じです。次の例を参照してくださ い。

ok hex ok ff . ff .d ff 255

obpbk.book 73 ページ 2000年2月17日 木曜日 午後4時17分

## テキスト入出力の制御

この節ではテキストの入出力用コマンドについて説明します。 表 4-20 にテキスト入力制御用のコマンドを示します。

表 4-20 テキスト入力制御

| コマンド                  | スタックダイアグラム                  | 説明                                                                                   |
|-----------------------|-----------------------------|--------------------------------------------------------------------------------------|
| (ccc)                 | $(-)$                       | コメントを開始します。習慣上スタックダイアグラム用に<br>使用されます。                                                |
| $\text{Test-of-line}$ | $(--)$                      | 行の残りの部分をコメントとして扱います。                                                                 |
| ascii ccc             | $(-char)$                   | 次のワードの最初の ASCII 文字の数値を取り出します。                                                        |
| accept                | $($ addr len $1 -$ len $2)$ | コンソールの入力デバイスから編集された入力行を獲得<br>し、addr に格納します。len1 は許容される最大長です。<br>len2 は実際に受け取られる長さです。 |
| expect                | $($ addr len $-$ )          | コンソールから入力行を獲得して表示し、addr に格納しま<br>す。(代わりに accept を使用するよう推奨します。)                       |
| key                   | $(-char)$                   | 入力デバイスのキーボードから1文字を読みます。                                                              |
| key?                  | $(-$ flag $)$               | 入力デバイスのキーボードでキーが押された場合 true。                                                         |
| parse                 | $( char - str len)$         | 入力バッファーからの、char で区切られたテキストを構文<br>解析します。                                              |
| parse-word            | $(-str len)$                | 入力バッファーからの、空白文字で区切られたテキスト<br>を、先行空白文字を読み飛ばして構文解析します。                                 |
| word                  | $(char - pstr)$             | 入力文字列から char で区切られる文字列を集め、メモリー<br>位置 pstr に入れます。(代わりに parse を使用するよう推<br>奨します。)       |

コメントは、コードの機能を記述するために、(一般的にテキストファイル内の) Forth ソースコードに使用します。左側括弧「( 」がコメントを開始する Forth ワードで す。右側括弧「)」の前までの文字はすべて、Forth インタプリタが無視します。 ス タックダイアグラムは ( を使用するコメントとして取り扱われます。

注 **–** 「(」の後に空白文字を入れることを忘れないでください。それによって、 「(」は Forth ワードとして認識されます。

\ (バックスラッシュ) はテキスト行末でコメントが終わりになることを示します。

key はキーが押されるまで待ち、押されると、そのキーの ASCII 値をスタックに返し ます。

ascii は、ascii *x* の形式で使用され、文字 *x* の数字コードをスタックに返します。

key? はキーボードを走査して、ユーザーが新たになんらかのキーを押したかどうか を調べ、フラグをスタックに返します。つまり、キーが押されていた場合は true を、押されていない場合は false を返します。フラグの使い方については、81 ペー ジの「条件フラグ」の説明を参照してください。

表 4-21 に汎用のテキスト表示用コマンドを示します。

|                   | スタックダイ         |                                                                                                    |
|-------------------|----------------|----------------------------------------------------------------------------------------------------|
| コマンド              | アグラム           | 説明                                                                                                   |
| $\cdot$ " $ccc$ " | $(-)$          | 後の表示に備えて、文字列をコンパイルします。                                                                               |
| (cr)              | $(-)$          | 出力カーソルを現在行の先頭に戻します。                                                                                  |
| cr                | $(-)$          | ディスプレイ上の行を終了し、次の行に進みます。                                                                              |
| emit              | $(char -)$     | 文字を表示します。                                                                                            |
| exit?             | $(-$ flag)     | スクロール制御プロンプト More [ <space>,<cr>,q] ?を有効にし<br/>ます。<br/>リターンフラグは、ユーザーが出力を終了する場合 true です。</cr></space> |
| space             | $(-)$          | 空白文字 (space) を表示します。                                                                                 |
| spaces            | $(+n - )$      | +n 個の空白文字を表示します。                                                                                     |
| type              | ( addr +n -- ) | addr から始まる +n 個の文字を表示します。                                                                            |

表 4-21 テキスト出力表示

cr は改行処理を出力デバイスに送ります。次の例を参照してください。

ok 3 . 44 . cr 5 . 3 44 5 ok

emit は ASCII 値がスタックにある英字を表示します。

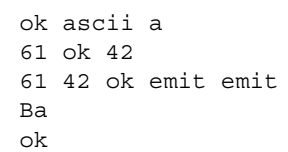

表 4-22 にテキスト文字列操作用のコマンドを示します。

表 4-22 テキスト文字列操作

| コマンド              | スタックダイアグラム                               | 説明                                                                   |
|-------------------|------------------------------------------|----------------------------------------------------------------------|
|                   | $($ addr len $-$ )                       | addr から始まり、長さが len のバ<br>イトの配列をパックされた文字列<br>としてコンパイルし、辞書の先頭<br>に入れます |
| $''$ ccc"         | $(-$ addr len $)$                        | 翻訳結果またはコンパイル結果の<br>入力ストリーム文字列をまとめま<br>す。                             |
| ." $ccc$ "        |                                          | 文字列 ccc を表示します。                                                      |
| $\cdot$ (ccc)     | $(-)$                                    | 文字列 ccc を即時に表示します。                                                   |
| -trailing         | $($ addr +n1 -- addr +n2)                | 後続空白文字を削除します。                                                        |
| b1                | $(-char)$                                | 空白文字の ASCII コード。10進の<br>32 <sub>o</sub>                              |
| count             | $(pstr - addr + n)$                      | パックされている文字列をアン<br>パックします。                                            |
| $_{1cc}$          | (char -- lowercase-char)                 | 文字を小文字に変換します。                                                        |
| left-parse-string | (addr len char -- addrR lenR addrL lenL) | 文字列を char で分割します (char<br>は捨てられます)。                                  |
| pack              | (addr len pstr -- pstr)                  | 文字列 addr len をパックされた文<br>字列として pstr に格納します。                          |
| upc               | (char -- uppercase-char)                 | 文字を大文字に変換します。                                                        |

一部の文字列操作コマンドは、アドレス (それらの文字があるメモリー内の位置) と長 さ (文字列の文字数) を指定します。その他のコマンドは、パックされた文字列、また は長さを表すバイトを格納するメモリー位置である pstr とその後の一連の文字を使

obpbk.book 76 ページ 2000年2月17日 木曜日 午後4時17分

用します。コマンドのスタックダイアグラムは、どの形式が使用されるかを示しま す。たとえば、count はパックされた文字列を addr-length (アドレスと長さの組み合 わせ) 文字列に変換します。

コマンド ." は ." *string*" の形式で使用します。このコマンドは、インタプリンタに 遭遇するとただちにテキストを出力します。" (二重引用符) はテキスト文字列の終わ りを示します。次の例を参照してください。

```
ok : testing 34 . ." This is a test" 55 .;
ok
ok testing
34 This is a test55
ok
```
コロン定義の外部に " を使用すると、それぞれ最高 80 文字までの解釈済み文字列を 2 つしか同時にアセンブルできません。この制限はコロン定義には当てはまりません。

### 入出力先の変更

通常、OpenBoot ではコマンド入力にキーボードを、また表示出力にはディスプレイ 画面付きのフレームバッファーを使用します。(サーバーシステムはシリアルポートに 接続された ASCII 端末を使用します。システム本体への端末の接続についての詳細 は、システムのインストールマニュアルを参照してください。) 入力先、出力先、そ れらの両方をシステムのいずれかのシリアルポートに変更できます。これは、フレー ムバッファーのデバッグ時に便利です。

表 4-23 に入出力先変更用のコマンドを示します。

表 4-23 入出力先変更用コマンド

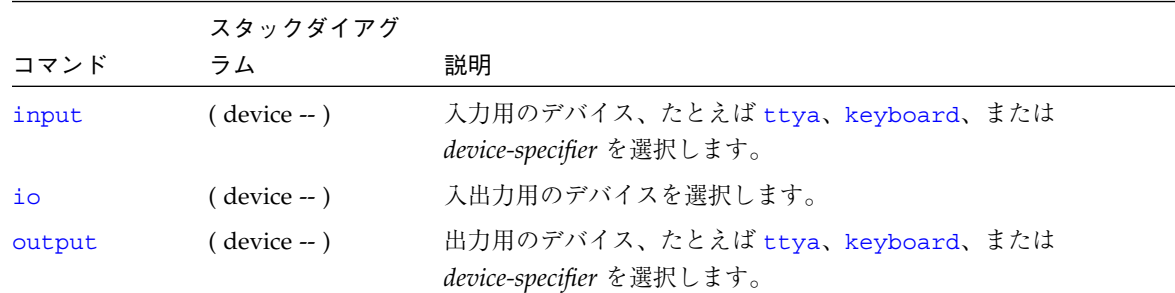

input および output コマンドは、それぞれ、現在の入力および出力用デバイスを一 時的に変更します。変更はコマンドの入力時に行われます。システムをリセットする 必要はありません。システムリセットまたは電源の再投入を行うと、入出力デバイス は NVRAM システム変数 input-device と output-device に指定されているデ フォルト設定に戻ります。これらの変数は、必要に応じて変更できます (デフォルト の変更についての詳細は、第 3 章「システム変数の設定」を参照してください)。

input の前には、keyboard、ttya、ttyb、または *device-specifier* テキスト文字列の うちのどれか 1 つを入れます。たとえば、入力が現在キーボードから受け入れられて いて、入力がシリアルポート ttya に接続されている端末から受け入れられるように変 更する場合、次のように入力します。

ok **ttya input** ok

この時点で、キーボードは (Stop-A 以外は) 機能しなくなりますが、ttya に接続さ れている端末から入力されるテキストはすべて入力として処理されるようになりま す。すべてのコマンドが通常どおりに実行されます。

キーボードを再び入力デバイスとして使用するには、端末のキーボードを使用して次の ように入力します。

```
ok keyboard input
ok
```
同様に、output の前にも screen、ttya、ttyb または *device-specifier* のどれか 1 つ を入れます。たとえば、通常のディスプレイ画面でなく、シリアルポートに出力を送 る場合は、次のように入力します。

ok **ttya output** ok

通常のディスプレイ画面は応答の ok プロンプトを表示せず、シリアルポートに接続 されている端末が ok プロンプトと以降のすべての出力を表示されます。

io も、入出力の両方を指定した場所に変更する点以外、同じ方法で使用されます。

ok **ttya io** ok

一般的に、input、output、io の引数には *device-specifier* を指定する必要がありま す。*device-specifier* はデバイスパス名、デバイスの別名のどちらでもかまいません。次 の 2 つの例に示すように、デバイスは、二重引用符 (") を使用して Forth の文字列と して次のように指定する必要があります。

ok **" /sbus/cgsix" output**

または、次のように指定します。

ok **" screen" output**

上の 2 例では、keyboard、screen、ttya、ttyb は定義済みの Forth のワードであ り、いずれも、それぞれの対応のデバイス別名文字列をスタックに入れます。

## コマンド行エディタ

OpenBoot では、ユーザーインタフェース用として (一般的なテキストエディタである EMACS のような) コマンド行エディタ、いくつかのオプションで使用する拡張機能、 および履歴用機能を実装しています。これらのツールを使用して、前のコマンドを入 力し直さずに再び実行して、現在のコマンド行を編集して入力エラーを修正し、また 前のコマンドを呼び出して変更することができます。

表 4-24 に、ok プロンプト時に使用できる行編集用のコマンドを示します。

表 4-24 コマンド行エディタ用必須キー操作コマンド

| 操作キー           | 説明                                                       |  |
|----------------|----------------------------------------------------------|--|
| Return (Enter) | 現在の行の編集を終了し、カーソルの現在の位置に関係なく、表示されている1行全<br>部をインタプリタに渡します。 |  |
| Control-B      | 1文字位置戻ります。                                               |  |
| Escape B       | 1 語戻ります。                                                 |  |
| Control-F      | 1文字位置進みます。                                               |  |
| Escape F       | 1語進みます。                                                  |  |
| Control-A      | 行の始めまで戻ります。                                              |  |
| Control-E      | 行の終わりに進みます。                                              |  |
| Delete         | 前の1文字を消去します。                                             |  |
| Backspace      | 前の1文字を消去します。                                             |  |
| Control-H      | 前の1文字を消去します。                                             |  |
| Escape H       | 語の初めからカーソルの直前まで消去し、消去した文字を保存バッファーに格納しま<br>す。             |  |
| Control-W      | 語の初めからカーソルの直前まで消去し、消去した文字を保存バッファーに格納しま<br>す。             |  |
| Control-D      | カーソル位置の次の文字を消去します。                                       |  |
| Escape D       | カーソル位置から語の終りまで消去し、消去した文字を保存バッファーに格納しま<br>す。              |  |
| Control-K      | カーソル位置から行の終りまで消去し、消去した文字を保存バッファーに格納しま<br>す。              |  |
| Control-U      | 1行を全部消去し、消去した文字を保存バッファーに格納します。                           |  |
| Control-R      | 1行を表示しなおします。                                             |  |
| Control-Q      | 次の文字の前に引用符を付けます(制御文字を挿入できます)。                            |  |
| Control-Y      | 保存バッファーの内容をカーソル位置の前に挿入します。                               |  |

obpbk.book 80 ページ 2000年2月17日 木曜日 午後4時17分

コマンド行履歴の拡張機能として、前に入力したコマンドを EMACS のようなコマン ド履歴バッファーに保存できます。このバッファーは 8 エントリ以上入れることがで きます。保存したコマンドは、バッファー内を前後に移動することにより、再び呼び 出すことができます。呼び出したコマンドは、編集したり、(Return キーを押して) 再 び実行することができます。表 4-25 にコマンド行履歴拡張用のキーを示します。

表 4-25 コマンド行履歴用キー操作コマンド

| 操作キー      | 説明                            |
|-----------|-------------------------------|
| Control-P | コマンド履歴バッファー内の1行前のコマンド行を表示します。 |
| Control-N | コマンド履歴バッファー内の次のコマンド行を表示します。   |
| Control-L | コマンド履歴バッファーすべてを表示します。         |
|           |                               |

コマンド名補完機能では、ワードのすでに入力した部分に基づいて辞書から 1 つまた はそれ以上の一致するワードを検索して、長い Forth のワード名を補完します。ワー ドの一部を入力した後にコマンド補完キー操作として「Control-Space」を押すと、シ ステムは次のように応答します。

- システムが一致ワードを1つだけ検索した場合は、ワードの未入力部分が自動的に 表示されます。
- システムは、一致候補を複数検索した場合は、すべての候補のすべての共通文字を 表示します。
- システムは、入力した文字に一致する文字を検索できなかった場合は、残りの文字 との一致が 1 つ以上現れるまで、右側から文字を削除します。
- システムは、正しい候補を判定できない場合は、警報音を鳴らします。

コマンド補完拡張用のキーを示します。

表 4-26 コマンド補完用キー操作コマンド

| 操作キー          | 説明                     |
|---------------|------------------------|
| Control-Space | 現在のワードの名前を補完します。       |
| Control-?     | 現在のワードのすべての一致候補を表示します。 |
| Control-/     | 現在のワードのすべての一致候補を表示します。 |

obpbk.book 81 ページ 2000年2月17日 木曜日 午後4時17分

## 条件フラグ

Forth の条件付き制御コマンドはフラグを使用して真/偽の値を示します。フラグは、 テスト基準に基づいて、いくつかの方法で生成できます。生成できたら、ワード "." でスタックから表示したり、条件付き制御コマンドの入力として使用できます。条件 付き制御コマンドは、フラグが真 (true) の場合と偽 (false) の場合にそれぞれ異なる応 答を表示します。

表示値が 0 の場合は、フラグの値が false であることを示します。-1 またはその他 のゼロ以外の任意の数値は、フラグが true であることを示します。

表 4-27 に、比較テストを実行し、true または false フラグの結果をスタックに残 すコマンドを示します。

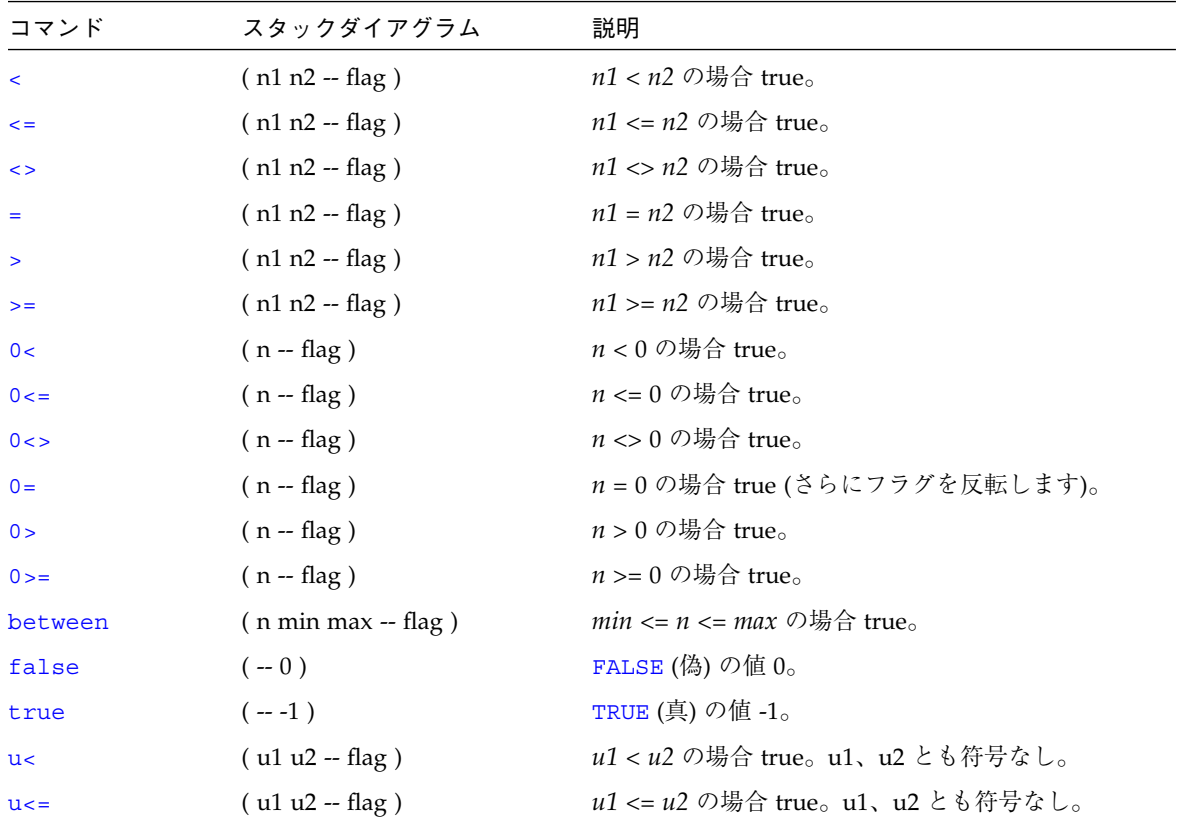

表 4-27 比較コマンド

表 4-27 比較コマンド (続き)

| コマンド     | スタックダイアグラム            | 説明                              |
|----------|-----------------------|---------------------------------|
| 11 >     | $($ u1 u2 -- flag)    | u1 > u2 の場合 true。u1、u2 とも符号なし。  |
| $11 > =$ | $($ u1 u2 -- flag)    | u1 >= u2 の場合 true。u1、u2 とも符号なし。 |
| within   | ( n min max -- flag ) | $min \leq n \leq max$ の場合 true。 |

> はスタックから 2 つの数値を取り出し、最初の数値が 2 番目の数値より大きかった 場合は true (-1) をスタックに返し、そうでなかった場合は false (0) を返します。 次に例を示します。

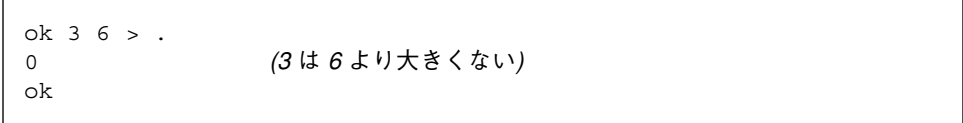

0= はスタックから 1 項目を取り出し、その項目が 0 であった場合は true を返し、 そうでなかった場合は false を返します。このワードはどちらのフラグもその反対の 値に反転します。

#### 制御コマンド

以降の各項では、Forth プログラム内の実行フローの制御用のワードについて説明し ます。

#### if-else-then 構造

if、else、then の各コマンドは組み合わされて単純な制御構造を作ります。

表 4-28 に条件付き実行フロー制御用のコマンドを示します。

表 4-28 if…else…then コマンド

|      | コマンド スタックダイアグラム | 説明                                   |
|------|-----------------|--------------------------------------|
| if a | (flag $-$ )     | flag が true の場合、このコマンドの後のコードを実行します。  |
| else | $(--)$          | flag が false の場合、このコマンドの後のコードを実行します。 |
| then | $(- - )$        | ifelsethen を終了します。                   |

これらのコマンドの書式は次のとおりです。

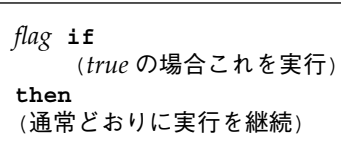

または

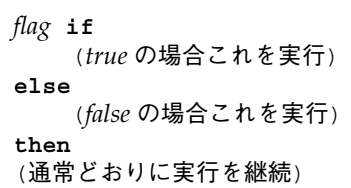

if コマンドはスタックからフラグを1つ「消費」します。そのフラグが true (ゼロ 以外) であれば、if の後のコマンドが実行されます。true でなければ、(存在する場 合) else の後のコマンドが実行されます。

```
ok : testit ( n -- )
] 5 > if ." good enough "
] else ." too small "
] then
] ." Done. " ;
ok
ok 8 testit
good enough Done.
ok 2 testit
too small Done.
ok
```
注 **–** ] プロンプトは、それが現れる間は、新しいコロン定義の作成の途中であること をユーザーに示します。このプロンプトはセミコロンを入力して定義を終了する と ok に戻ります。

obpbk.book 84 ページ 2000年2月17日 木曜日 午後4時17分

#### case 文

高水準の case コマンドが、複数の候補のなかから代替実行フローを選択するために 用意されています。このコマンドの方が、深く入れ子になった if…then コマンドよ りも読みやすいという利点があります。

表 4-29 に条件付き case コマンドを示します。

表 4-29 case 文コマンド

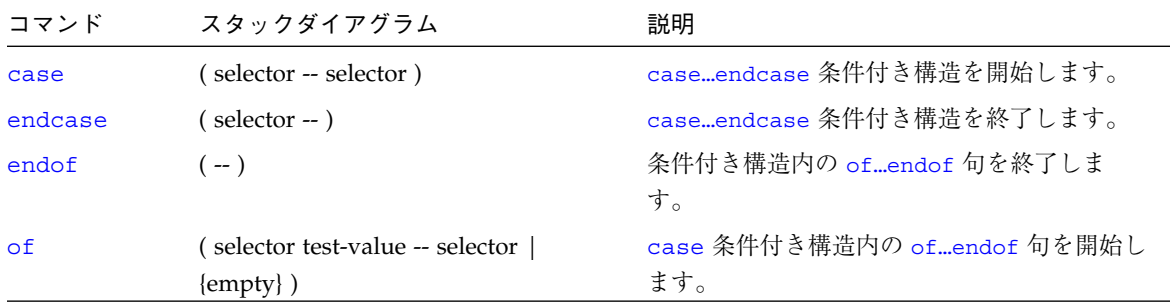

次に case コマンドの使用例を示します。

```
ok : testit ( testvalue -- )
] case
] 0 of ." It was zero " endof
] 1 of ." It was one " endof
] ff of ." Correct " endof
] -2 of ." It was minus-two " endof
] ( default ) ." It was this value: " dup .
] endcase ." All done." ;
ok
ok 1 testit
It was one All done.
ok ff testit
Correct All done.
ok 4 testit
It was this value: 4 All done.
ok
```
注 **–** (省略可能な) default 句はまだスタックにあるテスト値を使用できますが、そ の値を削除しないでください (. でなく dup .を使用してください)。of 句が正 常に実行されれば、テスト値はスタックから自動的に削除されます。

obpbk.book 85 ページ 2000年2月17日 木曜日 午後4時17分

#### begin ループ

begin ループは、特定の条件が満たされるまで、同じコマンドの実行を繰り返しま す。そのようなループのことを条件付きループといいます。

表 4-30 に条件付きループの実行制御用のコマンドを示します。

表 4-30 begin (条件付き) ループコマンド

|        | スタックダイ       |                                                           |  |
|--------|--------------|-----------------------------------------------------------|--|
| コマンド   | アグラム         | 説明                                                        |  |
| again  | $(-)$        | beginagain 無限ループを終了します。                                   |  |
| begin  | $(-)$        | beginwhilerepeat、beginuntil、または beginagain ループ<br>を開始します。 |  |
| repeat | $(-)$        | beginwhilerepeat ループを終了します。                               |  |
| until  | $( flag - )$ | flag が true である間、beginuntil ループの実行を続けます。                  |  |
| while  | $(flag - )$  | flag が true の間、beginwhilerepeat ループの実行を続けます。              |  |

次に 2 つの一般的な形式を示します。

**begin** *any commands…flag* **until**

#### および

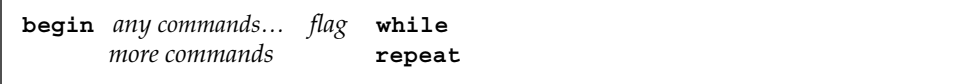

上の両方の場合とも、所定のフラグ値によってループが終了させられるまで、ループ 内のコマンドが繰り返し実行されます。ループが終了すると、通常、実行はループを 閉じているワード (until または repeat) の後のコマンドに継続されます。

begin…until の場合は、until がスタックの一番上からフラグを削除してそれを調 べます。フラグが false の場合は、実行は begin のすぐ後に引き継がれて、ループ が繰り返されます。フラグが true の場合は、実行はループから抜け出ます。

begin…while…repeat の場合は、while がスタックの一番上からフラグを削除して 調べます。フラグが true の場合は、while のすぐ後のコマンドが実行されてループ が繰り返されます。repeat コマンドは制御を自動的に begin に戻してループを継続

させます。while が現れたときにフラグが false であった場合は、実行はただちに ループから抜け出し、制御がループを閉じている repeat の後の最初のコマンドに移 ります。

これらのループのいずれについても、「true ならば通り過ぎる」と覚えてください。 次に簡単な例を示します。

ok **begin 4000 c@ . key? until** (任意のキーが押されるまで繰り返す) 43 43 43 43 43 43 43 43 43 43 43 43 43 43 43 43 43 43 ok

この例では、ループはまずメモリー位置 4000 から 1 バイトを取り出して表示しま す。次に、key? コマンドが呼び出され、これが、ユーザーがそれまでにどれかの キーを押していれば true をスタックに残し、そうでない場合は false を残します。 このフラグは until によって「消費」され、その値が false であった場合は、ルー プが繰り返されます。キーを押せば、次に呼び出されたとき、key? は true を返 し、したがってループは終了します。

Forth の多くのバージョンとは異なり、このユーザーインタフェースの場合は、ルー プや条件付き制御構造を対話的に使用できます。つまり、まず最初に定義を作成する 必要がありません。

#### do ループ

do ループ (カウント付きループとも呼ばれます) は、ループの繰り返し回数があらか じめ計算できるときに使用します。do ループは、通常、指定した終了値に達する直前 に終了します。

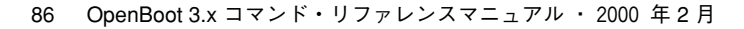

obpbk.book 87 ページ 2000年2月17日 木曜日 午後4時17分

表 4-31 にカウント付きループの実行制御用コマンドを示します。

表 4-31 do (カウント付き) ループコマンド

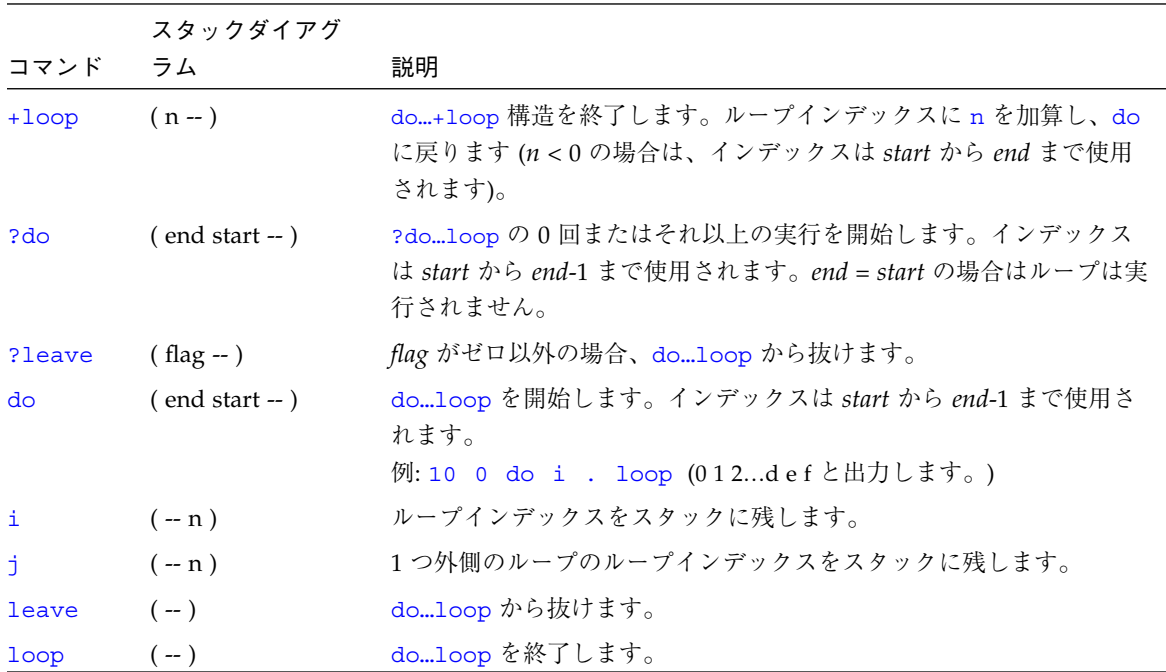

obpbk.book 88 ページ 2000年2月17日 木曜日 午後4時17分

次の画面で、ループの使用方法をいくつか示します。

```
ok 10 5 do i . loop
5 6 7 8 9 a b c d e f
ok
ok 2000 1000 do i . i c@ . cr i c@ ff = if leave then 4 +loop
1000 23
1004 0
1008 fe
100c 0
1010 78
1014 ff
ok : scan ( byte -- )
] 6000 5000 (5000 ~ 6000 のメモリー領域を走査して指定のバイト値に
一致しないバイトを調べる)
] do dup i c@ <> ( byte error? )
] if i . then ( byte )
] loop
] drop ( the original byte was still on the stack, discard it )
] ;
ok 55 scan
5005 5224 5f99
ok 6000 5000 do i i c! loop (メモリー領域にステップパターンを埋め込む)
ok
ok 500 value testloc
ok : test16 ( -- ) 1.0000 0 ( do 0-ffff )   (指定位置に異なる16 ビット値を書き込む)<br>]    do i testloc w! testloc w@ i <> ( error? )   (さらに位置をチェック)
] do i testloc w! testloc w@ i <> ( error? )
] if ." Error - wrote " i . ." read " testloc w@ . cr
] leave ( exit after first error found ) (この行は省略可能)
] then
] loop
] ;
ok test16
ok 6000 to testloc
ok test16
Error - wrote 200 read 300
ok
```
#### その他の制御コマンド

表 4-32 に、前記以外のプログラム実行制御用のコマンドについて説明します。

表 4-32 プログラム実行制御コマンド

|             | スタックダイ             |                                         |
|-------------|--------------------|-----------------------------------------|
| コマンド        | アグラム               | 説明                                      |
| abort       | $(-)$              | 現在の実行を終了させ、キーボードコマンドを解釈します。             |
| abort" ccc" | $($ abort? -- $)$  | abort? が true の場合は、実行を終了させてメッセージを表示します。 |
| eval        | $($ addr len $-$ ) | addr len から Forth のソースを解釈します。           |
| execute     | $(xt - )$          | 実行トークンがスタックにあるワードを実行します。                |
| exit        | $(-)$              | 現在のワードから復帰します (カウント付きループでは使用できませ        |
|             |                    | $\lambda$ <sub>o</sub>                  |
| quit        | $(--)$             | スタック内容をまったく変えない点を除いて、abort と同じです。       |

abort はプログラムの実行を即時に終了させ、制御をキーボードに返します。 abort" は 2 点を除いて abort と同じです。第 1 点は、フラグが true の場合にス タックからフラグを削除し、その後は何もしないで強制終了させることです。もう 1 点は、強制終了が行われたとき、なんらかのメッセージを表示することです。

eval は (アドレスと長さにより指定された) 文字列をスタックから取り出します。次 に、キーボードから入力される場合と同様に、その文字列の文字が解釈されます。 Forth のテキストファイルをメモリーに読み込んでいる (第 5 章「プログラムの読み込 みと実行」を参照) 場合は、eval を使用してそのファイル内の定義をコンパイルでき ます。

obpbk.book 90 ページ 2000年2月17日 木曜日 午後4時17分

 $\begin{array}{c} \bigoplus \qquad \qquad \bigoplus \qquad \qquad \bigopl$ 

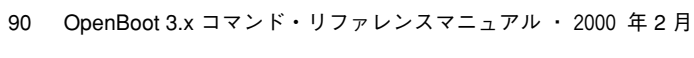

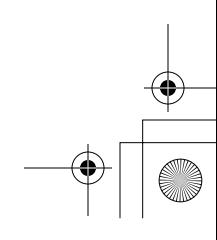

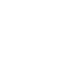

第5章

# プログラムの読み込みと実行

ユーザーインタフェースではプログラムをマシンに読み込み、実行するいくつかの方 法を提供しています。これらの方法は、それぞれ、Ethernet、ハードディスク、フ ロッピーディスク、シリアルポート ttya を介してファイルを読み込むためのもので、 Forth、FCode、実行可能バイナリプログラムをサポートします。

これらの方法の多くは、Client プログラムヘッダーを持つファイルを必要とします。 詳細については、IEEE 1275.1-1994『Standard for Boot (Initializatin Configuration) Firmware』を参照してください。このヘッダーは多くの UNIX システムで使用される a.out ヘッダーに似ています。サンの FCode トークン生成プログラムは、この Client プログラムヘッダーをファイルを生成します。

91

表 5-1 に、いろいろなソースからファイルを読み込む OpenBoot コマンドを示しま す。

|                                        | スタックダイアグ            |                                                                                                    |
|----------------------------------------|---------------------|----------------------------------------------------------------------------------------------------|
| コマンド                                   | ラム                  | 説明                                                                                                    |
| boot [device-specifier]<br>[arguments] | $(-)$               | 各種のシステム変数、(省略可能な)引数の値に従って、<br>使用するファイル、デバイスを決定します。マシンをリ<br>セットし、指定されたデバイスから、指定されたプログ<br>ラムを読み込んで実行します。                                 |
| byte-load                              | $($ addr $xt - )$   | addr から始まる FCode を解釈します。xt が1の場合<br>(通常の場合)は、rb@ を使用して FCode を読みます。<br>そうでない場合は、実行トークンが xt であるアクセス<br>ルーチンを使用します。                      |
| d1                                     | $(-)$               | 「Control-D」が押されるまで、シリアルラインを通し<br>て Forth ソーステキストファイルを読み込み、次に解釈<br>します。たとえば tip を使用する場合は次のように入<br>力します。<br>~C cat filename<br>Control-D |
| dlbin                                  | $(-)$               | シリアルラインからバイナリファイルを読み込みます。<br>例として、tipを使用する場合は次のように入力しま<br>す。<br>~C cat filename                                                        |
| dload filename                         | $($ addr $-$ )      | Ethernet を介して指定されたファイルを指定されたアド<br>レスに読み込みます。                                                                                           |
| eval                                   | $(  str len - ???)$ | evaluate の同義語。                                                                                                    |
| evaluate                               | $( str len - ???)$  | 指定された文字列からの Forth ソーステキストを解釈し<br>ます。                                                                                                   |
| go                                     | $(-)$               | 前に読み込まれていたバイナリプログラムの実行を開始<br>します。または、中断されたプログラムの実行を再開し<br>ます。                                                                          |
| init-program                           | $(-)$               | バイナリファイルの実行に備えてマシンを準備します。                                                                                                    |

表 5-1 ファイル読み込み用コマンドと拡張機能
|                                        | スタックダイアグ    |                                                                                    |
|----------------------------------------|-------------|------------------------------------------------------------------------------------|
| コマンド                                   | ラム          | 説明                                                                                 |
| load [device-specifier]<br>[arguments] | $(-)$       | 各種のシステム変数、(省略可能な) 引数の値に従って、<br>使用するファイル、デバイスを決定し、指定されたデバ<br>イスから指定されたプログラムを読み込みます。 |
| load-base                              | ( -- addr ) | load コマンドによりデバイスから読み込んだデータを<br>読み込むアドレス。                                           |
| ? go                                   | $(-)$       | Forth、FCode、またはバイナリプログラムを実行しま<br>す。                                                |

表 5-1 ファイル読み込み用コマンドと拡張機能 (続き)

#### boot の使用方法

boot は通常はオペレーティングシステムを起動するために使用しますが、任意のク ライアントプログラムを読み込み、実行する場合にも使用できます。起動は通常は自 動的に行われますが、ユーザーがユーザーインタフェースから開始することもできま す。

boot プロセスは次のとおりです。

- 最後のリセット後にクライアントプログラムを実行している場合は、マシンがリ セットされることがあります。(リセットが実行されるかどうかは、実装によりま す。)
- デバイスは、boot コマンド行を読み取って起動デバイスと起動引数に従って選択 されます。boot コマンドの形式によっては、起動デバイスや起動引数の値はシス テム変数から獲得されます。
- デバイスツリー上の /chosen ノードの bootpath、bootargs 特性には選択され た値が設定されます。
- 選択されたプログラムが、選択されたデバイスのタイプによって決まるプロトコル に従ってメモリーに読み込まれます。たとえば、ディスク起動の場合はディスクの 先頭から特定の数のブロックが読まれ、テープ起動の場合は特定のテープファイル が読まれることになります。
- 読み込まれたプログラムが実行されます。プログラムの動作は、(存在する場合) 選 択されたシステム変数に設定されていたか、コマンド行で boot コマンドに渡され た引数文字列によってさらに制御されることがあります。

第5章 プログラムの読み込みと実行 93

boot の一般的な形式は次のとおりです。

**boot** [*device-specifier*] [*arguments*]

ただし、*device-specifier* と *arguments* は省略可能です。boot コマンドの使用に関する 詳細については、15 ページの「上級ユーザー向けの起動」を参照してください。

### dlを使ってシリアルポート A から Forth テキストファイルを読み込む

dl で読み込む Forth のプログラムは ASCII ファイルでなければなりません。

シリアルラインからファイルを読み込むには、テストシステムのシリアルポート ttya を、要求があればすぐにファイルを転送できるマシン (つまり、サーバー) に接続し、 そのサーバーで端末エミュレータを起動します。次に、端末エミュレータを使用して dl でファイルをダウンロードします。

次の例では、Solaris の端末エミュレータ tip を使用するものとします。(この手順に ついての詳細は、付録 A「TIP 接続の設定」を参照してください。

#### 1. テストシステムの ok プロンプトで次のように入力します。

ok **dl**

2. サーバーの tip ウィンドウから、次のように入力します。

**~C**

これによりコマンド行を表示します。このコマンド行を使用して Solaris コマンドを サーバーに発行します。

注 **–** C は大文字で入力する必要があります。

- 注 **–** tip は、~ がコマンド行上の最初の文字の場合にのみ、この文字を tip コマン ドとして認識します。tip が ~C を認識できなかった場合は、tip ウィンドウに Enter キーを入力し、もう一度 ~C を入力します。
- 3. local command プロンプトで cat を使用してファイルを転送します。

```
~C (local command) cat filename
(Away two seconds)
Control-D
```
4. tip が (Away *n* seconds) の形式のメッセージを表示したら、tip ウィンドウに

#### **Control-D**

を入力して、ファイルの終わりに達したことを dl に知らせます。

dl はそこで自動的にファイルを解釈し、ファイルが読み込まれたシステムの画面に再 び ok プロンプトが現れます。

### load の使用方法

load の構文と動作は、プログラムが読み込まれるだけで、実行はされない点を除い て boot と同じです。load も、boot の場合と異なり、読み込む前にマシンをリセッ トしません。

load コマンドの一般的な形式は次のとおりです。

**load** [*device-specifier*] [*arguments*]

load コマンドの変数の解析は、boot の場合と同じシステム変数によって制御され、 load の *device-specifier* と *arguments* は同じプロセスで識別されます。(詳細は、15 ページの「上級ユーザー向けの起動」を参照してください。)

*device-specifier* と *arguments* が識別できたら、読み込みが次のように行われます。

1. *device-specifier* と *arguments* が /chosen ノードのそれぞれ bootpath と bootargs 特性に保存されます。

第5章 プログラムの読み込みと実行 95

- 2. *device-specifier* がシステム変数から得られた場合は、その値はデバイスのリストで あることがあります。リストのエントリが 1 つだけであれば、load はそのエント リを *device-specifier* として使用します。
- 注 **–** リストのエントリが複数の場合は、リスト上の最初のエントリから最後のエント リの 1 つ前までの各デバイスが開こうとします。システムがデバイスを開ける と、そのデバイスは閉じられ、load がそれを *device-specifier* として使用しま す。リスト上のどのデバイスも開けなかった場合は、load はリストの最後のデ バイスを *device-specifier* として使用します。
- 3. load が *device-specifier* によって指定されるデバイスを開こうとします。そのデバイ スが開けなかった場合は、読み込みは終了されます。
- 4. デバイスが開けた場合は、その load 方法が呼び出されて、指定されたプログラム が指定されたデバイスからシステムのデフォルト読み込みアドレスに読み込まれま す。
- 5. 正常に読み込みができて、読み込まれたイメージの先頭がシステムの有効なクライ アントプログラムヘッダーであれば、次の操作が行われます。
	- a. そのヘッダーに指定されているアドレスに指摘されたサイズのメモリーが割り当 てられます。
	- b. 読み込まれたイメージがデフォルト読み込みアドレスから新しく割り当てられた メモリーに転送されます。
	- c. go コマンドによって読み込まれたプログラムが実行できるようにしてシステム は初期化されます。後に続く go コマンドが読み込まれたプログラムの実行を開 始するためにシステムが初期化されます。

### dlbin を使って FCode またはバイナリ実行ファイル をシリアルポート A から読み込む

dlbin で読み込む FCode プログラムまたはバイナリプログラムは、Client プログ ラムヘッダーファイルでなければなりません。dlbin は、それらのファイルを Client プログラムヘッダーで示されるエントリポイントに読み込みます。バイナリ ファイルを 4000 (16 進数) にリンクします。最新バージョンの FCode トークン生成プ ログラムは、エントリポイントを 4000 として Client プログラムヘッダーファイル を作成します。

シリアルラインを通してファイルを読み込むには、要求に応じてファイルを転送でき るマシン (つまり「サーバー」) にテストシステムのシリアルポート ttya を接続しま す。サーバーの端末エミュレータを起動し、その端末エミュレータを使用して dlbin を使用するファイルをダウンロードします。

次の例では、Solaris の端末エミュレータ tip を使用するものとします。(この手順に ついての詳細は、付録 A「TIP 接続の設定」を参照してください。)

1. テストシステムの ok プロンプトで、次のように入力します。

```
ok dlbin
```
サーバーの tip ウィンドウで次のように入力します。

```
\sim \sigma
```
これによりコマンド行を表示します。このコマンド行を使用してサーバーに UNIX コ マンドを発行できます。

注 **–** C は大文字で入力する必要があります。

注 **–** tip は、~ がコマンド行上の最初の文字の場合、この文字を tip コマンドとし て認識します。tip が ~C を認識できなかった場合は、tip ウィンドウに Enter を入力し、もう一度 ~C を入力します。

1. "local command" プロンプトで、cat を使用してファイルを転送します。

**~C** (local command) **cat** *filename* (Away two seconds)

ダウンロードが終了すると、tip が (Away *n* seconds) の形式のメッセージを表示 し、テストシステム側の画面に再び ok プロンプトが現れます。

第5章 プログラムの読み込みと実行 97

FCode プログラムを実行するには、次のように入力します。

ok **4000 1 byte-load**

ダウンロードしたプログラムを実行するには、次のように入力します。

ok **go**

# dload を使って Ethernet から読み込む

dload は、次に示すように、Ethernet を通じて指定されたアドレスに読み込みます。

ok **4000 dload** *filename*

上記の例で、*filename* はサーバーのルートからの相対パス名でなければなりません。 dload 入力のアドレスとして **4000** (16 進) を使用します。dload は簡易ファイル転送 プロトコル (TFTP) を使用するので、このコマンド行が正しく動作するためには、 サーバーのアクセス権の調整が必要なことがあります。

#### Forth プログラム

dload で読み込む Forth プログラムは、最初の 2 文字が「\」(バックスラッシュと空 白文字) である ASCII ファイルでなければなりません。読み込んだ Forth プログラム を実行するには、次のように入力します。

ok **4000** *file-size* **@ eval**

上の例で、*file-size* には読み込んだイメージのサイズを設定します。

#### FCode プログラム

dload で読み込む FCode プログラムは Client プログラムヘッダーファイルでなけ ればなりません。読み込んだ FCode プログラムを実行するには、次のように入力しま す。

ok **4000 1 byte-load**

byte-load は、SBus などの拡張ボード上での FCode プログラムの解釈用として OpenBoot が使用します。例の中にある 1 は、一般の場合の FCode 間の区切り指定用 の変数の特定値です。dload はシステムメモリーに読み込まれるので、1 は正しい区 切りになります。

#### 実行可能バイナリ

dload は、Client プログラムヘッダーにバイナリプログラムがあることを必要としま す。実行可能バイナリは、dload の入力アドレス (4000 など) にリンクされている か、位置に依存しないようになっていなければなりません。バイナリプログラムを実 行するには、次のように入力します。

```
ok go
```
上記のプログラムをもう一度実行するには、次のように入力します。

ok **init-program go**

dload は、(起動コマンドの場合とは異なり) 中間起動プログラムを使用しません。し たがって、Client プログラムヘッダーファイル内のシンボル情報はすべてユーザー インタフェースのシンボリックデバッグ機能で処理できます。(シンボリックデバッグ についての詳細は、第 6 章「デバッグ」を参照してください)。

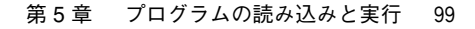

obpbk.book 100 ページ 2000年2月17日 木曜日 午後4時17分

# ?go の使用方法

プログラムをシステムに読み込むことができたら、?go を使用してプログラムのタイ プにかかわりなくそのプログラムを実行できます。

?go は読み込まれたイメージの先頭を調べます。イメージの先頭が文字列 "\" (バック スラッシュと空白文字) である場合は、イメージは Forth テキストとみなされます。イ ンタプリタが呼び出されてイメージを解釈します。

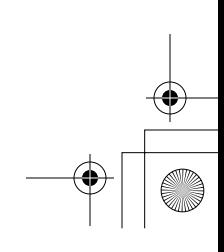

### 第6章

# デバッグ

OpenBoot では、Forth 言語逆コンパイラ、マシン言語逆アセンブラ、レジスタ表示用 コマンド、シンボリックデバッガ、ブレークポイント関係コマンド、Forth ソースレ ベルデバッガ、高水準言語パッチ機能、例外追跡を含むデバッグ用ツールを提供して います。この章では、IEEE Standard 1275-1994 に指定された機能について説明しま す。

### Forth 言語逆コンパイラの使用方法

組み込み Forth 言語逆コンパイラを使用して、どのような定義済み Forth ワードの ソースコードでも表示できます。

ok **see old-name**

このコマンドは、old-name のソースの (ソースコメントなしの) リストを表示しま す。

see は (see) と対をなしています。つまり、(see) の機能は Forth ワードの逆コン パイルを行い、その実行トークンはスタックから取り出されます。次の例を参照して ください。

ok **' old-name (see)**

(see) は see と同じ書式のリストを生成します。

101

obpbk.book 102 ページ 2000年2月17日 木曜日 午後4時17分

```
ok see see
: see
    ' ['] (see) catch if
       drop
    then
;
ok see (see)
defer (see) is
: (f0018a44)
    40 rmargin ! dup dup (f00189c4) dup (f0018944) (f0018980) (f0018658)
    ??cr
;
ok f0018a44 (see)
: (f0018a44)
    40 rmargin ! dup dup (f00189c4) dup (f0018944) (f0018980) (f0018658)
    ??cr
;
```
上記のリストは、次のことを示しています。

- see そのものは、fcode-debug? が true に設定されて external または headers としてコンパイルされた Forth ソースワードだけで構成されています。
- (see) は据え置きワードです。(see) 内には、headerless としてコンパイルさ れた、したがって、括弧で囲まれた 16 進アドレスとして表示されているワードも あります。
- (see)でワードを逆コンパイルすると、see が生成するものと同じリストが生成さ れます。

Forth アセンブラ言語に実装されているワードについては、see は Forth アセンブラ のリストを表示します。たとえば、dup を逆コンパイルすると、次のように表示され ます。

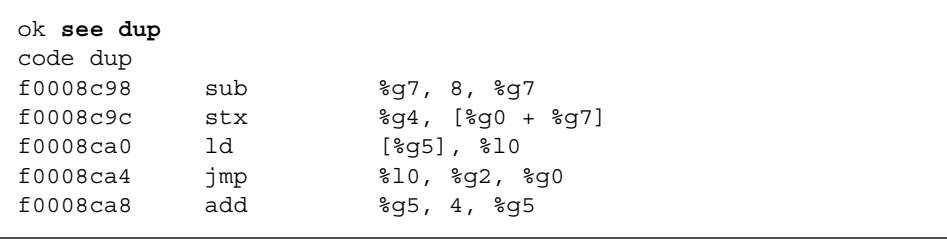

obpbk.book 103 ページ 2000年2月17日 木曜日 午後4時17分

## 逆アセンブラの使用方法

組み込み逆アセンブラはメモリーの内容を、対応するアセンブラ言語に翻訳します。 表 6-1 に、メモリーの内容を対応するオペコードに逆アセンブルするコマンドを示し ます。

表 6-1 逆アセンブラコマンド

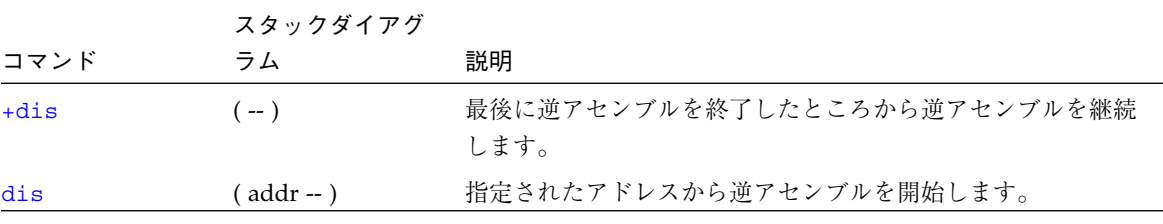

dis は指定する任意のアドレスから、メモリーの内容の逆アセンブルを開始します。 システムは次の場合に中断します。

- 逆アセンブルの進行中に任意のキーを押したとき
- 逆アセンブルの出力が画面一杯になったとき
- call または jump オペコードが現れたとき

中断したら、逆アセンブルを停止することも、+dis コマンドを使用して最後に逆ア センブルが停止したところから逆アセンブルを継続することもできます。

メモリーアドレスは通常は 16 進で示されますが、シンボルテーブルがある場合は、メ モリーアドレスは可能なかぎりシンボルで表示されます。

#### レジスタの表示

プログラムがクラッシュしたり、ユーザーが中止したり、あるいはブレークポイント に遭遇した結果、プログラムの実行途中でユーザーインタフェースに入ってしまうこ とがあります。(ブレークポイントについては、106 ページの「ブレークポイント」で 説明します。) こういった場合には、ユーザーインタフェースは自動的にすべての CPU データレジスタの値をバッファー領域に保存します。デバッグの目的のためにこ れらの値は調べたり、変更することができます。

第 6 章 デバッグ 103

obpbk.book 104 ページ 2000年2月17日 木曜日 午後4時17分

### SPARC レジスタ

表 6-2 に SPARC のレジスタコマンドを示します。

表 6-2 SPARC レジスタコマンド

|                  | スタックダイア          |                                                                   |
|------------------|------------------|-------------------------------------------------------------------|
| コマンド             | グラム              | 説明                                                                |
| $8q0 \sim 8q7$   | $(-$ value)      | 指定されたグローバルレジスタの値を返します。                                            |
| $\$i0 \sim \$i7$ | $(-$ value)      | 指定された入力レジスタの値を返します。                                               |
| $\$10 \sim \$17$ | $(-$ value)      | 指定されたローカルレジスタの値を返します。                                             |
| $800 - 807$      | $(-$ value)      | 指定された出力レジスタの値を返します。                                               |
| %pc %npc %y      | $(-$ value)      | 指定されたレジスタの値を返します。                                                 |
| $$f0 \sim $f31$  | $(-$ value)      | 指定された浮動小数点レジスタの値を返します。                                            |
| .freqisters      | $(-)$            | %f0 から %f31 までの値を表示します。                                           |
| .locals          | $(-)$            | i、1、oレジスタの値を表示します。                                                |
| .registers       | $(-)$            | プロセッサレジスタの値を表示します。                                                |
| .window          | $(windown# --)$  | w.localsと同じ。指定されたウィンドウを表示します。                                     |
| ctrace           | $(-)$            | C サブルーチンを示す復帰スタックを表示します。                                          |
| $set$ - $pc$     | $(new-value - )$ | %pc に new-value を、%npc に (new-value+4) をそれぞれ設<br>定します。            |
| to regname       | $(new-value - )$ | 上記のうちの任意のレジスタに格納された値を変更します。<br>new-value to regname の形式で使用してください。 |
| W                | $(windown# - )$  | 現在のウィンドウを、%ix、%lx、または%oxを表示するた<br>めに設定します。                        |

表 6-3 SPARC V9 レジスタコマンド

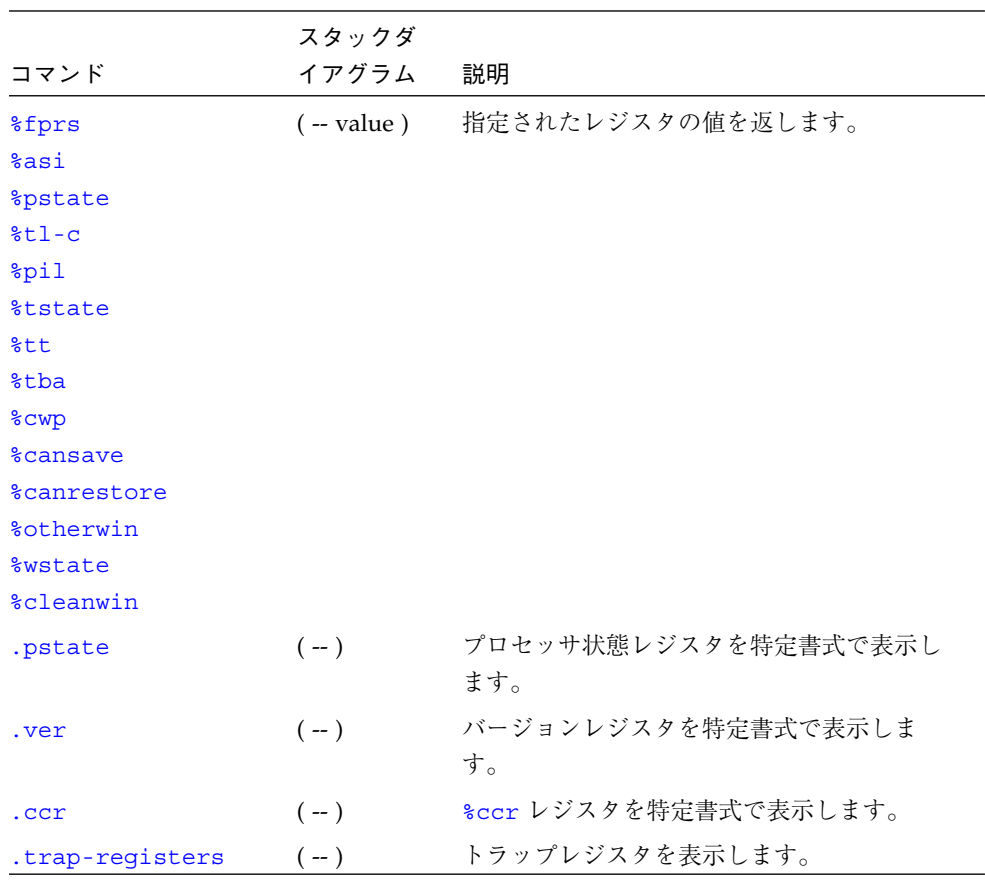

これらのレジスタの値はすべて保存され、to で変更できます。値の確認や変更が終 わったら、go コマンドを使用してプログラムの実行を継続できます。保存したレジス タの値 (変更したものを含めて) は、(コピーして) CPU に戻され、保存されたプログラ ムカウンタによって指定された位置から実行が再開されます。

to を使用して %pc を変更する場合は、%npc も変更する必要があります。(set-pc の方が両レジスタを自動的に変更するので簡単です。)

SPARC V9 システムでは、N が現在のウィンドウの場合、N-1 は呼び出し元のウィン ドウを指定し、N-2 は呼び出し元の呼び出し元を指定します。

第 6 章 デバッグ 105

obpbk.book 106 ページ 2000年2月17日 木曜日 午後4時17分

### ブレークポイント

ユーザーインタフェースは、スタンドアロンプログラムの開発とデバッグの支援用と して、ブレークポイント機能を備えています。(オペレーティングシステムのもとで実 行されるプログラムは、一般的にこの機能は使用しないで、オペレーティングシステ ムのもとで動作するほかのデバッガを使用します。) ブレークポイント機能では、テ ストプログラムを停止させたい場所で停止することができます。プログラムの実行が 停止した後は、レジスタまたはメモリーを調べたり、変更できるほか、ブレークポイ ントを新たに設定またはクリアすることができます。プログラムの実行は go コマン ドで再開できます。

表 6-4 に、プログラム実行の制御、監視用のブレークポイントコマンドを示します。

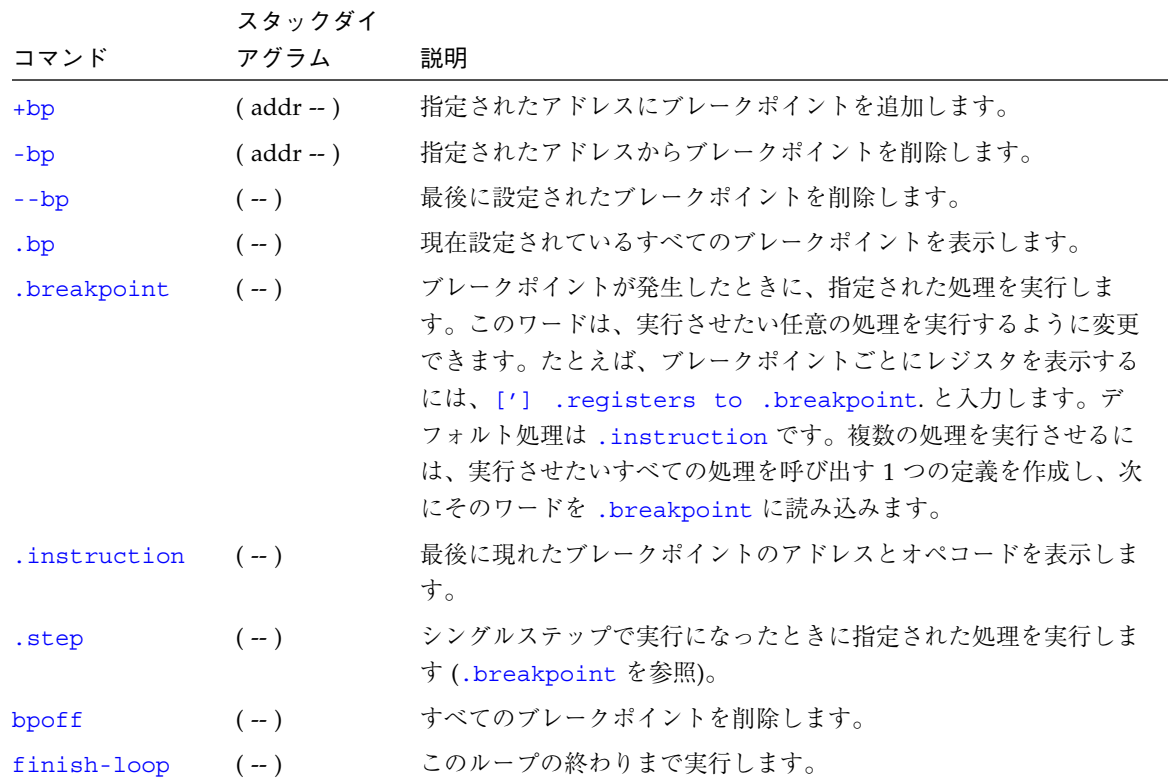

表 6-4 ブレークポイントコマンド

106 OpenBoot 3.x コマンド・リファレンスマニュアル ・ 2000 年 2 月

|         | スタックダイ         |                                                                                           |
|---------|----------------|-------------------------------------------------------------------------------------------|
| コマンド    | アグラム           | 説明                                                                                        |
| go      | $(-)$          | ブレークポイントから処理を継続します。これを利用して、go を発<br>行する前にプロセッサのプログラムカウンタを設定することによ<br>り、任意のアドレスに移ることができます。 |
| qos     | $(n - )$       | qo を n 回実行します。                                                                            |
| hop     | $(-)$          | (step コマンドに似ています。) サブルーチン呼び出しを 1 つの命<br>令として取り扱います。                                       |
| hops    | $(n - )$       | hop を n 回実行します。                                                                           |
| return  | $(-)$          | このサブルーチンの終わりまで実行します。                                                                      |
| returnl | $(-)$          | このリーフサブルーチンの終わりまで実行します。                                                                   |
| skip    | $(-)$          | 現在の命令をスキップします (実行しません)。                                                                   |
| step    | $(-)$          | 1命令を1つずつ実行します。                                                                            |
| steps   | $(n-1)$        | step を n 回実行します。                                                                          |
| till    | $($ addr $-$ ) | 指定されたアドレスが現れるまで実行します。+bp go と等価です。                                                        |

表 6-4 ブレークポイントコマンド (続き)

ブレークポイントを使用してプログラムをデバッグするには、次の手順に従います。

- 1. テストプログラムをメモリーへ読み込みます。
- 2. 詳細は、第 5 章「プログラムの読み込みと実行」を参照してください。各レジスタの 値が自動的に初期化されます。
- 3. (省略可能) ダウンロードされたプログラムを逆アセンブルして、ファイルが正しく読 み込まれているかどうかを確認します。
- 4. step コマンドを使用してテストプログラムを 1 命令ずつ実行します。
- 5. さらに、ブレークポイントを設定し、実行したり (たとえば、*addr* +bp および go コ マンドを実行します)、ほかの方法で実行することもできます。

### Forth ソースレベルデバッガ

ソースレベルデバッガでは、Forth プログラムのシングルステップ実行およびトレー スが可能です。各実行ステップが 1 つの Forth ワードに対応します。

第 6 章 デバッグ 107

表 6-5 にこのデバッガのコマンドを示します。

表 6-5 Forth ソースレベルデバッガコマンド

| コマンド         | 説明                                                                                                    |
|--------------|----------------------------------------------------------------------------------------------------|
| $\mathbf C$  | "Continue (継続)"。シングルステップ実行からトレースに切り替え、デバッグ中のワード<br>の実行の残り部分をトレースします。                                                                                                    |
| d            | "Down a level (1 レベルダウン)"。今表示された名前のワードをデバッグ対象としてマー<br>クし、次にそのワードを実行します。                                                                                                    |
| $\mathbf{u}$ | "Up a level (1 レベルアップ)"。デバッグ中のワードからデバッグ対象のマークを取り消<br>します。その呼び出し元をデバッグ対象としてマークし、それまでデバッグされていた<br>ワードの実行を終了します。                                                                          |
| f            | 下位の Forth インタプリタを起動します。通常はこのインタプリタで Forth コマンドを実<br>行できます。このインタプリタが (resume) で終了されると、制御がデバッガの f コマ<br>ンドが実行された位置に戻ります。                                                                 |
| g            | "Go"。デバッガをオフに設定し、プログラムの実行を継続します。                                                                                                    |
| q            | "Quit (終了)"。デバッグ中のワードとそのすべての呼び出し元の実行を強制終了させ、制<br>御をコマンドインタプリタに戻します。                                                                                                    |
| S            | "see"。デバッグ中のワードを逆アセンブルします。                                                                                                    |
| \$           | スタックの一番上の address,len をテキスト文字列として表示します。                                                                                                    |
| h            | "Help"。シンボリックデバッガのマニュアルを表示します。                                                                                                    |
| ?            | "Short Help"。簡略なシンボリックデバッガのマニュアルを表示します。                                                                                                    |
| debug name   | 指定された Forth ワードをデバッグ対象としてマークします。以降は、name を実行しよ<br>うとするたびに、必ず Forth ソースレベルデバッガを起動します。debuq の実行後は、<br>debuq-off でデバッグがオフされるまではシステムの実行速度が落ちることがありま<br>す。(. などの基本 Forth ワードはデバッグしないでください。) |
| (debug       | (debuq は、入力ストリームから名前を取り出すのでなく、スタックから実行トークンを<br>取り出す点を除いて debug と同じです。                                                                                                    |
| debug-off    | Forth ソースレベルデバッガをオフにします。以降、ワードのデバッグは行われません。                                                                                                    |
| resume       | 下位インタプリタを終了し、制御をデバッガのステップ実行に戻します (この表の f コマ<br>ンドを参照)。                                                                                                    |

| コマンド                    | 説明                                                                                                    |
|-------------------------|----------------------------------------------------------------------------------------------------|
| stepping                | Forth ソースレベルデバッガを "シングルステップ (実行) モード" に設定し、デバッグ中<br>のワードを1ステップずつ対話的に実行できるようにします。シングルステップモード<br>はデフォルトです。 |
| tracing                 | Forth ソースレベルデバッガを "トレースモード" に設定します。このモードは、デバッグ<br>中のワードの実行をトレースし、その間そのワードが呼び出す各ワードの名前とスタッ<br>クの内容を表示します。 |
| <space-bar></space-bar> | 今表示されたワードを実行し、次のワードのデバッグに移ります。                                                                           |
|                         |                                                                                                    |

表 6-5 Forth ソースレベルデバッガコマンド (続き)

すべての Forth ワードはそれぞれに、「コンポーネント」ワードと呼べる 1 つまたは 複数の一連のワードとして定義されています。指定されたワードをデバッグしている 間に、デバッガは、そのワードの各「コンポーネント」ワードを実行中にスタックの 内容に関する情報を表示します。各コンポーネントワードを実行する直前に、デバッ ガはスタックの内容と、実行されようとしているコンポーネントワードの名前を表示 します。

トレースモードでは、そのコンポーネントワードがそこで実行され、プロセスは次の コンポーネントワードに引き継がれます。

ステップモード (デフォルト) では、ユーザーがデバッガの実行動作を制御します。各 コンポーネントワードの実行前に、ユーザーはプロンプトで表 6-5 にあるキー操作の どれかを求められます。

### patch と (patch)の使用方法

OpenBoot では、アセンブル済みの Forth ワードの定義を高水準の Forth 言語を使用 して変更できます。変更は、通常、該当するソースコードで行われるのに対して、 patch 機能はデバッグ時に見つけられなかった誤りを迅速に修正する手段を提供し ます。

patch は次に示す各情報から入力ストリームを読みます。

- 挿入される新しいコードの名前
- 置き換えられる古いコードの名前
- 古いコードが入っているワードの名前

第 6 章 デバッグ 109

たとえば、次の例を考えてください。この例では、ワード test が数値 555 に置き 換えられます。

```
ok : patch-me test 0 do i . cr loop ;
ok patch 555 test patch-me
ok see patch-me
: patch-me
    h# 555 0 do
     i . cr
     loop
;
```
patch を使用するときは、十分注意して正しいワードを選択し、置き換える必要があ ります。置き換えようとするワードがターゲットワード内で数回使用され、ターゲッ トワード内で最初に出てくるものではなく、何番目かに出てくるワードである場合 は、特に注意が必要です。そのような場合は、なんらかの回避手段が必要です。

```
ok : patch-me2 dup dup dup ( This third dup should be drop) ;
ok : xx dup ;
ok patch xx dup patch-me2
ok patch xx dup patch-me2
ok patch drop dup patch-me2
ok see patch-me2
: patch-me2
     xx xx drop
;
```
patch のもう 1 つの用途は、パッチするワードに、完全に廃棄する必要がある特定の 機能がある場合です。そのような場合は、機能を削除する最初のワードに対してワー ド exit をパッチします。たとえば、次のような定義をもつワードを考えてみてくだ さい。

ok **: foo good bad unneeded ;**

この例では、bad の機能は誤っており、unneeded の機能は廃棄する必要がありま す。

ok **: right this that exit ;** ok **patch right bad foo**

110 OpenBoot 3.x コマンド・リファレンスマニュアル ・ 2000 年 2 月

obpbk.book 111 ページ 2000年2月17日 木曜日 午後4時17分

foo をパッチしようとするとき、最初は、ワード right 内に exit を使用すれば unneeded を実行できなくできると期待して、次のように入力するかもしれません。 exit は、それが入っているワード、この場合 right の実行を終了させてしまいま す。foo の正しいパッチ方法は次のようになります。

```
ok : right this that ;
ok patch right bad foo
ok patch exit unneeded foo
```
(patch) は、その引数をスタックから得る点を除いて patch と同じです。(patch) のスタックダイアグラムは次のとおりです。

( new-n1 num1? old-n2 num2? xt -- )

ただし、

- new-n1 と old-n2 は実行トークン、数値のどちらでも差し支えありません。
- num1? と num2? はフラグであり、それぞれ、new-n1 または old-n2 が数値であ るかどうかを示します。
- xt はパッチを実行するワードの実行トークンです。

たとえば、次の例を考えてみてください。ここでは、数値 555 を test に置き換え て、最初の patch の例の効果を逆にしています。

```
ok see patch-me
: patch-me
     h# 555 0 do
     i . cr
     loop
;
ok ['] test false 555 true ['] patch-me (patch)
ok see patch-me
: patch-me
    test 0 do
     i . cr
     loop
;
```
第 6 章 デバッグ 111

obpbk.book 112 ページ 2000年2月17日 木曜日 午後4時17分

# ftrace の使用方法

ftrace コマンドは、最後の例外割り込み時に実行されていた Forth ワード処理を表 示します。次に ftrace の例を示します。

```
ok : test1 1 ! ;
ok : test2 1 test1 ;
ok test2
Memory address not aligned
ok ftrace
! Called from test1 at ffeacc5c
test1 Called from test2 at ffeacc6a
(ffe8b574) Called from (interpret at ffe8b6f8
execute Called from catch at ffe8a8ba
     ffefeff0
    \Omega ffefebdc
catch Called from (fload) at ffe8ced8
    \Omega(fload) Called from interact at ffe8cf74
execute Called from catch at ffe8a8ba
     ffefefd4
    \Omega ffefebdc
catch Called from (quit at ffe8cf98
```
上の例では、test2 が test1 を呼び出し、test1 は境界に合わないアドレスに値を 格納しようとします。その結果、Memory address not aligned という例外が発 生します。

ftrace の出力の 1 行目は、例外を発生させた最後のコマンドを示しています。2 行 目以降は、その後のコマンドが呼び出されようとしていたメモリーアドレスを示して います。

最後の数行は、通常どの ftrace の出力とも同じですが、これは、それが Forth イン タプリタが入力ストリームからワードを解釈するときに有効な呼び出し処理であるか らです。

## 付録A

## TIP 接続の設定

SPARC システムの ttya または ttyb ポートを使用して別のサンのワークステーション に接続することができます。このように 2 つのシステムを接続することにより、サン のワークステーションのシェルウィンドウを SPARC システムの端末として使用でき ます。(リモートホストへの端末接続についての詳細は、tip(1) のマニュアルページ を参照してください。)

この TIP を用いる方法は、起動 PROM を使用する際にウィンドウ機能やオペレー ティングシステムの機能を利用できるのでお勧めできます。通信プログラムやその他 サン以外のコンピュータも、PROM の tty ポートで使用される出力ボーレートにプロ グラムを合わせることができれば同様に使用できます。

注 **–** これ以降、「SPARC システム」とは使用するシステム、「サンのワークステー ション」とは使用するシステムに接続するシステムのことを指します。

次の手順に従って、TIP 接続を設定します。

1. シリアル接続ケーブルを使用して、サンのワークステーションの ttyb シリアルポート を SPARC システムの ttya シリアルポートに接続します。3 芯のヌルモデムケーブル を使用し、3-2、2-3、7-7 のワイヤ接続を行ってください。(ヌルモデムケーブルの仕 様については、システムインストールマニュアルを参照してください。)

113

2. サンのワークステーションから、etc/remote ファイルに次に示すような行を追加し ます。

2.0 バージョンより前の Solaris 環境を実行する場合は、次のように入力します。

```
hardwire:\
    :dv=/dev/ttyb:br#9600:el=^C^S^Q^U^D:ie=%$:oe=^D:
```
バージョン 2.x の Solaris 環境を実行する場合は、次のように入力します。

```
hardwire:\
    :dv=/dev/term/b:br#9600:el=^C^S^Q^U^D:ie=%$:oe=^D:
```
3. サンのワークステーションのシェルツールウィンドウから次のように入力します。

hostname% **tip hardwire** connected

これで、シェルツールウィンドウはサンのワークステーションの ttyb からの TIP ウィ ンドウになりました。

注 **–** コマンドツールでなくシェルツールを使用してください。コマンドツールウィン ドウでは、一部の TIP コマンドが正しく動作しない場合があります。

4. SPARC システムで Forth モニターを起動して、ok プロンプトを表示させます。

注 **–** SPARC システムにビデオモニターを接続していない場合は、SPARC システムの ttya をサンのワークステーションの ttyb に接続し、SPARC システムに電源を投 入します。数秒待ってから、Stop-A を押して電源投入処理を中断し、Forth モ ニターを起動します。システムが完全に動作不可でさえなければ、Forth モニ ターは使用可能になり、この手順の次の手順に進むことができます。

OpenBoot 3.x コマンド・リファレンスマニュアル ・ 2000 年 2 月

5. 標準入出力先を ttya に変更するには、次のように入力します。

ok **ttya io**

画面には応答がエコーされません。

- 6. サンのワークステーションのキーボードで Return キーを押します。ok プロンプトが TIP ウィンドウに表示されます。 TIP ウィンドウに ~# と入力するのは、SPARC システムで Stop-A と入力するのと同 じです。
	- 注 **–** SPARC システムの TIP ウィンドウとして使用しているサンのワークステーショ ンからは Stop-A を入力しないでください。入力すると、ワークステーションの オペレーティングシステムが強制終了されます。(誤って Stop-A と入力した場 合は、ok プロンプトで go を入力して、正常状態を回復してください。)
- 7. TIP ウィンドウの使用が終わったら、TIP セッションを終了して TIP ウィンドウを終 了します。
- 8. 必要な場合は次のように入力して、入出力先をそれぞれキーボードと画面に変更しま す。

ok **screen output keyboard input**

注 **–** TIP ウィンドウに ~ (チルド) コマンドを入力するときは、~ はその行の最初の入 力文字でなければなりません。文字の入力位置を確実に新しい行の先頭にするに は、まず Return キーを押します。

付録 A TIP 接続の設定 115

obpbk.book 116 ページ 2000年2月17日 木曜日 午後4時17分

### TIP に関する一般的問題

この節では、2.0 より前の Solaris オペレーティング環境で発生する tip の障害の解決 方法について説明します。

TIP にかかわる障害は、次のような場合に発生することがあります。

■ ロックディレクトリがなくなっているか、誤っている。

/usr/spool/uucp という名前のディレクトリが必要です。所有者は uucp で、モー ドは drwxr-sr-x です。

■ ttyb がログイン用に有効になっている。

/etc/ttytab 内の ttyb (または使用しているシリアルポート) のステータスフィール ドを off に設定してなければなりません。このエントリを変更する必要がある場合 は、必ず root になって kill -HUP 1 を実行してください (init (8) の マニュアル ページを参照)。

■ /dev/ttyb がアクセスできない。

ときどき、プログラムが /dev/ttyb (使用するシリアルポート) のモードを変更して しまい、アクセスできなくなることがあります。/dev/ttyb のモードが crw-rw-rw-に設定されていることを確認してください。

■ シリアルラインがタンデムモードになっている。

TIP 接続がタンデムモードの場合は、オペレーティングシステムはときどき (特に他の ウィンドウのプログラムが大量に出力しているときに) XON (^S) 文字を送出すること があります。XON 文字は Forth の key? ワードによって検出され、混乱を生じること があります。この解決方法は、 ~s !tandem TIP コマンドでタンデムモードをオフ にすることです。

■ .cshrc ファイルがテキストを生成する。

TIP が cat を実行するためにサブシェルを開くため、読み込まれたファイルの先頭に テキストを付け加えてしまいます。dl を使用して予期されない出力を調べる場合は .cshrc ファイルを調べてください。

obpbk.book 117 ページ 2000年2月17日 木曜日 午後4時17分

### 付録 B

# 起動可能なフロッピーディスクの作成

この付録では、起動可能なフロッピーディスクの作成に必要な手順を簡単に示しま す。OS のコマンドについては、マニュアル (man) ページを参照してください。ま た、特定のファイルとファイルシステム内のそれらの位置については、該当する OS リリースを参照してください。

- 1. フロッピーディスクをフォーマットします。 fdformat コマンドはフロッピーディスクフォーマット用のユーティリティーです。
- 2. フロッピーディスクのファイルシステムを作成します。 可能な場合は、newfs コマンドを使用して作成できます。
- 3. フロッピーディスクを一時パーティションにマウントします。 可能な場合は、mount コマンドを使用してマウントできます。
- 4. cp コマンドを使用して、第 2 レベルのディスク起動プログラムをフロッピーディス クにコピーします。 たとえば、boot と ufsboot は第 2 レベルの起動プログラムです。
- 5. 起動ブロックをフロッピーディスクにインストールします。 可能な場合は、installboot コマンドを使用してインストールできます。
- 6. cp コマンドを使用して、起動するファイルをマウントしたフロッピーディスクにコ ピーします。
- 7. 可能な場合は、umount を使用してフロッピーディスクをマウント解除します。
- 8. これで、フロッピーディスクをドライブから取り外せます。 可能な場合は、eject floppy を使用します。

117

**│ ◆ obpbk.book 118 ページ 2000年2月17日 木曜日 午後4時17分** 

 $\overline{\bigcirc}$ 

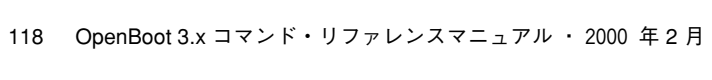

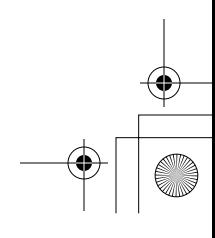

 $\begin{array}{c|c|c|c} \multicolumn{3}{|c|}{\LARGE \multicolumn{3}{|c|}{\LARGE \multicolumn{3}{|c|}{\LARGE \multicolumn{3}{|c|}{\LARGE \multicolumn{3}{|c|}{\LARGE \multicolumn{3}{|c|}{\LARGE \multicolumn{3}{|c|}{\LARGE \multicolumn{3}{|c|}{\LARGE \multicolumn{3}{|c|}{\LARGE \multicolumn{3}{|c|}{\LARGE \multicolumn{3}{|c|}{\LARGE \multicolumn{3}{|c|}{\LARGE \multicolumn{3}{|c|}{\LARGE \multicolumn{3}{|c|}{\LARGE \multicolumn{3}{|c|}{$ 

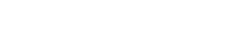

付録C

## 障害追跡ガイド

この付録では、システムが正常に起動できない場合、いくつかの一般的な障害とそれ らを軽減する方法について説明します。

### 電源投入時の初期設定処理

システム電源投入時の初期設定メッセージについてよく理解してください。これらの メッセージは、システム起動時のさまざまな段階でシステムが実行する機能を示すた め、問題をより正確に判断できます。さらに、POST から OpenBoot、起動プログラ ム、カーネルへの制御の移動も示します。

次の例では、Sun Ultra**TM** 1 システムでの OpenBoot 初期設定処理を示します。バナー の前のメッセージは、diag-switch? 変数が true の場合だけ ttya に表示されます。

注 **–** 実際の OpenBoot 初期設定処理はシステムによって異なります。使用するシステ ムで表示されるメッセージは異なる場合があります。

119

コード例 C-1 OpenBoot の初期化処理

```
...ttya initialized (ここで POST は実行を終了し、OpenBoot ファームウェアに制御を
移す。)
Probing Memory Bank #0 16 + 16 : 32 Megabytes (メモリーをプローブする)
Probing Memory Bank #1 0 + 0 : 0 Megabytes
Probing Memory Bank #2 0 + 0 : 0 Megabytes
Probing Memory Bank #3 0 + 0 : 0 Megabytes
                       (use-nvramrc? が true の場合、ファームウェアが NVRAMRC コ
マンドを実行し、次に Stop-x コマンドの有無を調べ、デバイスをプローブする。そこでキーボードの
LED が点滅する。)
Probing UPA Slot at le,0 Nothing there (デバイスをプローブする)
Probing /sbus@lf,0 at 0,0 cgsix
Probing /sbus@lf,0 at 1,0 Nothing there
Probing /sbus@lf,0 at 2,0 Nothing there
Sun Ultra 1 UPA/SBus (UltraSPARC 167 MHz), Keyboard Present (バナーを表示する)
OpenBoot 3.0, 32 MB memory installed, Serial #7570016
Ethernet address 8:0:20:73:82:60, Host ID: 80738260.
ok boot disk3
Boot device: /sbus/espdma@e,8400000/esp@e,8800000/sd@3,0 (ファームウェアが起動プロ
グラムで TFTP を実行する。)
sd@3,0 File and args: (このメッセージが表示された後、制御が起動プログラム
へ移される。)
FCode UFS Reader 1.8 01 Feb 1995 17:07:00,IEEE 1275 Client Interface. (起動プロ
グラムが実行を開始する。)
Loading: /platform/sun4u/ufsboot
cpu0: SUNW,UltraSPARC (upaid 0 impl 0x0 ver 0x0 clock 143 MHz)
SunOS Release 5.5 Version quick gate build:04/13/95 (UNIX(R) System V Release
4.0)
                  (このメッセージが表示された後、制御がカーネルへ移される。)
Copyright (c) 1983-1995, Sun Microsystems, Inc. (カーネルが実行を開始する。)
DEBUG enabled (カーネルメッセージが続く。)
```
#### 緊急時の手順

一部の OpenBoot システムはシステムのキーボード上でキーを組み合わせて押すこと によって、OpenBoot のコマンド機能を提供します。

obpbk.book 121 ページ 2000年2月17日 木曜日 午後4時17分

表 C-1 に、SPARC 互換システムが提供するキーボードコードについて説明します。こ れらのコマンドのどれを実行するときも、システムに電源を投入した直後に対応の キーを、キーボードの LED が点灯するまで押し続けてください。

表 C-1 SPARC 互換キーボードコード

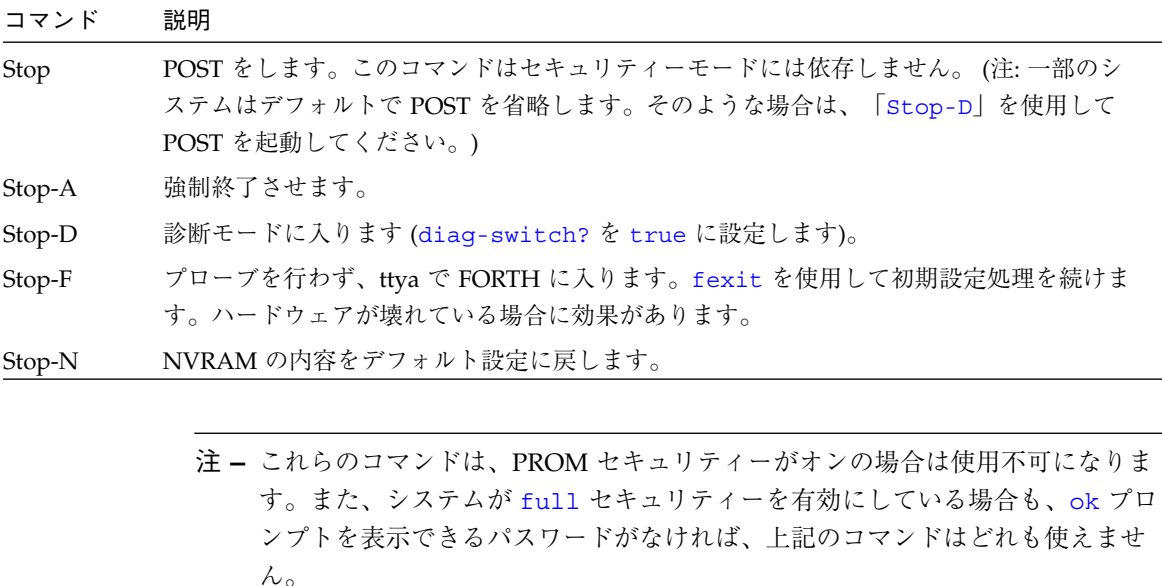

### システムクラッシュ後のデータの保存

sync コマンドは、処理中のどのような情報でもただちに強制的にハードディスクに 書き出します。これは、オペレーティングシステムがクラッシュしたり、すべての データを保存できないうちに中断されてしまった場合に効果があります。

sync は実際には制御をオペレーティングシステムに戻し、データ保存処理が行われ ます。ディスクデータが書き込まれると、オペレーティングシステムは自身のコアイ メージの保存を開始します。このコアダンプが必要でない場合は、「Stop-A」でこ の保存処理を中断できます。

obpbk.book 122 ページ 2000年2月17日 木曜日 午後4時17分

### 一般的な障害

この節では、一部の一般的障害とそれらの障害の解決方法について説明します。

### 画面がブランクになる — 出力を表示できない

障害: システムの画面がブランクになり、出力をまったく表示しない。

この問題の考えられる原因を次に示します。

■ ハードウェアに障害がある。

システムのマニュアルを参照してください。

■ キーボードが接続されていない。

キーボードを接続してない場合は、出力は代わりに ttya に送られます。この問題を解 決するには、システムの電源を落とし、キーボードを接続し、再び電源を投入しま す。

■ モニターに電源が入らないか、接続されていない。

モニターの電源ケーブルを点検してください。モニターケーブルがシステムフレーム バッファーに接続されていることを確認します。その後で、モニターに電源を入れま す。

■ output-device が ttya または ttyb に設定されている。

これは、NVRAM 変数 output-device が、screen にでなく ttya または ttyb に 設定されているということです。端末を ttya に接続し、システムをリセットします。 端末に ok プロンプトが表示されたら、出力をフレームバッファーに送るように screen output と入力します。必要な場合は、setenv を使用してデフォルトの ディスプレイデバイスを変更してください。

■ システムに複数のフレームバッファーがある。

システムに複数の追加型フレームバッファーがある場合、または組み込みフレーム バッファーが 1 つと、追加型フレームバッファーが 1 つまたはそれ以上ある場合は、 誤ったフレームバッファーがコンソルデバイスとして使用されることもあり得ます。 126 ページの「コンソールを特定のモニターに設定する」を参照してください。

### システムが誤ったデバイスから起動される

障害: システムが、ディスクから起動されることになっているが、ネットワークから起 動される。

この問題の考えられる原因を次に示します。

■ NVRAM の変数 diag-switch? が誤って true に設定されている。

「Stop-A」を使用して起動処理を中断してください。ok プロンプトで次のコマンド を入力します。

ok **setenv diag-switch? false** ok **boot**

システムはこれでディスクから起動を開始します。

■ NVRAM の変数 boot-device が disk でなく net に設定されている。

「Stop-A」を使用して起動処理を中断してください。ok プロンプトで次のコマンド を入力します。

```
ok setenv boot-device disk
ok boot
```
上記のコマンドは、デバイス別名リストに disk として定義されているディスクから システムを起動させるので注意してください。起動する場合は、boot-device を適 切に設定します。

障害: システムがネットワークからでなくディスクから起動する。

■ boot-device が net に設定されていない。

「Stop-A」を使用して起動処理を中断してください。ok プロンプトで次のコマンド を入力します。

```
ok setenv boot-device net
ok boot
```
障害: システムが誤ったディスクから起動する。(たとえば、システムにディスクが複 数あって、システムを disk2 から起動したいのに、disk1 から起動する。)

付録 C 障害追跡ガイド 123

■ boot-device が正しいディスクに設定されていない。

「Stop-A」を使用して起動処理を中断してください。ok プロンプトで次のコマンド を入力します。

```
ok setenv boot-device disk2
ok boot
```
#### システムが Ethernet から起動しない

障害: システムがネットワークから起動しない。

この問題の考えられる原因を次に示します。

■ NIS マップが古くなっている。

システム管理者に報告してください。

■ Ethernet ケーブルが接続されていない。

Ethernet ケーブルを接続してください。システムは起動処理を開始します。

■ サーバーが応答せず、「no carrier」メッセージが表示される。

システム管理者に報告してください。

■ tpe-link-test が使用不可になっている。

システムマニュアルの障害追跡に関する説明を参照してください。(注: より対線 Ethernet がないシステムには tpe-link-test 変数がないので注意してください。) (test net で Ethernet の動作を確認することができます)

#### システムがディスクから起動しない

障害: ディスクからシステムを起動しようとすると、失敗し、次のようなメッセージが 表示される。

The file just loaded does not appear to be executable.

■ 起動ブロックがなくなっているか、壊れている。

新しい起動ブロックをインストールしてください。

124 OpenBoot 3.x コマンド・リファレンスマニュアル ・ 2000 年 2 月

障害: ディスクからシステムを起動しようとすると、失敗し、次のようなメッセージが 表示される。

Can't open boot device.

■ (特に外部ディスクの場合) ディスクの電源が落ちていることがある。

ディスクに電源を投入し、ディスクとシステムに SCSI ケーブルが接続されているこ とを確認してください。

### SCSI の問題

障害: システムにディスクが複数インストールされていて、SCSI 関係のエラーメッ セージが表示される。

■ SCSI ターゲット番号設定が重複している可能性があります。

次の手順を行ってみてください。

1. 1 つだけ残して、すべてのディスクの接続を外します。

2. ok プロンプトで次のように入力します。

ok **probe-scsi**

ターゲット番号とその対応ユニット番号を書き留めてください。

- 3. 別のディスクを接続して手順 2 をもう一度実行します。
- 4. エラーが発生したら、そのディスクのターゲット番号を使用されていない別のター ゲット番号に変更します。
- 5. すべてのディスクが再び接続されるまで、手順 2、3、4 を繰り返します。

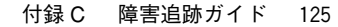

#### コンソールを特定のモニターに設定する

障害: システムに複数のモニターが接続されていて、コンソールが意図するモニターに 設定されていない。

■ システムに複数のモニターが接続されている場合は、OpenBoot ファームウェアは 常にコンソールを NVRAM の変数 output-device によって指定されるフレーム バッファーに設定します。output-device のデフォルト値は screen であり、こ れは、ファームウェアがシステム内で見つけるフレームバッファーの別名です。

このデフォルトを変更する一般的な方法は、たとえば次のように、output-device を該当するフレームバッファーに変更することです。

```
ok nvalias myscreen /sbus/cgsix
ok setenv output-device myscreen
ok reset-all
```
コンソールを特定のモニターに設定するもう 1 つの方法は、NVRAM 変数 sbus-probe-list を変更することです。

ok **show sbus-probe-list** (現在値とデフォルト値を表示)

コンソールとして選定するフレームバッファーがスロット 2 にある場合は、最初にス ロット 2 をプローブするように sbus-probe-list を変更します。

```
ok setenv sbus-probe-list 2013
ok reset-all
```
Sbus フレームバッファー以外のバッファーがインストールされている場合、2 つ目の 方法は有効ではありません。

## 付録D

# Sun Ultra 5/10 UPA/PCI システム

この付録では、この PCI バスをベースにしたシステムとサンの SBus をベースにした システムで異なる点について説明します。

### PCI ベースのシステム

banner コマンドの出力は、次のように表示され、PCI ベースのシステムであること が示されます ( バナーに UPA/PCI と表示されます )。

#### ok **banner**

Sun Ultra 5/10 UPA/PCI (UltraSPARC-IIi 300MHz), Keyboard Present OpenBoot 3.11, 32 MB memory installed, Serial #8812498. Ethernet address 8:0:20:86:77:d2, Host ID: 808677d2.

show-devs コマンドの出力には、PCI ベースのノードが表示されます。また、PCI ベースのシステムでは、デバイスの汎用的な名前が使用されます。オンボードのネッ トワークは "network" という名前で、内蔵ディスクは "diskn" (n はそのディスクの SCSI ターゲット番号) という名前です。

127

独自の FCodePROM を搭載した追加 PCI カードは、汎用的な名前を使用している場 合とそうでない場合があります。汎用的な名前についての詳細は、Open Firmware Working Group のホームページ (http://playground.sun.com/1275)の 「Recommended Practices」を参照してください。

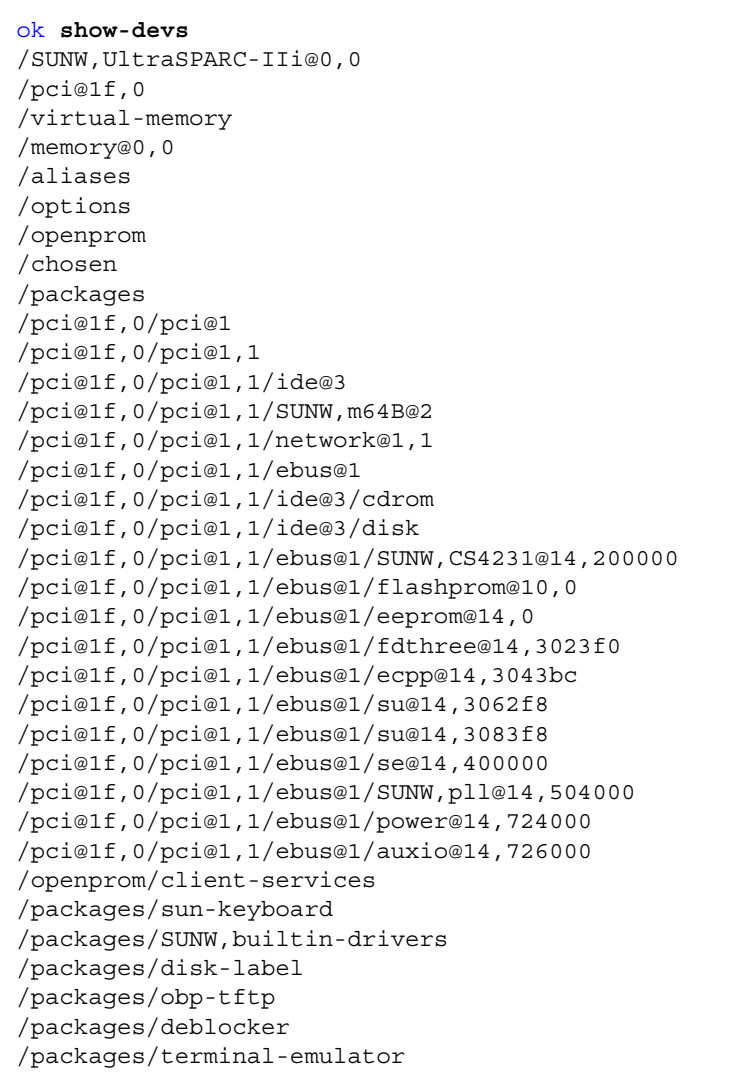

128 OpenBoot 3.x コマンド・リファレンスマニュアル ・ 2000 年 2 月
Sun Ultra 5/10 UPA/PCI システムでの devalias コマンドの出力は次のとおりで す。

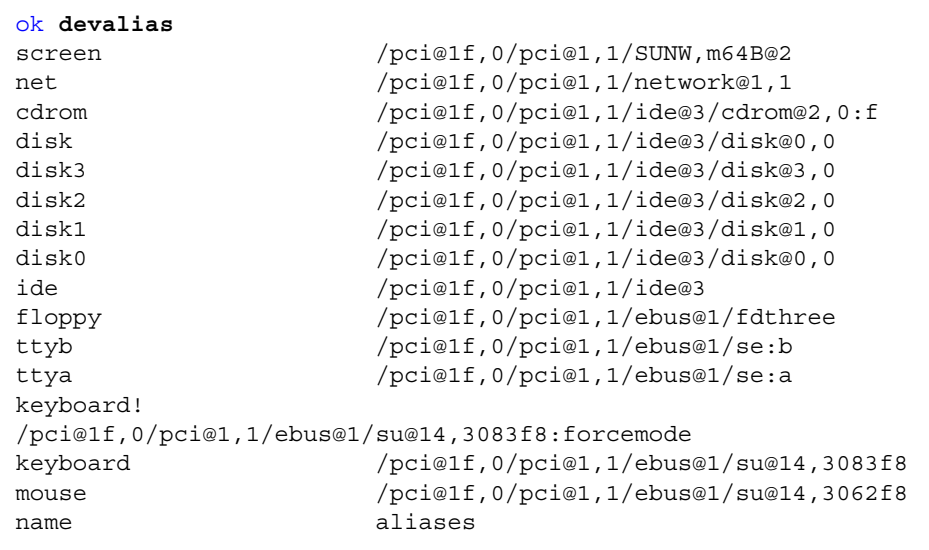

.speed コマンドは、システムに接続されたプロセッサおよびバスの速度を表示しま す。

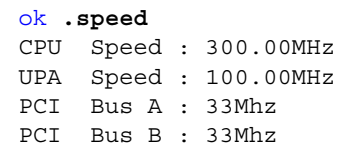

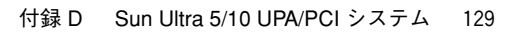

obpbk.book 130 ページ 2000年2月17日 木曜日 午後4時17分

# PCI バスの pcia と pcib

Sun Ultra 5/10 UPA/PCI システムには pcia および pcib の 2 つの PCI バスがあり ます。これらのバスのスロットをプローブする方法は、次の 2 つの NVRAM 設定変数 により指定します。

表 D-1 PCI スロット

| 変数名             | デフォルト値     | 説明                               |
|-----------------|------------|----------------------------------|
| pcia-probe-list | 1, 2, 3, 4 | pciaの差し込み式デバイスのプローブ順<br>序を制御します。 |
| pcib-probe-list | 1, 2, 3    | pcibの差し込み式デバイスのプローブ順<br>序を制御します。 |

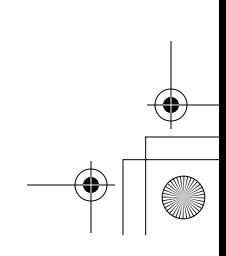

### 付録E

### Sun Ultra 30 UPA/PCI システム

この付録では、この PCI バスベースのシステムとサンの SBus ベースのシステムで異 なる点について説明します。

### PCI ベースのシステム

banner コマンドの出力は、次のように表示され、PCI ベースのシステムであること が示されます ( バナーに UPA/PCI と表示されます )。

#### ok **banner**

Sun Ultra 30 UPA/PCI (UltraSPARC 200MHz), Keyboard Present OpenBoot 3.9, 64 MB memory installed, Serial #8431666 Ethernet address 8:0:20:80:a8:32, Host ID: 8080a832

show-devs コマンドの出力には、PCI ベースのノードが表示されます。また、PCI ベースのシステムでは、デバイスの汎用的な名前が使用されます。オンボードのネッ トワークは "network" という名前で、内蔵ディスクは "diskn" (n はそのディスクの SCSI ターゲット番号 ) という名前です。

131

独自の FCodePROM を搭載した追加 PCI カードは、汎用的な名前を使用している場 合とそうでない場合があります。汎用的な名前についての詳細は、Open Firmware Working Group のホームページ (http://playground.sun.com/1275) の 「Recommended Practices」を参照してください。

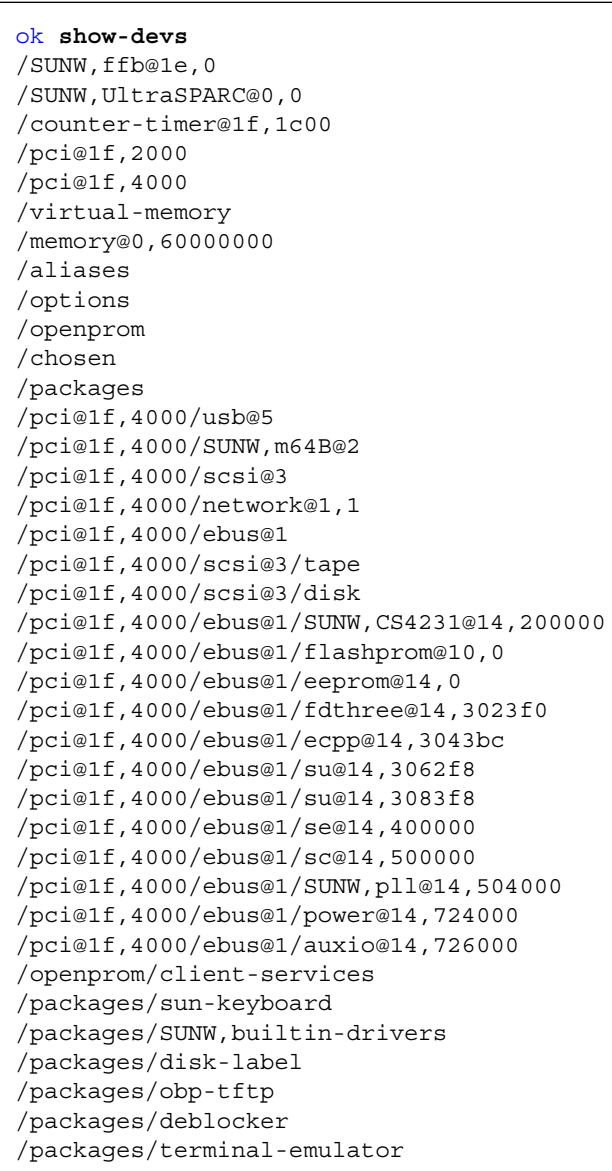

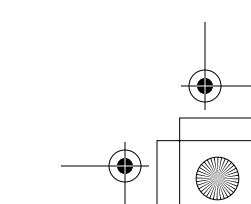

132 OpenBoot 3.x コマンド・リファレンスマニュアル ・ 2000 年 2 月

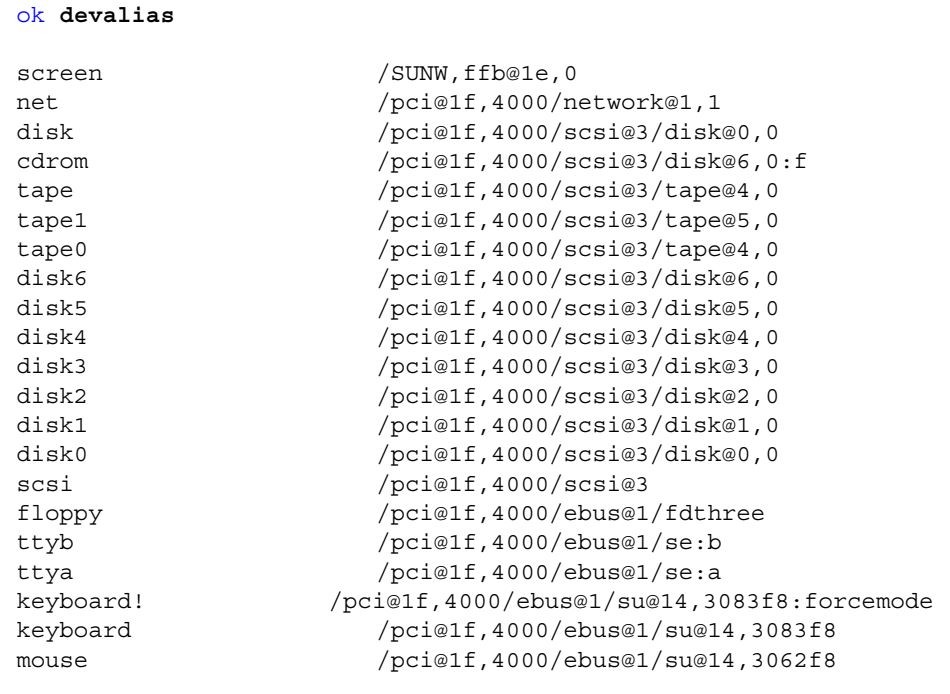

Sun Ultra 30UPA/PCI システムでの devalias コマンドの出力は次のとおりです。

PCI デバイスのデバイスノードの属性を見ると、PCI デバイスに固有の属性はほとん どなく、属性のフォーマットも SBus デバイスのフォーマットとほとんど同じです。 たとえば、PCI デバイスの .properties の出力は次のようになります。

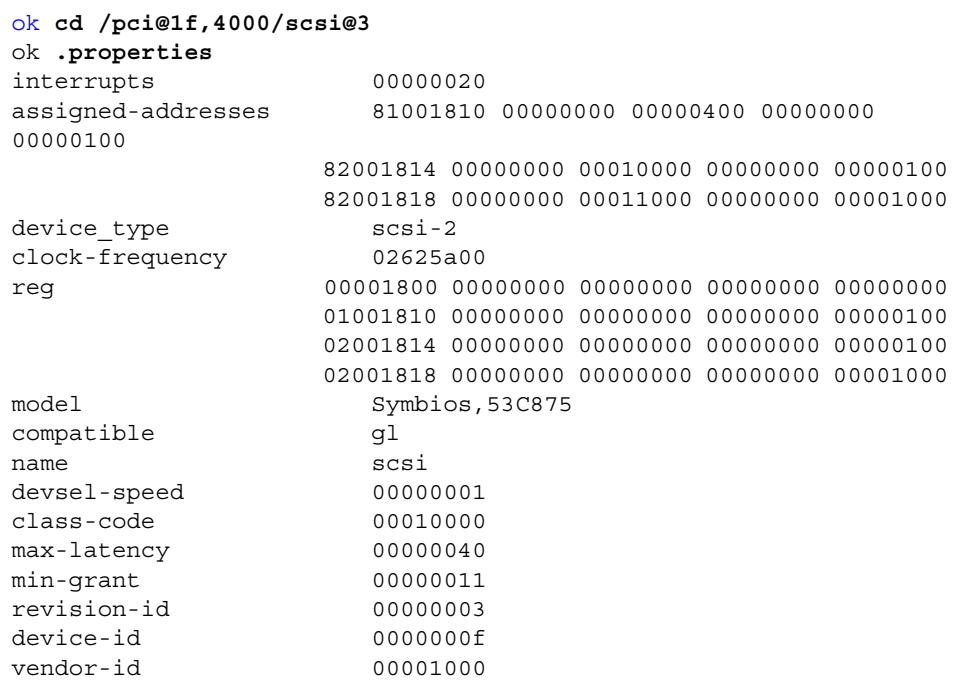

## 汎用的な名前

次の例は、/pci@1f,4000/scsi@3 の下の汎用的な名前を示しています。

ok **ls** f00809d8 tape f007ecdc disk

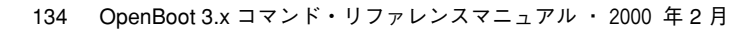

.speed コマンドは、システムに接続されたプロセッサおよびバスの速度を表示しま す。

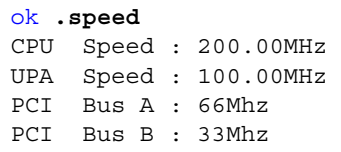

### PCI バスの pcia と pcib

Sun Ultra 30 UPA/PCI システムには pcia および pcib の 2 つの PCI バスがあります。 これらのバスのスロットをプローブする方法は、次の 2 つの NVRAM 設定変数により 指定します。

表 E-1 PCI スロット

| 変数名             | デフォルト値     | 説明                                |
|-----------------|------------|-----------------------------------|
| pcia-probe-list | 1, 2       | pcia の差し込み式デバイスのプローブ順<br>序を制御します。 |
| pcib-probe-list | 3, 2, 4, 5 | pcib の差し込み式デバイスのプローブ順<br>序を制御します。 |

pcia-probe-list は /pci@1f,2000 の下のデバイスに対応し、 pcib-probe-list は /pci@1f,4000 の下のデバイスに対応します。

pcia は 1 つの追加クライアント ("PCI 1, 66" とマークされたスロット 1) をサポートし ます。pcia は 64 ビット幅で最大 66Mhz で動作するデバイスをサポートします。pcia には値 2 に対応するクライアント/スロットはありませんが、歴史的な理由から pcia-probe-list のデフォルト値に 2 が含まれています。

pcib は 3 つの差し込み式クライアント (それぞれ "PCI 2"、"PCI 3"、"PCI 4" と指定さ れたスロット 2、4、5) をサポートします。pcib は 64 ビット幅で最大 33Mhz で動作 するデバイスをサポートします。

**│ ◆ obpbk.book 136 ページ 2000年2月17日 木曜日 午後4時17分** 

 $\overline{\bigcirc}$ 

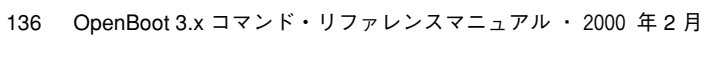

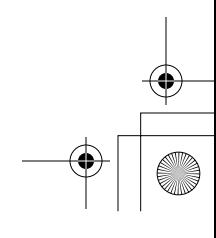

 $\begin{array}{c|c|c|c} \multicolumn{3}{c|}{\theta} & \multicolumn{3}{c|}{\theta} & \multicolumn{3}{c|}{\theta} & \multicolumn{3}{c|}{\theta} & \multicolumn{3}{c|}{\theta} & \multicolumn{3}{c|}{\theta} & \multicolumn{3}{c|}{\theta} & \multicolumn{3}{c|}{\theta} & \multicolumn{3}{c|}{\theta} & \multicolumn{3}{c|}{\theta} & \multicolumn{3}{c|}{\theta} & \multicolumn{3}{c|}{\theta} & \multicolumn{3}{c|}{\theta} & \multicolumn{3}{c|}{\theta} & \multicolumn{3}{c|}{\$ 

### 付録F

### Sun Ultra 60 UPA/PCI システム

この付録では、この PCI バスをベースにしたシステムとサンの SBus をベースにした システムで異なる点について説明します。

### PCI ベースのシステム

banner コマンドの出力は、次のように表示され、PCI ベースのシステムであること が示されます ( バナーに UPA/PCI と表示されます )。

#### ok **banner**

Sun Ultra 60 UPA/PCI (UltraSPARC-II 296MHz), No Keyboard OpenBoot 3.11, 256 MB memory installed, Serial #9241373. Ethernet address 8:0:20:8d:3:1d, Host ID: 808d031d.

show-devs コマンドの出力には、PCI ベースのノードが表示されます。また、PCI ベースのシステムでは、デバイスの汎用的な名前が使用されます。オンボードのネッ トワークは "network" という名前で、内蔵ディスクは "diskn" (n はそのディスクの SCSI ターゲット番号) という名前です。

137

独自の FCodePROM を搭載した追加 PCI カードは、汎用的な名前を使用している場 合とそうでない場合があります。汎用的な名前についての詳細は、Open Firmware Working Group のホームページ (http://playground.sun.com/1275) の 「Recommended Practices」を参照してください。

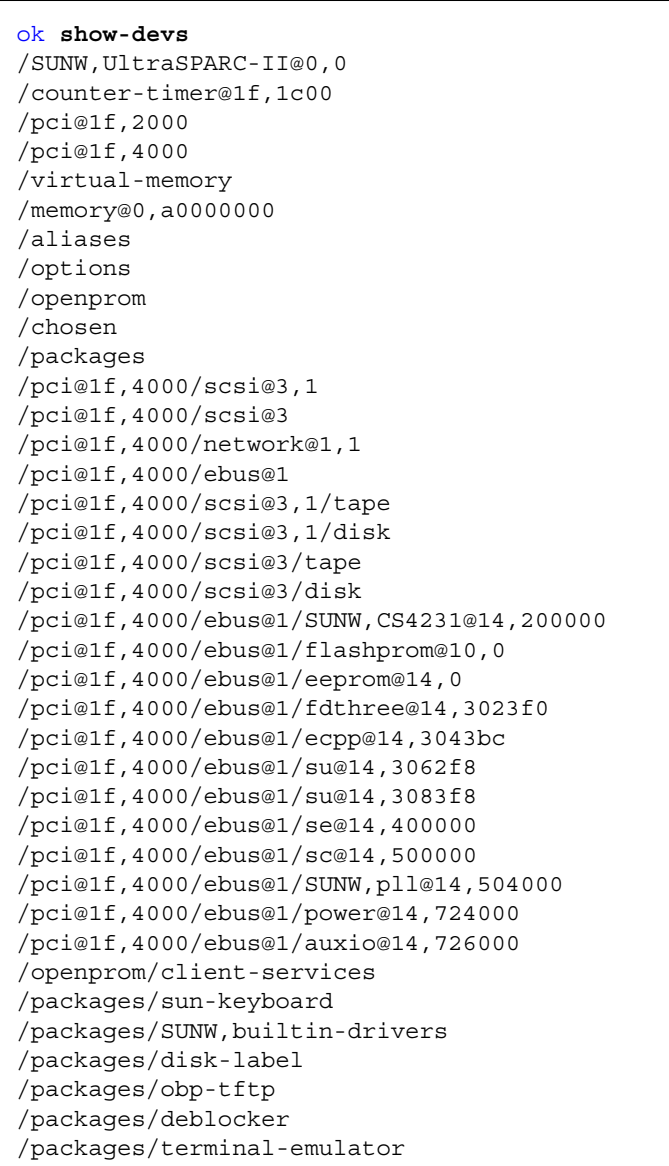

138 OpenBoot 3.x コマンド・リファレンスマニュアル ・ 2000 年 2 月

ok **devalias** screen /SUNW,ffb@1e,0 net /pci@1f,4000/network@1,1 disk /pci@1f,4000/scsi@3/disk@0,0 cdrom /pci@1f,4000/scsi@3/disk@6,0:f tape /pci@1f,4000/scsi@3/tape@4,0 tape1 /pci@1f,4000/scsi@3/tape@5,0 tape0 /pci@1f,4000/scsi@3/tape@4,0 disk6 /pci@1f,4000/scsi@3/disk@6,0 disk5 /pci@1f,4000/scsi@3/disk@5,0 disk4 /pci@1f,4000/scsi@3/disk@4,0 disk3 /pci@1f,4000/scsi@3/disk@3,0 disk2 /pci@1f,4000/scsi@3/disk@2,0 disk1 /pci@1f,4000/scsi@3/disk@1,0 disk0 /pci@1f,4000/scsi@3/disk@0,0 scsi /pci@1f,4000/scsi@3 floppy /pci@1f,4000/ebus@1/fdthree ttyb /pci@1f,4000/ebus@1/se:b ttya /pci@1f,4000/ebus@1/se:a keyboard! /pci@1f,4000/ebus@1/su@14,3083f8:forcemode keyboard /pci@1f,4000/ebus@1/su@14,3083f8 mouse /pci@1f,4000/ebus@1/su@14,3062f8 name aliases

Sun Ultra 60 UPA/PCI システムでの devalias コマンドの出力は次のとおりです。

PCI デバイスのデバイスノードの属性を見ると、PCI デバイスに固有の属性はほとん どなく、属性の書式も SBus デバイスの書式とほとんど同じです。たとえば、PCI デ バイスの .properties の出力は次のようになります。

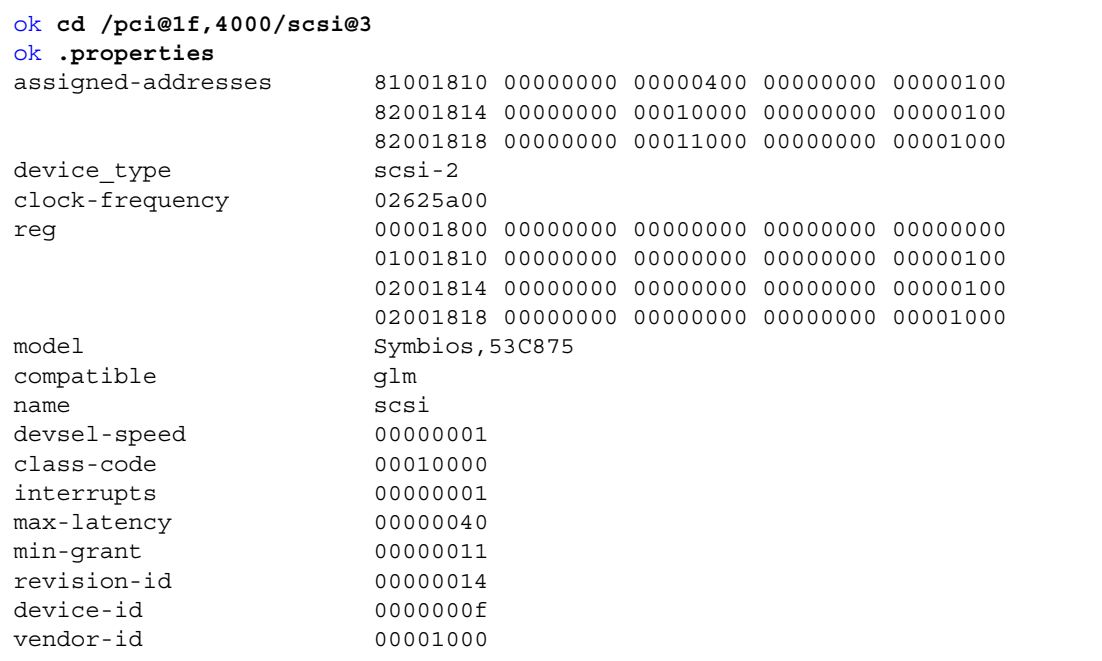

## 汎用的な名前

次の例は、/pci@1f,4000/scsi@3 の下の汎用的な名前を示しています。

ok **ls** f007ae2c tape f00797f4 disk

.speed コマンドは、システムに接続されたプロセッサおよびバスの速度を表示しま す。

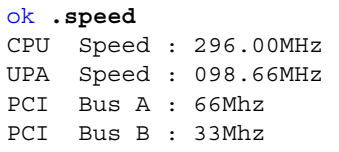

### PCI バスの pcia と pcib

Sun Ultra 60 UPA/PCI システムには pcia および pcib の 2 つの PCI バスがありま す。これらのバスのスロットをプローブする方法は、次の 2 つの NVRAM 設定変数に より指定します。

表 F-1 PCI スロット

| 変数名             | デフォルト値     | 説明                               |
|-----------------|------------|----------------------------------|
| pcia-probe-list | 1, 2       | pciaの差し込み式デバイスのプローブ順<br>序を制御します。 |
| pcib-probe-list | 3, 2, 4, 5 | pcibの差し込み式デバイスのプローブ順<br>序を制御します。 |

pcia-probe-list は /pci@1f,2000 の下のデバイスに対応し、 pcib-probe-list は /pci@1f,4000 の下のデバイスに対応します。

pcia は 1 つの追加クライアント ("PCI 1, 66" とマークされたスロット 1) をサポート します。pcia は 64 ビット幅で最大 66 MHz で動作するデバイスをサポートします。 pcia には値 2 に対応するクライアント/スロットはありませんが、歴史的な理由から pcia-probe-list のデフォルト値に 2 が含まれています。

pcib は 3 つの差し込み式クライアント (それぞれ "PCI 2"、"PCI 3"、"PCI 4" と指定さ れたスロット 2、4、5) をサポートします。pcib は 64 ビット幅で最大 33 MHz で動 作するデバイスをサポートします。

**│ ◆ obpbk.book 142 ページ 2000年2月17日 木曜日 午後4時17分** 

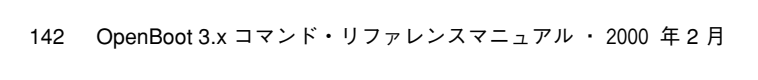

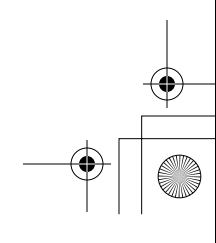

 $\begin{array}{c|c|c|c} \multicolumn{3}{c|}{\theta} & \multicolumn{3}{c|}{\theta} & \multicolumn{3}{c|}{\theta} & \multicolumn{3}{c|}{\theta} & \multicolumn{3}{c|}{\theta} & \multicolumn{3}{c|}{\theta} & \multicolumn{3}{c|}{\theta} & \multicolumn{3}{c|}{\theta} & \multicolumn{3}{c|}{\theta} & \multicolumn{3}{c|}{\theta} & \multicolumn{3}{c|}{\theta} & \multicolumn{3}{c|}{\theta} & \multicolumn{3}{c|}{\theta} & \multicolumn{3}{c|}{\theta} & \multicolumn{3}{c|}{\$ 

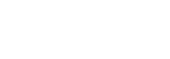

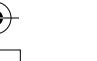

 $\hat{\mathbf{\Phi}}$ 

### 付録G

### Sun Ultra 250 UPA/PCI システム

この付録では、この PCI バスをベースにしたシステムとサンの SBus をベースにした システムで異なる点について説明します。

### Banner コマンドの出力

banner コマンドの出力は次のように表示され、PCI ベースのシステムであることが 示されます。

#### ok **banner**

Sun (TM) Enterprise 250 UPA/PCI (UltraSPARC-II 296MHz), No Keyboard OpenBoot 3.7, 128 MB memory installed, Serial #8941639. Ethernet address 8:0:20:88:70:47, Host ID: 80887047.

### 汎用的な名前

show-devs コマンドの出力には、PCI ベースのノードが表示されます。PCI ベースの システムでは、デバイスの汎用的な名前が使用されます。オンボードのネットワーク は "network" という名前で、内蔵ディスクは "diskn" (n はそのディスクの SCSI ターゲット番号) という名前です (数字のない "disk" は "disk0" を表します)。独自の FCodePROM を搭載した追加 PCI カードは、汎用的な名前を使用している場合とそう でない場合があります。

143

₩

汎用的な名前についての詳細は、Open Firmware Working Group のホームページ (http://playground.sun.com) の「Recommended Practices」を参照してくださ  $V_{\rm A}$ 

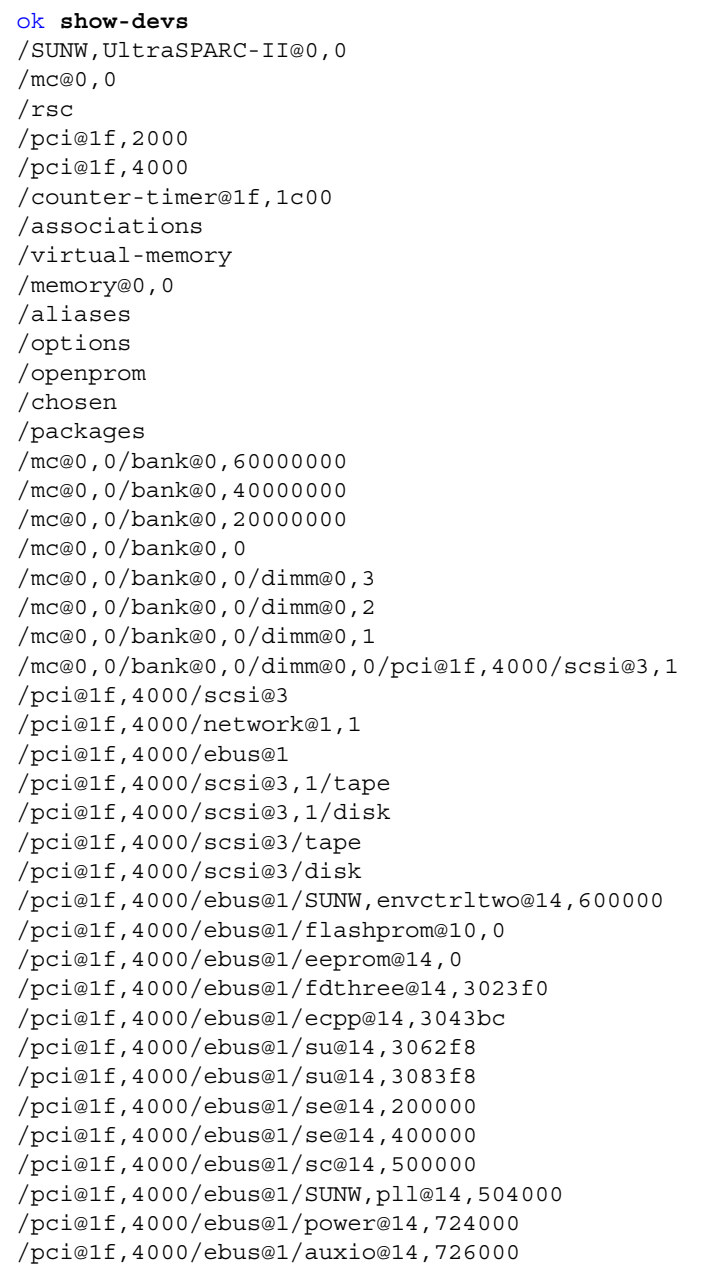

144 OpenBoot 3.x コマンド・リファレンスマニュアル ・ 2000 年 2 月

obpbk.book 145 ページ 2000年2月17日 木曜日 午後4時17分

/associations/slot2dev /associations/slot2disk /openprom/client-services /packages/obdiag /packages/disk-label /packages/obp-tftp /packages/deblocker /packages/terminal-emulator

## 内蔵 SCSI バス

Ultra 250 システムの場合、2 つの内蔵 SCSI バスがあります。デバイス "scsi" は内蔵 ディスク用の内蔵 SCSI I/O バスを示します。

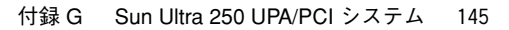

 $\bigcirc$ 

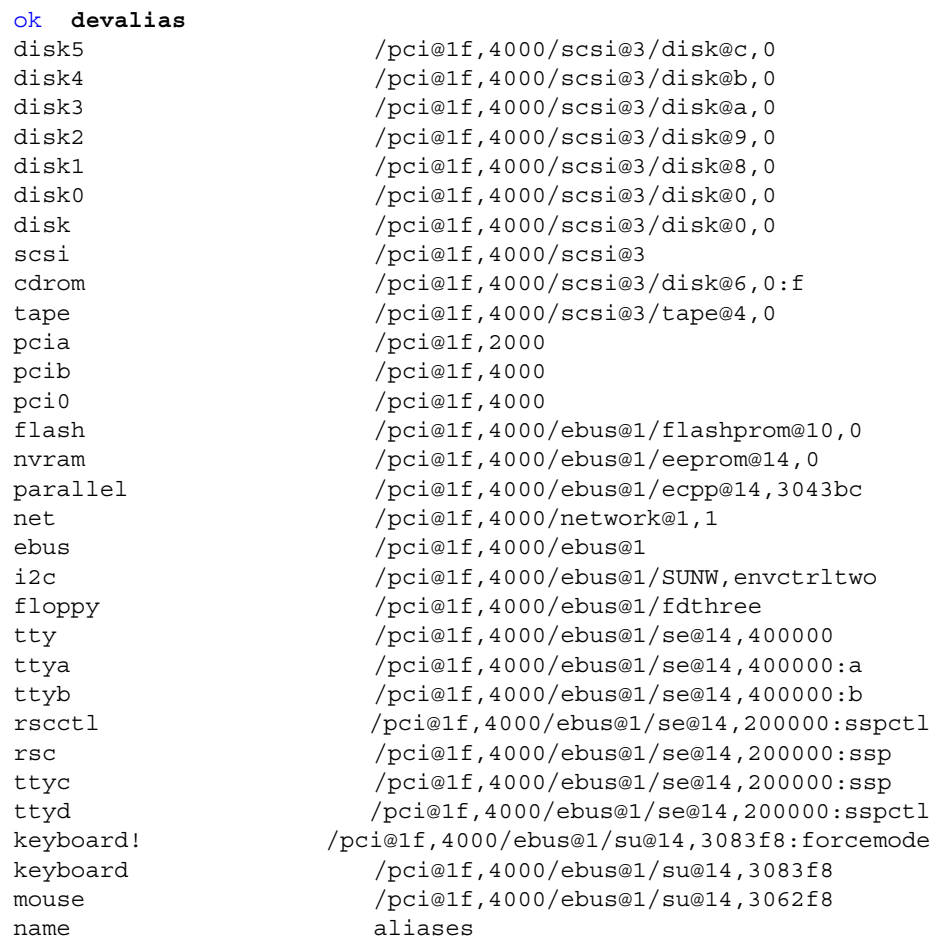

Sun Ultra 250 UPA/PCI システムでの devalias コマンドの出力は次のとおりです。

obpbk.book 147 ページ 2000年2月17日 木曜日 午後4時17分

# PCI デバイスの .properties

PCI デバイスのデバイスノードの属性を見ると、PCI デバイスに固有の属性はほとん どなく、属性のフォーマットも SBus デバイスのフォーマットとほとんど同じです。 たとえば、PCI デバイスについての .properties の出力は次のようになります。

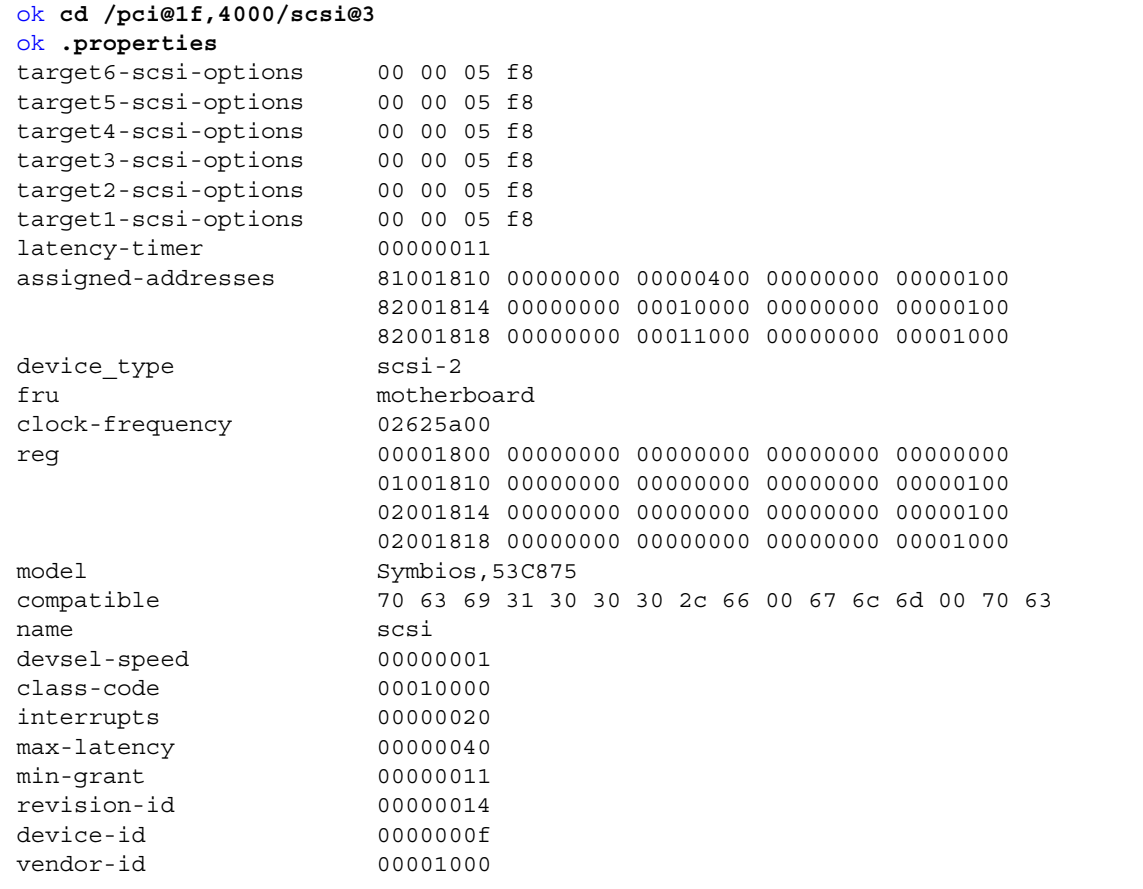

次の例は、/pci@1f,4000/scsi@3 の下の汎用的な名前を示しています。

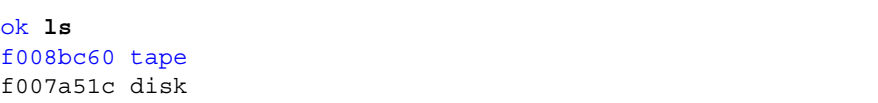

付録 G Sun Ultra 250 UPA/PCI システム 147

obpbk.book 148 ページ 2000年2月17日 木曜日 午後4時17分

## .speed コマンド

.speed コマンドは、システムに接続されたプロセッサおよびバスの速度を表示しま す。

ok **.speed** CPU Speed : 296.00MHz UPA Speed : 098.66MHz PCI Bus A at UPA node 1f: 66Mhz PCI Bus B at UPA node 1f: 33Mhz

# PCI バススロットのプローブ

Sun Ultra 250 UPA/PCI システムでは、単一の PCI バスに配置された、4 つの PCI 追 加スロットがあります。これらのバススロットをプローブする方法は、次の 2 つの NVRAM 設定変数により指定します。

#### 表 G-1 NVRAM 設定変数

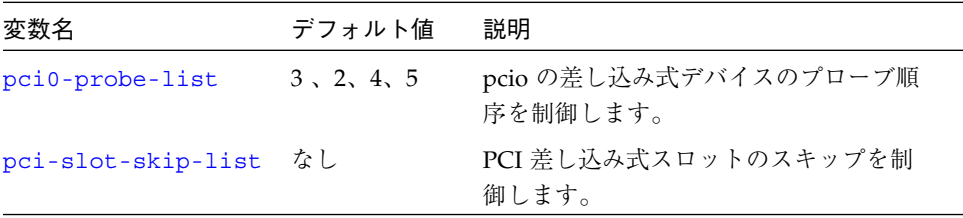

pci0-probe-list は、1F PCI コントローラの "B" バス上のデバイスのプローブ順序 を指定します。デバイス 3 はマザーボード上の 876 UltraSCSI バス (内蔵ディスク)、 デバイス 2、4、5 は差し込み式カード用の 33 MHz、32 ビットの空きスロットです。

pci-slot-skip-list は、プローブしない PCI スロットのリスト (0 から 3) で す。"0" から "3" の値は背面パネルの PCI スロットに下から順に対応します。

obpbk.book 149 ページ 2000年2月17日 木曜日 午後4時17分

Ultra 250 システムには、下から上に向かって 0 から 3 の番号が付いた 4 個の PCI 差 し込み式スロットがあります (システムの背面からアクセス可能)。

表 G-2 PCI 差し込み式スロット

| <b>PCI ス</b> | PCI バス PCI |                        |        |        |
|--------------|------------|------------------------|--------|--------|
| ロット          | デバイス       | 幅                      |        | 速度     |
| 3            | pci0       | /pci@1f,2000/ $xx\&01$ | 32 bit | 33 MHz |
| 2            | pci0       | $/$ pci@1f,4000/xxx@2  | 32 bit | 33 MHz |
|              | pci0       | $/$ pci@1f,4000/xxx@4  | 32 bit | 33 MHz |
| $\Omega$     | pci0       | /pci@1f,4000/xxx@5     | 32 bit | 33 MHz |

ここで、*xxx* はスロットに挿入された特定の PCI カードに対応します。たとえば、 875/glm SCSI コントローラカードをスロット 0 に挿入すると /pci@1f,4000/scsi@5 が生成され、876 デュアル SCSI カードをスロット 3 に挿入 すると、2 つの異なる「デバイス」として /pci@1f,2000/scsi@1 および /pci@1f,2000/scsi@1,1 が作成されます。

### SCSI プローブコマンド

以下の probe-scsi コマンドの出力例は、2 つの内蔵 SCSI バスを示しています。

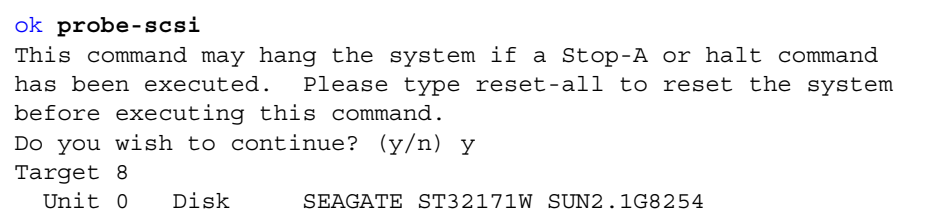

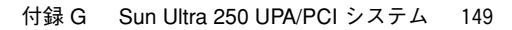

**│ ◆ obpbk.book 150 ページ 2000年2月17日 木曜日 午後4時17分** 

 $\overline{\bigcirc}$ 

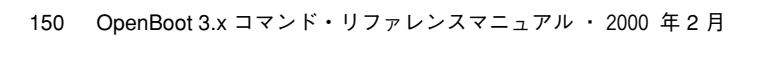

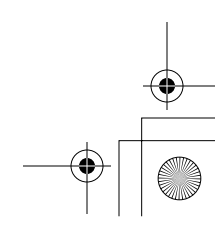

 $\begin{array}{c|c|c|c} \multicolumn{3}{|c|}{\LARGE\bullet} & \multicolumn{3}{|c|}{\LARGE\bullet} \end{array}$ 

### 付録H

## Sun Ultra 450 UPA/PCI システム

この付録では、この PCI バスをベースにしたシステムとサンの SBus をベースにした システムで異なる点について説明します。

### Banner コマンドの出力

banner コマンドの出力は次のように表示され、PCI ベースのシステムであることが 示されます。

```
ok banner
```
Sun Ultra 450 (3 X UltraSPARC-II 248MHz), Keyboard Present OpenBoot 3.5, 256 MB memory installed, Serial #8525185 Ethernet address 8:0:20:82:a5:81, Host ID: 80821581

### 汎用的な名前

show-devs コマンドの出力には、PCI ベースのノードが表示されます。PCI ベースの システムでは、デバイスの汎用的な名前が使用されます。オンボードのネットワーク は "network" という名前で、内蔵ディスクは "diskn" (n はそのディスクの SCSI ターゲット番号) という名前です (数字のない "disk" は "disk0" を表します)。独自の FCodePROM を搭載した追加 PCI カードは、汎用的な名前を使用している場合とそう でない場合があります。

151

₩

汎用的な名前についての詳細は、Open Firmware Working Group のホームページ (http://playground.sun.com/1275) の「Recommended Practices」を参照して ください。

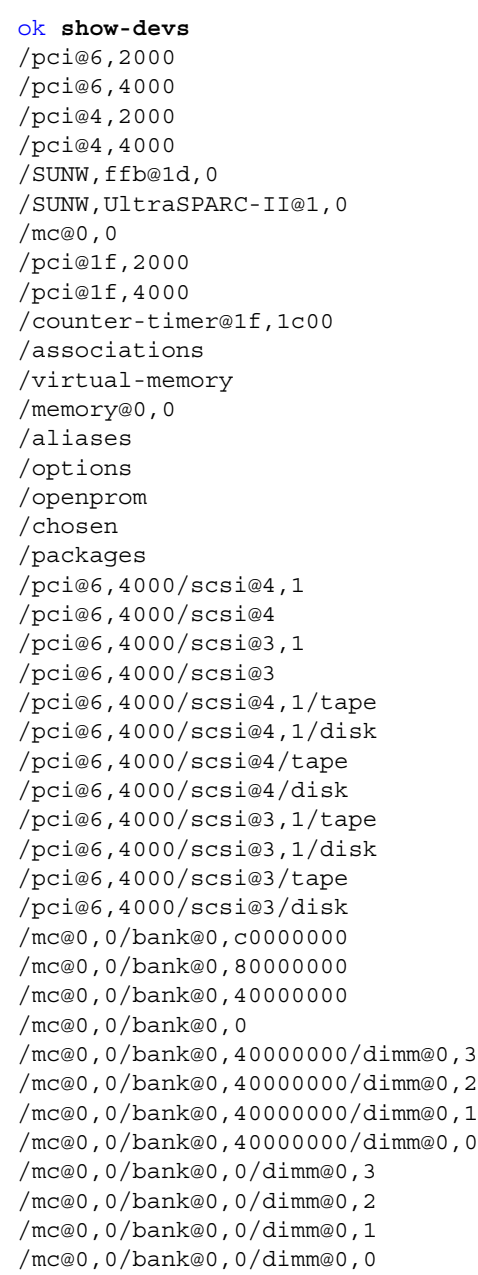

152 OpenBoot 3.x コマンド・リファレンスマニュアル ・ 2000 年 2 月

obpbk.book 153 ページ 2000年2月17日 木曜日 午後4時17分

/pci@1f,4000/scsi@2 /pci@1f,4000/scsi@3 /pci@1f,4000/network@1,1 /pci@1f,4000/ebus@1 /pci@1f,4000/scsi@2/tape /pci@1f,4000/scsi@2/disk /pci@1f,4000/scsi@3/tape /pci@1f,4000/scsi@3/disk /pci@1f,4000/ebus@1/SUNW,CS4231@14,200000 /pci@1f,4000/ebus@1/SUNW,envctrl@14,600000 /pci@1f,4000/ebus@1/flashprom@10,0 /pci@1f,4000/ebus@1/eeprom@14,0 /pci@1f,4000/ebus@1/fdthree@14,3023f0 /pci@1f,4000/ebus@1/ecpp@14,3043bc /pci@1f,4000/ebus@1/su@14,3062f8 /pci@1f,4000/ebus@1/su@14,3083f8 /pci@1f,4000/ebus@1/se@14,400000 /pci@1f,4000/ebus@1/sc@14,500000 /pci@1f,4000/ebus@1/SUNW,pll@14,504000 /pci@1f,4000/ebus@1/power@14,724000 /pci@1f,4000/ebus@1/auxio@14,726000 /associations/slot2dev /associations/slot2led /associations/slot2disk /openprom/client-services /packages/obdiag /packages/disk-label /packages/obp-tftp /packages/deblocker /packages/terminal-emulator

### 内蔵 SCSI バス

Ultra 450 システムの場合、2 つの内蔵 SCSI バスがあります。デバイス "scsi" は内蔵 ディスク用の内蔵 SCSI I/O バスを示し、デバイス "scsix" は着脱式媒体および背面 パネルの外部コネクタ用の内蔵 SCSI バスを示します。

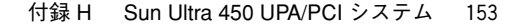

 $\bigcirc$ 

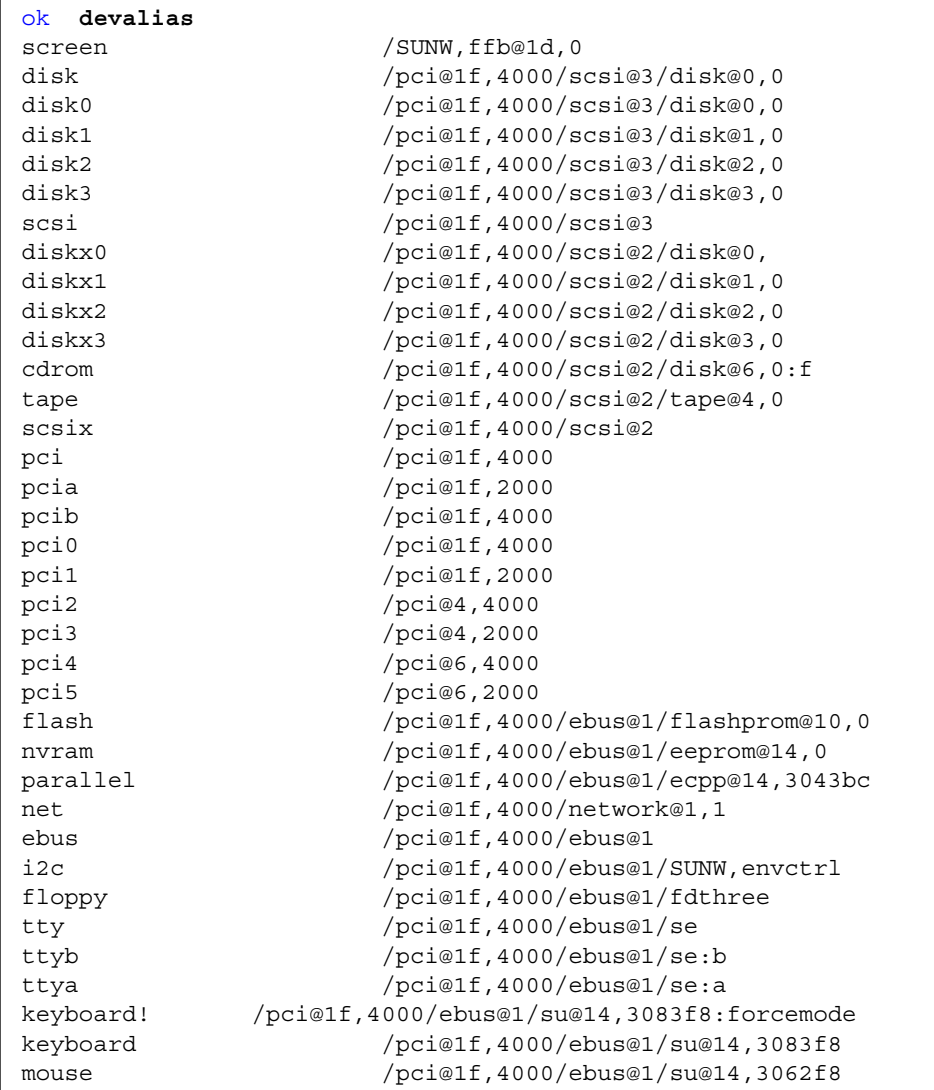

Sun Ultra 450 UPA/PCI システムでの devalias コマンドの出力は次のとおりです。

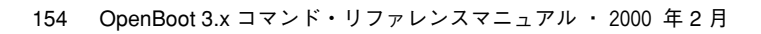

obpbk.book 155 ページ 2000年2月17日 木曜日 午後4時17分

# PCI デバイスの .properties

PCI デバイスのデバイスノードの属性を見ると、PCI デバイスに固有の属性はほとん どなく、属性のフォーマットも SBus デバイスのフォーマットとほとんど同じです。 たとえば、PCI デバイスについての .properties の出力は次のようになります。

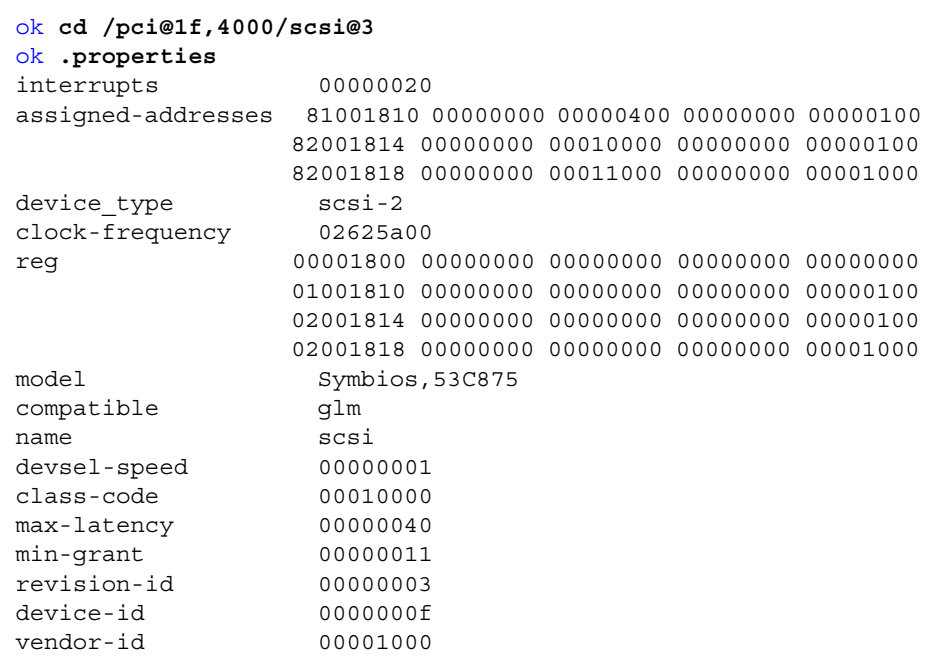

次の例は、/pci@1f,4000/scsi@3 の下の汎用的な名前を示しています。

#### ok **ls**

f00809d8 tape f007ecdc disk

付録 H Sun Ultra 450 UPA/PCI システム 155

obpbk.book 156 ページ 2000年2月17日 木曜日 午後4時17分

## .speed コマンド

.speed コマンドは、システムに接続されたプロセッサおよびバスの速度を表示しま す。

ok **.speed** CPU Speed : 248.00MHz UPA Speed : 082.66MHz PCI Bus A at UPA node 1f: 66Mhz PCI Bus B at UPA node 1f: 33Mhz PCI Bus A at UPA node 6: 66Mhz PCI Bus B at UPA node 6: 33Mhz PCI Bus A at UPA node 4: 66Mhz PCI Bus B at UPA node 4: 33Mhz

### PCI バススロットのプローブ

Sun Ultra 450 UPA/PCI システムでは、6 つの PCI バス (pci0 から pci5) に配置された 10 の PCI 差し込み式スロットがあります。これらのバススロットをプローブする方法 は、次の 2 つの NVRAM 設定変数により指定します。

表 H-1 NVRAM 設定変数

| 変数名                | デフォルト値  | 説明                                |
|--------------------|---------|-----------------------------------|
| pcio-probe-list    | 3, 2, 4 | pcio の差し込み式デバイスのプローブ順<br>序を制御します。 |
| pci-slot-skip-list | なし      | PCI 差し込み式スロットのスキップを制<br>御します。     |

pci0-probe-list は、1F PCI コントローラの "B" バス上のデバイスのプローブ順序 を指定します。デバイス 3 はマザーボード上の 875 UltraSCSI バス (内蔵ディスク)、 デバイス 2 は着脱式媒体および背面パネルの外部コネクタ用のマザーボード上の 875 (マザーボード上の 875 チップ 2 個)、デバイス 4 は差し込み式カード用の 33 MHz、 32 ビットの空きスロットです。

残りの 5 つの PCI バス (pci1 から pci5) は、昇順にデバイススロットをプローブし、 その順序は変更できません。

pci-slot-skip-list は、プローブしない PCI スロットのリスト (1 から 10) で す。"1" から "10" の値は背面パネルの PCI スロットに下から順に対応します。

Ultra 450 システムには、下から上に向かって 1 から 10 の番号が付いた 10 個の PCI 差し込み式スロットがあります (システムの背面からアクセス可能)。10 個の PCI ス ロットは、次のように 6 つの PCI バスに対応します。

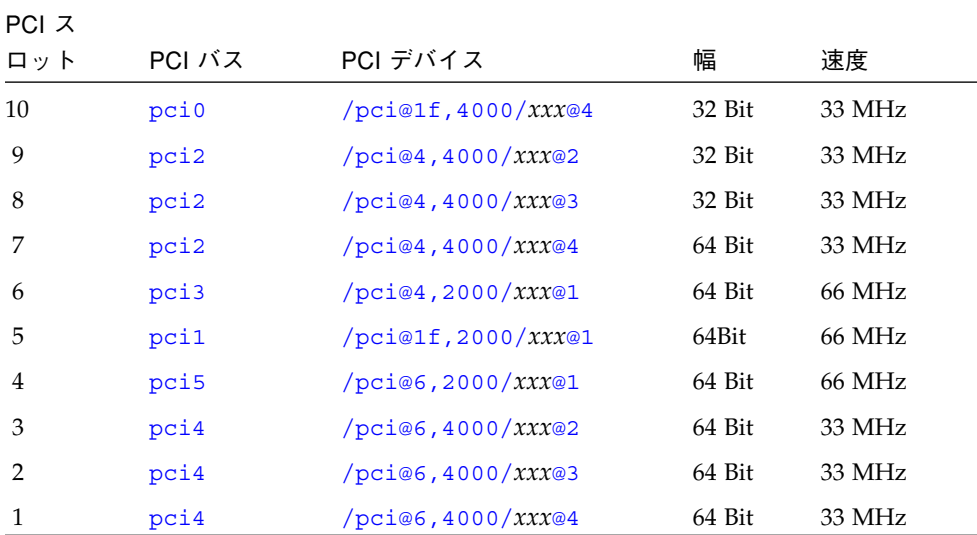

表 H-2

ここで、*xxx* はスロットに挿入された特定の PCI カードに対応します。たとえば、 875/glm SCSI コントローラカードをスロット 8 に挿入すると yield/pci@4,4000/scsi@3 が生成され、876 デュアル SCSI カードをスロット 5 に 挿入すると、2 つの異なる「デバイス」として /pci@1f,2000/scsi@1 および /pci@1f,2000/scsi@1,1 が作成されます。PCI-PCI カード (PCI バス拡張ボックス や、Sun Swift PCI カードなどのマルチファンクション PCI カードで使用される) をス ロット 4 に挿入すると、デバイス名 /pci@6,2000/pci@1 が作成され、これに接続 されるデバイスは、/pci@6,2000/pci@1/SUNW,hme@0,1 のようにこのノードの 「下」に作成されます。

obpbk.book 158 ページ 2000年2月17日 木曜日 午後4時17分

これらのスロットの一部は、特定のグラフィックオプションが挿入されていると使用 できません。たとえば、2 つ目の FFB グラフィックカードをインストールすると、 PCI スロット 10、9、8 の物理的なスペースが使用できなくなります。その他のグラ フィックオプションも PCI スロット 10 から 4 のスペースを使用する場合がありま す。

## SCSI プローブコマンド

以下の probe-scsi コマンドの出力例は、2 つの内蔵 SCSI バスを示しています。

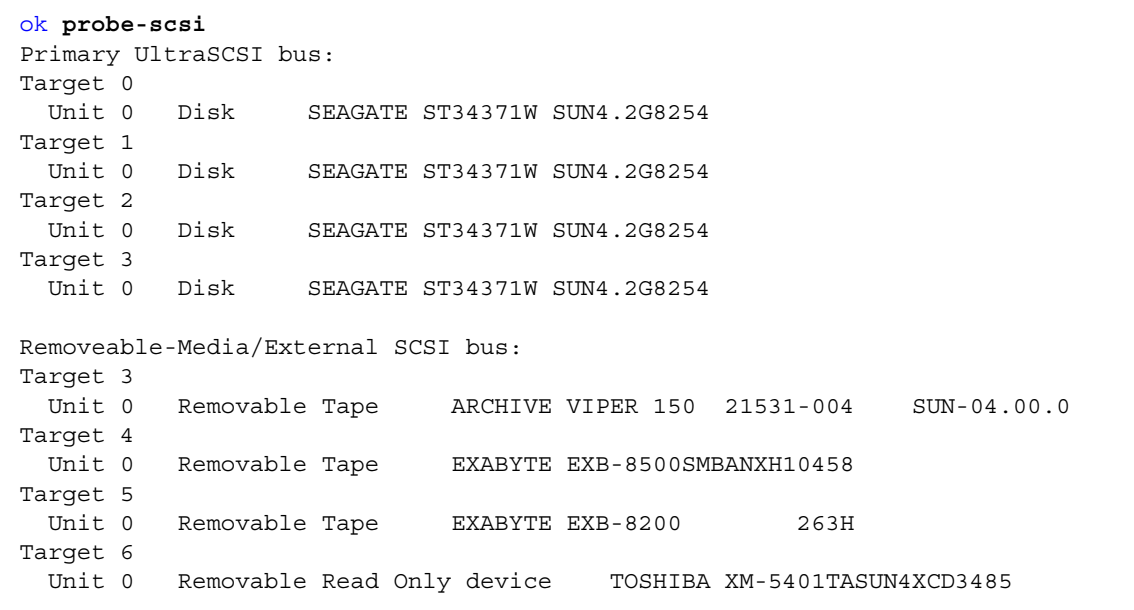

付録I

# Forth ワードリファレンス

この付録には、OpenBoot がサポートする Forth のコマンドを一覧表で示します。

大部分のコマンドは、各章での説明順に並んでいます。ただし一部の表では、本書に は記載されていないコマンドを示しています。これらの追加コマンド (メモリーマッ プまたは出力表示用の基本式、マシン固有のレジスタ操作用コマンド) も、Forth の OpenBoot 実装のワードセットの一部です。したがって、これらのコマンドはそれぞ れ該当するグループのコマンドと一緒に示してあります。

159

obpbk.book 160 ページ 2000年2月17日 木曜日 午後4時17分

 $\bigcirc$ 

# スタック項目の表記

表 I-1 スタック項目の表記

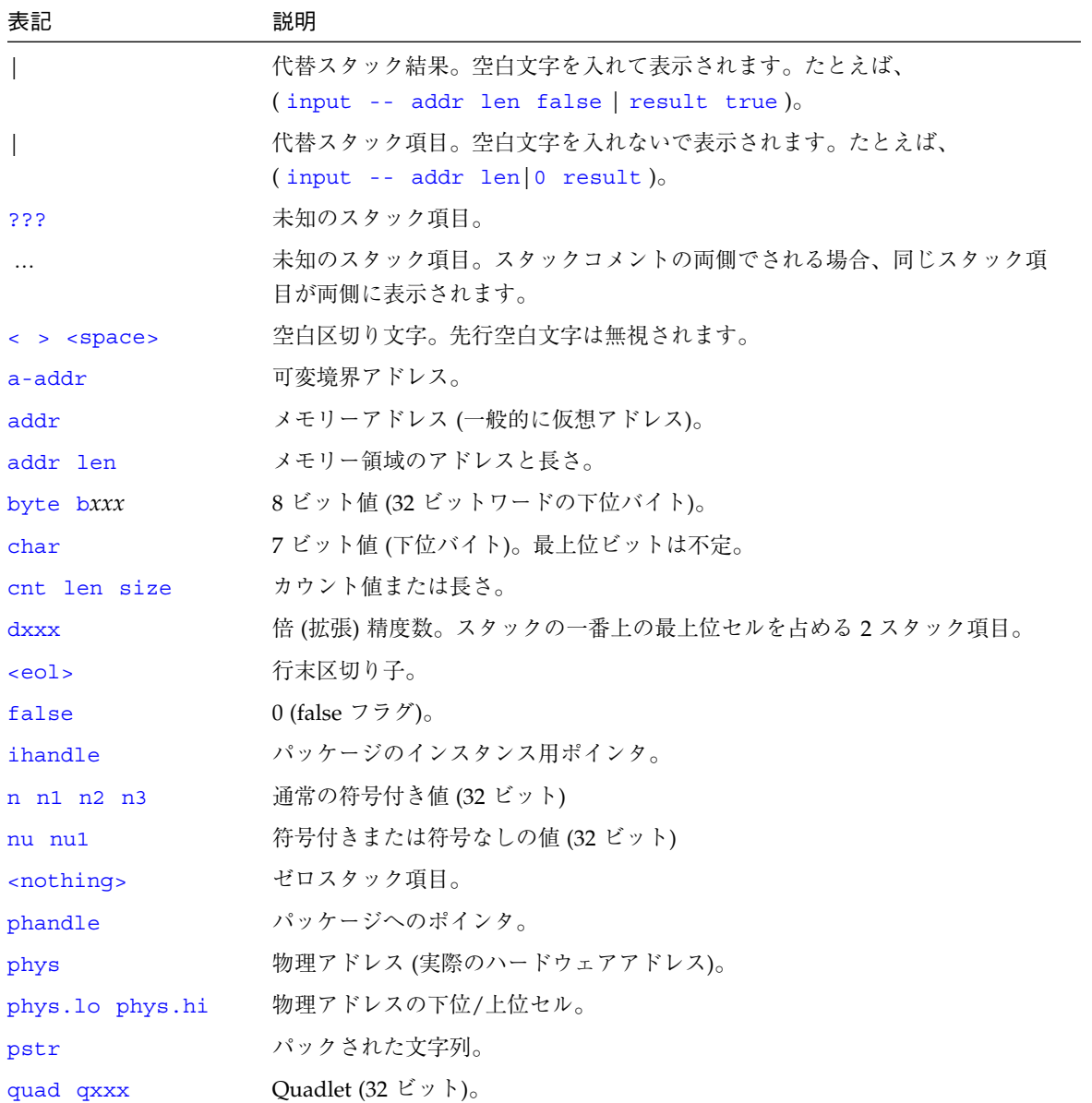

160 OpenBoot 3.x コマンド・リファレンスマニュアル ・ 2000 年 2 月

表 I-1 スタック項目の表記 (続き)

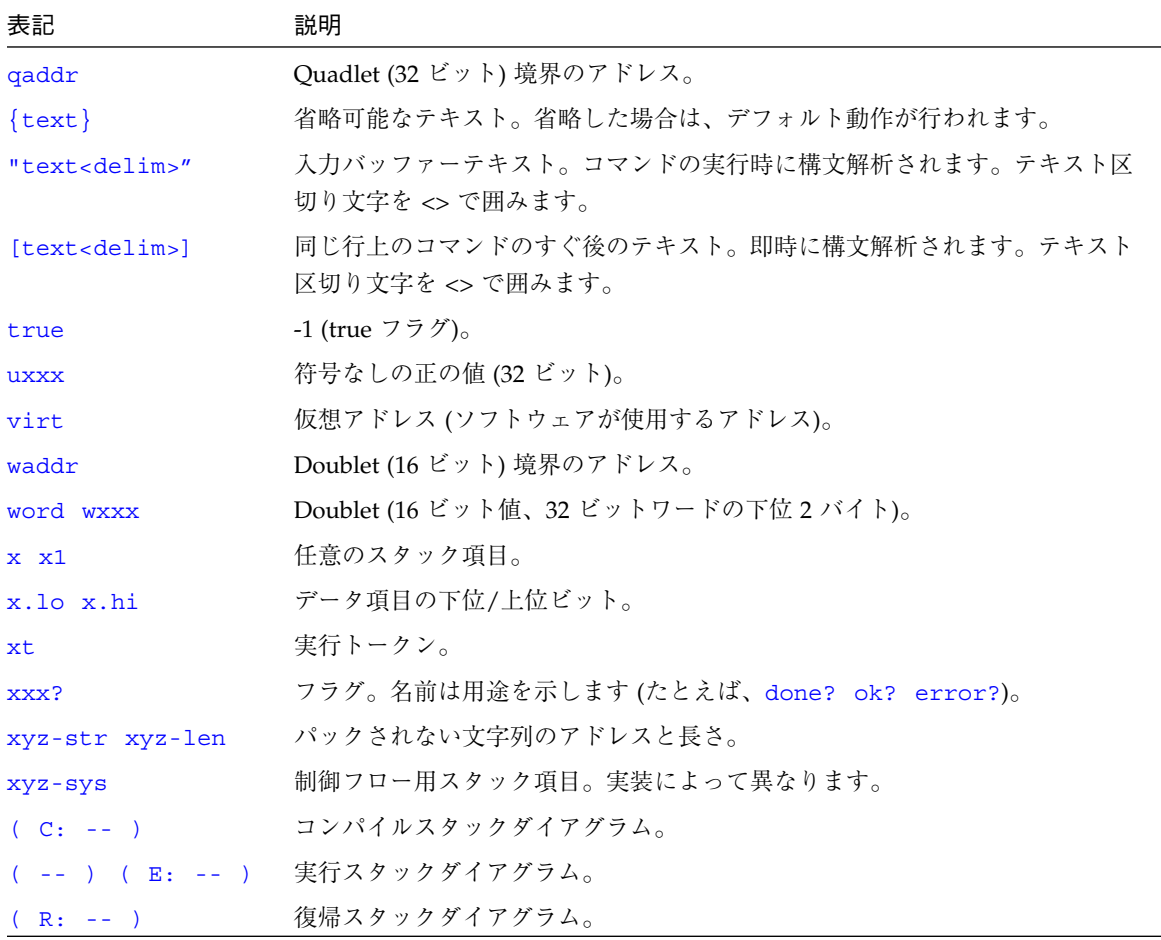

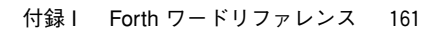

 $\overline{\bullet}$ 

obpbk.book 162 ページ 2000年2月17日 木曜日 午後4時17分

# デバイスツリー表示コマンド

表 I-2 デバイスツリー表示コマンド

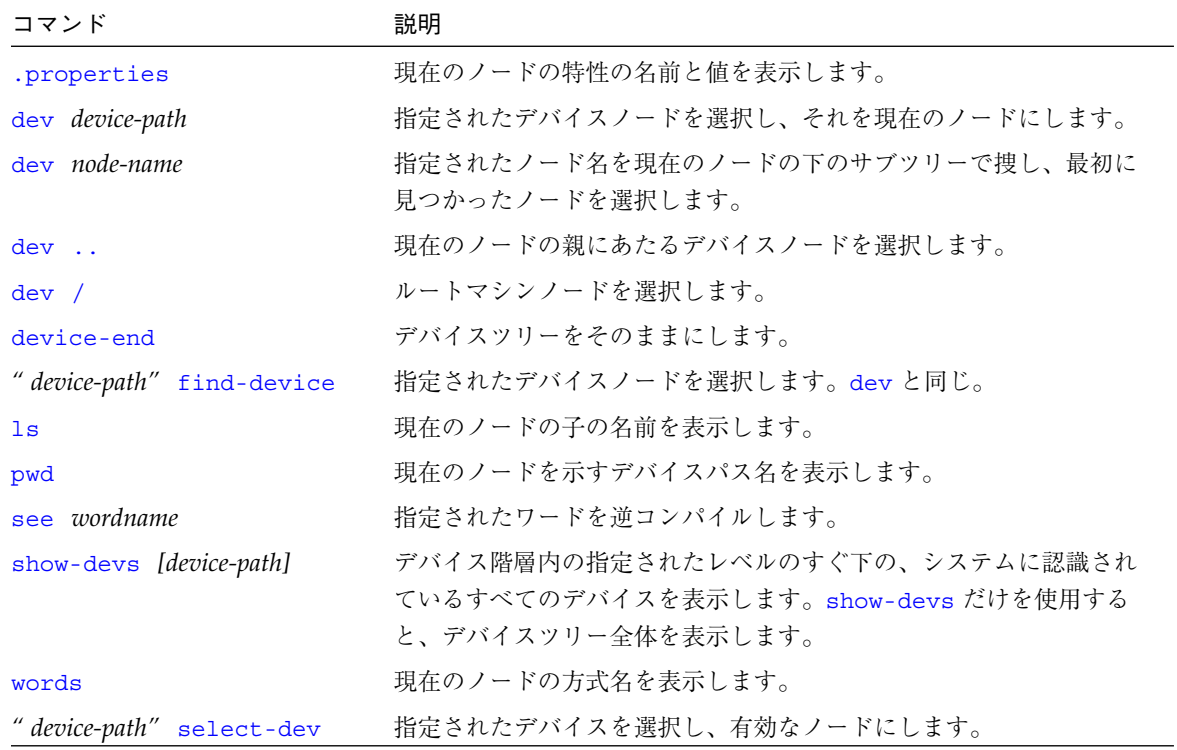

obpbk.book 163 ページ 2000年2月17日 木曜日 午後4時17分

# boot コマンドの一般的オプション

表 I-3 boot コマンドの一般的オプション

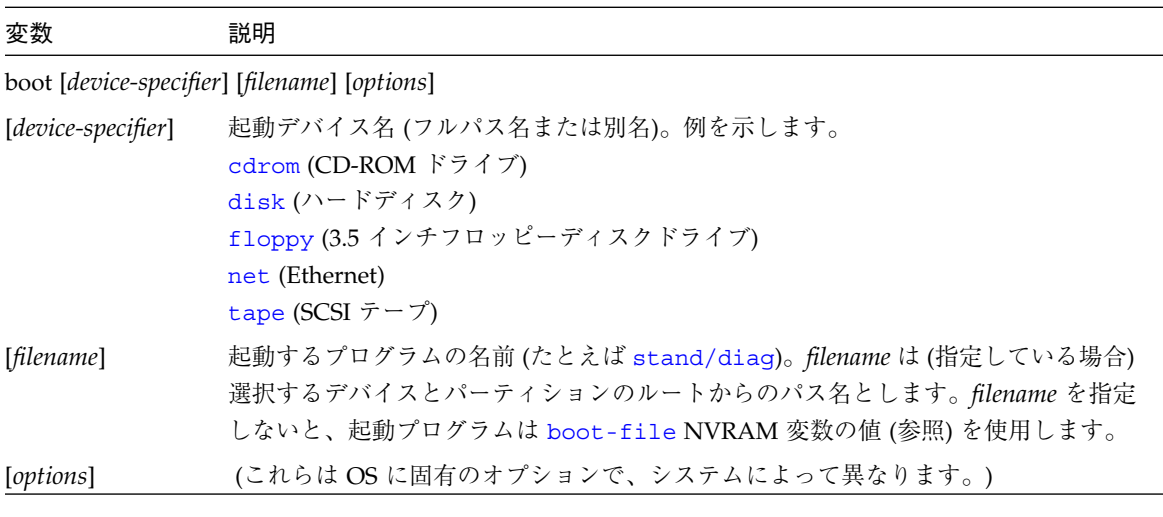

# システム情報表示コマンド

表 I-4 システム情報表示コマンド

| コマンド       | 説明                                  |
|------------|-------------------------------------|
| banner     | 電源投入時のバナーを表示します。                    |
| show-sbus  | 取り付けられ、プローブされる SBus デバイスのリストを表示します。 |
| .enet-addr | 現在の Ethernet アドレスを表示します。            |
| .idprom    | ID PROM の内容を書式付きで表示します。             |
| .traps     | SPARC のトラップタイプのリストを表示します。           |
| version    | 起動 PROM のバージョンと日付を表示します。            |
| .speed     | CPU およびバス速度を表示します。                  |
| show-devs  | 取り付けられ、プローブされるすべてのデバイスを表示します。       |

付録 I Forth ワードリファレンス 163

obpbk.book 164 ページ 2000年2月17日 木曜日 午後4時17分

## システム変数表示/変更用コマンド

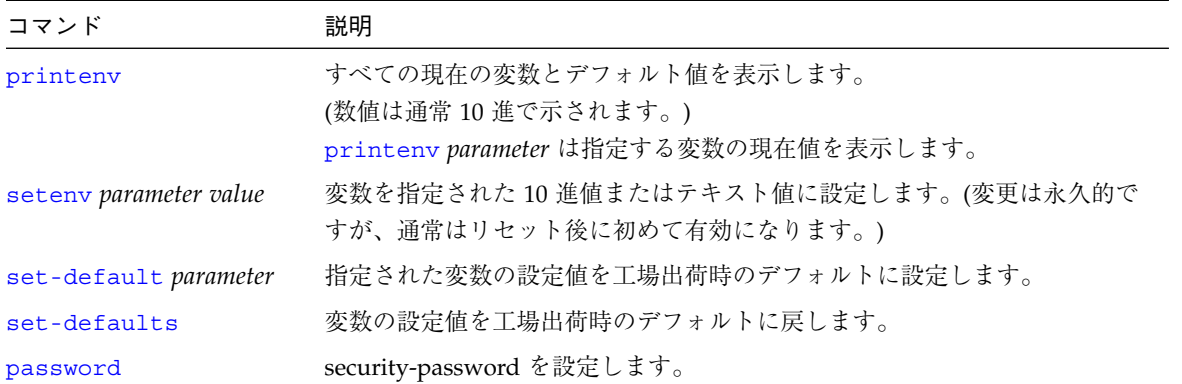

表 I-5 システム変数表示/変更用コマンド

# NVRAMRC エディタコマンド

表 I-6 NVRAMRC エディタコマンド

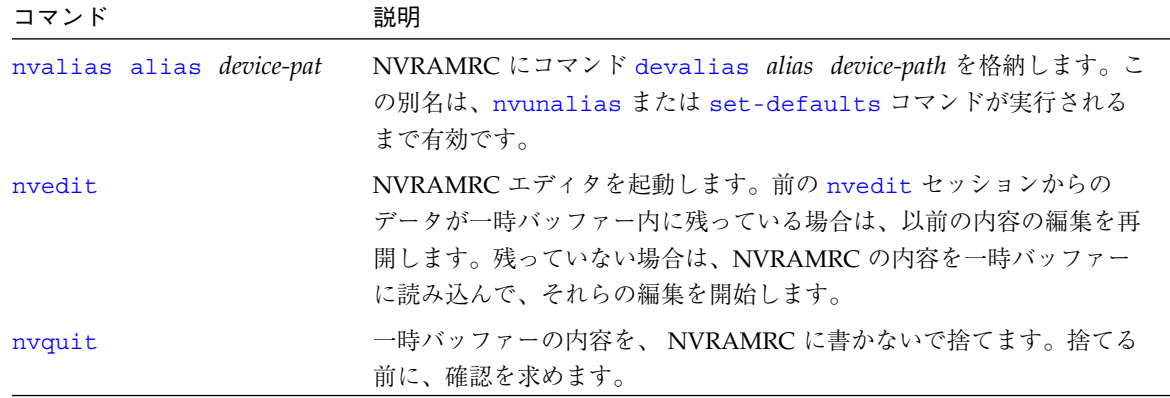
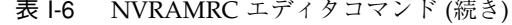

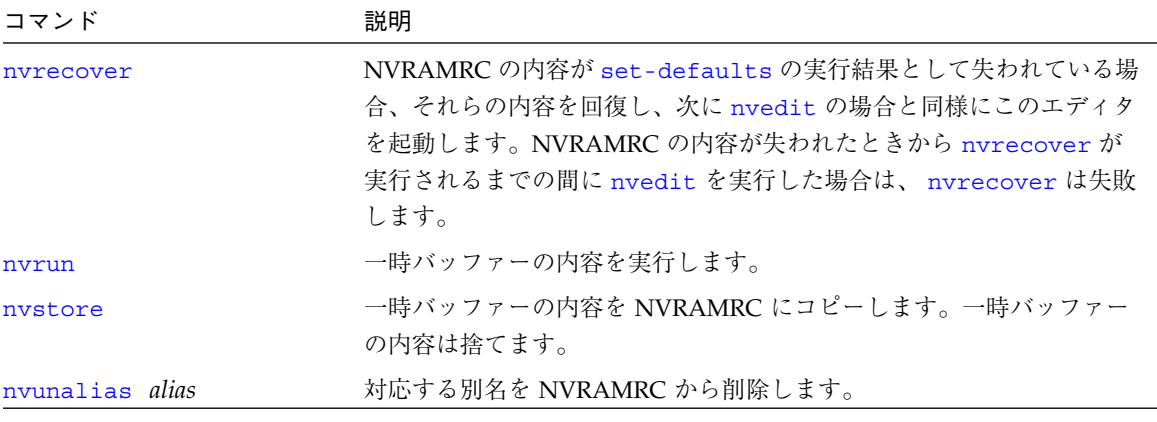

### nvedit キー操作コマンド

表 I-7 nvedit キー操作コマンド

| キー操作           | 説明                                                                                |  |  |
|----------------|-----------------------------------------------------------------------------------|--|--|
| Control-B      | 1 文字位置戻ります。                                                                       |  |  |
| Escape B       | 1 語戻ります。                                                                          |  |  |
| Control-F      | 1 文字位置進みます。                                                                       |  |  |
| Escape F       | 1 語進みます。                                                                          |  |  |
| Control-A      | 行の先頭まで戻ります。                                                                       |  |  |
| Control-E      | 行の終わりまで進みます。                                                                      |  |  |
| Control-N      | 編集バッファーの次の行に進みます。                                                                 |  |  |
| Control-P      | 編集バッファーの前の行に戻ります。                                                                 |  |  |
| Return (Enter) | カーソル位置に改行を挿入し、次の行に進みます。                                                           |  |  |
| Control-O      | カーソル位置に new line を挿入し、現在行にとどまっています。                                               |  |  |
| Control-K      | カーソル位置から行の終わりまで消去し、消去した文字を保存バッファーに格納しま<br>す。行の終わりでは、現在行に次の行をつなぎます (つまり、改行を削除します)。 |  |  |
| Delete         | 前の1文字を削除します。                                                                      |  |  |
| Backspace      | 前の1文字を消去します。                                                                      |  |  |
| Control-H      | 前の1文字を消去します。                                                                      |  |  |

| キー操作      | 説明                                           |  |  |
|-----------|----------------------------------------------|--|--|
| Escape H  | 語の先頭からカーソルの直前まで消去し、消去した文字を保存バッファーに格納しま<br>す。 |  |  |
| Control-W | 語の先頭からカーソルの直前まで消去し、消去した文字を保存バッファーに格納しま<br>す。 |  |  |
| Control-D | 後の1文字を消去します。                                 |  |  |
| Escape D  | カーソルから語の終わりまで消去し、消去した文字を保存バッファーに格納します。       |  |  |
| Control-U | 1行全体を消去し、消去した文字を保存バッファーに格納します。               |  |  |
| Control-Y | 保存バッファーの内容をカーソルの前に挿入します。                     |  |  |
| Control-O | 次の1文字の前に引用符を付けます(つまり制御文字を挿入できます)。            |  |  |
| Control-R | 行を入力し直します。                                   |  |  |
| Control-L | 編集バッファー内のすべての行を表示します。                        |  |  |
| Control-C | スクリプトエディタを終了し、OpenBook コマンドインタプリタに戻ります。一時バッ  |  |  |
|           | ファーは保存されていますが、スクリプトには戻されません。(後で nvstore を使用し |  |  |
|           | て一時バッファーをスクリプトに書いて戻してください。)                  |  |  |

表 I-7 nvedit キー操作コマンド (続き)

### スタック操作コマンド

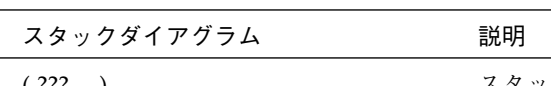

表 I-8 スタック操作コマンド

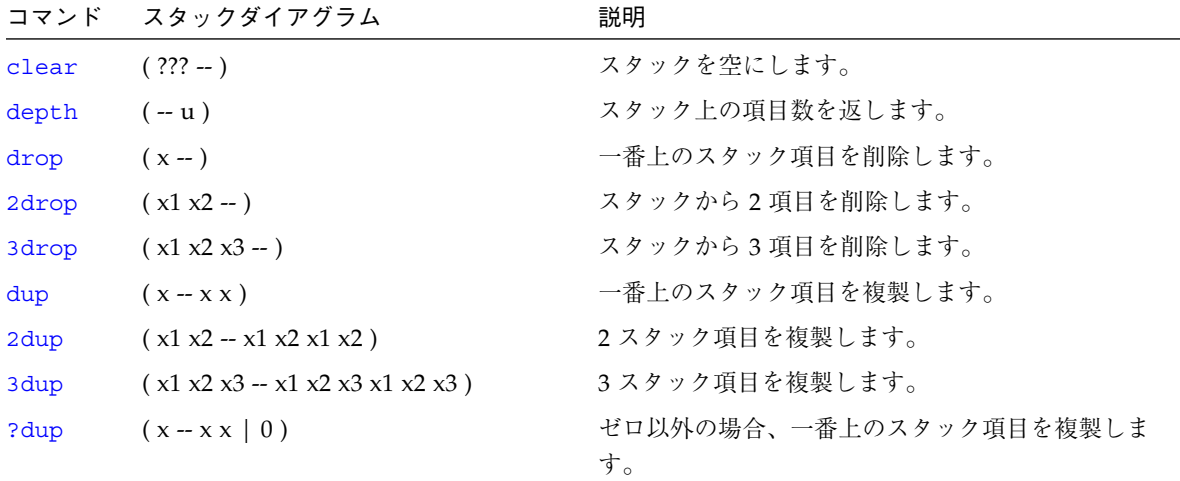

obpbk.book 167 ページ 2000年2月17日 木曜日 午後4時17分

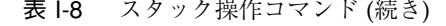

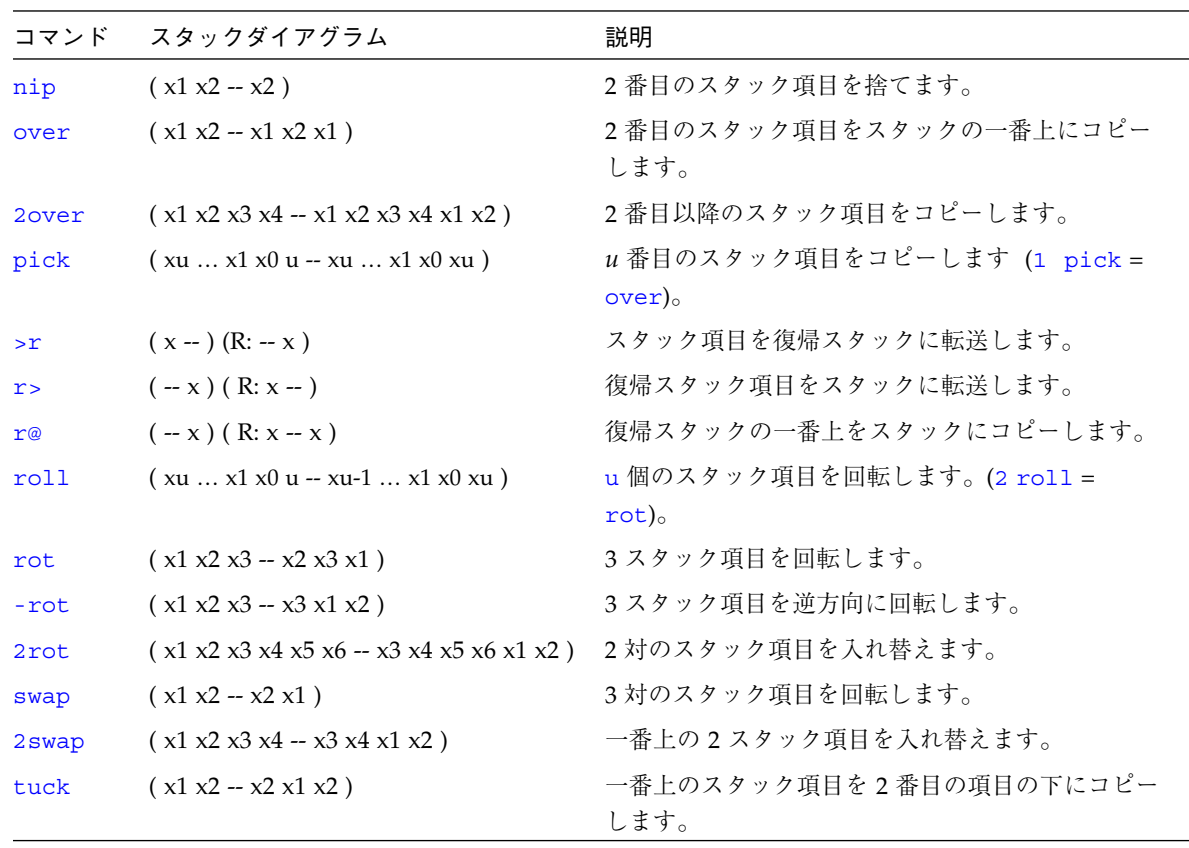

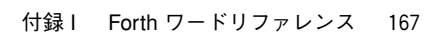

**│**<br>◆ obpbk.book 168 ページ 2000年2月17日 木曜日 午後4時17分

#### 単精度演算機能

表 I-9 単精度演算機能

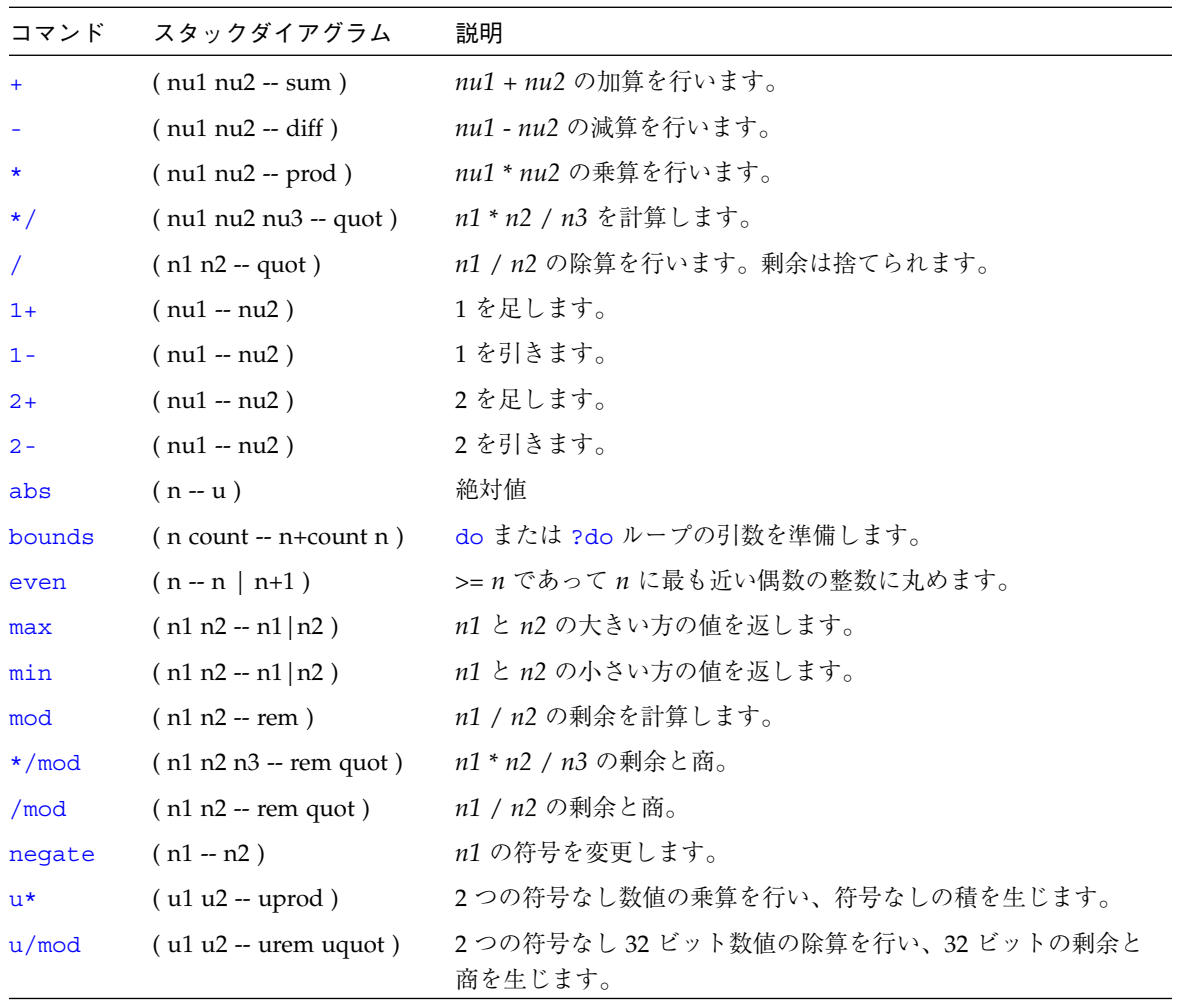

**│**<br>◆ obpbk.book 169 ページ 2000年2月17日 木曜日 午後4時17分

### ビット操作論理演算子

| コマンド   | スタックダイアグラム     | 説明                                     |
|--------|----------------|----------------------------------------|
| $2*$   | $(x1 - x2)$    | 2を掛けます。                                |
| 2/     | $(x1 - x2)$    | 2で割ります。                                |
| >>a    | $(x1 u - x2)$  | x1 を u ビット算術右シフトします。                   |
| and    | $(x1 x2 - x3)$ | ビット単位の論理積。                             |
| invert | $(x1 - x2)$    | x1 のすべてのビットを反転します。                     |
| lshift | $(x1 u - x2)$  | x1 を u ビット分左ヘシフトします。下位ビットはゼロで埋めま<br>す。 |
| or     | $(x1 x2 - x3)$ | ビット単位の論理和。                             |
| rshift | $(x1 u - x2)$  | x1 を u ビット右シフトし、上位ビットはゼロで埋めます。         |
| u2/    | $(x1 - x2)$    | 1 ビット論理右シフトし、空になった符号ビットにゼロをシフトし<br>ます。 |
| xor    | $(x1 x2 - x3)$ | ビット単位の排他的論理和。                          |

表 I-10 ビット操作論理演算子

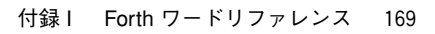

obpbk.book 170 ページ 2000年2月17日 木曜日 午後4時17分

#### 倍精度数演算機能

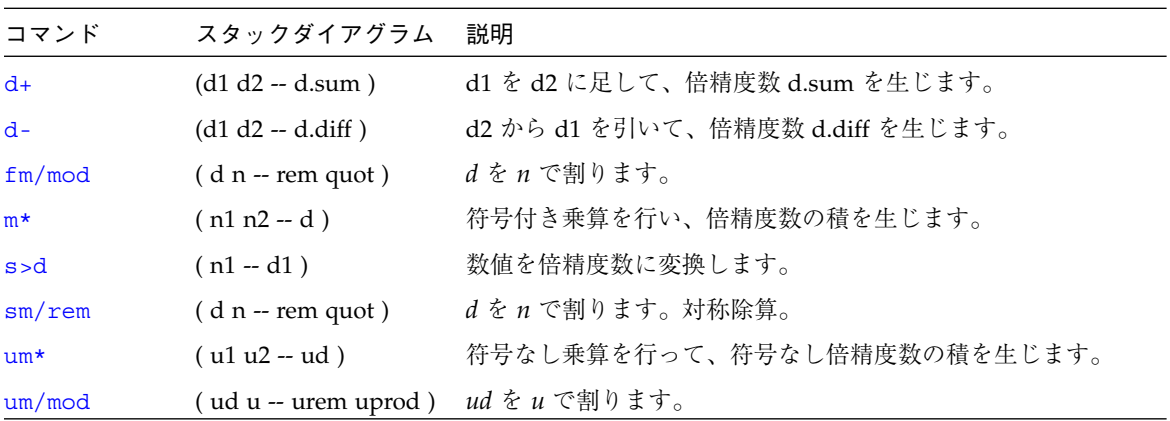

表 I-11 倍精度数演算機能

#### 32 ビットデータ型変換機能

表 I-12 32 ビットデータ型変換機能

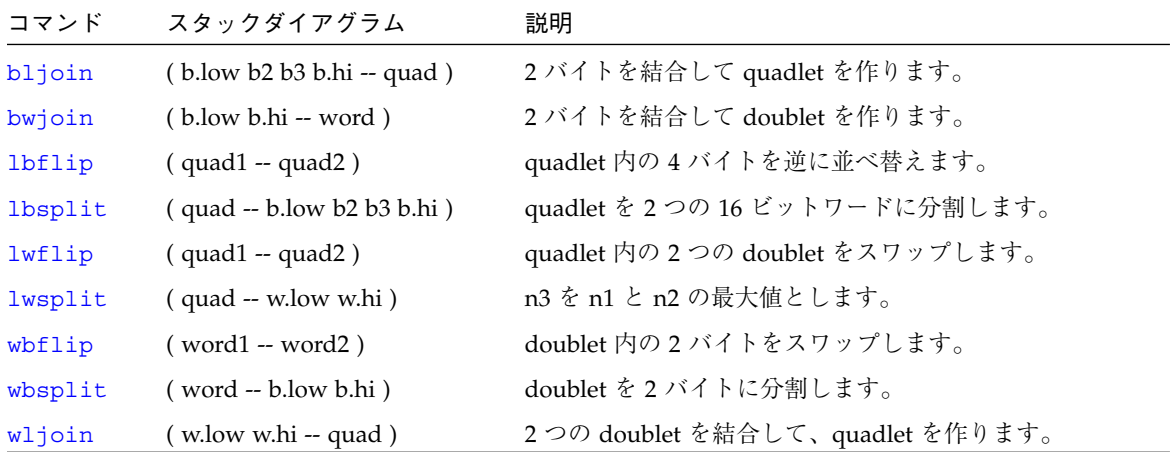

**◆ obpbk.book 171 ページ 2000年2月17日 木曜日 午後4時17分** 

# 64 ビットデータ型変換機能

表 I-13 64 ビットデータ型変換機能

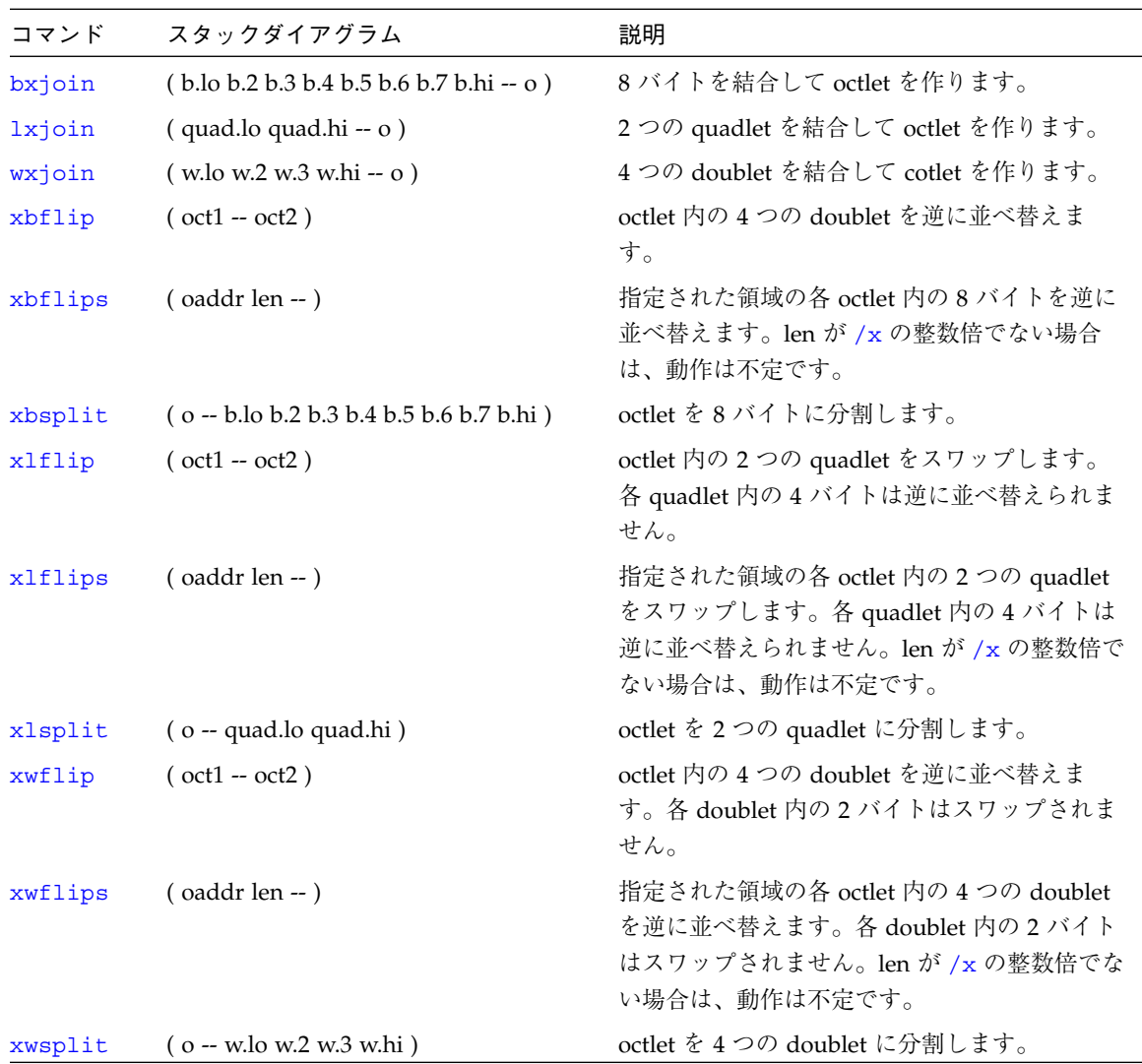

**◯ obpbk.book 172 ページ 2000年2月17日 木曜日 午後4時17分** 

#### 変換演算子

表 I-14 変換演算子

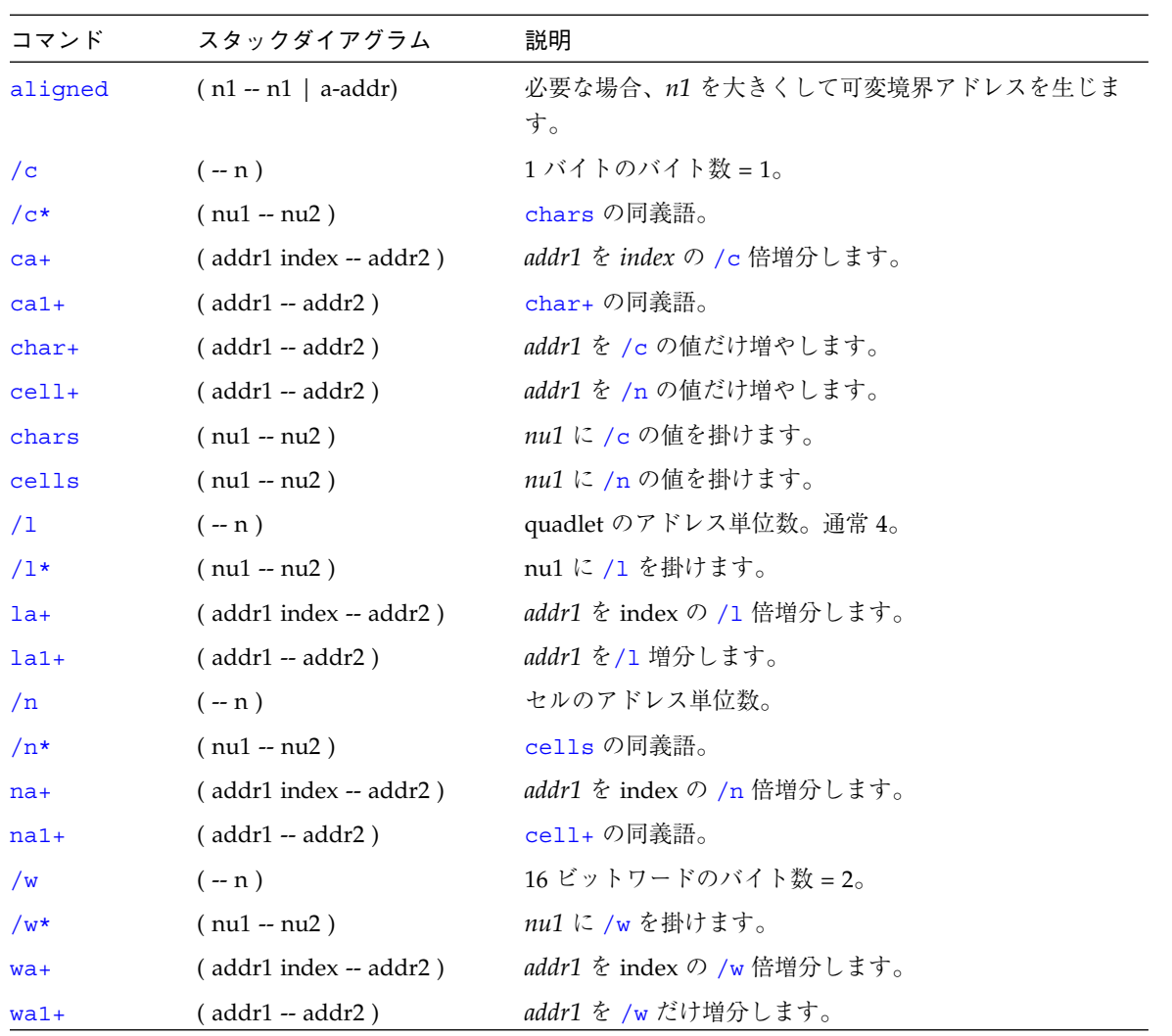

obpbk.book 173 ページ 2000年2月17日 木曜日 午後4時17分

₩

64 ビットアドレス演算機能

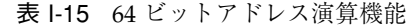

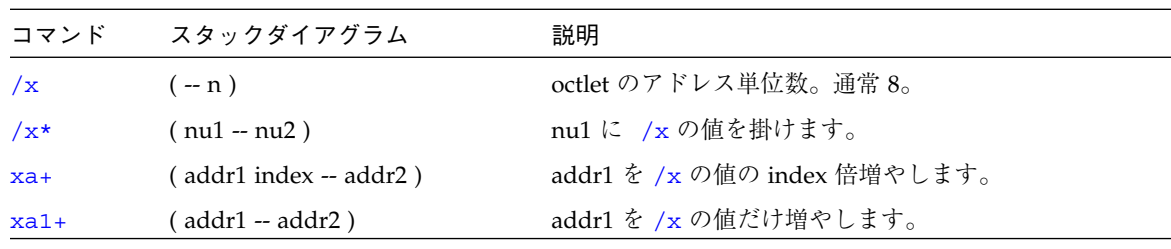

#### メモリーアクセスコマンド

表 I-16 メモリーアクセスコマンド

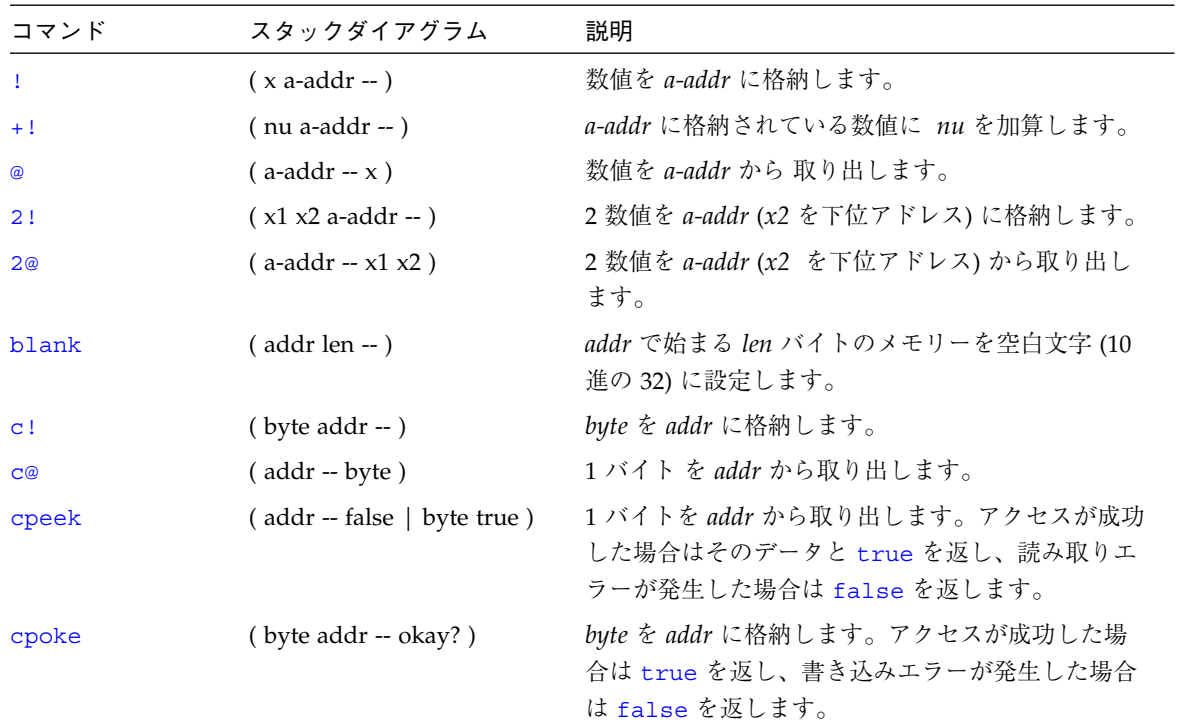

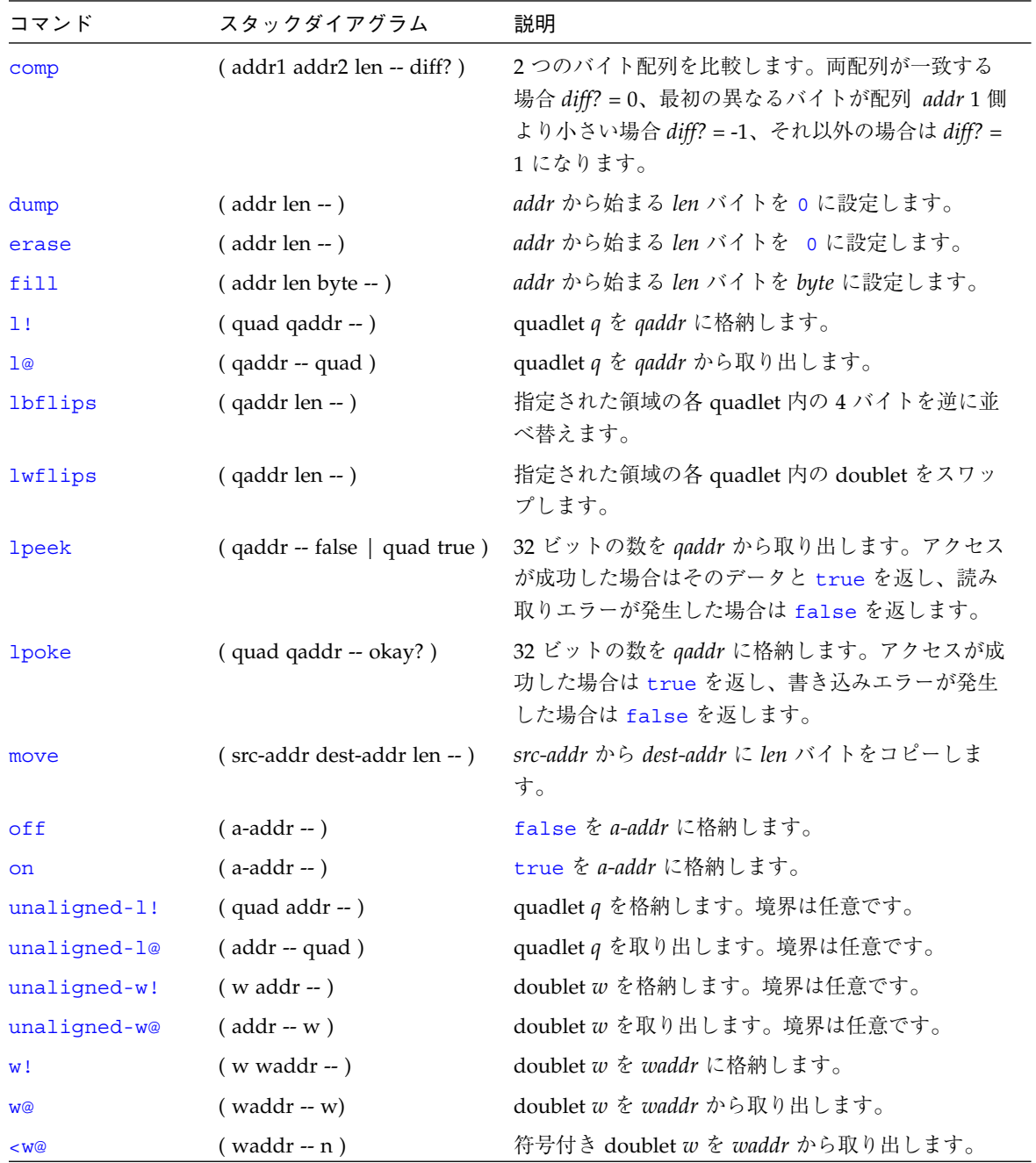

表 I-16 メモリーアクセスコマンド (続き)

| コマンド    | スタックダイアグラム                  | 説明                                                                                           |
|---------|-----------------------------|----------------------------------------------------------------------------------------------|
| wbflips | (waddr len -- )             | 指定された領域の各 doublet 内のバイトをスワップ<br>します。                                                         |
| wpeek   | ( waddr -- false   w true ) | 16 ビットの数を waddr から取り出します。アクセ<br>スが成功した場合はそのデータとtrue を返し、読<br>み取りエラーが発生した場合は false を返しま<br>す。 |
| wpoke   | (w waddr -- okay?)          | 16 ビット数値を waddr に格納します。アクセスが<br>成功した場合は true を返し、書き込みエラーが発<br>生した場合は false を返します。            |

表 I-16 メモリーアクセスコマンド (続き)

# 64 ビットメモリーアクセス機能

表 I-17 64 ビットメモリーアクセス機能

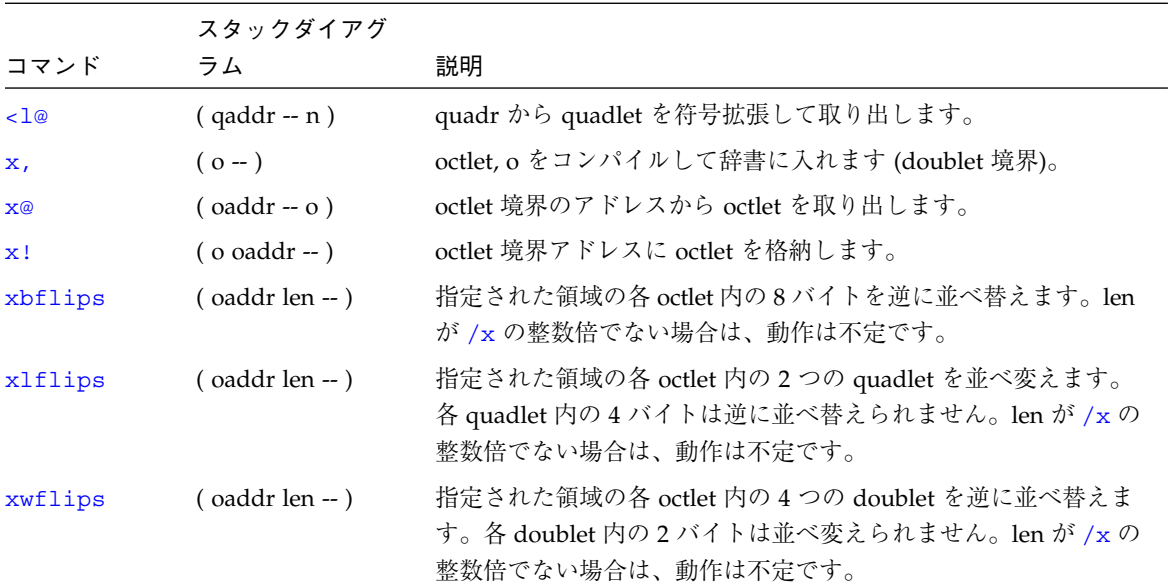

**◆ obpbk.book 176 ページ 2000年2月17日 木曜日 午後4時17分** 

# メモリーマップコマンド

表 I-18 メモリーマップコマンド

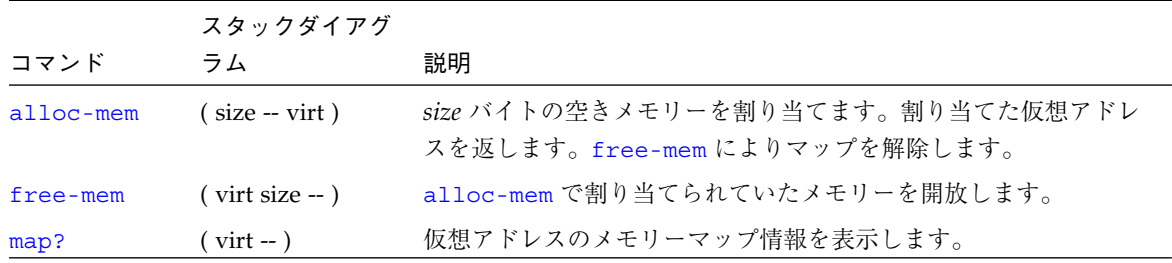

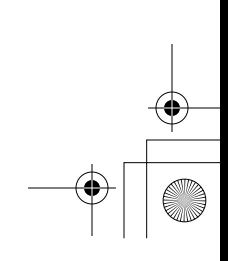

**◯**<br> **◯** obpbk.book 177 ページ 2000年2月17日 木曜日 午後4時17分

ワード定義

表 I-19 ワード定義

| コマンド                    | スタックダイアグラム                                               | 説明                                                        |
|-------------------------|----------------------------------------------------------|-----------------------------------------------------------|
| : new-name              | $(-)$<br>$(E:  - ???)$                                   | 新しいコロン定義の作成を開始します。                                        |
| ÷                       | $(-)$                                                    | 新しいコロン定義の作成を終了します。                                        |
| alias new-name old-name | $(-)$<br>$(E:  - ???)$                                   | old-name と同じ動作をする new-name を作<br>成します。                    |
| buffer: name            | $(size - )$<br>$(E: -a$ -addr)                           | 指定された配列を一時記憶領域に作成しま<br>す。                                 |
| constant name           | $(n - )$<br>$(E: -n)$                                    | 定数(たとえば、3 constant bar)を定<br>義します。                        |
| 2 constant name         | $(n1 n2 - )$<br>$(E: - n1 n2)$                           | 2 数値の定数を定義します。                                            |
| create name             | $(-)$<br>$(E: -a$ -addr)                                 | 汎用定義ワード。                                                  |
| defer <i>name</i>       | $(-)$<br>$(E:  - ?$ ???)                                 | フォワードリファレンス、またはコード<br>フィールドアドレスを使用する実行ベクト<br>ルのワードを定義します。 |
| does                    | $( -  a-addr)$<br>$(E:  - ???)$                          | ワード定義の実行節を開始します。                                          |
| field name              | (offset size -- offset+size)<br>(E: addr -- addr+offset) | 指定されたオフセットポインタを作成しま<br>す。                                 |
| struct                  | $(-0)$                                                   | field の作成に備えて初期化します。                                      |
| value <i>name</i>       | $(n - )$<br>$(E: -n)$                                    | 指定された、変更可能な数を作成します。                                       |
| variable <i>name</i>    | $(-)$<br>$(E: -a$ -addr)                                 | 変数を定義します。                                                 |

**◆ )**obpbk.book 178 ページ 2000年2月17日 木曜日 午後4時17分

### 辞書検索コマンド

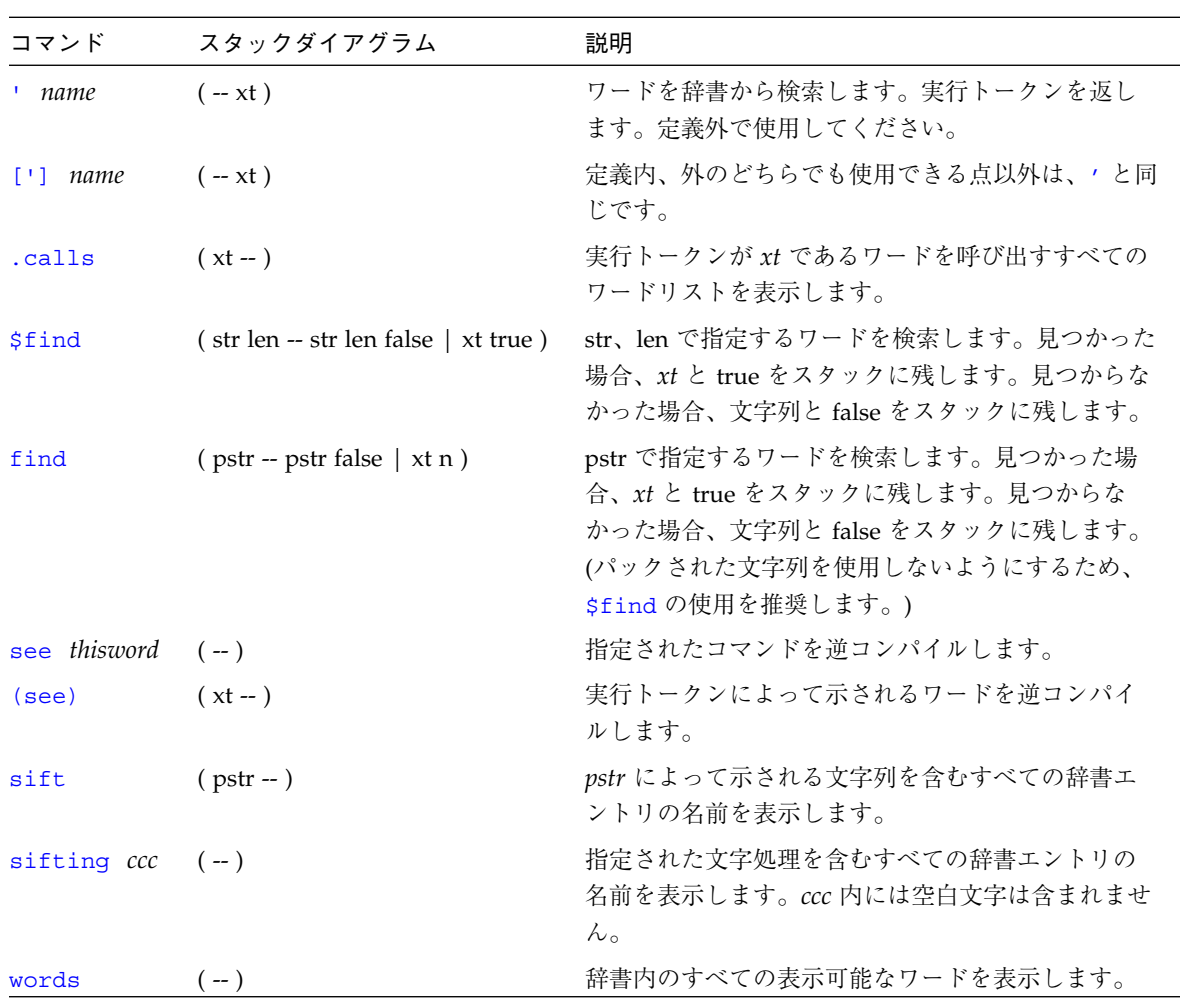

表 I-20 辞書検索コマンド

**◆ obpbk.book 179 ページ 2000年2月17日 木曜日 午後4時17分** 

### 辞書コンパイルコマンド

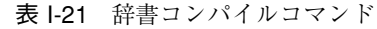

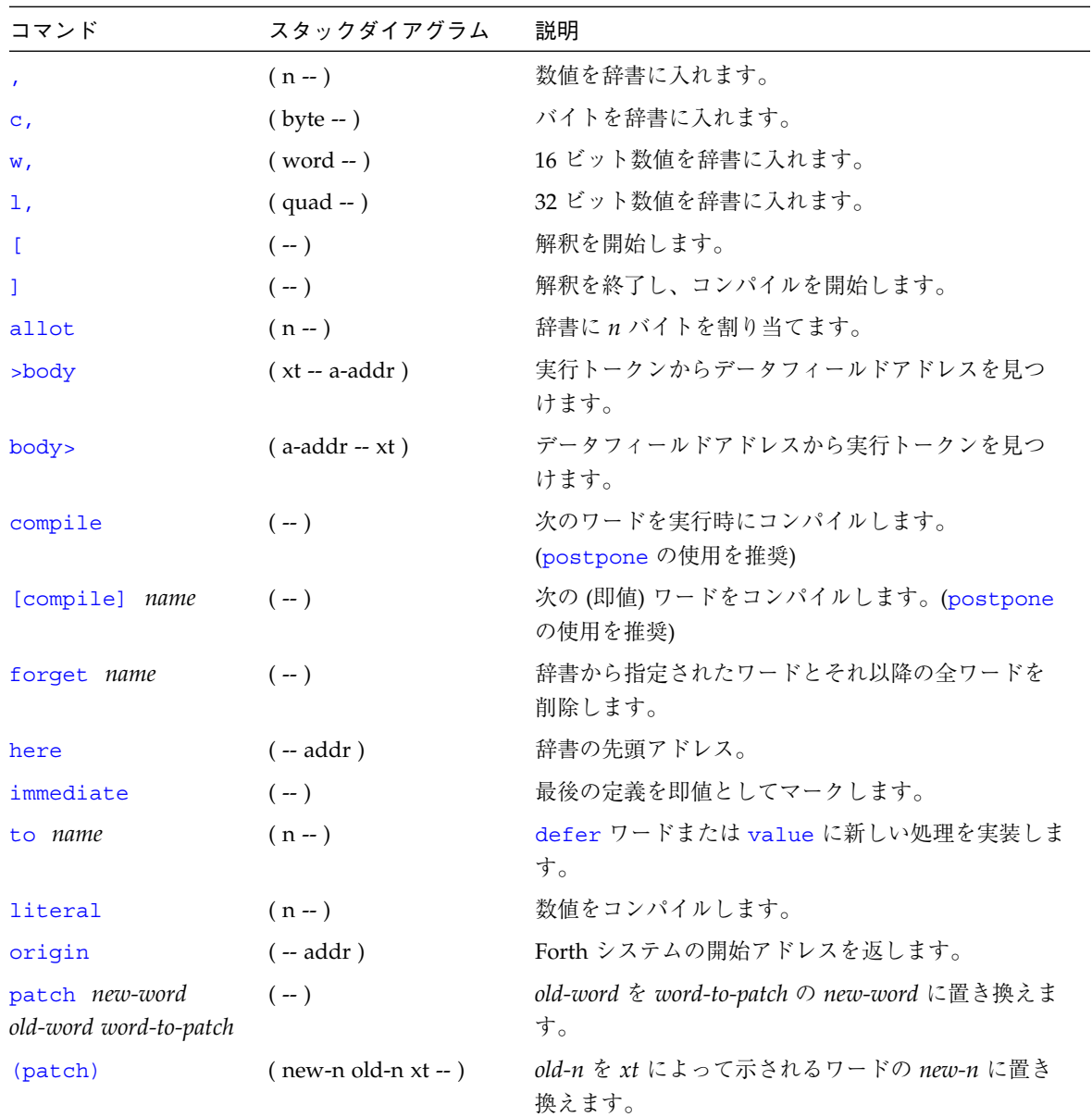

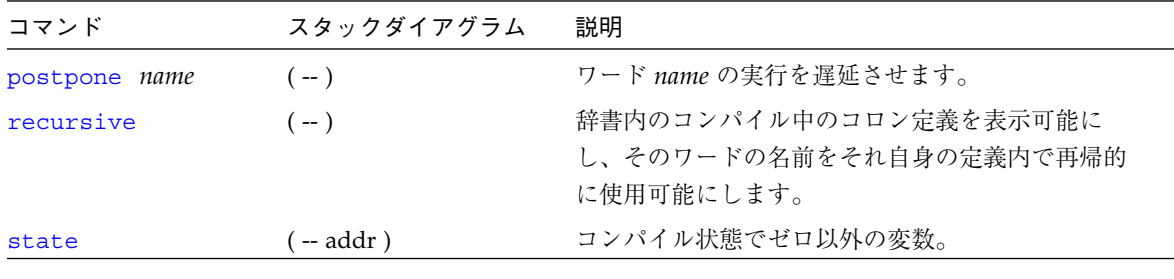

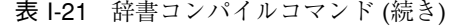

# アセンブリ言語のプログラミング

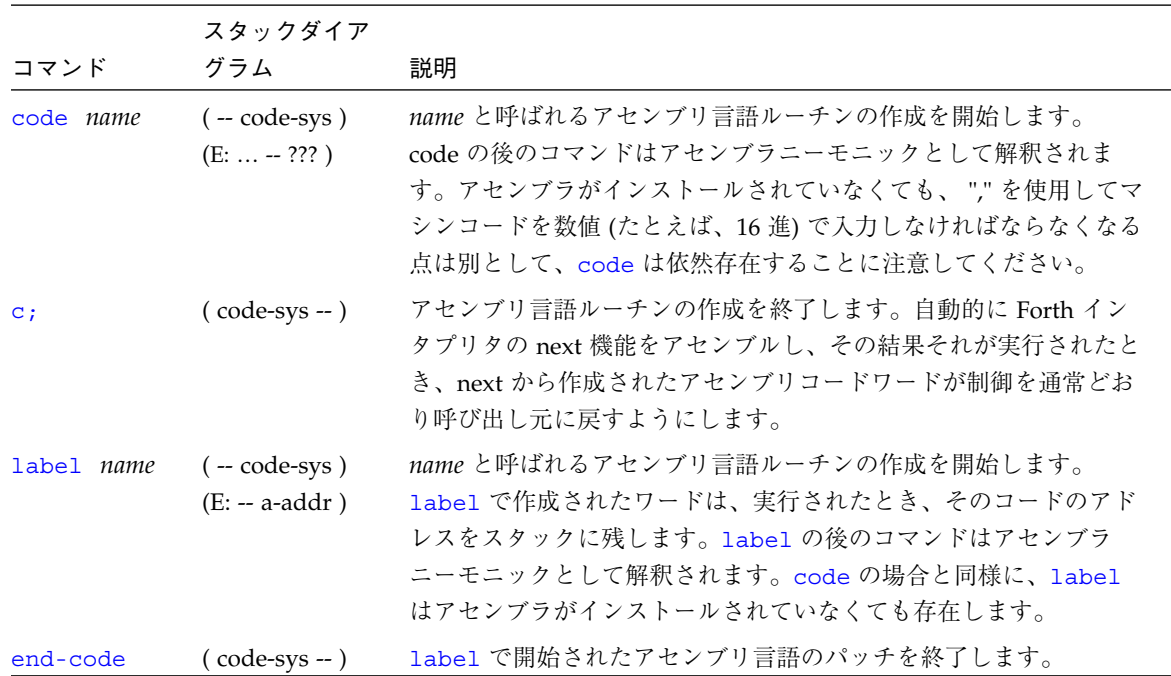

表 I-22 アセンブリ言語のプログラミング

obpbk.book 181 ページ 2000年2月17日 木曜日 午後4時17分

⊕

#### 基数値表示

表 I-23 基数値表示

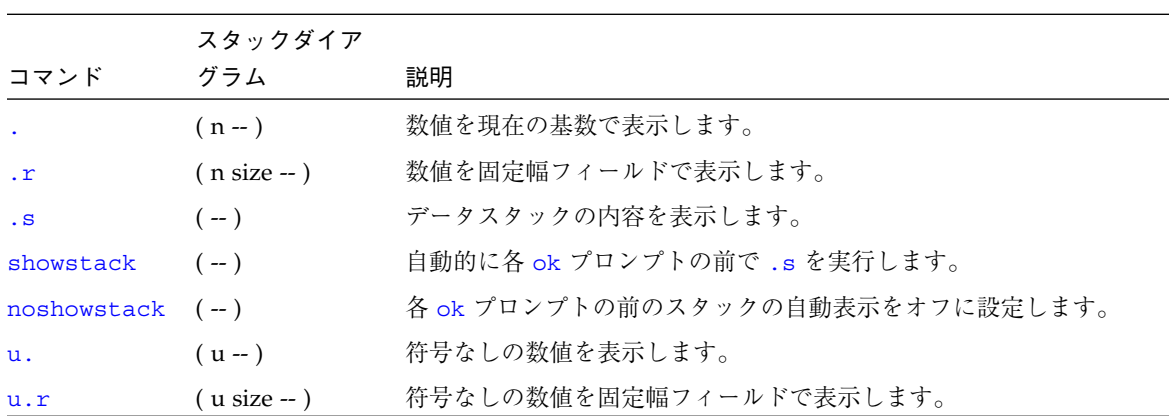

基数の変更

表 I-24 基数の変更

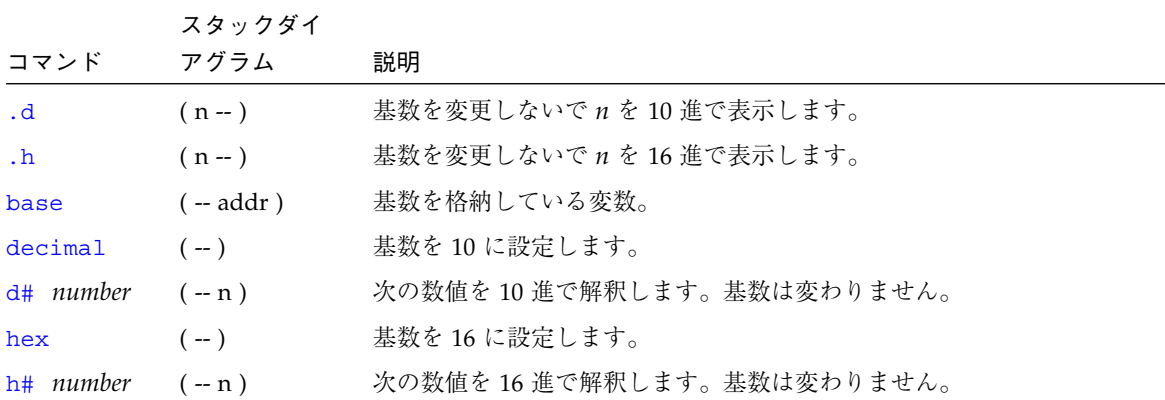

obpbk.book 182 ページ 2000年2月17日 木曜日 午後4時17分

# 数値出力ワード用基本式

表 I-25 数値出力ワード用基本式

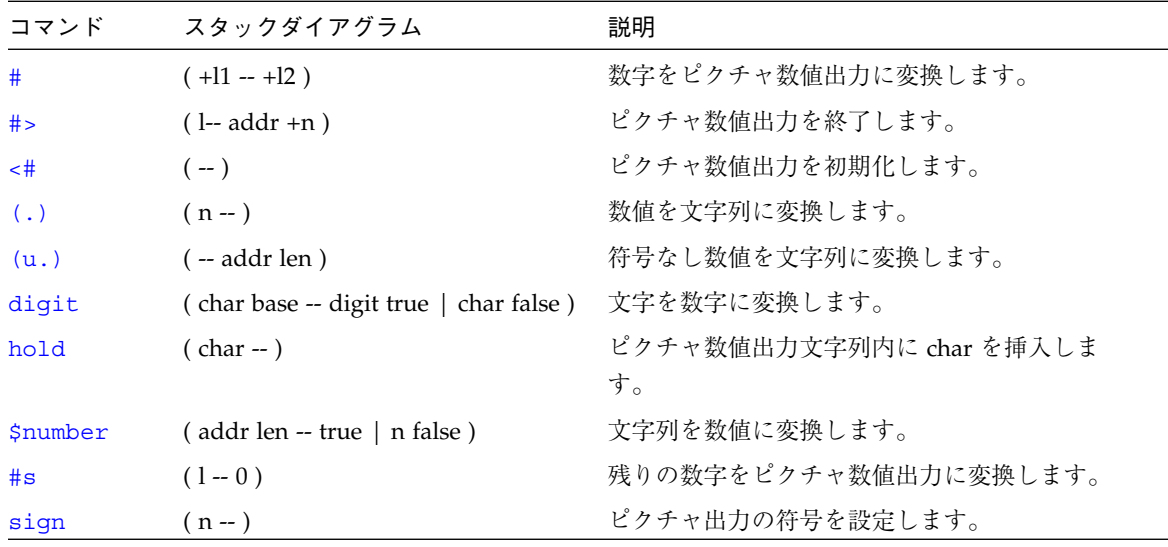

**◆ obpbk.book 183 ページ 2000年2月17日 木曜日 午後4時17分** 

# テキスト入力制御

表 I-26 テキスト入力制御

| コマンド                     | スタックダイアグラム                   | 説明                                                                                     |
|--------------------------|------------------------------|----------------------------------------------------------------------------------------|
| (ccc)                    | $(-)$                        | コメントを開始します。                                                                            |
| $\setminus$ rest-of-line | $(-)$                        | 行の残りの部分をコメントとして扱います。                                                                   |
| ascii ccc                | $(-char)$                    | 次のワードの最初の ASCII 文字の数値を得ます。                                                             |
| accept                   | $($ addr len $1 -$ len $2$ ) | コンソール入力デバイスから編集済み入力行を得て addr<br>に格納します。len 1 は許容される最大の長さ、len 2 は実<br>際に受け取られた長さです。     |
| expect                   | $($ addr len $-$ )           | コンソールから入力行を得て表示し、addr に格納しま<br>す。(accept の使用を推奨します。)                                   |
| key                      | $(-char)$                    | コンソール入力デバイスから1文字を読みます。                                                                 |
| key?                     | $(-$ flag)                   | コンソール入力デバイスでキーが押された場合 true。                                                            |
| parse                    | $( char - str len)$          | 入力バッファーからの char で区切られたテキストを構文<br>解析します。                                                |
| parse-word               | $(-str len)$                 | 入力バッファーからの char で区切られたテキストを、先<br>行空白文字を読み飛ばして構文解析します。                                  |
| safe-parse-word          | $(-str len)$                 | 入力が NULL 文字列のときエラーを示す場合を使用目的<br>としている点を除いて、parse-wordと同じです。                            |
| word                     | $(char - pstr)$              | 入力バッファーから char で区切られている文字列をまと<br>め、メモリ位置 pstr にパックされた文字列として入れま<br>す。(parse の使用を推奨します。) |

obpbk.book 184 ページ 2000年2月17日 木曜日 午後4時17分

# テキスト出力表示

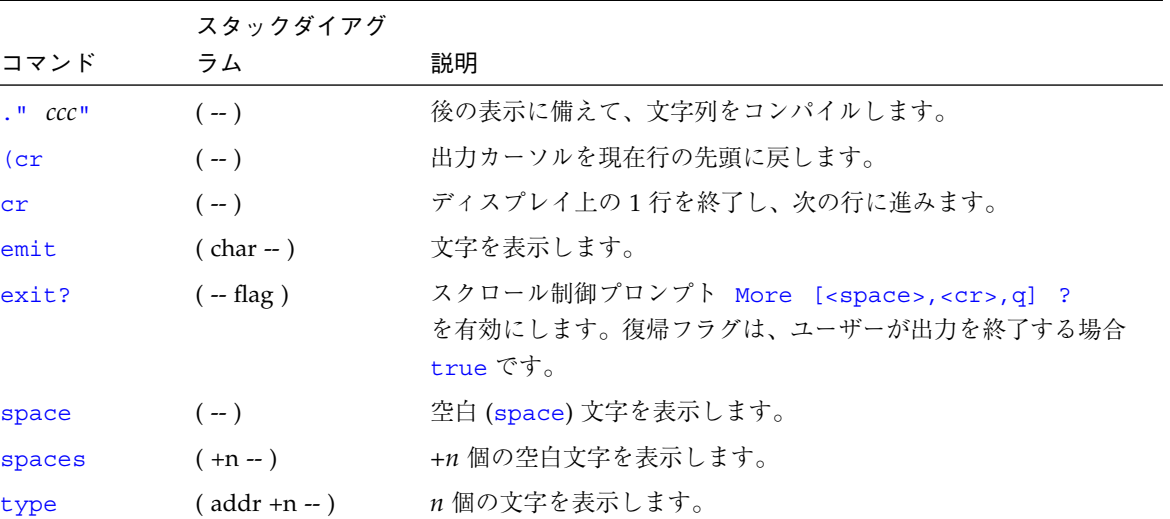

表 I-27 テキスト出力表示

#### 書式付き出力

表 I-28 書式付き出力

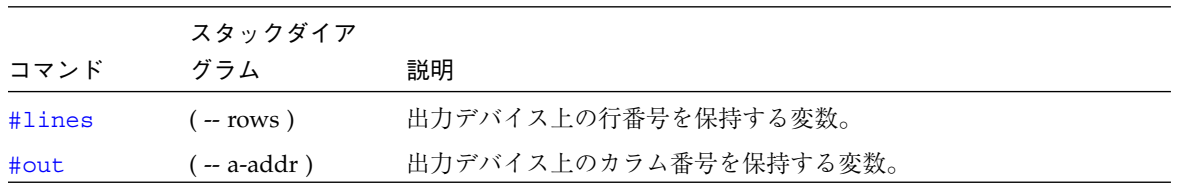

obpbk.book 185 ページ 2000年2月17日 木曜日 午後4時17分

 $\bigcirc$ 

# テキスト文字列の操作

表 I-29 テキスト文字列の操作

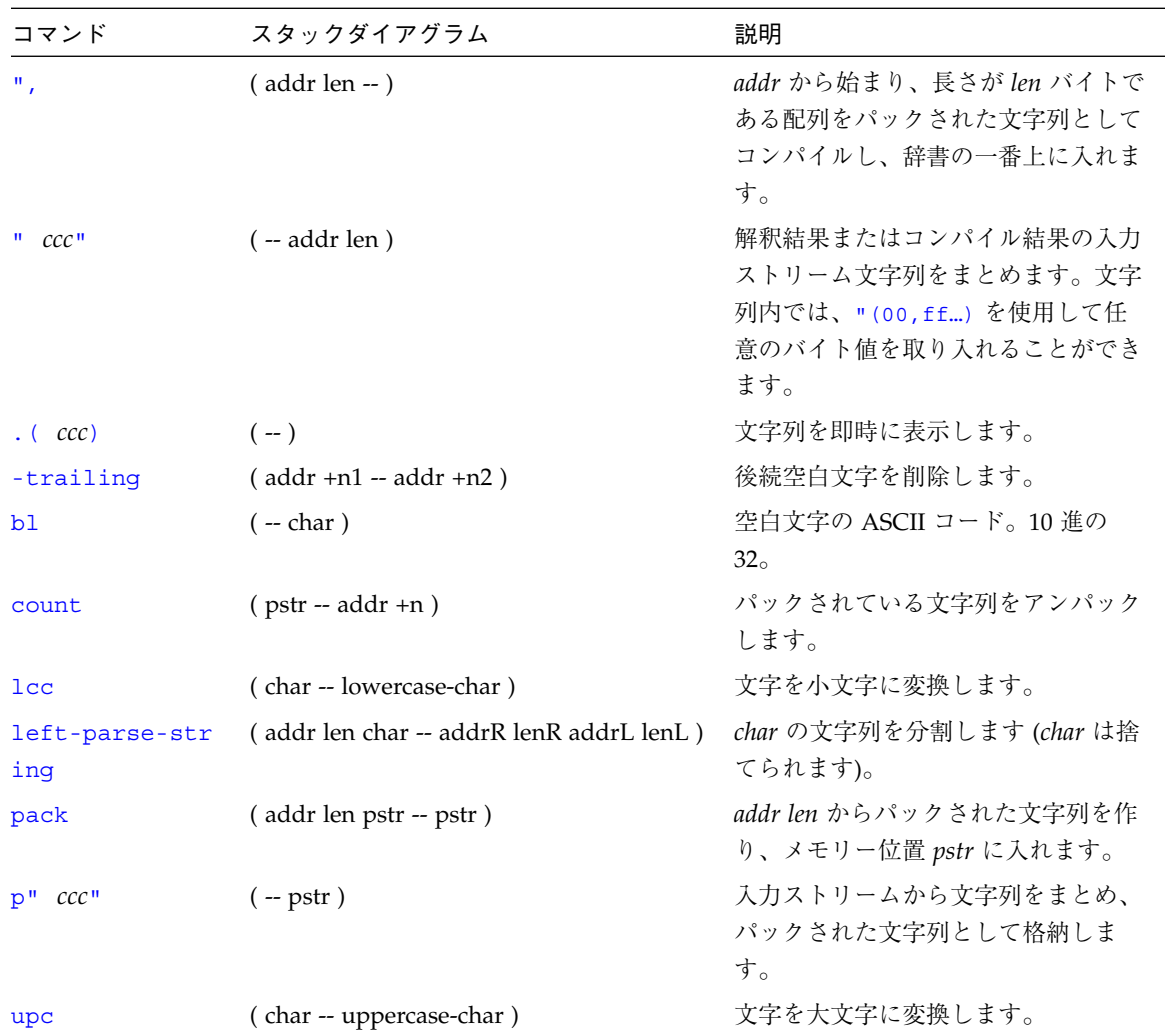

obpbk.book 186 ページ 2000年2月17日 木曜日 午後4時17分

# 入出力先リダイレクトコマンド

表 I-30 入出力先リダイレクトコマンド

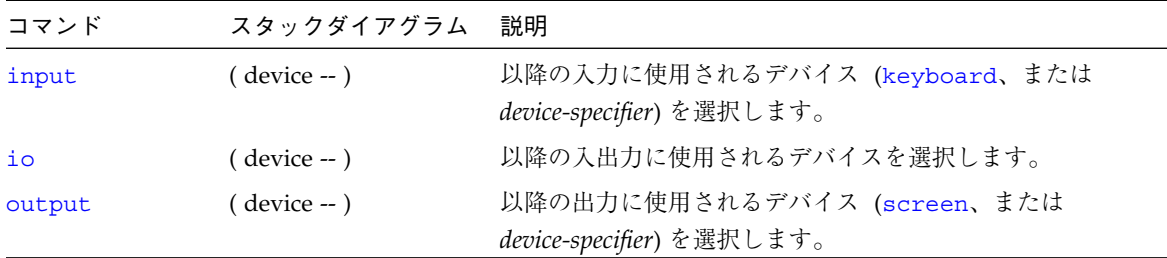

### ASCII 定数

表 I-31 ASCII 定数

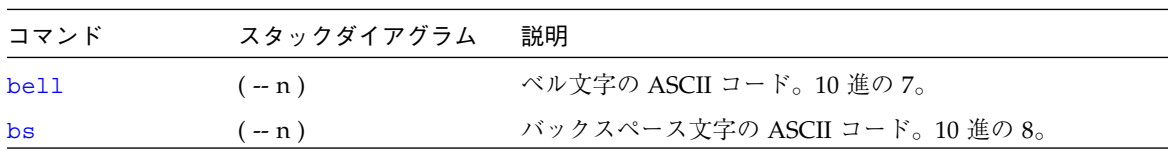

**◆ obpbk.book 187 ページ 2000年2月17日 木曜日 午後4時17分** 

# コマンド行エディタ用キー操作コマンド

表 I-32 コマンド行エディタ用キー操作コマンド

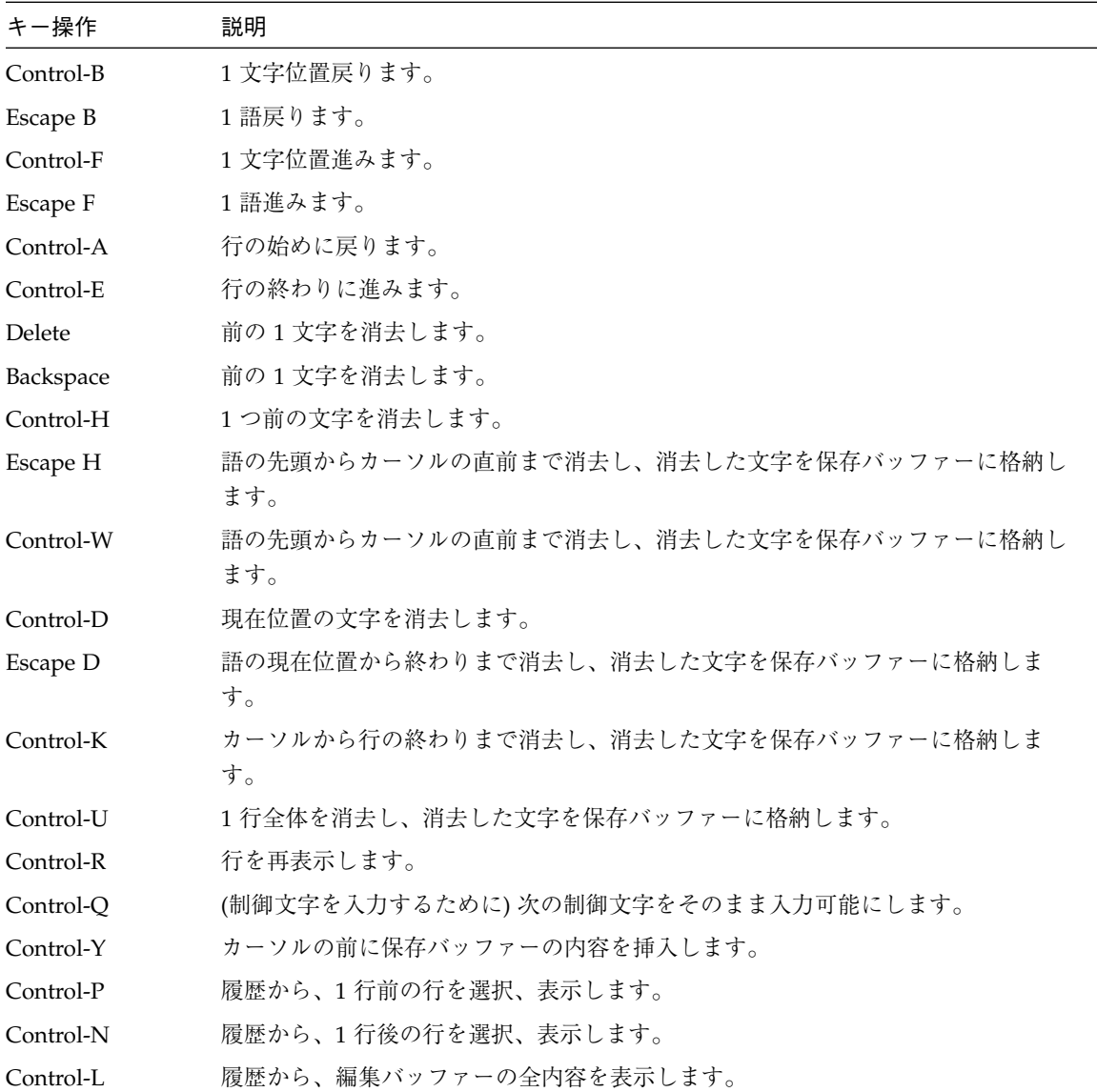

obpbk.book 188 ページ 2000年2月17日 木曜日 午後4時17分

### コマンド補完キー操作コマンド

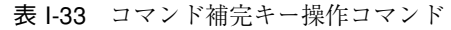

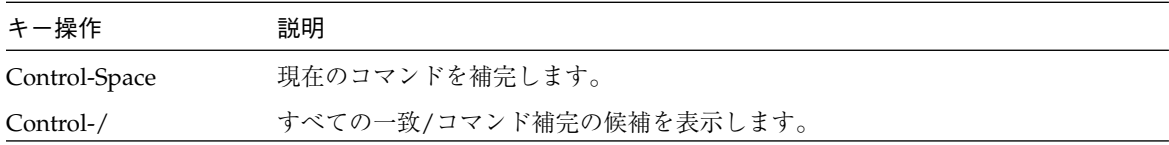

# 比較コマンド

表 I-34 比較コマンド

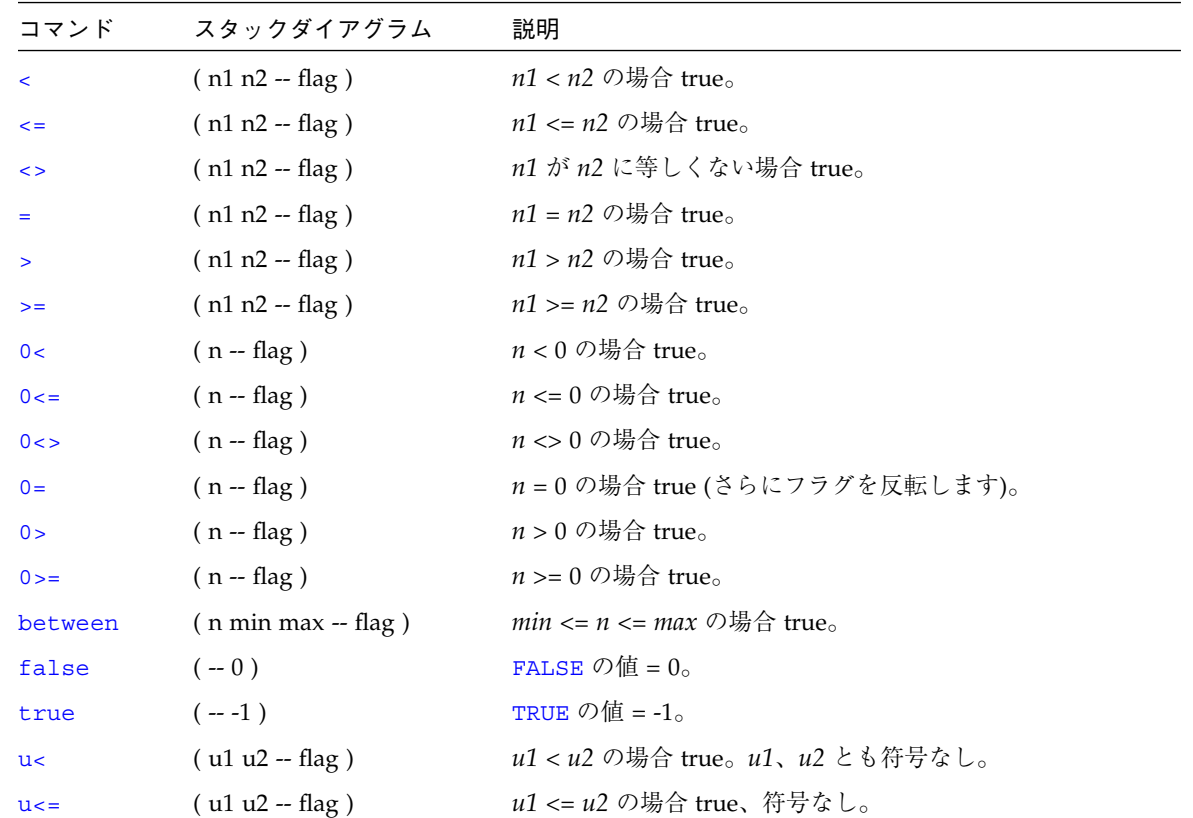

₩

表 I-34 比較コマンド (続き)

| コマンド   | スタックダイアグラム            | 説明                              |
|--------|-----------------------|---------------------------------|
| u >    | $($ u1 u2 -- flag)    | u1 > u2 の場合 true、符号なし。          |
| $u>=$  | $($ u1 u2 -- flag)    | $u1 >= u2$ の場合 true、符号なし。       |
| within | ( n min max -- flag ) | $min \leq n \leq max$ の場合 true。 |

#### if-else-then コマンド

表 I-35 if-else-then コマンド

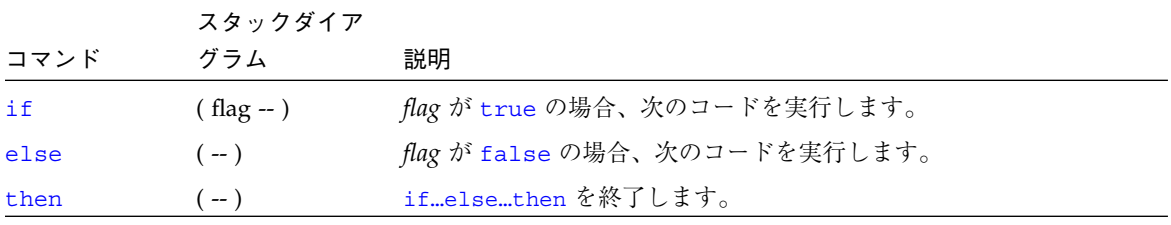

### case 文コマンド

表 I-36 case 文コマンド

| コマンド    | スタックダイアグラム                                              | 説明                                       |
|---------|---------------------------------------------------------|------------------------------------------|
| case    | (selector -- selector)                                  | caseendcase 条件付き構造を開始します。                |
| endcase | $\left($ selector $\left  \right.$ {empty} -- $\right)$ | caseendcase 条件付き構造を終了します。                |
| endof   | $(--)$                                                  | caseendcase 条件付き構造内の ofendof<br>句を終了します。 |
| of      | (selector test-value -- selector   {empty})             | case 条件付き構造内の of endof 句を開始し<br>ます。      |

obpbk.book 190 ページ 2000年2月17日 木曜日 午後4時17分

# begin (条件付き) ループコマンド

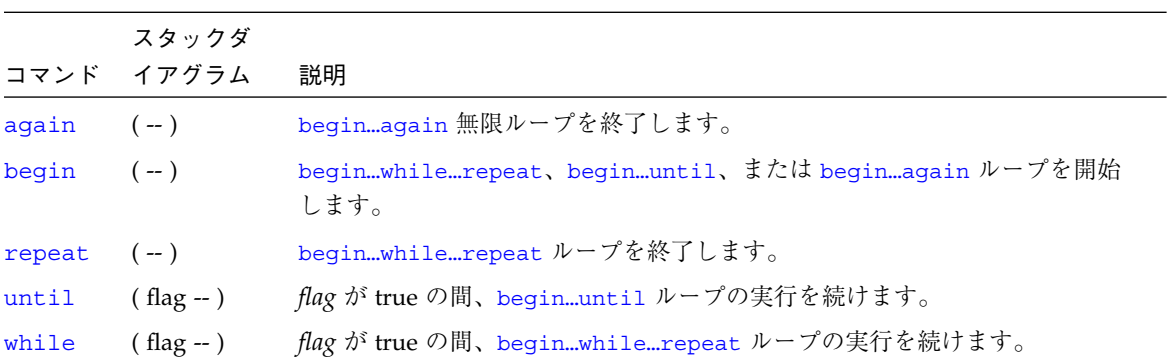

表 I-37 begin (条件付き) ループコマンド

do (カウント付き) ループコマンド

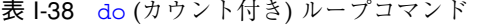

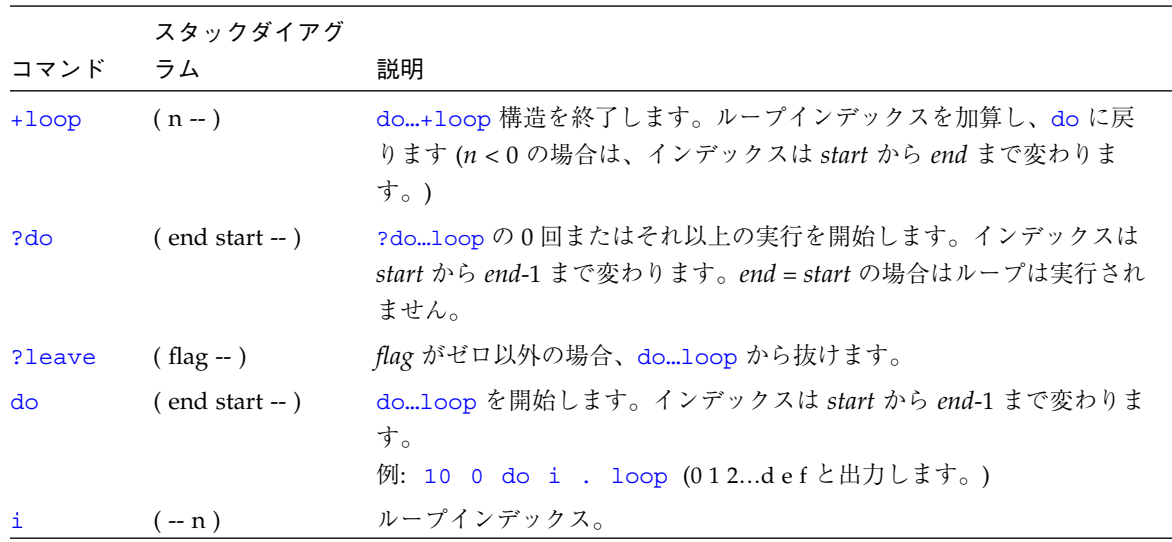

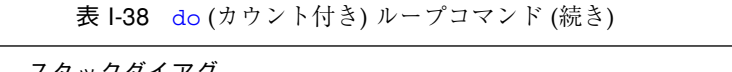

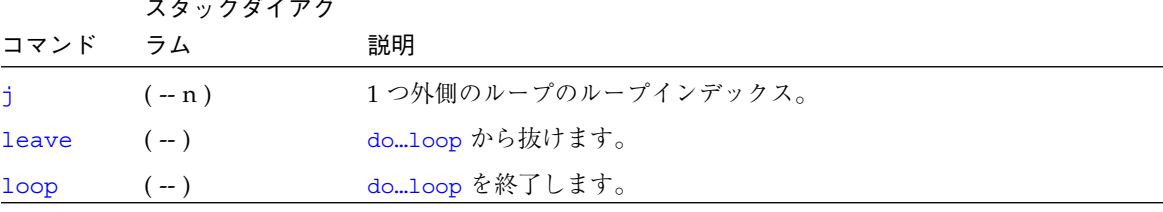

# プログラム実行制御コマンド

表 I-39 プログラム実行制御コマンド

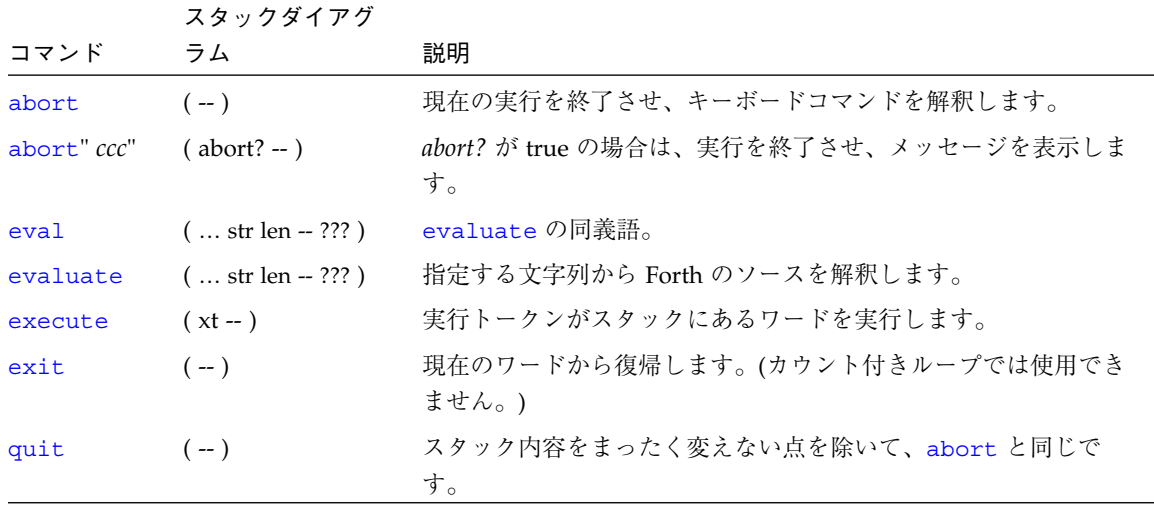

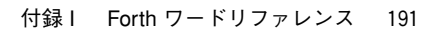

**◆ )**<br> **◇ obpbk.book 192 ページ 2000年2月17日 木曜日 午後4時17分** 

### ファイル読み取りコマンド

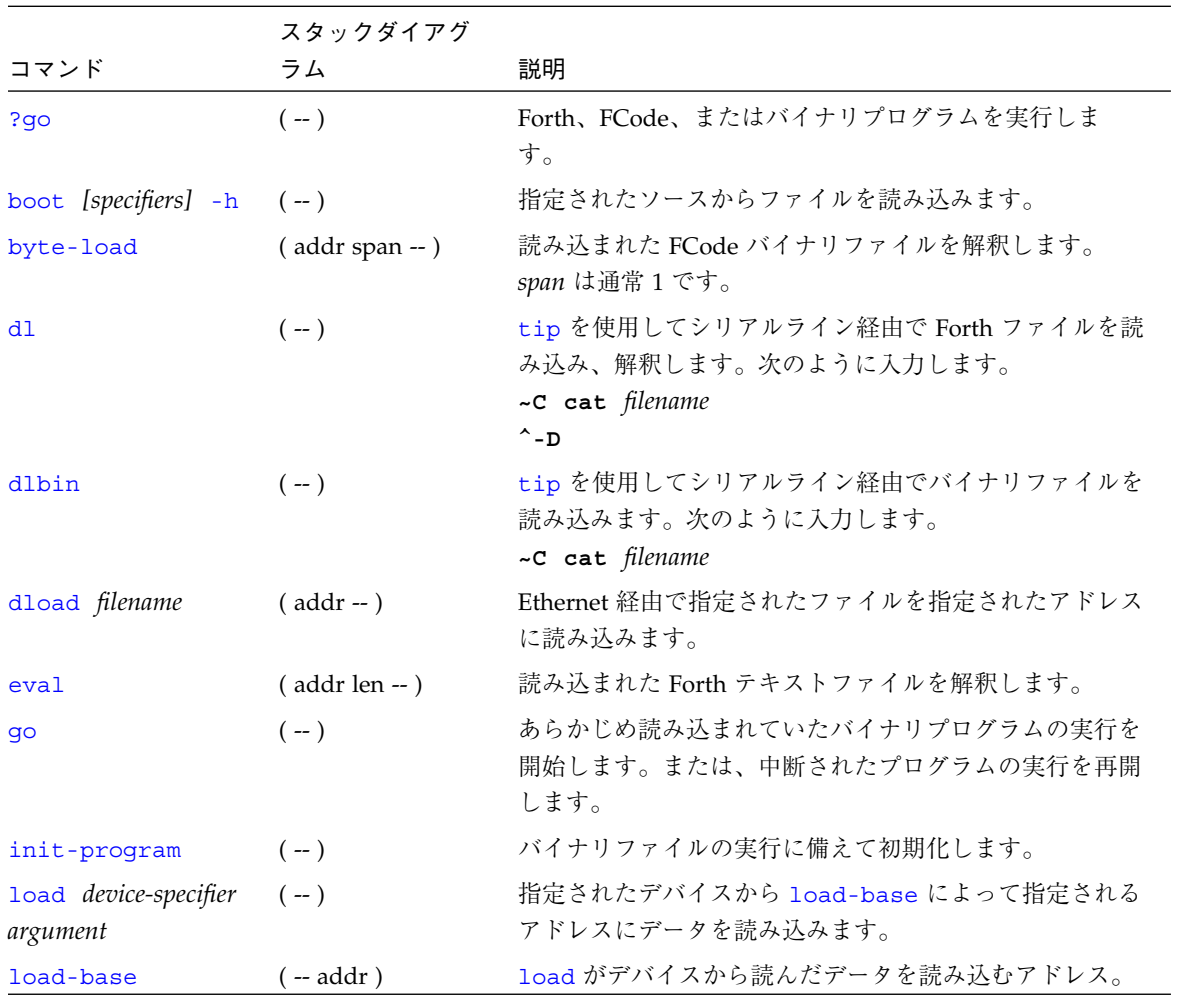

表 I-40 ファイル読み取りコマンド

obpbk.book 193 ページ 2000年2月17日 木曜日 午後4時17分

 $\langle \blacklozenge \rangle$ 

逆コンパイラコマンド

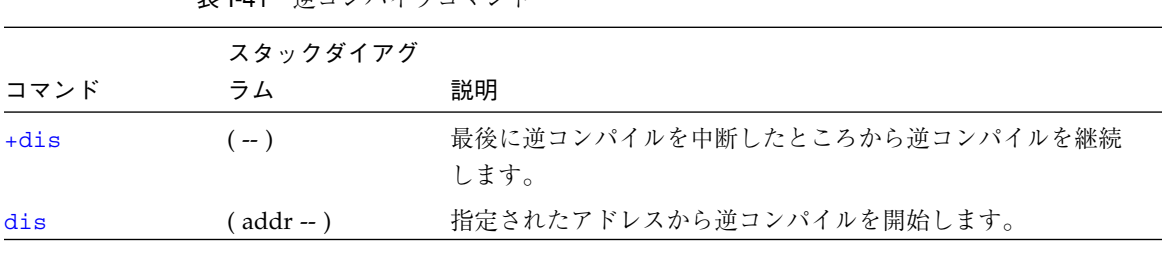

表 I-41 逆コンパイラコマンド

# ブレークポイントコマンド

表 I-42 ブレークポイントコマンド

|              | スタックダイ         |                                                                                                    |
|--------------|----------------|----------------------------------------------------------------------------------------------------|
| コマンド         | アグラム           | 説明                                                                                                    |
| $+bp$        | $($ addr $-$ ) | 指定されたアドレスにブレークポイントを追加します。                                                                                                    |
| $-bp$        | $($ addr $-$ ) | 指定されたアドレスからブレークポイントを削除します。                                                                                                    |
| $-$ bp       | $(-)$          | 最新に設定されたブレークポイントを削除します。                                                                                                    |
| $.$ bp       | $(-)$          | 現在設定されているすべてのブレークポイントを表示します。                                                                                                    |
| .breakpoint  | $(-)$          | ブレークポイントが発生したときに指定された処理を実行しま<br>す。このワードは、実行させたい任意の処理を実行するように変<br>更できます。たとえば、ブレークポイントごとにレジスタを表示<br>するには、['] .registers is .breakpoint と入力しま<br>す。 デフォルト処理は .instruction です。複数の処理を実行<br>させるには、実行させたいすべての処理を呼び出す1つの定義を<br>作成し、次にそのワードを.breakpointに読み込みます。 |
| .instruction | $(-)$          | 最後に現れたブレークポイントのアドレスとオペコードを表示し<br>ます。                                                                                                    |
| .step        | $(-)$          | シングルステップで実行になったときに指定された処理を実行し<br>ます (.breakpoint を参照)。                                                                                                    |
| bpoff        | $(-)$          | すべてのブレークポイントを削除します。                                                                                                    |

| コマンド        | スタックダイ<br>アグラム | 説明                                                                                        |
|-------------|----------------|-------------------------------------------------------------------------------------------|
| finish-loop | $(-)$          | このループの終わりまで実行します。                                                                         |
| go          | $(-)$          | ブレークポイントから実行を継続します。これを利用して、 qo<br>を発行する前にプロセッサのプログラムカウンタを設定すること<br>により、任意のアドレスに移ることができます。 |
| qos         | $(n-)$         | qo を $n \boxdot \#$ 行します。                                                                 |
| hop         | $(-)$          | (step コマンドと同じです。) サブルーチン呼び出しを1つの命<br>令として扱ってください。                                         |
| hops        | $(n - )$       | hop を $n \boxdot \#$ 行します。                                                                |
| return      | $(-)$          | このサブルーチンの終わりまで実行します。                                                                      |
| returnl     | $(-)$          | このリーフサブルーチンの終わりまで実行します。                                                                   |
| skip        | $(-)$          | 現在の命令をスキップします (実行しません)。                                                                   |
| step        | $(-)$          | 1命令を1つずつ実行します。                                                                            |
| steps       | $(n-)$         | step を n 回実行します。                                                                          |
| till        | $($ addr $-$ ) | 指定されたアドレスに行き当たるまで実行します。+bp go と等<br>価。                                                    |

表 I-42 ブレークポイントコマンド (続き)

#### Forth ソースレベルデバッガコマンド

表 I-43 Forth ソースレベルデバッガコマンド

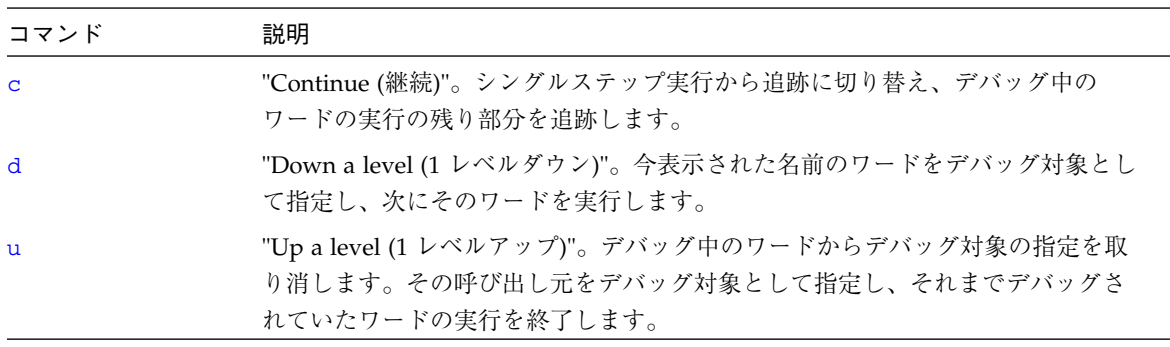

| コマンド                    | 説明                                                                                                    |  |
|-------------------------|----------------------------------------------------------------------------------------------------|--|
| f                       | 下位の Forth インタプリタを起動します。そのインタプリタを resume で終了さ<br>せると、fコマンドが実行されたところで制御がデバッガに戻ります。                                                                                                    |  |
| g                       | "Go"。デバッガをオフに設定し、実行を継続します。                                                                                                    |  |
| q                       | "Quit (終了)"。デバッグ中のワードとそのすべての呼び出し元の実行を強制終了さ<br>せ、制御をコマンドインタプリタに戻します。                                                                                                    |  |
| S                       | "see"。デバッグされているワードを逆コンパイルします。                                                                                                    |  |
| \$                      | スタックの一番上の address,len をテキスト文字列として表示します。                                                                                                    |  |
| h                       | "Help"。シンボリックデバッガマニュアルを表示します。                                                                                                    |  |
| $\overline{P}$          | "Short Help"。簡略シンボリックデバッガマニュアルを表示します。                                                                                                    |  |
| debug name              | 指定された Forth ワードをデバッグ対象として指定します。以降は、name を実行<br>しようとするたびに、必ず Forth ソースレベルデバッガを起動します。debugの<br>実行後は、debug-off でデバッグがオフされるまではシステムの実行速度が落ち<br>ることがあります。("dup" などの基本 Forth ワードはデバッグしないでくださ<br>$V_0$ ) |  |
| (debug                  | 入力ストリームから名前ではなく、スタックから実行トークンを取り出す点を除<br>いて、debugと同じです。                                                                                                    |  |
| debug-off               | Forth ソースレベルデバッガをオフにします。以降、ワードのデバッグは行われま<br>せん。                                                                                                    |  |
| resume                  | 下位インタプリタを終了し、制御をデバッガのシングルステップ実行に戻します<br>(この表の f コマンドを参照)。                                                                                                    |  |
| stepping                | Forth ソースレベルデバッガをシングルステップ (実行) モードに設定し、デバッ<br>グ中のワードを1ステップずつ対話的に実行できるようにします。シングルス<br>テップモードはデフォルトです。                                                                                             |  |
| tracing                 | Forth ソースレベルデバッガを追跡モードに設定します。このモードは、デバッグ<br>中のワードの実行を追跡し、その間そのワードが呼び出す各ワードの名前とス<br>タックの内容を表示します。                                                                                                 |  |
| <space-bar></space-bar> | 今表示されたワードを実行し、次のワードのデバッグに移ります。                                                                                                    |  |

表 I-43 Forth ソースレベルデバッガコマンド (続き)

obpbk.book 196 ページ 2000年2月17日 木曜日 午後4時17分

### 時間ユーティリティー

表 I-44 時間ユーティリティー

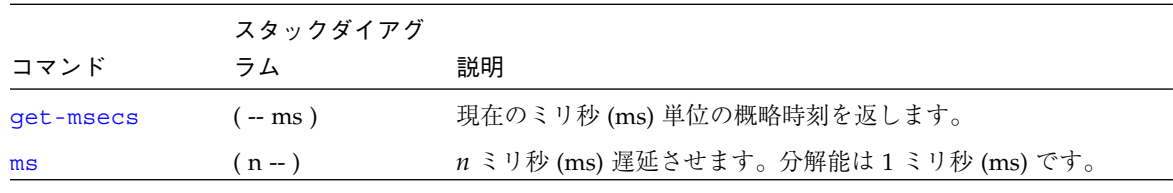

#### その他の処理

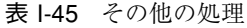

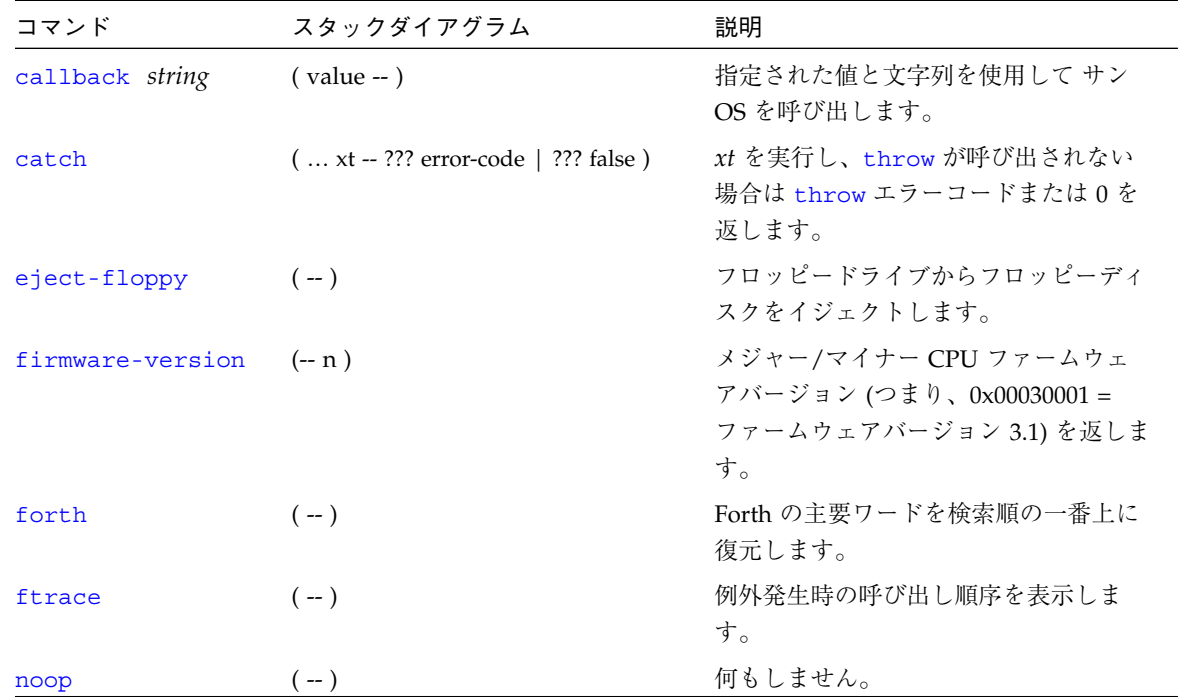

| コマンド      | スタックダイアグラム       | 説明                                                                                |
|-----------|------------------|-----------------------------------------------------------------------------------|
| reset-all | $(-)$            | システム全体をリセットします (電源再<br>投入と同じ)。                                                    |
| sync      | $(- - )$         | オペレーティングシステムを呼び出して<br>すべての保留情報をハードディスクに書<br>き出します。さらに、ファイルシステム<br>間の同期が取れたら起動します。 |
| throw     | (error-code -- ) | 与えられたエラーコードを catch に返<br>します。                                                     |

表 I-45 その他の処理 (続き)

### マルチプロセッサコマンド

表 I-46 マルチプロセッサコマンド

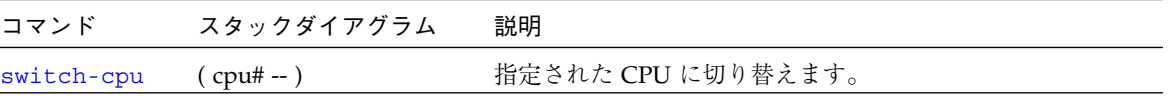

### メモリー割り当てコマンド

表 I-47 メモリー割り当てコマンド

| コマンド   | スタックダイアグラム                | 説明                                                           |
|--------|---------------------------|--------------------------------------------------------------|
| map?   | $(virt - )$               | 仮想アドレスのメモリー割り当て情報を表示します。                                     |
| memmap | (phys space size -- virt) | 物理アドレス領域を割り当て、割り当てた仮想アドレスを<br>返します。free-virtual で割り当てを解除します。 |
| obio   | $(-$ space)               | デバイスアドレス空間を割り当て対象として指定します。                                   |
| obmem  | $(-$ space)               | オンボードのメモリーアドレス空間を割り当て対象として<br>指定します。                         |
| sbus   | -- space)                 | SBus アドレス空間を割り当て対象として指定します。                                  |

obpbk.book 198 ページ 2000年2月17日 木曜日 午後4時17分

### メモリー割り当て用基本式

表 I-48 メモリー割り当て用基本式

| コマンド         | スタックダイアグラム                 | 説明                                                                                                   |
|--------------|----------------------------|----------------------------------------------------------------------------------------------------|
| iomap?       | $(virt - )$                | 仮想アドレスの IOMMU ページ割り当てエントリを表<br>示します。                                                                 |
| iomap-page   | (phys space virt -- )      | phys とspace によって指定される物理ページを仮想アド<br>レスに割り当てます。                                                        |
| iomap-pages  | (phys space virt size -- ) | iomap-page を連続して実行して size によって指定さ<br>れるメモリー領域を割り当てます。                                                |
| iopgmap@     | $(virt - pte   0)$         | 仮想アドレスの IOMMU ページ割り当てエントリを返<br>します。                                                                  |
| iopgmap!     | $(\text{pte virt} - )$     | 仮想アドレスの新しいページ割り当てエントリを格納し<br>ます。                                                                     |
| map-page     | (phys space virt -- )      | アドレス phys から始まる1メモリーページを指定され<br>たアドレス空間内の仮想アドレス virt に割り当てます。<br>アドレスはすべてページ境界に揃うように、切り捨てが<br>行われます。 |
| map-pages    | (phys space virt size -- ) | map-page を連続して実行してメモリー領域を指定され<br>た size に割り当てます。                                                     |
| map-region   | $($ region# virt $-$ )     | 1つの領域を割り当てます。                                                                                        |
| map-segments | (smentry virt len -- )     | smap! を連続して実行してメモリー領域を割り当てま<br>す。                                                                    |
| pgmap!       | (pmentry virt -- )         | 仮想アドレスの新しいページ割り当てエントリを格納し<br>ます。                                                                     |
| pgmap?       | $(virt - )$                | 仮想アドレスに対応するページ割り当てエントリ (復号<br>化された英語)を表示します。                                                         |
| pgmap@       | (virt -- pmentry)          | 仮想アドレスのページ割り当てエントリを返します。                                                                             |
| pagesize     | $(-size)$                  | ページの size を返します。                                                                                     |
| rmap!        | $($ rmentry virt $ )$      | 仮想アドレスの新しい領域割り当てエントリを格納しま<br>す。                                                                      |
| rmap@        | (virt -- rmentry)          | 仮想アドレスの領域割り当てエントリを返します。                                                                              |

 $\bigl(\blacklozenge\bigl)$ 

| コマンド        | スタックダイアグラム         | 説明                                   |
|-------------|--------------------|--------------------------------------|
| seqmentsize | $(-size)$          | セグメントの size を返します。                   |
| smap!       | (smentry virt -- ) | 仮想アドレスの新しいセグメント割り当てエントリを返<br>します。    |
| smap?       | $(virt - )$        | 仮想アドレスのセグメント割り当てエントリを書式付き<br>で表示します。 |
| smap@       | $(virt - smentry)$ | 仮想アドレスのセグメント割り当てエントリを返しま<br>す。       |

表 I-48 メモリー割り当て用基本式 (続き)

### キャッシュ操作コマンド

表 I-49 キャッシュ操作コマンド

| コマンド        | スタックダイアグラム             | 説明                                  |
|-------------|------------------------|-------------------------------------|
| clear-cache | $(-)$                  | すべてのキャッシュエントリを無効にします。               |
| cache-off   | $(-)$                  | キャッシュを使用不可にします。                     |
| cache-on    | $(-)$                  | キャッシュを使用可能にします。                     |
| ecdata!     | $($ data offset $-$ )  | データをキャッシュオフセットに格納します。               |
| ecdata@     | $($ offset -- data)    | データ をキャッシュオフセット から取り出し (返<br>し) ます。 |
| ectaq!      | $($ value offset $-$ ) | タグ値 をキャッシュオフセット に格納します。             |
| ectaq@      | $($ offset $-$ value)  | キャッシュオフセットのタグ値を返します。                |
| flush-cache | $(-)$                  | 保留状態のデータをキャッシュから書いて戻しま<br>す。        |

obpbk.book 200 ページ 2000年2月17日 木曜日 午後4時17分

Sun-4u マシンの マシンレジスタ読み取り/書き込み

表 I-50 Sun-4u マシンのマシンレジスタ読み取り/書き込み

| コマンド | スタックダイアグラム  | 説明              |
|------|-------------|-----------------|
| aux! | ( data -- ) | 補助レジスタに書き込みます。  |
| aux@ | ( -- data ) | 補助レジスタから読み出します。 |

#### 代替アドレス空間アクセスコマンド

表 I-51 代替アドレス空間アクセスコマンド

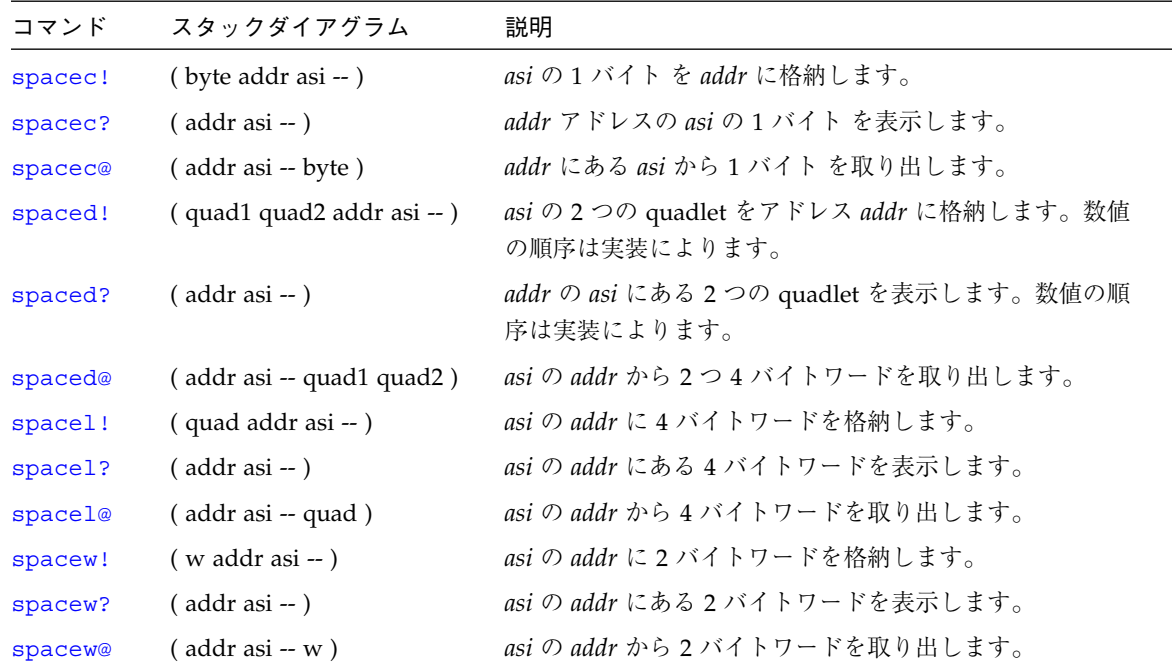
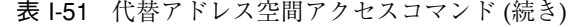

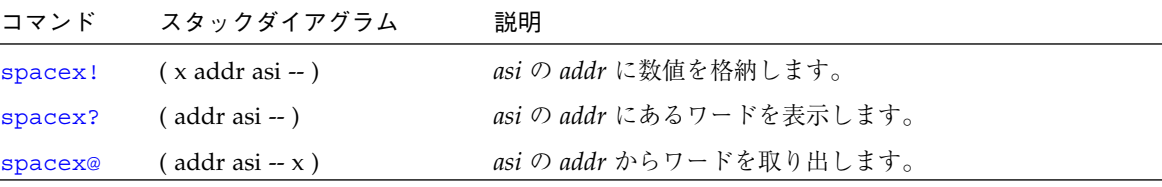

# SPARC レジスタコマンド

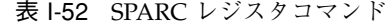

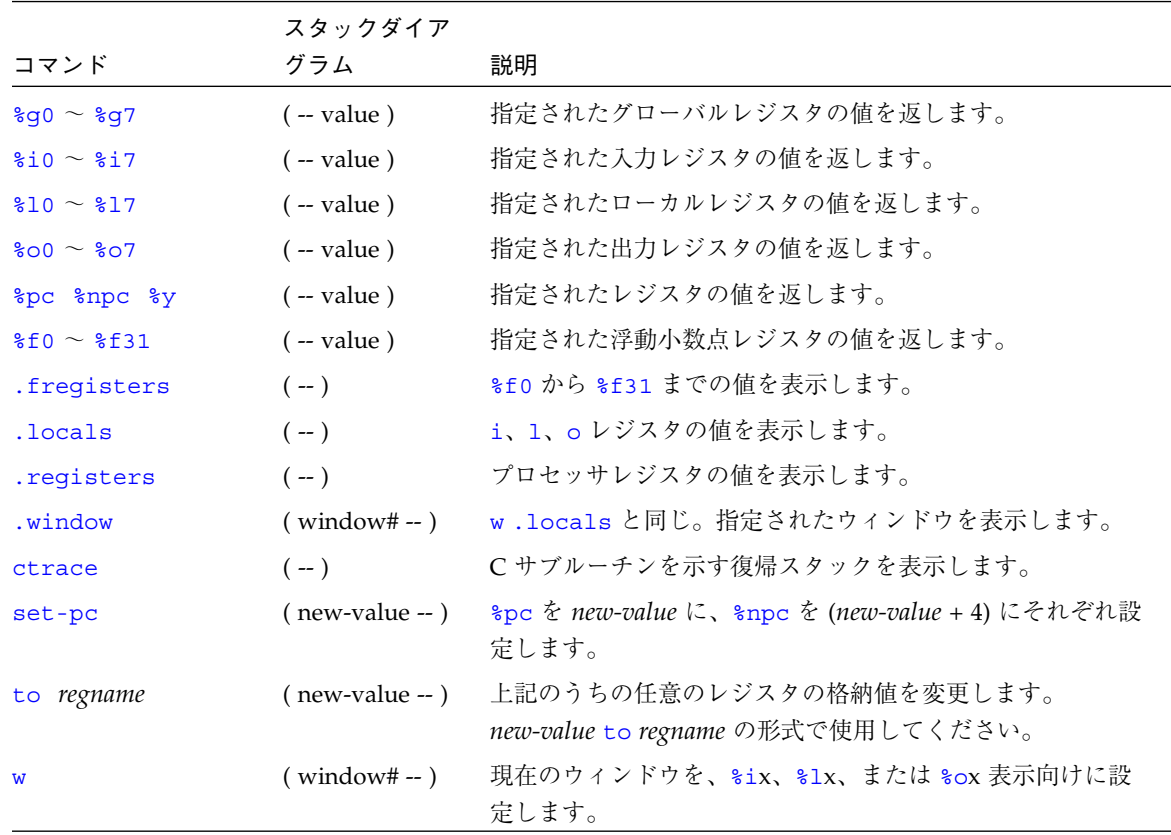

付録 I Forth ワードリファレンス 201

obpbk.book 202 ページ 2000年2月17日 木曜日 午後4時17分

# SPARC V9 レジスタコマンド

表 I-53 SPARC V9 レジスタコマンド

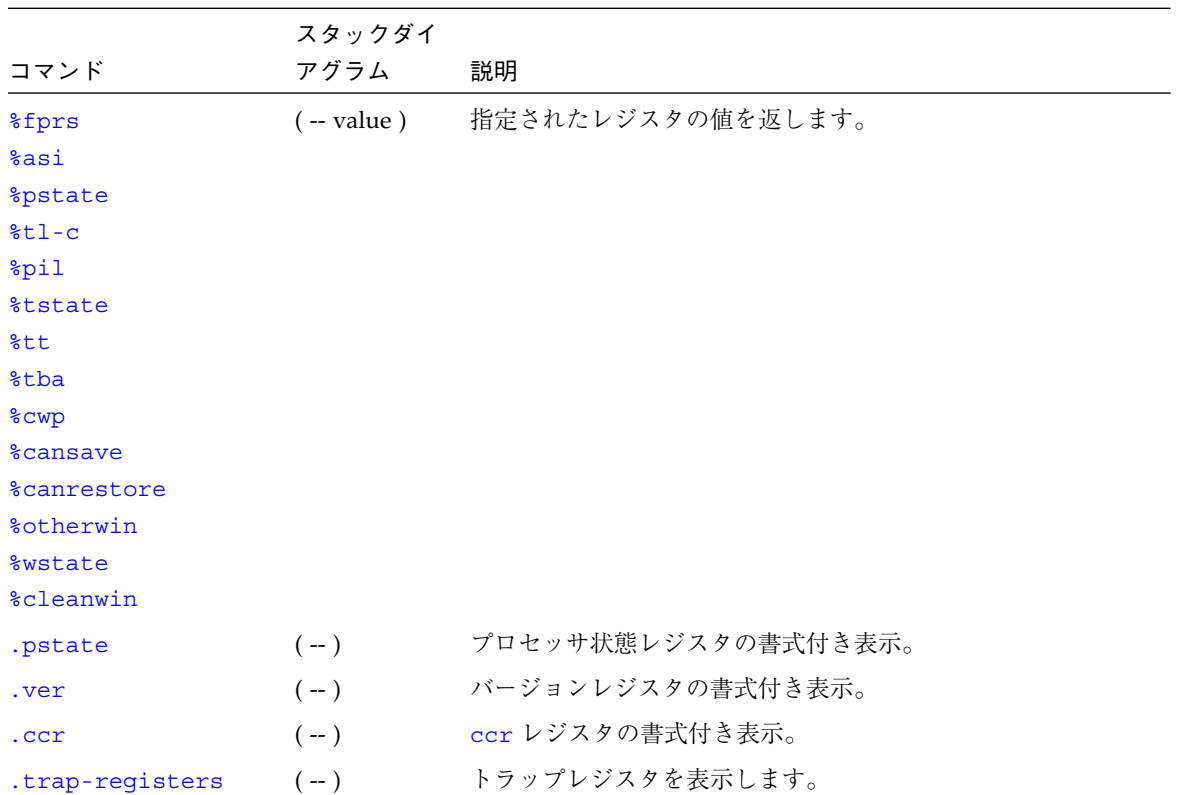

obpbk.book 203 ページ 2000年2月17日 木曜日 午後4時17分

₩

# 緊急キーボードコマンド

表 I-54 緊急キーボードコマンド

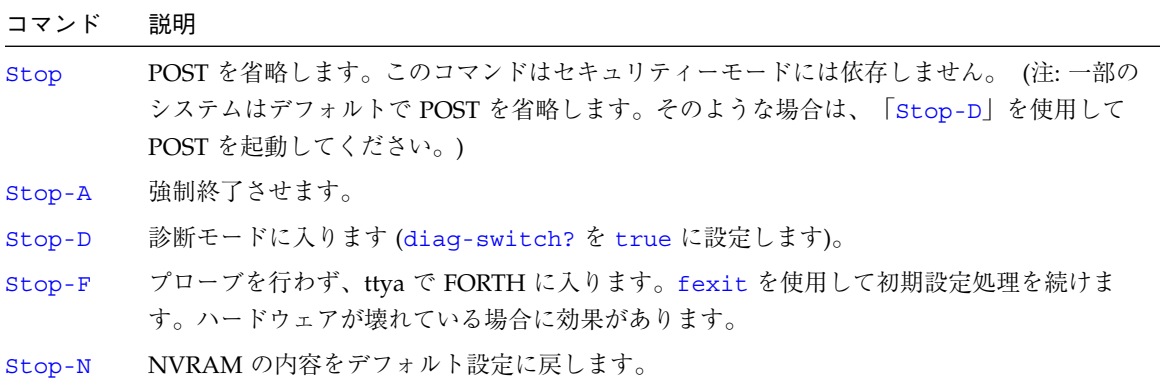

付録 I Forth ワードリファレンス 203

**│ ◆ obpbk.book 204 ページ 2000年2月17日 木曜日 午後4時17分** 

 $\hat{\mathbf{\Phi}}$ 

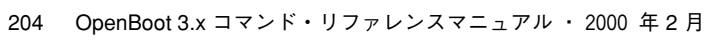

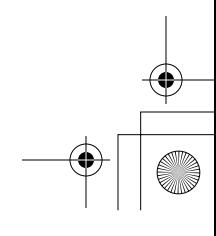

 $\begin{array}{c|c|c|c} \multicolumn{3}{|c|}{\LARGE\bullet} & \multicolumn{3}{|c|}{\LARGE\bullet} \end{array}$ 

# 索引

### 記号

₩

!, 60  $\leq$   $\leq$  81 <>, 81 <l@, 61 <w@, 61 ", 75 ', 67 "', 75 \$create, 65 \$find, 67 \$nvalias, 39 \$nvunalias, 40 \$sift, 67 %npc, 105 %pc, 105 (, 54, 73 (cr, 74 (debug, 108 (patch), 70 (see), 67, 101 ), 73 \*/mod, 55 +, 47 +bp, 106, 107 +dis, 103

+loop, 87 --bp, 106 -bp, 106 -rot, 51 -trailing, 75 ,, 70 ., 48, 71 .", 74, 75 .(, 75 .bp, 106 .breakpoint, 106 .calls, 67 .d, 46, 72 .fregisters, 104 .h, 72 .idprom, 24 .instruction, 106 .locals, 104 .properties, 7, 8 .r, 71 .registers, 104 .s, 71 .step, 106 .traps, 24 .version, 24 .window, 104

205

obpbk.book 206 ページ 2000年2月17日 木曜日 午後4時17分

/c, 57  $/c^*$ , 57 /etc/remote ファイル, 114 /l, 58  $/1^*$ , 58 /mod, 55 /n, 58 /n\*, 58 /w, 58 /w\*, 58 /x, 58  $/x^*$ , 58 :, 52, 53, 64 ;, 52, 53, 64 =, 81 >, 81, 82  $> =, 81$ >body, 70 >r, 51 ?do, 87 ?dup, 51 ?go, 93 ?leave, 87 @, 59, 65 [compile], 70 ['], 67

#### 数字

0=, 81, 82 0>, 81  $0 \geq 0, 81$  $0 \leq 81$  $0 \ll 81$ 2constant, 64 2drop, 51 2dup, 51 2over, 51

2rot, 51 2swap, 52 3drop, 51 3dup, 51

#### A

abort, 89 abort", 89 accept, 73 again, 85 alias, 64 aligned, 57 alloc-mem, 62 allot, 70 ascii, 73 auto-boot?, 15, 25, 28, 36

### B

banner, 32, 38 base, 72 begin, 85 begin  $\nu - \tau$ , 85 between, 81 bl, 75 bljoin, 56 body>, 70 boot, 39, 92, 93, 94 boot-command, 13, 15, 25 boot-device, 14, 15, 20, 25 boot-file, 14, 15, 20, 25 bounds, 55 bpoff, 106 buffer:, 64 bwjoin, 56 bxjoin, 57 byte-load, 92

obpbk.book 207 ページ 2000年2月17日 木曜日 午後4時17分

# C

 $c_{11}$ , 70 ca+, 58 ca1+, 58 call オペコード, 103 case, 84 cell+, 58 cells, 58 char+, 58 chars, 58 clear, 51 comp, 60 compile, 70 constant, 64 count, 75, 76 cpeek, 60 cpoke, 60 cr, 74 create, 64 ctrace, 104

### D

d-, 56 d#, 72 d+, 56 debug, 108 debug-off, 108 decimal, 46, 72 defer, 65, 66 depth, 51 dev, 7 devalias, 7 device-end, 8 diag-device, 14, 19, 25, 36 diag-file, 14, 19, 25, 36 diagnostic-mode?, 19 diag-switch?, 14, 19, 25, 36 dis, 103 dl, 92 dlbin, 92 dload, 92 do, 87 does>, 65 do ループ, 86 drop, 51 dump, 44, 60, 62 dup, 51, 52

### E

else, 82 emit, 74 endcase, 84 endof, 84 erase, 60 Ethernet アドレスの表示, 24 eval, 89, 92 evaluate, 92 execute, 89 exit, 89 exit?, 74 expect, 73

## F

false, 81 fcode-debug?, 26 FCode インタプリタ, 2 FCode プログラム, 99 field, 65 fill, 60 find, 67 find-device, 8 finish-loop, 106

obpbk.book 208 ページ 2000年2月17日 木曜日 午後4時17分

fm/mod, 56 Forth モニター,  $2$ Forth コマンドの書式, 43 ソースレベルデバッガ, 108 プログラム, 94, 98 モニター, 2 Forth コードのコマンド, 74 free-mem, 62 ftrace, 112 full セキュリティーモード, 31

### G

go, 39, 92, 105, 107 gos, 107

#### H

h#, 72 help, 11 here, 70 hex, 46, 72 hop, 107 hops, 107

#### I

i, 87 if, 82 immediate, 70 init-program, 92 input, 76 input-device, 26, 34 input-device, 77 install-console, 38 invert, 55 io, 76, 78

J j, 87

#### K

key, 73 key?, 73, 74, 116

#### L

l,, 70 l@, 59 la+, 58 la1+, 58 lbflip, 56 lbflips, 60 lbsplit, 56 lcc, 75 leave, 87 left-parse-string, 75 literal, 70 load, 93 loop, 87 lpeek, 61 lpoke, 61 ls, 8 lwflips, 60 lwsplit, 56 lxjoin, 57

#### M

m\*, 56 max, 55 min, 55 mod, 55 move, 61

obpbk.book 209 ページ 2000年2月17日 木曜日 午後4時17分

### N

```
na+, 58
na1+, 58
negate, 55
nip, 51
noshowstack, 47, 71
not, 55
nvalias, 39
nvedit
  キーボードコマンドの概要, 40
nvedit, 39, 42
nvquit, 39
NVRAM, 25
NVRAMRC
  nvramrc コマンド, 26
nvrecover, 39
nvrun, 39
nvstore, 40
nvunalias, 40
```
### O

oem-banner, 26, 32 oem-banner?, 26, 32 oem-logo, 26, 32 oem-logo?, 26, 32 of, 84 off, 61 on, 61 origin, 70 output, 76 output-device, 26, 34 output-device, 77 over, 51

### P

pack, 75

parse, 73 parse-word, 73 password, 39 patch, 70 pick, 51 postpone, 71 printenv, 28 probe-all, 38 probe-scsi, 12, 20 pwd, 8

### Q

quit, 89

### R

r>, 51 r@, 51 recurse, 71 recursive, 71 repeat, 85 reset-all, 24, 39 resume, 108 return, 107 returnl, 107 roll, 51 rot, 51 rshift, 55

### S

s>d, 56 sbus-probe-list, 26 screen-#columns, 26, 34 screen-#rows, 26, 34 SCSI デバイス 確認, 20

obpbk.book 210 ページ 2000年2月17日 木曜日 午後4時17分

security-#badlogins, 26, 29 security-mode, 26, 29, 30 security-password, 26, 29 see, 8, 67, 101 ~ 102 set-default, 27, 29 set-defaults, 27, 29 setenv, 28 setenv security-mode, 39 set-pc, 104, 105 show-devs, 8 show-sbus, 24 showstack, 47, 71 sifting, 67 skip, 107 sm/rem, 56 space, 74 space-bar, 109 spaces, 74 SPARC レジスタ %f0 - %f31, 104 %i0 - %i7, 104 %npc, 104, 105 %o0 - %o7, 104 %pc, 104, 105 state, 71 step, 107 stepping, 109 steps, 107 Stop-A, 77 struct, 65 suppress-banner, 38

#### T

test, 20 then, 82 till, 107 TIP ウィンドウ, 113, 114 TIP に関する問題, 116 to, 70, 104 tracing, 109 true, 81 ttya, 77 ttyb, 77 type, 74

#### U

u., 71 u.r, 71 u/mod, 55 u>, 82  $u>=, 82$ u2/, 55 um\*, 56 um/mod, 56 until, 85 upc, 75 use-nvramrc?, 26 u<=, 81

#### V

value, 64, 65 variable, 65

#### W

w, 104 w,, 70 w@, 59 wa+, 58 wa1+, 58 watch-clock, 22 watch-net, 23 wbflip, 56, 57

obpbk.book 211 ページ 2000年2月17日 木曜日 午後4時17分

wbflips, 61 wbsplit, 57 while, 85 within, 82 wljoin, 57 word, 73 words, 8, 44, 67 wpeek, 61 wpoke, 61 wxjoin, 57

### X

x!, 61 x,, 71 x@, 59, 61 xa+, 58 xa1+, 58 xbflip, 57 xbflips, 62 xlflip, 57 xlflips, 62 xlsplit, 57 xor, 55 xwflip, 57 xwflips, 62 xwsplit, 57

### え

演算機能 アドレス演算, 57 アドレス演算、64 ビット, 58 単精度, 54 データ型の変換、64 ビット, 56 倍精度, 56

### か

拡張診断、実行, 36 仮想アドレス, 59 括弧, 73

#### き

キーボードコード, 29 基数の変更, 72 逆アセンブラコマンド, 103 緊急キーボードコード, 29

### け

現在の変数設定の表示, 28

### こ

コマンド行エディタ, 80 オプションのコマンド補完用コマンド, 80 オプションの履歴用コマンド, 80 必須コマンド, 79 コマンド辞書, 64 コマンドセキュリティーモード, 30 コロン定義, 52

### さ

作成 新しいコマンド, 52 新しいロゴ, 33 カスタムバナー, 33 辞書項目, 64 差し込み式デバイスのドライバ, 1

### し

辞書の検索, 67

索引 211

obpbk.book 212 ページ 2000年2月17日 木曜日 午後4時17分

辞書へのデータのコンパイル, 70 64 ビット, 71 システム変数 Sbus sbus-probe-list, 26 設定, 27, 28 表示, 27 標準 boot-device, 20 boot-file, 20 diag-device, 19 auto-boot?, 15, 25, 36 boot-command, 13, 15, 25 boot-device, 14, 15, 25 boot-file, 14, 15, 25 diag-device, 14, 25, 36 diag-file, 14, 25, 36 diag-switch?, 14, 19, 25, 36 fcode-debug?, 26 input-device, 26, 34 nvramrc, 26 oem-banner, 26, 32 oem-banner?, 26, 32 oem-logo, 26, 32 oem-logo?, 26, 32 output-device, 26, 34 screen-#columns, 26, 34 screen-#rows, 26, 34 security-#badlogins, 26, 29 security-mode, 26, 29 security-password, 26, 29 use-nvramrc?, 26 実行可能バイナリプログラム, 96, 99 シリアルポート, 76 診断 ルーチン, 19 シンボルテーブル, 103

#### す

数値表示, 71 スクリプト, 37 エディタコマンド, 39 使用できないコマンド, 38 スタック 説明, 46 操作コマンド, 51 ダイアグラム, 48 スタックコメント 表記法, 49

### せ

セキュリティー コマンド, 30 フル, 31 設定 シリアルポート特性, 35 デフォルト入出力デバイス, 35 ファームウェアセキュリティ, 29 設定を戻す システム変数をデフォルト設定に, 29

#### た

端末, 76

#### て

テキスト出力コマンド, 74 テキスト入力コマンド, 73 テキスト文字列操作, 75 テスト クロック, 22 ネットワーク接続, 20, 22 フロッピーディスクドライブ, 21 メモリー, 21 デバイス ツリーの表示/走査, 7 ノードの性質, 3 パス名, 4 別名, 6 デバイス指定子, 17

obpbk.book 213 ページ 2000年2月17日 木曜日 午後4時17分

デバッガコマンド \$, 108 ?, 108 c, 108 d, 108 (debug, 108 debug, 108 debug-off, 108 f, 108 g, 108 h, 108 q, 108 resume, 108 s, 108 space-bar, 109 stepping, 109 tracing, 109 u, 108 電源投入時 バナー, 24 電源の再投入, 43, 77

### に

二次起動プログラム, 16 入出力先変更, 76

### ぬ

ヌルモデムケーブル, 113

### ひ

比較コマンド, 81 表記法 スタックコメント, 49

#### ふ

ファイルの読み込みと実行 Ethernet から, 98 load の使用, 95 シリアルポート A から FCode またはバイナリ ファイルを, 96 シリアルポートから Forth テキストファイル を, 94 boot の使用, 93, 94 ファイル読み込み用コマンド, 92 物理アドレス, 59 フラグ, 81 ブレークポイントコマンド, 106 go, 105 フレームバッファー, 76 プログラムカウンタ, 105 プログラム実行制御コマンド, 89 プロンプト, 53, 83

#### $\sim$

変数, 33

### め

メモリー アクセス, 59, 60 アクセス、64 ビット, 61

#### も

文字列、操作, 75

### ゆ

ユーザーインタフェース コマンド行エディタ, 78, 80 オプションのコマンド補完用コマンド, 80 オプションの履歴用コマンド, 80 必須コマンド, 79

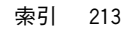

obpbk.book 214 ページ 2000年2月17日 木曜日 午後4時17分

### り リセット

₩

システム, 24 履歴用機能, 78

### る

ループ カウント付き, 86 条件付き, 85

### れ

レジスタの表示, 103 レジスタの読み込みと書き出し SPARC  $\triangledown$   $\triangledown$   $\cdot$  104

### わ

ワード定義, 64

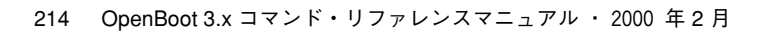

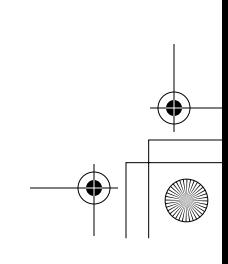